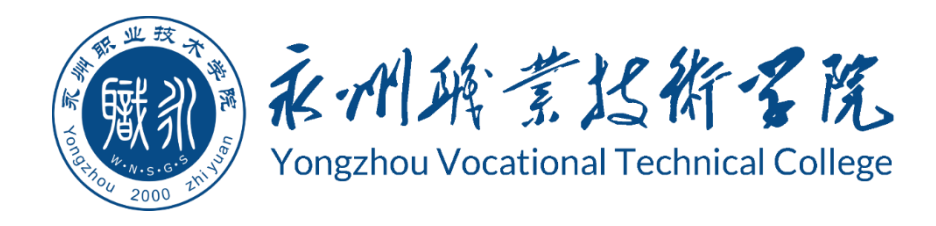

# 永州职业技术学院

# 学生专业技能考核题库

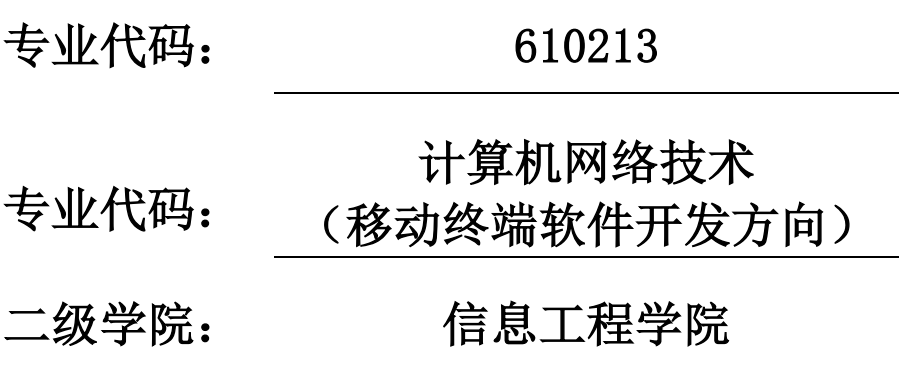

# 永州职业技术学院

# 2020 年 8 月

目 录

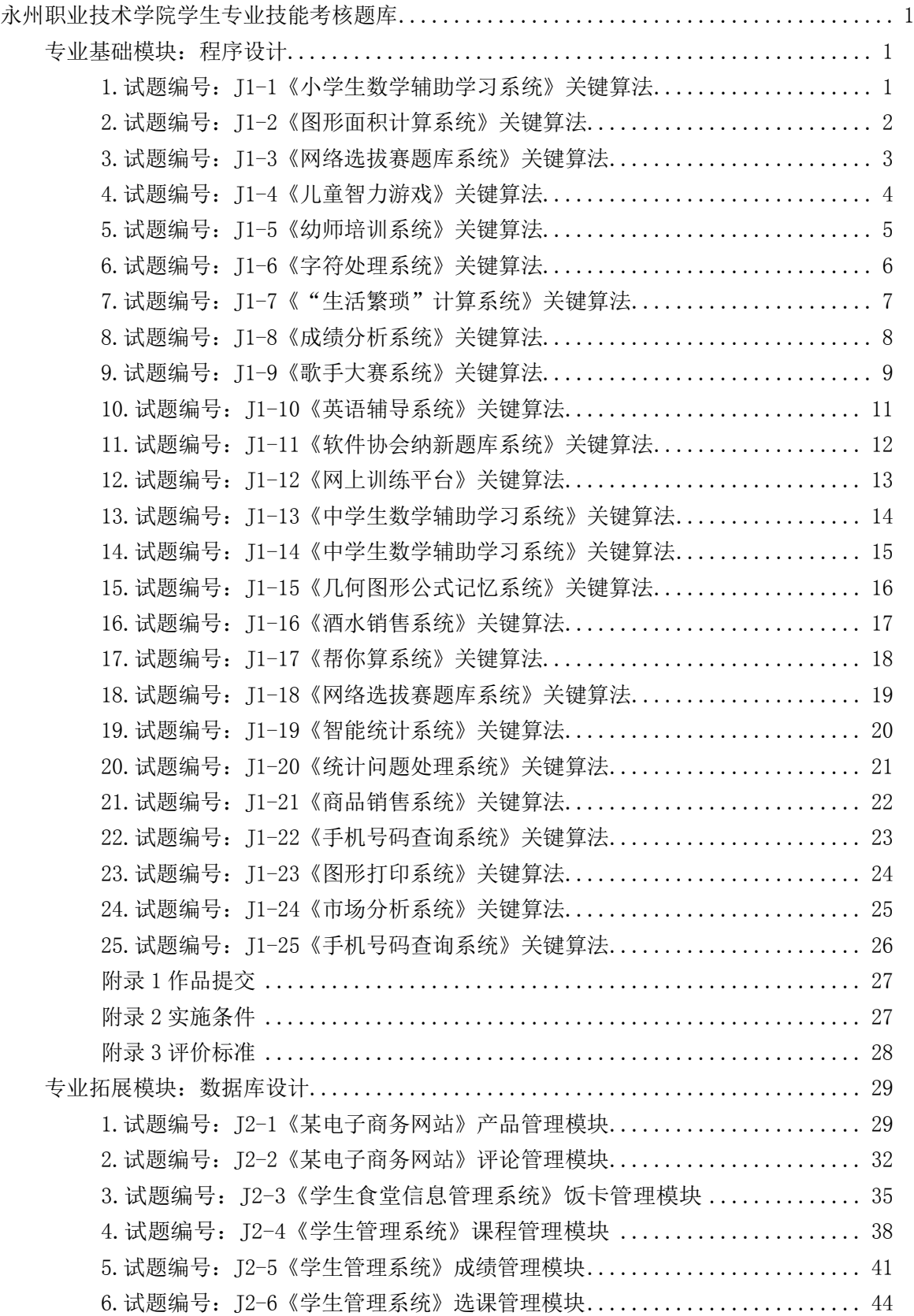

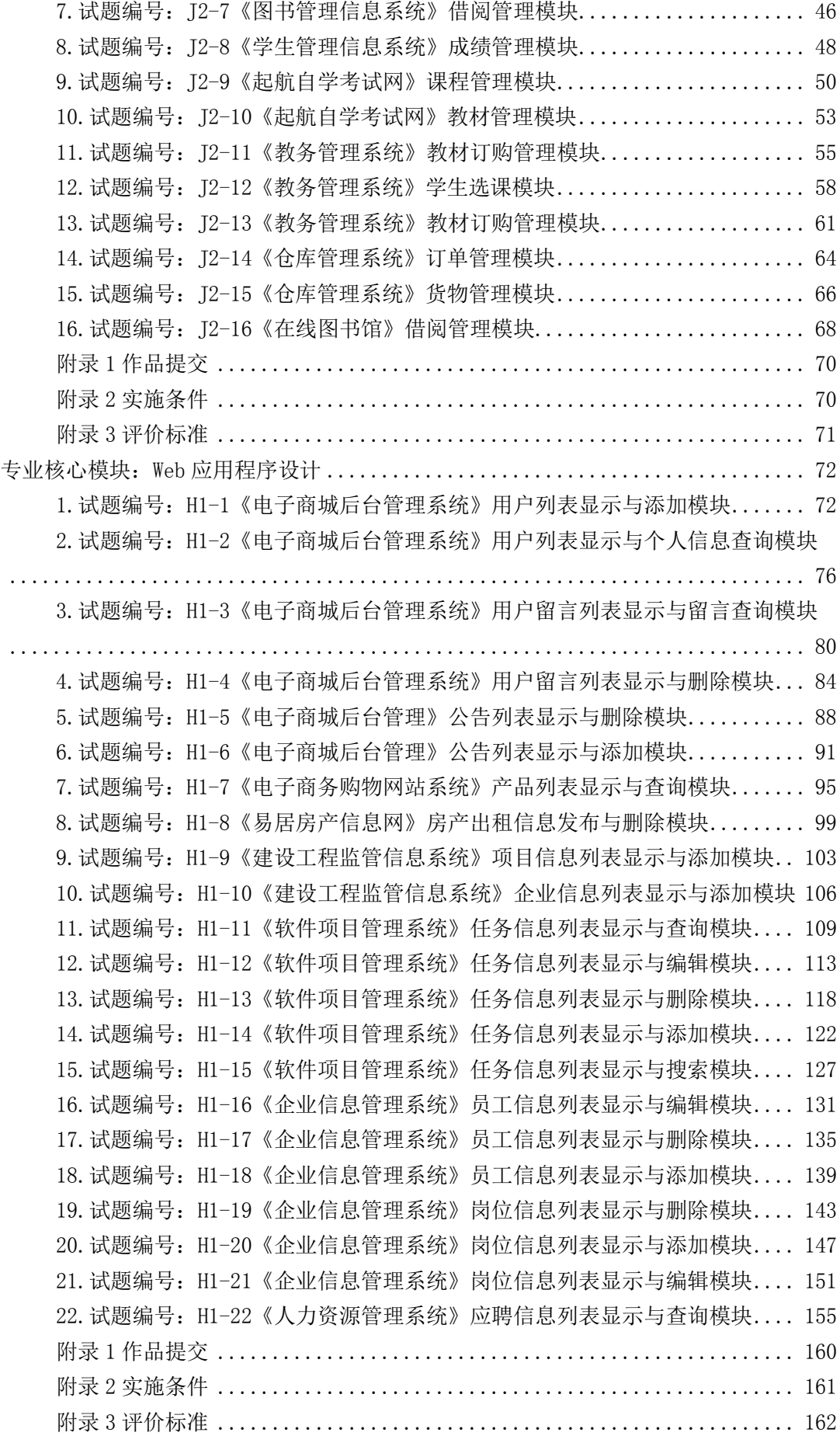

# <span id="page-3-0"></span>永州职业技术学院学生专业技能考核题库

<span id="page-3-1"></span>一、专业基础模块:程序设计

#### <span id="page-3-2"></span>1. 试题编号: J1-1《小学生数学辅助学习系统》关键算法

#### (1) 任务描述

随着社会的发展及人们对小学阶段的教育重视程度在不断提高,A 公司决定 开发一套小学生数学辅助学习系统,通过完成趣味试题,采用游戏通关的方式, 帮助小学生掌握数学里的基本概念和计算方法。

#### 任务一:实现趣味试题 1 的关键算法(30 分)

通过键盘输入某年某月某日,计算并输出这一天是这一年的第几天。例如, 2001 年 3 月 5 日是这一年的第 64 天。

注意:使用分支结构语句实现。

# 任务二:实现乘法口诀助记功能的关键算法(30 分)

选择乘法口诀助记功能,输出阶梯形式的 9\*9 乘法口诀表,如下所示。

- 1\*1=1
- 1\*2=2 2\*2=4
- 1\*3=3 2\*3=6 3\*3=9
- 1\*4=4 2\*4=8 3\*4=12 4\*4=16
- 1\*5=5 2\*5=10 3\*5=15 4\*5=20 5\*5=25
- 1\*6=6 2\*6=12 3\*6=18 4\*6=24 5\*6=30 6\*6=36
- 1\*7=7 2\*7=14 3\*7=21 4\*7=28 5\*7=35 6\*7=42 7\*7=49
- 1\*8=8 2\*8=16 3\*8=24 4\*8=32 5\*8=40 6\*8=48 7\*8=56 8\*8=64
- 1\*9=9 2\*9=18 3\*9=27 4\*9=36 5\*9=45 6\*9=54 7\*9=63 8\*9=72 9\*9=81
- 注意:使用循环结构语句实现

#### 任务三:实现趣味试题 2 关键算法(30 分)

判断一个整数是否为"水仙花数"。所谓"水仙花数"是指一个三位的整数, 其各位数字立方和等于该数本身。例如: 153 是一个"水仙花数",因为 153=13  $+5^3+3^3$ .

注意: 用带有一个输入参数的函数(或方法)实现, 返回值类型为布尔类型

#### (2)作品提交要求见本模块附录 1

(3)实施条件要求见本模块附录 2

# <span id="page-4-0"></span>2.试题编号:J1-2《图形面积计算系统》关键算法

#### (1) 任务描述

图形在我们的生活中无处不在,看看我们的周围,到处都是图形的缩影、例 如空调是长方形、水瓶瓶盖是圆形,这些图形的计算对于我们的土木工程师来说, 那可是非常重要的啊,所以某公司开发出一套图形面积计算系统,帮助那些工程 师们更好的计算。

#### 任务一:实现计算体积关键算法(30 分)

根据输入的半径值,计算球的体积。输入数据有多组,每组占一行,每行包 括一个实数, 表示球的半径。输出对应球的体积,对于每组输入数据,输出一 行,计算结保留三位小数。注:PI = 3.1415927 例如:输入 2 输出 33.510 注 意:使用公式完成。

注意:使用带参数的方法完成。

#### 任务二:实现坐标求长度关键算法(30 分)

输入两点坐标(X1,Y1),(X2,Y2),计算并输出两点间的距离。输入数据有 多组, 每组 占一行, 由 4 个实数组成, 分别表示 x1, y1, x2, y2, 数据之间用空 格隔开。 例如输入: 1 3 4 6 则输出:4.24

注意:结果保留两位小数。

# 任务三:实现图形面积大小比较关键算法(30 分)

按顺序输入正方形的边长(a),长方形的长(1)和宽(d),以及圆的半 径(r),计 算并比较它们哪个图形面积更大,输出面积最大的图形。

例如:输入 1 3 4 1,输出:长方形

- (2) 作品提交要求见本模块附录 1
- (3)实施条件要求见本模块附录 2

#### <span id="page-5-0"></span>3.试题编号:J1-3《网络选拔赛题库系统》关键算法

(1) 任务描述

随着网络的普及,许多比赛开始采用网络选拔赛的模式。某大赛组委会决定 开发一个网络选拔赛题库系统,实现该系统需要完成以下任务。

# 任务一:实现统计元音关键算法(30 分)

输入一个字符串统计每个元音字母(aeiou)在字符串中出现的次数。 对于 结果输出 5 行, 格式如下:

- a:num1(a 的个数) e:num2(b 的个数) i:num3(i 的个数) o:num4(o 的个数) u:num5(u 的个数) 例如:输入 aeioubbbccc,输出: a:1 e:1 i:1 o:1 u:1
- 注意:使用分支语句实现。

#### 任务二:实现 Switch Game 关键算法(30 分)

有 n 盏灯, 编号 1~n (0<n<100)。第 1 个人把所有灯打开, 第 2 个人按 下所有编号为 2 的倍数的开关(这些灯将被关掉), 第 3 个人按下所有编号为 3 的倍数的开关(其中关掉 的灯将被打开,开着的灯将被关闭),依次类推。 输入灯数和人数,输出开着的灯的编号。

比如输入:10 2 输出最后亮灯的编号:1,3,5,7,9

注意:使用循环语句实现。

#### 任务三:实现 2^x mod n =1 关键算法(30 分)

给你一个数字 n, 找到满足  $2^x$  mod n = 1 的最小值 x, 如果 x 存在, 则输 出"2 ^x mod n = 1", 否则输出"2 ^? mod n = 1", 您需要用真实的 x 和 n 的值来替代字符串中的变量。

例如输入 5, 输出答案为  $2^4$  mod  $5 = 1$ 。

- (2) 作品提交要求见本模块附录 1
- (3)实施条件要求见本模块附录 2
- (4)评价标准见本模块附录 3

#### <span id="page-6-0"></span>4.试题编号:J1-4《儿童智力游戏》关键算法

(1) 任务描述

A 公司是专门的儿童网络游戏公司,现在公司正在开发几款智力游戏,其中 需要设计几个算法模型。

# 任务一:实现堆积木游戏功能关键算法(30 分)

堆积木是小孩子最爱玩的游戏,但是因为小孩子的好奇心(比如误食积木等) 导致家长们越不愿意让孩子去玩积木,为了解决这个问题 TX 公司开发了一套 VR 积木游戏,你要做的是将用户堆好的积木在屏幕中显示出来。

```
*******
```
\*\*\*\*\*

\*\*\*

\*

注意:使用循环结构语句实现。

# 任务二:实现抓娃娃游戏功能关键算法(30 分)

请你在娃娃机里放十个娃娃,每个娃娃对应一个数字,该数字表示娃娃的大 小。要求通过计算能输出最大的娃娃对应的数字,你可以这样做:

- ① 定义一个大小为 10 的整形数组 a;
- ② 从键盘输入 10 个整数,放置到数组 a 中;
- ③ 输出数组 a 中的最大值。

注意:使用数组、循环结构语句实现。

#### 任务三:实现算数游戏功能关键算法(30 分)

游戏主要是这样的, 计算正整数 n 每个数位上的数之积, 例如 24, 它的每 个数位上的数字之积为 2 \* 4 = 8,现在要求你为 A 公司编写一个计算函数(或 方法)fun, 将结果放到 c 中, 并显示输出。作为参考答案。

- (2) 作品提交要求见本模块附录 1
- (3)实施条件要求见本模块附录 2
- (4)评价标准见本模块附录 3

#### <span id="page-7-0"></span>5.试题编号:J1-5《幼师培训系统》关键算法

#### (1)任务描述

幼儿教师是教师队伍中不可忽略的重要力量。她们主要以女性教育者为主, 负责教育学龄前儿童也就是幼儿。幼儿教师主要对幼儿进行启蒙教育帮助他们获 得有益的学习经验,促进其身心全面和谐发展。幼儿教师在教育过程中的角色决 不仅仅是知识的传递者,而且是幼儿学习活动的支持者、合作者、引导者。本系 统用于培训幼师们与小朋友之间的游戏交互能力,在游戏中可以帮助小朋友们的 成长。为实现该系统,需要完成以下任务。

#### 任务一:实现整除判断游戏功能关键算法(30 分)

整除判断游戏能显著提高小朋友的逻辑思维能力,问题要求如下:

- 能同时被 3、5、7 整除
- 能同时被 3、5 整除
- 能同时被 3、7 整除
- 能同时被 5、7 整除
- 只能被 3、5、7 中的一个整除
- 不能被 3、5、7 任一个整除

输入一个整数,输出满足对应条件的结果。

要求:使用分支结构语句实现。

#### 任务二:实现冒泡游戏功能关键算法(30 分)

原始数组:  $a[] = \{1, 9, 3, 7, 4, 2, 5, 0, 6, 8\}$ 

- 排序后:  $a[] = \{0, 1, 2, 3, 4, 5, 6, 7, 8, 9\}$
- 输出排序后的数组,每个数字之间空一个空格;

要求:综合使用分支、循环结构语句实现,直接输出结果不计分。

#### 任务三:实现数一数游戏关键算法(30 分)

分别输入两个字符串 s1 和 s2 ,请问 s1 中包含多少个 s2,如果没有则输 出 0。

要求:使用循环。

- (2) 作品提交要求见本模块附录 1
- (3)实施条件要求见本模块附录 2
- (4)评价标准见本模块附录 3

#### <span id="page-8-0"></span>6.试题编号:J1-6《字符处理系统》关键算法

#### (1) 任务描述

在印刷生产中,要求对打印或印刷的数字字符进行实时识别校验,如卡号和 密码,然后把打印或印刷错误的字符串剔除。目前检查字符串的主要方法是通过 人工目视检查,存在效 率低、准确度不高的问题。因此开发一套字符处理系统 就显得尤为重要,目前实现字符处理 系统还需要完成如下任务。

#### 任务一:实现字符替换功能(30 分)

输入一个有 11 个字符的字符串,如果输入长度不满足要求提醒用户重新输 入,如果用户输入的字符串中包含字符'a'则替换成'-' 并输出字符串, 如 果不包含则直接输出字符串。

#### 任务二:实现数一数游戏关键算法(30 分)

分别输入两个字符串 s1 和 s2 , 请问 s1 中包含多少个 s2, 如果没有则输 出 0。

要求:使用循环。

#### 任务三:实现统计字符数量功能关键算法(30 分)

对于给定的一个字符串,统计其中数字字符出现的次数。要求:字符串只能 由数字和字符组成。

(2)作品提交要求见本模块附录 1

- (3)实施条件要求见本模块附录 2
- (4) 评价标准见本模块附录 3

#### <span id="page-9-0"></span>7.试题编号:J1-7《"生活繁琐"计算系统》关键算法

(1) 任务描述

随着我国经济的发展,社会的进步,交易额每天都在不断上升,所以在我们生 活中的各种计算问题不断显现出来,例如税收、比赛评分等问题的计算,当数据 多了难免会出问题,所以开发出一套这种系统存在着一定的意义。

#### 任务一:实现评分计算功能关键算法(30 分)

编写一个应用程序,计算并输出一维数组(9.8,12,45,67,23,1.98, 2.15,45)中的最大值、最小值和平均值。

#### 任务二:实现规律数字计算关键算法(30 分)

计算算式 1+21+22+23+…+2n 的值。

注意: n 由键盘输入, 且 2≤n≤10。

# 任务三:实现个人交税计算功能关键算法(30 分)

某国的个人所得税草案规定,个税的起征点为 3000 元, 分成 6 级, 税率情 况见下表,从键盘上输入月工资,计算应交纳的个人所得税。

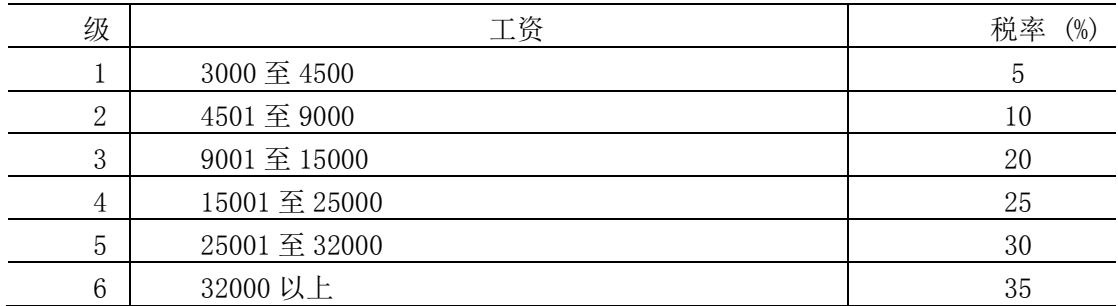

# 表 1.2.1 税率情况表

注意:工资超出 3000 元的部分按所在税的级数计算个人所得税,如:一个 人的月收入为 6000,应交个人所得税

为:  $(6000-3000)*0.1=300$ 

请在键盘上输入一个人的月收入,编程实现计算该公民所要交的税。

例如:输入"6000",则输出"你要交的税为:300"。

(2) 作品提交要求见本模块附录 1

(3)实施条件要求见本模块附录 2

#### <span id="page-10-0"></span>8.试题编号:J1-8《成绩分析系统》关键算法

#### (1) 任务描述

对学生成绩进行统计和数据分析可以发现学生对知识的掌握情况,以便教师 根据分析的结果调整教学内容和重难点,现在需要完成以下任务来实现成绩分析 系统。

# 任务一:实现成绩等级划分功能关键算法(30 分)

输入一个百分制的成绩 t,将其转换成对应的等级然后输出,具体转换规则 如下:

 $90^{\circ}100$  为 A

80~89 为 B

70~79 为 C

60~69 为 D

 $0^{\sim}59$  为 E

要求: 如果输入数据不在  $0^{\circ}100$  范围内, 请输出一行: "Score is error!"。

#### 任务二:实现冒泡游戏功能关键算法(30 分)

原始数组:  $a[]=\{1, 9, 3, 7, 4, 2, 5, 0, 6, 8\}$ 

排序后:  $a[] = \{0, 1, 2, 3, 4, 5, 6, 7, 8, 9\}$ 

输出排序后的数组,每个数字之间空一个空格;

要求:综合使用分支、循环结构语句实现,直接输出结果不计分。

#### 任务二:求前 n 项之和功能关键算法(30 分)

多项式的描述如下:1 - 1/2 + 1/3 - 1/4 + 1/5 - 1/6 + ...,现在要求 出该多项式的前 n 项的和。

要求: 结果保留两位小数。

(2) 作品提交要求见本模块附录 1

(3)实施条件要求见本模块附录 2

# <span id="page-11-0"></span>9.试题编号:J1-9《歌手大赛系统》关键算法

(1) 任务描述

A 学校即将举行"校园歌手大赛",为了快速准确的分析选手的得分情况。 A 学校决定开发一个歌手大赛系统。为了实现该系统的功能,请完成以下三个任 务。

#### 任务一:实现计算平均分功能关键算法(30 分)

小明今天参加了"校园歌手大赛",评委的打分规则是去掉一个最低分和一 个最高分后算出剩下分数的平均分,你能帮助小明快速的算出平均分吗? (评 委数量必须大于 2)输入说明:首先输入一个整数 n,代表评委人数,然后输入 n 个数。请按照题目的计算规则计算出平均分然后输出。

例如输入:

6

100 90 90 80 85 95

按照题目注意计算平均分并输出:

90.0

注意:使用循环和数组实现。

#### 任务二:实现查数功能关键算法(30 分)

求 n (2<=n<=10) 个整数中倒数第二小的数。每一个整数都独立看成一个数, 比如,有三个数分别是 1, 1, 3,那么,第二小的数就是 1。(每个数均小于 100)

说明: 首先输入一个整数 n, 然后输入 n 个数。请输出第 2 小的数。 例如输入:

5

 $-5$   $-10$  10 50 80

程序输出第 2 小的数: -5

注意:使用循环实现。

#### 任务三:实现分数排序功能关键算法(30 分)

小明的老师今天教了冒泡排序,但是小明在网上找到一种更加方便的排序, 但是小明不会使用, 你能帮帮他吗?定义一个 n 输入 n (0<n<1000) 然后输入 n 个正整数,输出从小到大输入结果

注意:按照题目描述完成程序,使用 sort 方法实现。

- (2)作品提交要求见本模块附录 1
- (3)实施条件要求见本模块附录 2
- (4) 评价标准见本模块附录 3

#### <span id="page-13-0"></span>10.试题编号:J1-10《英语辅导系统》关键算法

(1) 任务描述

随着国际化的到来英语在我们生活中就凸显得比较重要了,特别是学习编程 语言的我们, 所以 B 公司决定开发一套英语辅助学习系统, 通过完成趣味试题, 采用游戏通关的方式,帮助有需要的人更好的学习英语。

#### 任务一:实现趣味英语试题 1 关键算法(30 分)

已知字符串数组 A,包含初始数据:a1,a2,a3,a4,a5;字符串数组 B,包含 初始数据:b1,b2,b3,b4,b5。编写程序将数组 A、B 的每一对应数据项相连接, 然 后 存 入 字 符 串 数 组 C , 并 输 出 数 组 C 。 输 出 结 果 为 : a1b1,a2b2,a3b3,a4b4,a5b5。

例如: 数组 A 的值为 { "Hello " , "Hello " , "Hello " , "Hello " , "Hello " },数组 B 的值为{"Jack" , "Tom" , "Lee" , "John", "Alisa"}, 则输出结果为{"Hello Jack", "Hello Tom" "Hello Lee" , "Hello John" , "Hello Alisa" }。

注意: 定义 2 个字符串数组 A、B, 用于存储读取数据。定义数组 C, 用于输 出结果。

①使用循环将数组 A、B 的对应项相连接,结果存入数组 C。

②使用循环将数组 C 中的值输出。

#### 任务二:实现趣味英语试题 2 关键算法(30 分)

判断一个字符串是否是对称字符串, 例如: "abc"不是对称字符串, "aba"、"abba"、"aaa"、"mnanm"是对称字符串。是的话输出"Yes", 否则输出"No"。

注意:使用循环和判断语句实现。

#### 任务三:实现趣味英语试题 3 关键算法(30 分)

编写一个程序实现统计一串字符串中的英文小写字母个数! 例如: 输入 "axZvnNgOuyi",得到的值应该是 8;

注意:使用分支语句实现,且有输入输出,直接输出不计分。

(2)作品提交要求见本模块附录 1

#### (3)实施条件要求见本模块附录 2

#### <span id="page-14-0"></span>11.试题编号:J1-11《软件协会纳新题库系统》关键算法

#### (1) 任务描述

随着学院的不断发展与壮大,院校中各个协会的纳新人数也在不断的增长与 扩大,然而协会的发展并不是人数越多越多好,当然还要保证'质量'过关,所 以,每个协会的测量标 准都不相同,其中软件协会的纳新就是做软件习题,所 以软件协会就开发出一套题库系统, 来从题库中抽取题目。

#### 任务一:实现统计数据关键算法(30 分)

求 100 以内同时能被 3 和 7 整除的所有自然数之和 s, 然后将结果 s 输 出。

注意:使用循环语句结构实现。

#### 任务二:实现求平方根关键算法(30 分)

求 n 以内(不包括 n)同时能被 3 和 7 整除的所有自然数之和的平方根 s, 然后将结果 s 输出。例如若 n 为 1000 时, 则 s=153, 909064。

注意:使用循环语句结构实现。②n 由键盘输入,且 100 ≤ n ≤10000。

# 任务三:实现求两数之间关系的关键算法(30 分)

输 入 整 数 a , 输 出 结 果 s , 其 中 s 与 a 的 关 系 是 : s=a+aa+aaa+aaaa+aa...a, 最后为 a 个 a。例如 a=2 时, s=2+22=24。

注意: ①使用循环结构语句实现。②a 由键盘输入, 且  $2 \le a \le 9$ 。

- (2)作品提交要求见本模块附录 1
- (3)实施条件要求见本模块附录 2
- (4) 评价标准见本模块附录 3

#### <span id="page-15-0"></span>12.试题编号:J1-12《网上训练平台》关键算法

#### (1) 任务描述

某学校软件技术专业的老师为训练学生编程逻辑和编程思维,决定开发一个 网上训练平台,供学生课后进行编程训练。学生可以使用系统提交程序并由系统 对程序的正确性进行判 定。为实现该系统,需要提供大量的练习题及对应的程 序。请完成以下的任务。

# 任务一:实现小球反弹问题关键算法(30 分)

一个球从 100 米高度自由落下,每次落地后反弹回原高度的一半,再落下, 再反弹。求 它在第十次落地时,共经过多少米?第十次反弹多高?

注意:使用循环结构语句实现。

#### 任务二:实现停电停多久问题关键算法并绘制流程图(30 分)

Lee 的老家住在工业区, 日耗电量非常大。今年 7 月, 传来了不幸的消息, 政府要在 7、8 月对该区进行拉闸限电。政府决定从 7 月 1 日起停电, 然后隔一 天到 7 月 3 日再停电, 再隔两天到 7 月 6 日停电, 依次下夫, 每次都比上一次长 一天。Lee 想知道自己到家后到底要经历多少天倒霉的停电。请编写程序帮他算 一算。

注意: 从键盘输入放假日期、开学日期, 日期限定在 7、8 月份, 且开学日 期大于放假日期,然后在屏幕上输出停电天数。

提示:可以用数组标记停电的日期。

#### 任务三:实现筛选奇数问题关键算法并绘制流程图(30 分)

编写程序实现:从键盘输入正整数 s,从低位开始取出 s 中的奇数位上的数, 依次构成一个新数 t, 高位仍放在高位, 低位仍放在低位, 最后在屏幕上输出 t。 例如,当 s 中的数为 7654321。

(2)作品提交要求见本模块附录 1

(3)实施条件要求见本模块附录 2

#### <span id="page-16-0"></span>13. 试题编号: J1-13《中学生数学辅助学习系统》关键算法

#### (1) 任务描述

由于中学数学是培养数学思维的基础阶段,为了让学生打造一个坚实的数学 基础, A 学校决定开发一个中学生数学辅助学习系统, 通过完成趣味试题, 采用 游戏通关的方式,帮助 中学生初步掌握二元一次方程解简单应用题的方法和步 骤,并会列出二元一次方程解简单的 应用题。

#### 任务一:实现汽车与摩托问题的关键算法(30 分)

在一个停车场内,汽车、摩托车共停了 48 辆,其中每辆汽车有 4 个轮子, 每辆摩托车 有 3 个轮子, 这些车共有 172 个轮子, 编程输出停车场内有汽车 和摩托车的数量。 注意:用循环语句实现。

#### 任务二:实现运送暖瓶问题的关键算法(30 分)

某运输队为超市运送暖瓶 500 箱,每箱装有 6 个暖瓶。已知每 10 个暖瓶 的运费为 5 元, 损坏一个不但不给运费还要赔 10 元, 运后结算时, 运输队 共得 1332 元的运费。编程输出 损坏暖瓶的个数。

注意:用循环语句实现。

#### 任务三:实现合格电视机问题的关键算法(30 分)

某电视机厂每天生产电视 500 台,在质量评比中,每生产一台合格电视机记 5 分,每生产一台不合格电视机扣 18 分。如果四天得了 9931 分, 编程计算这四 天生产的合格电视机的台数,并输出。

注意:用循环语句实现。

- (2) 作品提交要求见本模块附录 1
- (3)实施条件要求见本模块附录 2
- (4)评价标准见本模块附录 3

#### <span id="page-17-0"></span>14.试题编号:J1-14《中学生数学辅助学习系统》关键算法

#### (1) 任务描述

由于中学数学是培养数学思维的基础阶段,为了让学生打造一个坚实的数学 基础, A 学校决定开发一个中学生数学辅助学习系统, 通过完成趣味试题, 采用 游戏通关的方式,帮助中学生初步掌握二元一次方程解简单应用题的方法和步骤, 并会列出二元一次方程解简单的 应用题。

# 任务一:实现鸡兔同笼问题的关键算法(30 分)

已知鸡和兔的总数量为 n,总腿数为 m。输入 n 和 m,依次输出鸡和兔的数目, 如果无解,则输出 No answer。

注意:用循环语句实现。

#### 任务二:实现运送暖瓶问题的关键算法(30 分)

某运输队为超市运送暖瓶 500 箱,每箱装有 6 个暖瓶。已知每 10 个暖瓶的 运费为 5 元, 损坏一个不但不给运费还要赔 10 元,运后结算时,运输队共得 1332 元的运费。编程输出 损坏暖瓶的个数。

注意:用循环语句实现。

#### 任务二:编写程序判断用户输入的 整数是否为完全数(30 分)。

完全数是该数的所有因子之和等于该数的数。例如,6 的因子有 1、2、3, 且 6=1+2+3,所以 6 是完全数。

要求:用循环语句以及带参数的方法实现

- (2)作品提交要求见本模块附录 1
- (3)实施条件要求见本模块附录 2

#### <span id="page-18-0"></span>15.试题编号:J1-15《几何图形公式记忆系统》关键算法

#### (1) 任务描述

由于几何图形的公式繁多且不好记忆,为了让学生能快速并轻松的记住这些 公式, A 学校决定开发一个几何图形公式记忆系统, 通过完成趣味试题, 采用游 戏通关的方式,帮助学 生轻松记住几何图形的公式。请完成以下任务。

#### 任务一:实现图形计算功能 1 关键算法(30 分)

输入一个正方体的边长(a)计算正方体的体积。

要求:结果保留两位小数,使用带参数的方法实现。

# 任务二:实现图形计算功能 2 关键算法(30 分)

输入三个数,分别是圆柱体底圆的高 h,半径 r,请你编程求出该圆柱的表 面积。

注意:PI=3.14,输出结果保留两位小数。

# 任务二:实现图形计算功能 3 关键算法(30 分)

输入三个正整数,判断能否构成一个三角形。(任意两边之和大于第三边即 可构成三角形)

要求:判断输入的数据是否合法。

- (2)作品提交要求见本模块附录 1
- (3)实施条件要求见本模块附录 2

#### <span id="page-19-0"></span>16.试题编号:J1-16《酒水销售系统》关键算法

(1) 任务描述

互联网的发展极大地促进了全球经济贸易的发展,同时也正在改变人们的消 费方式。某 酒厂打算开发一个酒水销售系统,以便在网上进行产品销售、利润 统计及经营分析。为实现该系统,请完成以下任务。

#### 任务一: 实现酒水销售 1 关键算法 (30 分)

啤酒每罐 2.3 元,饮料每罐 1.9 元。小明买了若干啤酒和饮料,一共花了 82.3 元。我们还知道他买的啤酒比饮料的数量少,请你编程计算他买了几罐啤 酒。

注意:使用循环实现。

#### 任务二:实现酒水销售 2 关键算法(30 分)

本月酒水的销售为 2!+4!+5!的值。n!表示 n 的阶乘,例如 3!=3×2×1=6, 5!=5×4×3 ×2×1=120。求这个值。

注意:分别利用递归和非递归方法实现求 n!。

#### 任务三:实现酒水销售 3 关键算法(30 分)

酒水产商临时打算,为系统增加新功能,根据特定算法生产特定的字符 logo。 把 abcd...s 共 19 个字母组成的序列重复拼接 106 次, 得到长度为 2014 的串。 接下来删除第 1 个字母(即开头的字母 a),以及第 3 个,第 5 个等所有奇数位 置的字母。得到的新串再进行删除奇数位置字母的动作。如此下去,最后只剩下 一个字母,请编程 求解该字母。

注意:使用循环或者递归实现,只需打印最后剩下的那个字母。

(2) 作品提交要求见本模块附录 1

(3)实施条件要求见本模块附录 2

#### <span id="page-20-0"></span>17.试题编号:J1-17《帮你算系统》关键算法

#### (1) 任务描述

随着网络的不断发展,我们每天接触的新鲜事物都在不断增加,处在这一 个信息量大爆炸的时代,我们的时间就尤为重要,为了帮一些人解决时间不充 裕的问题,处于创业的某公司准备开发一套"帮你算"系统,用来解决生活中 那些简单、繁琐的数学问题。

任务一:实现平均成绩计算功能的关键算法(30 分)

已知某个班有 30 个学生,学习 5 门课程,已知所有学生的各科成绩。请 编写程序:分别计算每个学生的平均成绩,并输出。注意:定义一个二维数组 A, 用于存放 30 个学生的 5 门成绩。定义一个一维数组 B, 用于存放每个学生的 5 门课程的平均成绩。

①使用二重循环,将每个学生的成绩输入到二维数组 A 中。

②使用二重循环,对已经存在于二维数组 A 中的值进行平均分计算,将结 果保存到一维数组 B 中。

③使用循环输出一维数组 B(即平均分)的值。

任务二:实现阶乘计算功能关键算法(30 分)

输入一个整数 n,计算并输出他的阶乘。

注意:定义一个函数(或方法),用于求阶乘的值。在主函数(或主方法)中 调用该递归函数(或方法),求出 5 的阶乘,并输出结果。

任务三:实现前项列和计算功能关键算法(30 分)

有一分数序列:2/1,3/2,5/3,8/5,13/8,21/13… 求出这个数列的前 20 项之和。

要求:利用循环计算该数列的和。注意分子分母的变化规律。

注意:

a1=2, b1=1,  $c1=a1/b1$ ;

a2=a1+b1, b2=a1,  $c2=a2/b2$ ;

a3=a2+b2, b3=a2, c3=a3/b3;

…

 $s = c1+c2 \cdots + c20$ ;

s 即为分数序列:2/1,3/2,5/3,8/5,13/8,21/13… 的前 20 项之和。

#### (2)作品提交要求见本模块附录 1

(3)实施条件要求见本模块附录 2

#### <span id="page-21-0"></span>18.试题编号:J1-18《网络选拔赛题库系统》关键算法

#### (1) 任务描述

随着网络的普及,许多比赛开始采用网络选拔赛的模式。某大赛组委会决 定开发一个网络选拔赛题库系统,实现该系统需要完成以下任务。

任务一:实现平均成绩计算功能的关键算法(30 分)

从键盘上输入一个整数 N,输出 1~N 之间的素数。

注意: 用带有一个输入参数的函数(或方法)实现, 返回值类型为布尔类型。

任务二:实现统计问题关键算法(30 分)

编写一个程序,该程序读取一个字符串,然后输出读取的空格数目。

注意:输入字符串的长度不超过 30 个字符(含空格)。

任务三:实现统计问题关键算法(30 分)

统计给定的 n 个数中, 负数、零和正数的个数。对于每组输入数据, 输出 一行 a,b 和 c,分别表示给定的数据中负数、零和正数的个数。首先输入一个数 n, 代表有需要统计的有 n 个数, 然后输入 n 个数。

例如输入:

5

 $1 \t2 \t3 \t0 \t-4$ 

输出:

1 1 3

注意:使用数组和判断语句完成。

(2)作品提交要求见本模块附录 1

(3)实施条件要求见本模块附录 2

#### <span id="page-22-0"></span>19.试题编号:J1-19《智能统计系统》关键算法

(1) 任务描述

生活中在处理各个问题的时候总是会离不开统计,例如统计学生的个数,统 计火车买票人数,统计今天是该年的第几天等,所以某团队开发出一套统计系统, 用来进行各类统计。

任务一:实现评分计算功能关键算法(30 分)

编写一个应用程序,计算并输出一维数组(9.8,12,45,67,23,1.98, 2.55,45)中的最大值、最小值和平均值。

任务二:实现小球反弹问题关键算法(30 分)

一个球从 100 米高度自由落下,每次落地后反弹回原高度的一半,再落下, 再反弹。求它在第十次落地时,共经过多少米?第十次反弹多高?

注意:使用循环结构语句实现。

# 任务三:实现打印中国结图案关键算法(30 分)

由于中国结的形状是菱形图案,所以现在公司需要设计一个打印菱形的方法。 从键盘输入一个整数 N, 打印出有 N\*2-1 行的菱形。

例如输入整数 4,则屏幕输出如下菱形。

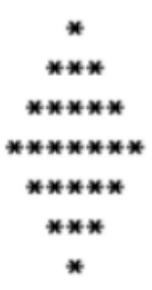

现要求输入整数为 7, 在屏幕中输出相应的菱形。 要求:用循环结构语句实现。

(2)作品提交要求见本模块附录 1

(3)实施条件要求见本模块附录 2

#### <span id="page-23-0"></span>20.试题编号:J1-20《统计问题处理系统》关键算法

#### (1) 任务描述

统计学是通过搜索、整理、分析、描述数据等手段,以达到推断所测对象的 本质,甚至预测对象未来的一门综合性科学。其中用到了大量的数学及其它学科 的专业知识,它的使用范围几乎覆盖了社会科学和自然科学的各个领域。某公司 设计出一款统计问题处理系统,系统需要不断进行样本"训练",以完成复杂的统 计功能。为实现该系统,请完成以下任务。

# 任务一:实现统计今天是该月的有多少天关键算法(30分)

从键盘上输入一个年份值和一个月份值,输出该月的天数。(说明:一年有 12 个月,大月的天数是 31,小月的天数是 30。2 月的天数比较特殊,遇到闰年 是 29 天, 否则为 28 天。例如, 输入 2011、3, 则输出 31 天。)

注意:使用分支结构语句实现。

#### 任务二:实现统计纸片对折关键算法(30 分)

假设一张足够大的纸,纸张的厚度为 0.5 毫米。请问对折多少次以后,可以 达到珠穆朗玛峰的高度(最新数据:8844.43 米)。请编写程序输出对折次数。

注意:使用循环结构语句实现,直接输出结果不计分。

#### 任务三:实现统计同构数关键算法(30 分)

编写程序输出 2~99 之间的同构数。同构数是指这个数为该数平方的尾数, 例如 5 的平方为 25, 6 的平方为 36, 25 的平方为 625, 则 5、6、25 都为 20 同 构数。

注意: 调用带有一个输入参数的函数(或方法)实现, 此函数(或方法)用于判断 某个整数是否为同构数,输入参数为一个整型参数,返回值为布尔型(是否为同 构数)。

(2)作品提交要求见本模块附录 1

(3)实施条件要求见本模块附录 2

#### <span id="page-24-0"></span>21.试题编号:J1-21《商品销售系统》关键算法

#### (1) 任务描述

随着网络和信息化的发展,电子商务越来越受到人们的欢迎。商品销售系统 是电子商务中非常重要的业务支撑系统,它能够为企业和商家提供充足的信息和 快捷的查询手段,能够让企业和商家了解自己的经营业绩、销售数据。现在需要 完成以下任务来实现商品销售系统。

# 任务一:实现打折功能关键算法(30 分)

编写程序计算购买图书的总金额:用户输入图书的定价和购买图书的数量, 并分别保存到一个 float 和一个 int 类型的变量中, 然后根据用户输入的定价和购 买图书的数量,计算购书的总金额并输出。其中,图书销售策略为:正常情况下 按 9 折出售,购书数量超过 10 本打 8.5 折,超过 100 本打 8 折。

要求:使用分支结构实现上述程序功能。

#### 任务二:实现查询功能关键算法(30 分)

所谓回文数是从左至右与从右至左读起来都是一样的数字,如: 121 是一个 回文数。编写程序,求出 100-200 的范围内所有回文数的和。

要求:使用循环结构语句实现,直接输出结果不计分。

# 任务三:实现停电停多久问题关键算法(30 分)

Lee 的老家住在工业区, 日耗电量非常大。今年 7 月, 传来了不幸的消息, 政府要在 7、8 月对该区进行拉闸限电。政府决定从 7 月 1 日起停电, 然后隔一 天到 7 月 3 日再停电, 再隔两天到 7 月 6 日停电, 依次下去, 每次都比上一次 长一天。 Lee 想知道自己到家后到底要经历多少天倒霉的停电。请编写程序帮他 算一算。

注意: 从键盘输入放假日期、开学日期, 日期限定在 7、8 月份, 且开学日 期大于放假日期,然后在屏幕上输出停电天数。

提示: 可以用数组标记停电的日期。

#### (2)作品提交要求见本模块附录 1

(3)实施条件要求见本模块附录 2

#### <span id="page-25-0"></span>22.试题编号:J1-22《手机号码查询系统》关键算法

#### (1) 任务描述

现在手机使用非常普及,为方便人们查询手机号码的归属地信息,A 公司决 定开发一个手机号码查询系统,需要完成以下任务。

#### 任务一:实现手机号计数功能关键算法(30 分)

从键盘接收一行字符串,字符串中只包含数字和空格,统计其中所有的手机 号码数量。比如输入: 18711389426 18711389427 输出的结果为: 2。

注意:使用分支及循环结构完成。

#### 任务二:实现连号判断功能关键算法(**30** 分)

从键盘接收一个十一位的数字,判断其是否为尾号 5 连的手机号。规则: 第 1 位是 1, 第二位可以是数字 358 其中之一, 后面 4 位任意数字, 最后 5 位 为任意相同的数字。例如:

#### 18601088888、13912366666 则满足。

注意: 不满足的输出"false", 满足要求的输出"true"。

#### 任务三:实现统计非数字功能关键算法(30 分)

对于给定的一个字符串,统计其中非数字字符出现的次数。

例如: 输入: Ab(&%123) 输出: 6

注意:使用循环和判断语句实现。

- (2)作品提交要求见本模块附录 1
- (3)实施条件要求见本模块附录 2

#### <span id="page-26-0"></span>23.试题编号:J1-23《图形打印系统》关键算法

#### (1) 任务描述

图形打印技术发展迅速,无论想打印什么图形,只要您输入合格的指令,立 马就可以打印出来。A 公司也开发了一个图形打印系统,为了测试打印系统的性 能,需要设计三个测试用例,请完成以下任务。

### 任务一:实现打印功能 1 关键算法(30 分)

从键盘接收一个整数 n, 请打印一个由"\*"号组成的长度和宽度均为 n 的 空心矩形。

例如输入:4 你要在屏幕打印如下图形:

\*\*\*\*

\* \*

\* \*

\*\*\*\*

注意:使用嵌套循环语句实现。

# 任务二:实现打印功能 2 关键算法(30 分)

注意输出指定空心正方形。输入第一个数字为边长,第二个字符为组成图形 边的字符。

例如:输入

4 a

2829

输出

aaaa

a a

a a

aaaa

注意:使用嵌套循环实现。

#### 任务三:求前 n 项之和功能关键算法(30 分)

多项式的描述如下: 1 - 1/2 + 1/3 - 1/4 + 1/5 - 1/6 + ..., 现在要求出该多项式 的前 n 项的和。

要求:结果保留两位小数。

- (2)作品提交要求见本模块附录 1
- (3)实施条件要求见本模块附录 2
- (4)评价标准见本模块附录 3

#### <span id="page-27-0"></span>24.试题编号:J1-24《市场分析系统》关键算法

(1) 任务描述

在一个新的产品要上市的之前,需要做大量的市场调查,以确保产品能获得 理想的收益。现在 A 公司要设计一款市场分析系统,需完成以下功能模块。

# 任务一:实现销售分析功能关键算法(30 分)

A 商店准备在今年夏天开始出售西瓜,西瓜的售价如下,20 斤以上的每斤 0.85 元;重于 15 斤轻于等于 20 斤的,每斤 0.90 元;重于 10 斤轻于等于 15 斤 的,每斤 0.95 元;重于 5 斤轻于等于 10 斤的,每斤 1.00 元;轻于或等于 5 斤 的,每斤 1.05 元。现在为了知道商店是否会盈利要求 A 公司帮忙设计一个输入 西瓜的重量和顾客所付钱数,输出应付货款和应找钱数的程序。

注意: 使用分支结构语句实现, 结果保留两位小数。

#### 任务二:实现销售量分析功能关键算法(30 分)

KJ 学院为全校同学设计一套校服,A 公司有意招标为 A 学校设计服装,职员 小 C 在 A 校排队时偷偷的看了一眼发现 A 学校学生,5 人一行余 2 人,7 人一 行余 3 人, 3 人一行余 1 人, 编写一个程序求该校的学生人数。

注意:使用分支、循环结构语句实现,直接输出结果不计分。

#### 任务三:实现市场调查数据的恢复功能关键算法(30 分)

职员小 A 今天犯了一个致命的错误, 他一不小心丢失了 X 项目的市场调查 结果只记得一个公式 xyz+yzz=532,其中 x、y、z 均为一位数,现在请你帮忙编写 一个程序求出 x、y、z 分别代表什么数。

注意: 用带有一个输入参数的函数(或方法)实现, 返回值类型为布尔类型。

- (2) 作品提交要求见本模块附录 1
- (3)实施条件要求见本模块附录 2

#### <span id="page-28-0"></span>25.试题编号:J1-25《手机号码查询系统》关键算法

(1) 任务描述

现在手机使用非常普及,为方便人们查询手机号码的归属地信息,A 公司决 定开发一个手机号码查询系统,需要完成以下任务。

#### 任务一:实现手机号计数功能关键算法(30 分)

从键盘接收一行字符串,字符串中只包含数字和空格,统计其中所有的手机 号码数量。

比如输入: 18711389426 18711389427 输出的结果为: 2。16

注意:使用分支及循环结构完成。

# 任务二:实现连号判断功能关键算法(30 分)

从键盘接收一个十一位的数字,判断其是否为尾号 5 连的手机号。规则: 第1位是1,第二位可以是数字 358 其中之一,后面 4 位任意数字,最后 5 位 为任意相同的数字。例如:18601088888、13912366666 则满足。

注意:不满足的输出"false",满足要求的输出"true"。

#### 任务三:实现统计非数字功能关键算法(30 分)

对于给定的一个字符串,统计其中非数字字符出现的次数。

例如:输入: Ab(&%123) 输出:6

注意:使用循环和判断语句实现。

- (2)作品提交要求见本模块附录 1
- (3)实施条件要求见本模块附录 2

# 附录 1 作品提交

<span id="page-29-0"></span>①请建立以"考生号\_题号"命名的成果文件夹,所有提交文件均放在该目 录下。例如:144115040001\_J1\_1;

②分别将每个任务的代码以成员函数的形式封装到类中,并且在 main 函数 中调用该成员函数;

③在成果文件夹中创建三个文件夹 task1、task2、task3,将三个任务的源 代码、编译后的文件及对应成员函数的程序流程图截图分别保存至相应文件夹;

④将成果文件夹压缩打包,按照要求上传至服务器。

⑤考核时间为 120 分钟。

# <span id="page-29-1"></span>附录 2 实施条件

| 序号 | 场地、设备、软件名称                   | 规格/技术参数、用途         | 备注                                       |  |  |  |  |  |
|----|------------------------------|--------------------|------------------------------------------|--|--|--|--|--|
|    | 软件技术实训机房                     | 测试场地               | 保证参考人员有足够间距                              |  |  |  |  |  |
| 2  | 计算机                          | 以上 win7/win10 操作系统 | CPU 酷睿 i5 以上,内存 4G 用于软件开发和软件部署,每人 <br>一台 |  |  |  |  |  |
| 3  | JDK1.8 或以上<br>Eclipse4.7 或以上 | 软件开发               |                                          |  |  |  |  |  |
| 4  | JDK 帮助文档中文版                  | 帮助文档               | 参考人员可以使用帮助文档                             |  |  |  |  |  |

表 1 考点提供的主要设备及软件表

# <span id="page-30-0"></span>附录 3 评价标准

| $\sim$ 1 $\sim$ 1 $\sim$ 1 $\sim$ 1 $\sim$ 1 $\sim$ 1 $\sim$ |               |     |                                                      |  |  |
|--------------------------------------------------------------|---------------|-----|------------------------------------------------------|--|--|
|                                                              | 开发环境使用正<br>确性 |     | 10分 未按要求提交正确格式的源文件, 扣5分。                             |  |  |
| 2                                                            | 程序设计合理性       | 10分 | 程序中出现了没有使用的变量扣 2 分; 程序中出现了无<br>用的循环、分支、循序结构扣2分,扣完为止。 |  |  |
| २                                                            | 功能实现          | 20分 | 按照任务要求实现相应功能。完整实现要求得满分,程序<br>有一处 BUG 扣 3 分, 扣完为止     |  |  |

表 2 任务一评分细则(40 分)

表 3 任务二评分细(45 分)

|   | 开发环境使用正<br>确性 |     | 10分 未按要求提交正确格式的源文件, 扣5分。                               |
|---|---------------|-----|--------------------------------------------------------|
| 9 | 程序设计合理性       | 10分 | 程序中出现了没有使用的变量扣 1 分; 程序中出现了无<br>用的循环、分支、循序结构扣 1 分,扣完为止。 |
| 3 | 功能实现          | 25分 | 按照任务要求实现相应功能。完整实现要求得满分,程序<br>有一处 BUG 扣 3 分, 扣完为止       |

表 4 职业素质评分细则(15分)

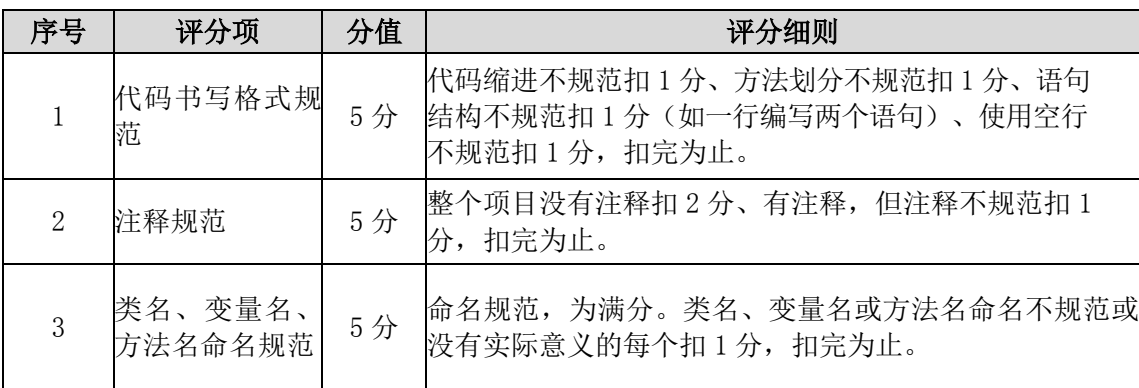

# <span id="page-31-0"></span>二、专业拓展模块:数据库设计

#### <span id="page-31-1"></span>**1.**试题编号:**J2-1**《某电子商务网站》产品管理模块

#### (1) 任务描述

《产品管理》模块的 E-R 图如图 2.1.1 所示,逻辑数据模型如图 2.1.2 所示,物理数据模型如图 2.1.3 所示,数据表字段名定义见表 2.1.1。请按 以下设计完成数据库创建、数据表创建和数据操作任务:

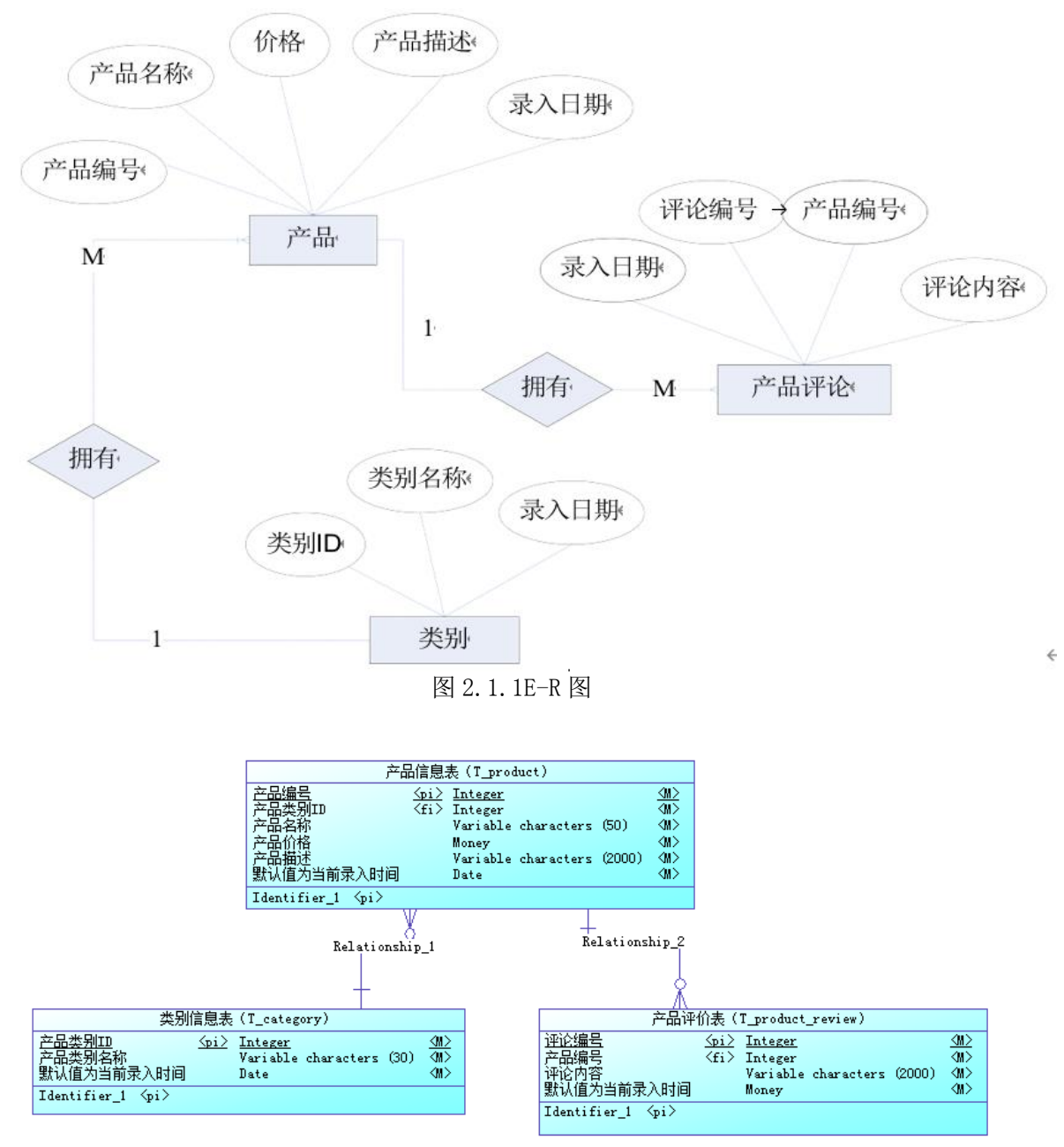

图 2.1.2 逻辑数据模型图

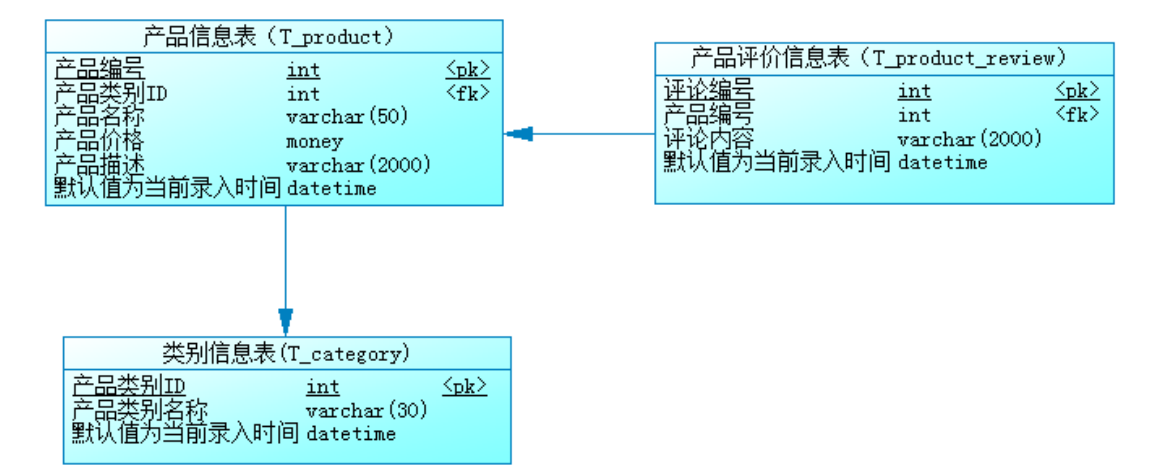

图 2.1.3 物理数据模型图 表 2.1.1 字段名定义表

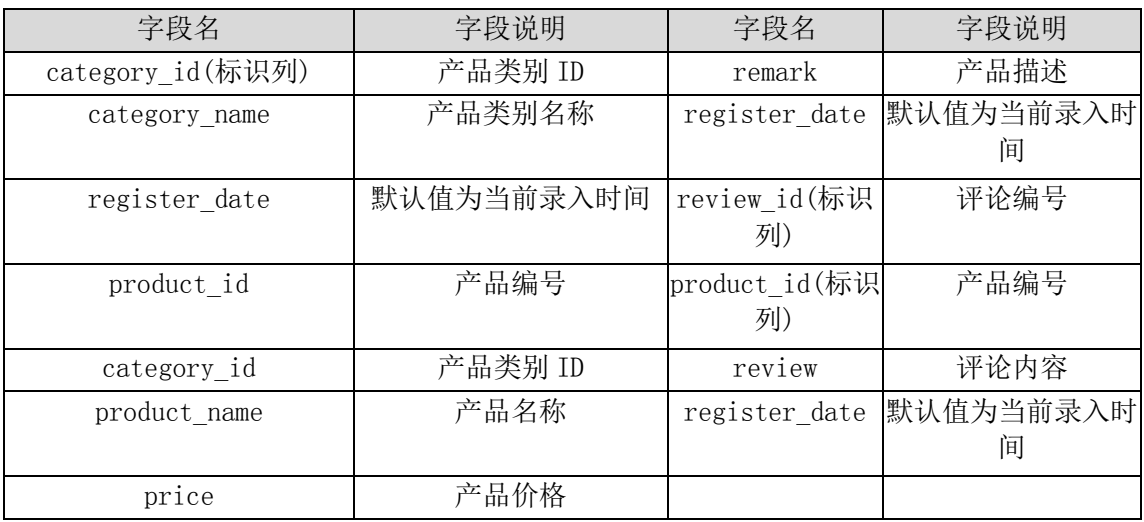

任务一:创建数据库(10 分)创建数据库 ProductDB。

任务二:创建数据表(25 分)

根据图 2.1.2 和表 2.1.1,创建数据表 T\_category、T\_product\_review、 T\_product,其中产品表的产品 ID(product\_id)列设置为标识列,自动从 1 开始 增长。

任务三:创建数据表间的关系及约束(15 分)

•创建主键(三个表均设置);

•产品价格列(Price)只能输入 1-1000 之间的数;

•录入时间列(Register date)默认值为当前录入时间(三个表均设置)。

任务四:数据操作(30 分)

用 SQL 语句查询出如下数据:

•在三个表分别中录入 3 条测试数据(样本数据包含下面题目中使用的数 据);

•查询某类别下所有产品;

- •查询产品价格在 300-500 元之间的产品;
- •查询录入日期在 2011 年 3 月到 6 月之间的产品数据;
- •查询产品价格在 90-200 元之间的所有评论;
- •查询评论数在 1-3 条的所有产品。
- (2)作品提交要求见本模块附录 1
- (3)实施条件要求见本模块附录 2
- (4) 评价标准见本模块附录 3

# <span id="page-34-0"></span>**2.**试题编号:**J2-2**《某电子商务网站》评论管理模块

#### (1) 任务描述

《评论管理》模块的 E-R 图如图 2.2.1 所示,逻辑数据模型如图 2.2.2 所示,物理数据模型如图 2.2.3 所示,数据表字段名定义见表 2.2.1。请按以 下设计完成数据库创建、数据表创建和数据操作任务:

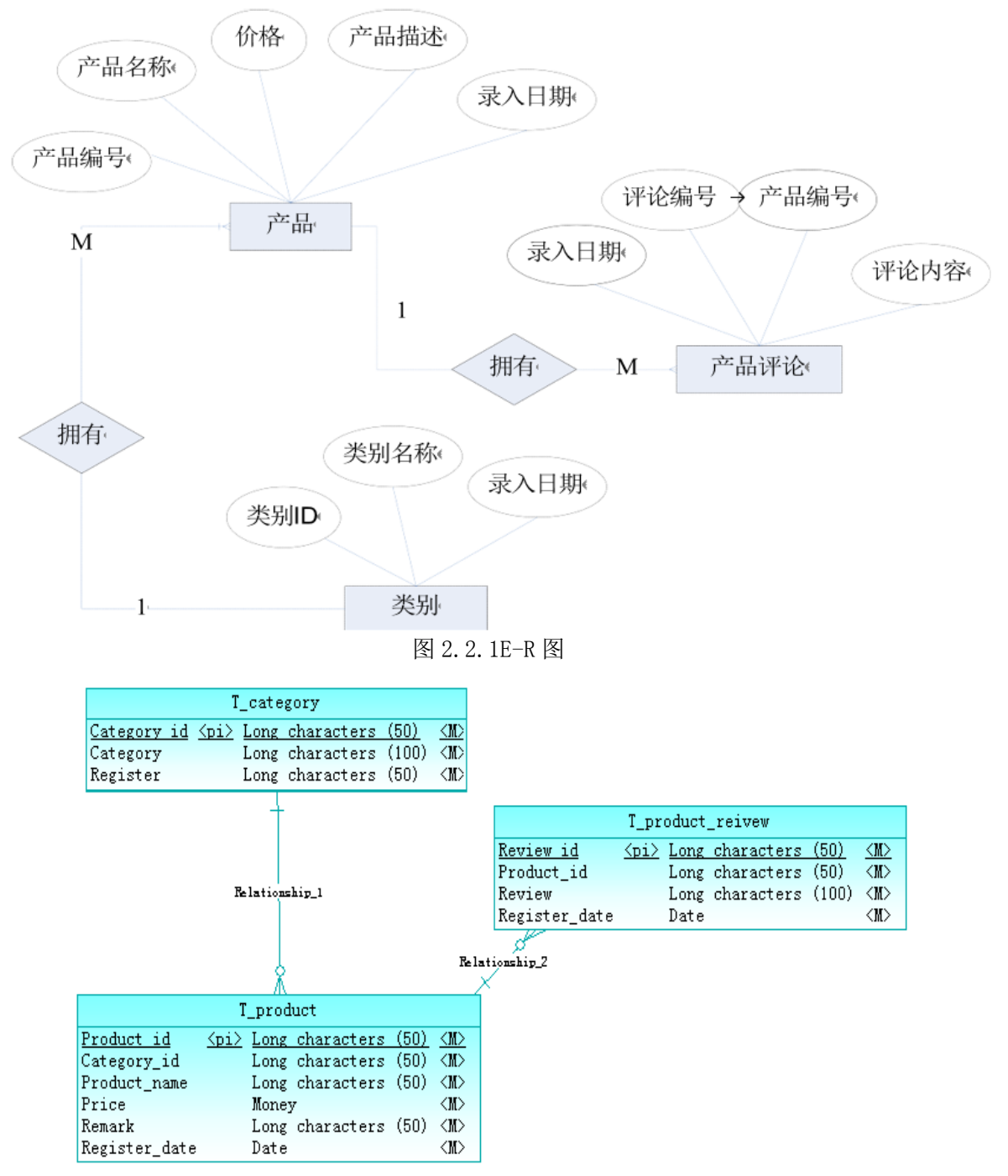

图 2.2.2 逻辑数据模型图

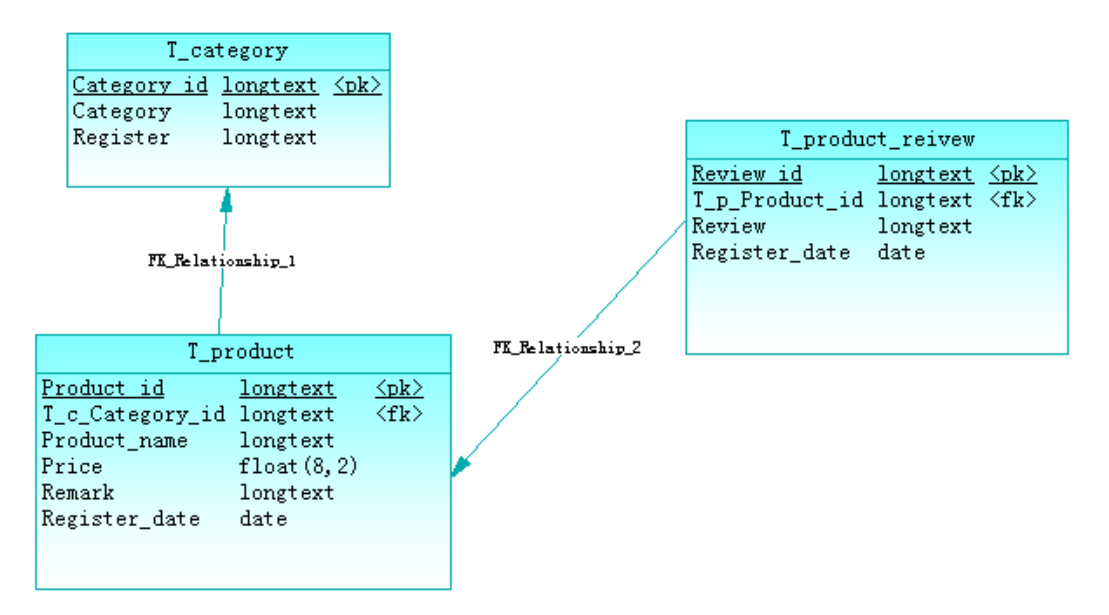

图 2.2.3 物理数据模型图

字段名 | 字段说明 | 字段名 | 字段说明 Category id | 产品类别 ID | Remark | 产品描述 Category\_name 产品类别名称 Register\_date - 录入时间 Register\_date | 录入时间 | Review\_id | 评论编号 Product\_id | 产品编号 | Product\_id | 产品编号 Category id | 产品类别 ID | Review | 评论内容 Product\_name | 产品名称 | Register\_date | 录入时间 Price | 产品价格

表 2.2.1 字段名定义表

任务一: 创建数据库(10分)创建数据库 ProductDB。

任务二:创建数据表(25 分)

根据图 2.2.2 和表 2.2.1, 创建数据表 T\_category、T\_product\_review、 T\_product,其中产品表的产品 ID(Product\_id)列设置为标识列,自动从 1 开始 增长。

任务三:创建数据表间的关系及约束(15 分)

•创建主键(三个表均设置);

•产品价格列(Price)只能输入 1-500 之间的数;

•录入时间列(Register date)不能大于当前录入时间(三个表均设置)。

任务四:数据操作(30 分)

用 SQL 语句完成如下操作:

•在三个表中分别录入 3 条测试数据(样本数据包含下面题目中使用的数 据);

•查询某类别下评论数超过 3 条的所有产品的名称;
•查询产品价格超过 400 元的所有产品;

•创建名为 product\_view1 的视图, 视图中的数据包括录入日期在 2011 年 3 月到 6 月之间的产品数据信息;

•删除产品价格超过 400 的所有产品。

- (2)作品提交要求见本模块附录 1
- (3)实施条件要求见本模块附录 2
- (4) 评价标准见本模块附录 3

# **3.**试题编号:**J2-3**《学生食堂信息管理系统》饭卡管理模块

#### (1) 任务描述

《饭卡管理》模块的 E-R 图如图 2.3.1 所示,逻辑数据模型如图 2.3.2 所 示,物理数据模型如图 2.3.3 所示,数据表字段名定义见表 2.3.1。请按以下设 计完成数据库创建、数据表创建和数据操作任务:

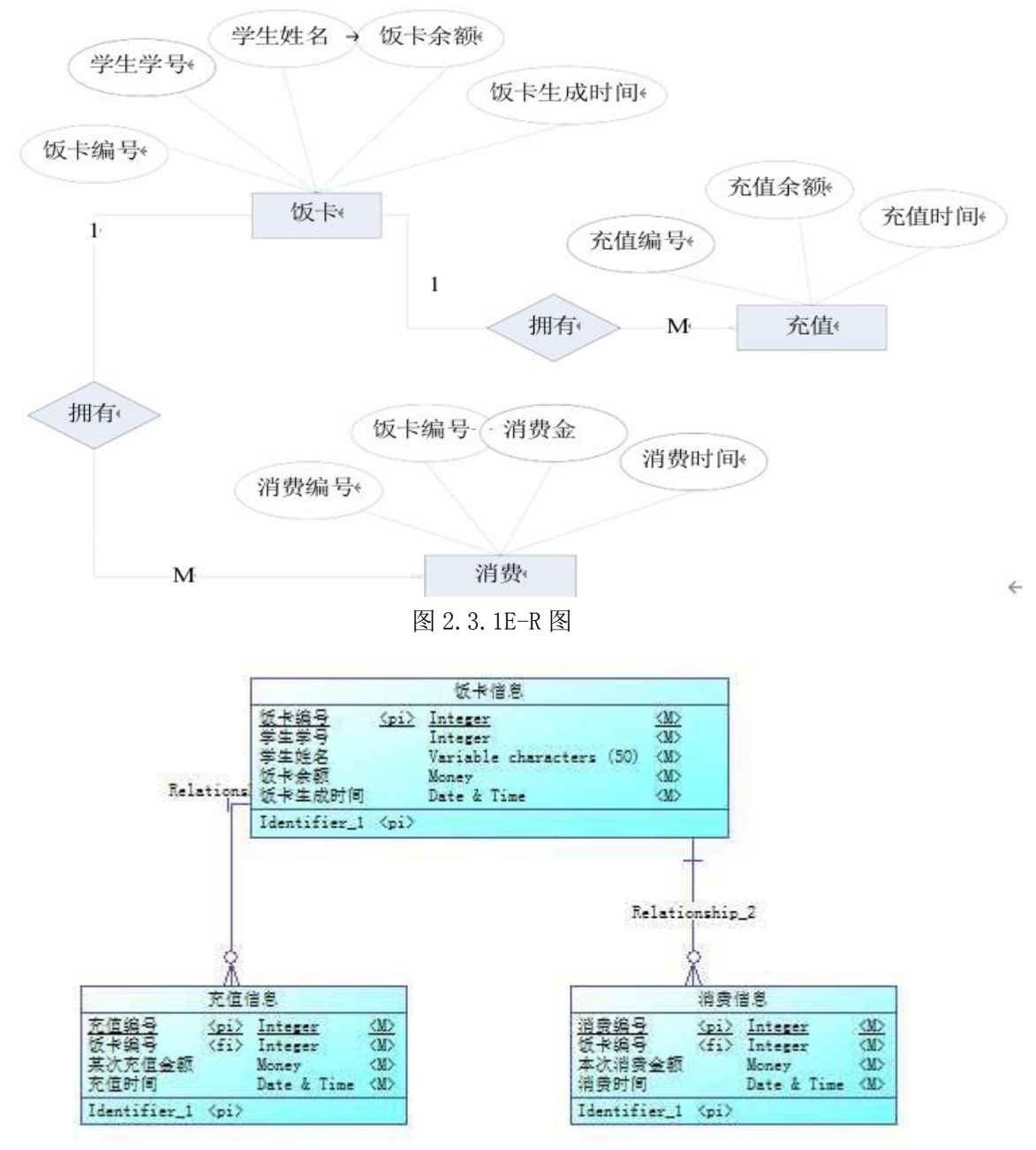

#### 图 2.3.2 逻辑数据模型图

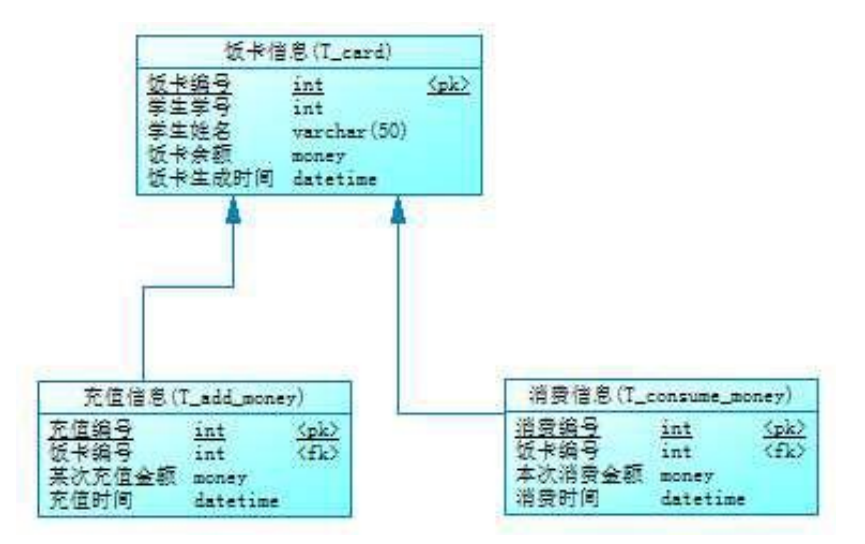

图 2.3.3 物理数据模型图

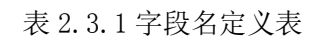

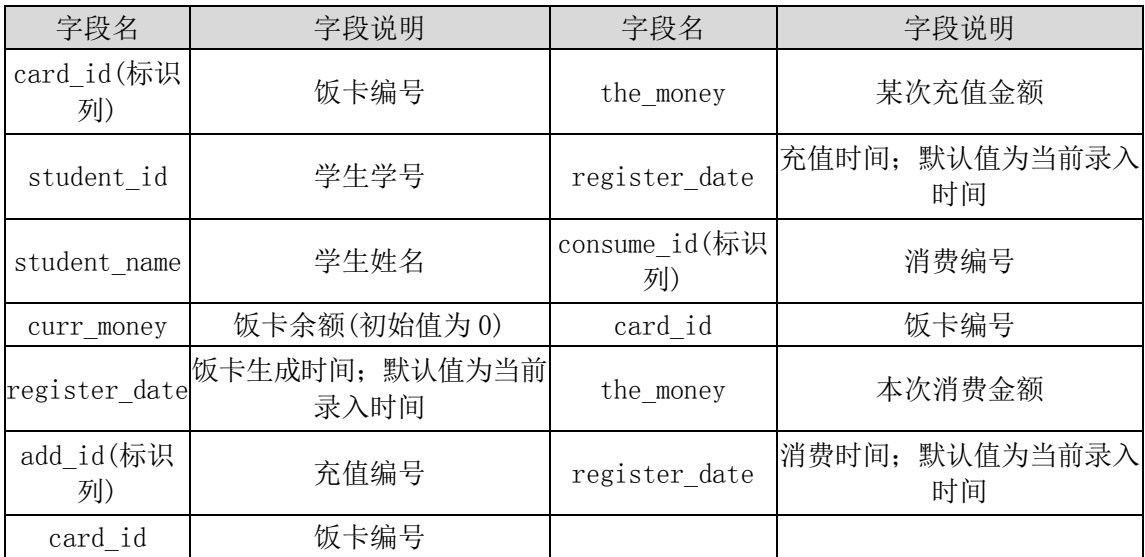

任务一:创建数据库(10 分)创建数据库 CardDB。

任务二:创建数据表(25 分)

根 据 图 2.3.2 和 表 2.3.1, 创 建 数 据 表 T\_card 、 T\_add\_money 、 T\_consume\_money,其中将饭卡表的饭卡编号(card\_id)列设置为标识列,自动从 1 开始增长。

任务三:创建数据表间的关系及约束(15 分)

•创建表主键(三个表均设置);

•充值金额列(the\_money)只能输入 50-200 之间的数;

•录入时间列(register date)默认值为当前录入时间(三个表均设置)。

任务四:数据操作(30 分)

用 SQL 语句查询出如下数据:

•在每个表中插入 1 条测试数据(样本数据包含下面题目中使用的数据);

- •查询所有饭卡信息;
- •查询所有饭卡的余额之和;

•查询某日所有饭卡的充值金额之和(比如 2011 年 6 月 2 号总共充值金额是 多少元);

•创建存储过程,根据某个学生的饭卡 ID 上的余额,判断该饭卡是否能进行 一定金额的消费。(比如饭卡 ID 号为 1 的饭卡余额只有 3.5 元,则该饭卡不能 购买 5.5 元的中餐)。存储过程输入参数为饭卡 ID 号, 本次消费金额, 返回值 为 true 或者 false。

- (2)作品提交要求见本模块附录 1
- (3)实施条件要求见本模块附录 2
- (4) 评价标准见本模块附录 3

### **4.**试题编号:**J2-4**《学生管理系统》课程管理模块

### (1) 任务描述

《课程管理》模块的 E-R 图如图 2.4.1 所示,逻辑数据模型如图 2.4.2 所 示,物理数据模型如图 2.4.3 所示,数据表字段名定义见表 2.4.1。请按要求 完成数据库创建、数据表创建和数据操作任务:

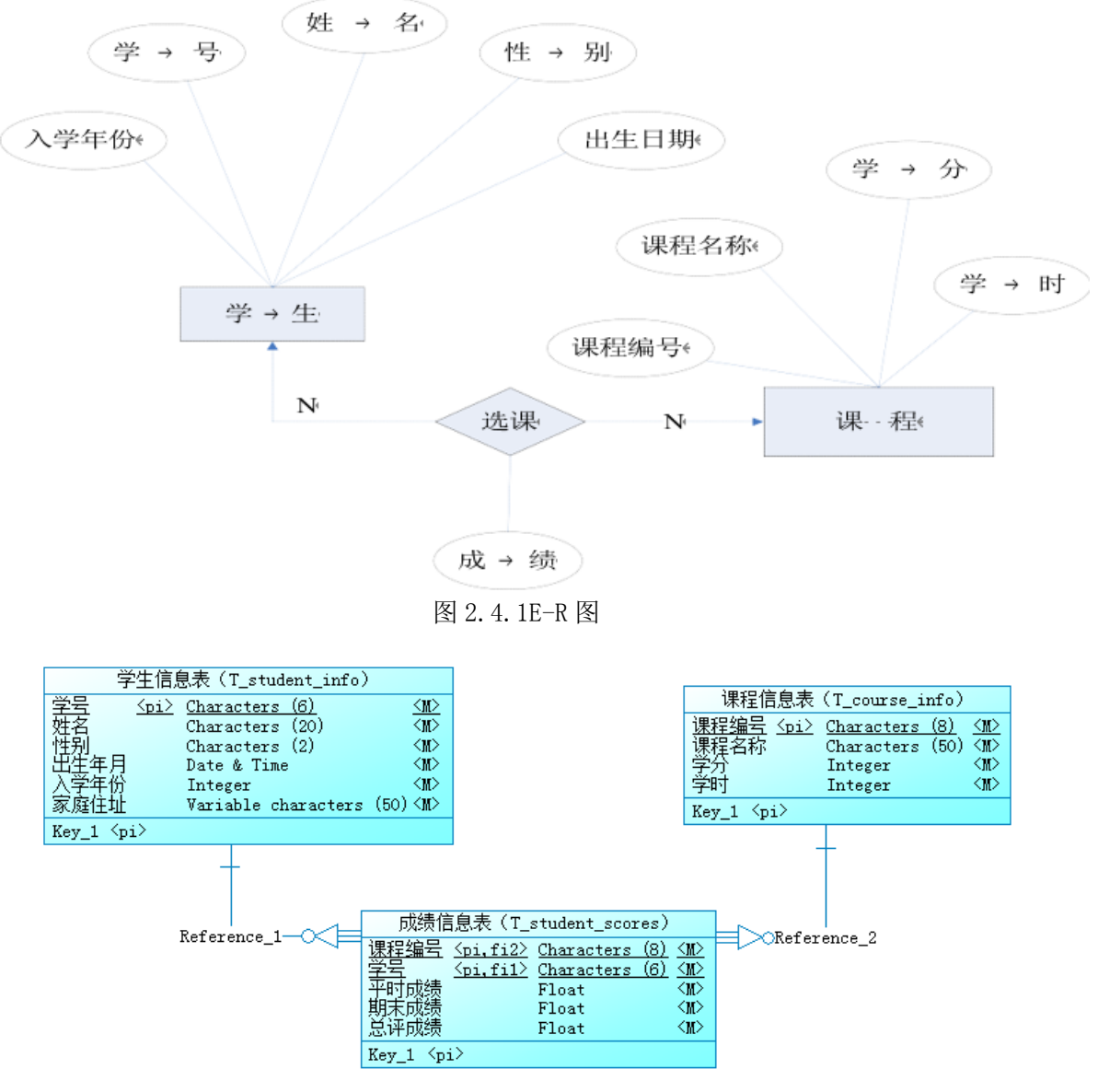

图 2.4.2 逻辑数据模型

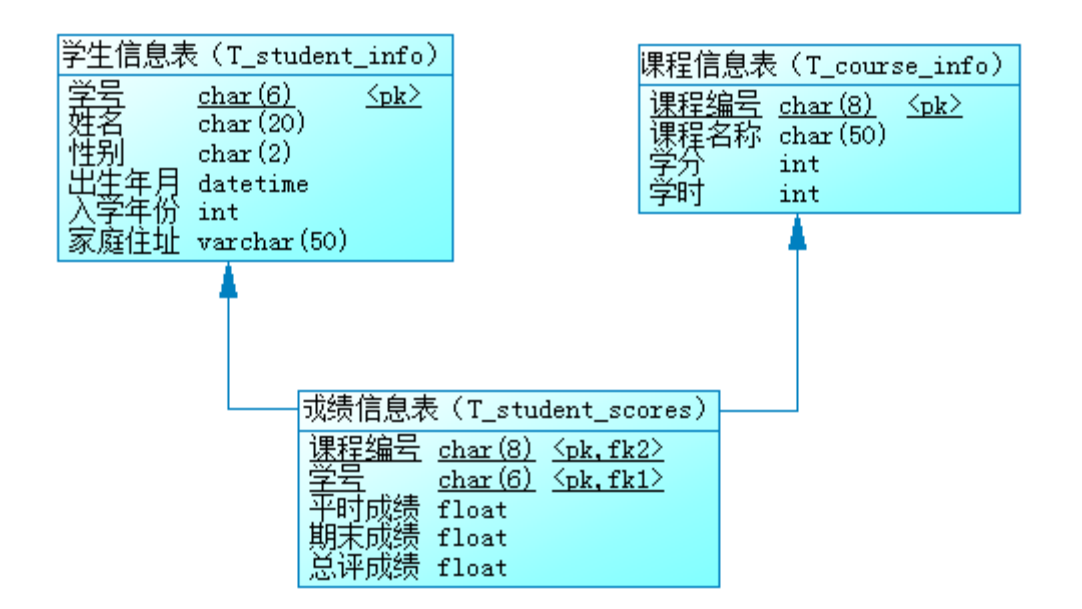

图 2.4.3 物理数据原型

表 2.4.1 字段名定义表

| 字段名          | 字段说明 | 字段名             | 字段说明 |
|--------------|------|-----------------|------|
| student no   | 学号   | credit          | 学分   |
| student name | 姓名   | classhour       | 学时   |
| sex          | 性别   | student no      | 学号   |
| birth        | 出生年月 | course no       | 课程编号 |
| enter date   | 入学年份 | ordinary scores | 平时成绩 |
| address      | 家庭住址 | end scores      | 期末成绩 |
| course no    | 课程编号 | total scores    | 总评成绩 |
| course name  | 课程名  |                 |      |

任务一:创建数据库(10 分)创建数据库 Student。

任务二:创建数据表(25 分)

根据图 2.4.2 和表 2.4.1,创建数据表 T\_student\_info、T\_course\_info、 T\_student\_scores。

任务三:创建数据表间的关系及约束(15 分)根据物理数据原型,创建数据 关系。

任务四:数据操作(30 分)

用 SQL 语句完成如下操作:

•向 T\_student\_info 表插入数据: "102011, 刘德华, 男, 03/23/1991, 2009,湖南长沙劳动东路 168 号";

•查询出 1991 年出生的学生信息;

- •查询选修了"数据结构"的学生姓名、平时成绩、期末成绩、总评成绩
- •创建视图查询学生的学号、姓名、课程名、总评成绩;

•统计每门课程的选课人数、最高分、平均分,并将统计结果保存在表 T\_total 中。

(2)作品提交要求见本模块附录 1

(3)实施条件要求见本模块附录 2

**5.**试题编号:**J2-5**《学生管理系统》成绩管理模块

#### (1) 任务描述

《成绩管理》模块的 E-R 图如图 2.5.1 所示,逻辑数据模型如图 2.5.2 所 示,物理数据模型如图 2.5.3 所示,数据表字段名定义见表 2.5.1。请按要求完 成数据库创建、数据表创建和数据操作任务:

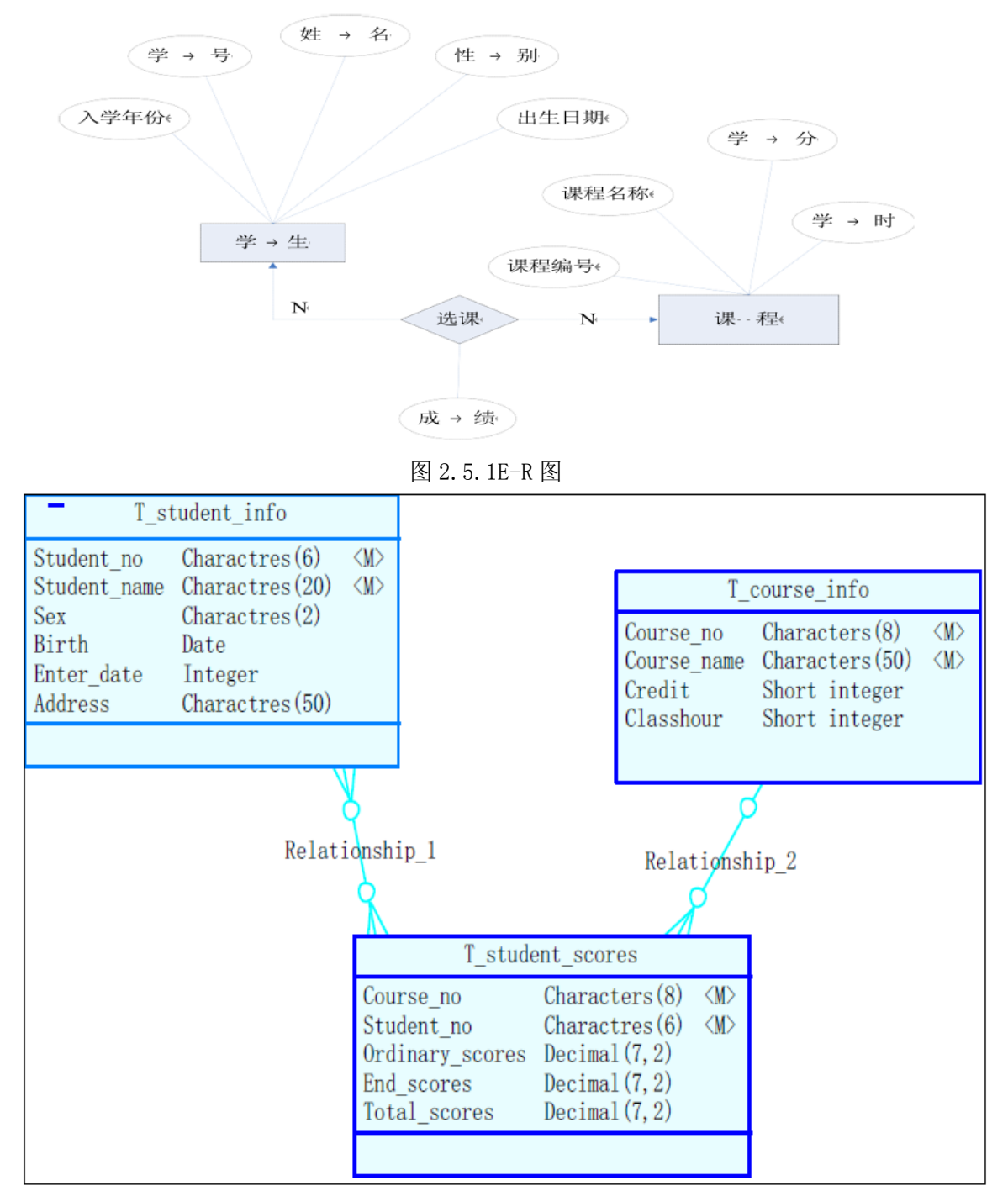

图 2.5.2 逻辑数据模型

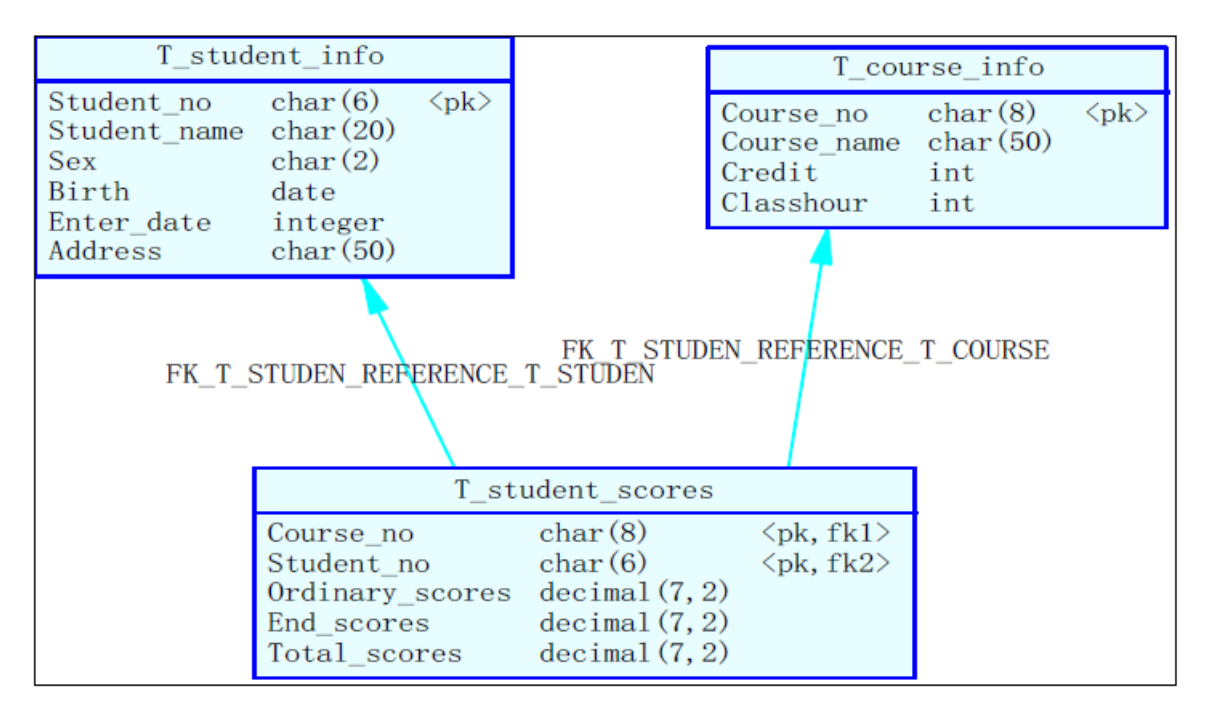

图 2.5.3 物理数据原型

表 2.5.1 字段名定义表

| 字段名          | 字段说明 | 字段名             | 字段说明 |
|--------------|------|-----------------|------|
| Student no   | 学号   | Credit          | 学分   |
| Student_name | 姓名   | Classhour       | 学时   |
| Sex          | 性别   | Student no      | 学号   |
| Birth        | 出生年月 | Course no       | 课程编号 |
| Enter date   | 入学年份 | Ordinary scores | 平时成绩 |
| Address      | 家庭住址 | End scores      | 期末成绩 |
| Course no    | 课程编号 | Total scores    | 总评成绩 |
| Course name  | 课程名  |                 |      |

任务一:创建数据库(10 分)创建数据库 Student。

任务二:创建数据表(25 分)

根据图 2.5.2 和表 2.5.1, 创建数据表 T\_student\_info、T\_course\_info、 T\_student\_scores。

任务三:创建数据表间的关系及约束(15 分)根据物理数据原型,创建数据 关系。

任务四:数据操作(30 分)

用 SQL 语句完成如下操作:

•向每个表插入 3 条测试数据(样本数据包含下面题目中使用的数据);

•查询出出生年份在 1988 年-1995 年的所有学生信息;

•创建视图查询选修了"java 核心"的学生姓名、平时成绩、期末成绩、总

评成绩;

- •删除学号为"s00001"的学生的所有成绩;
- •创建存储过程,统计每门课程的选课人数、最高分、平均分。
- (2)作品提交要求见本模块附录 1
- (3)实施条件要求见本模块附录 2
- (4) 评价标准见本模块附录 3

# **6.**试题编号:**J2-6**《学生管理系统》选课管理模块

### (1) 任务描述

《选课管理》模块的 E-R 图如图 2.6.1 所示,逻辑数据模型如图 2.6.2 所示, 物理数据模型如图 2.6.3 所示,数据表字段名定义见表 2.6.1。请按以下设计完 成数据库创建、数据表创建和数据操作任务:

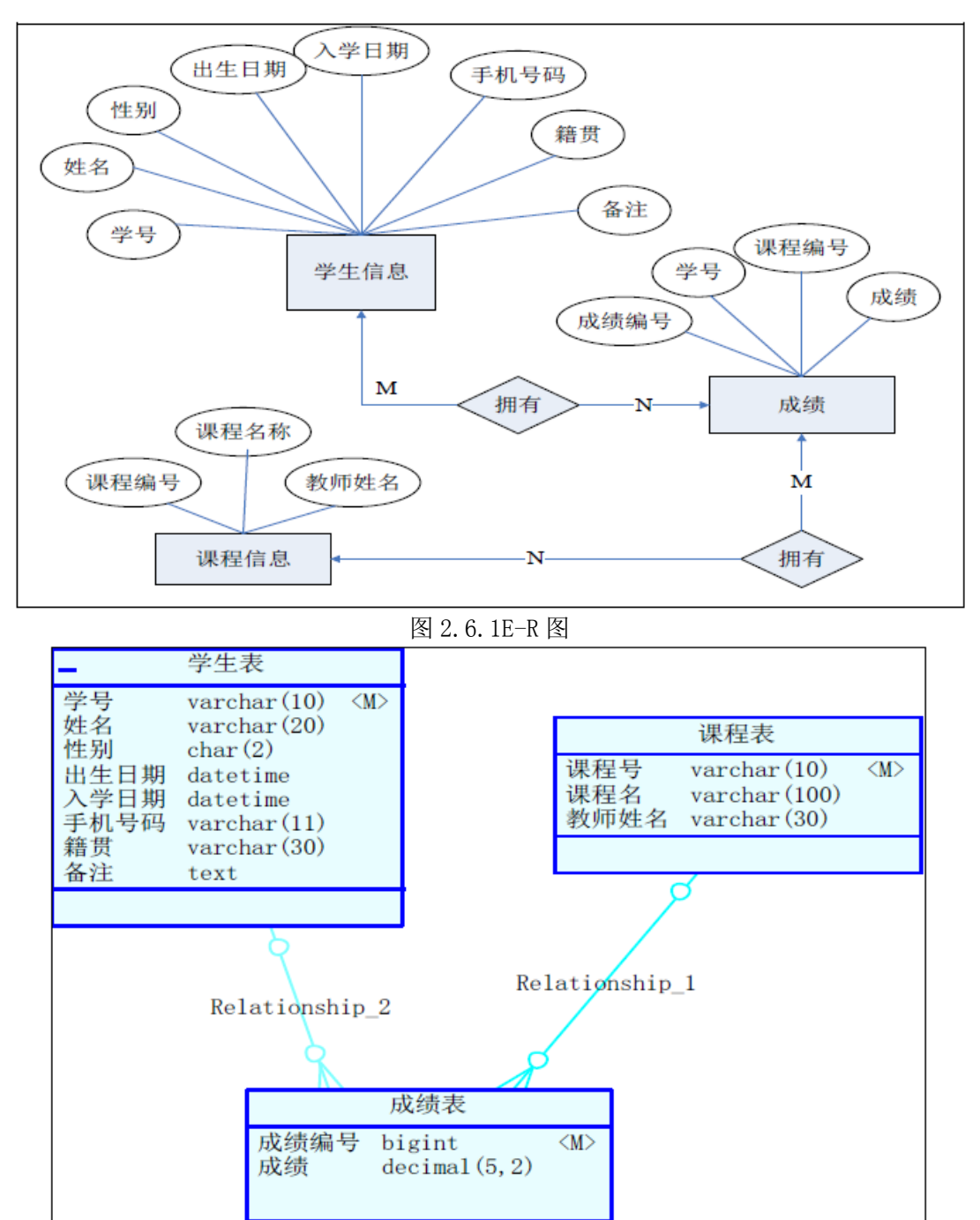

图 2.6.2 逻辑数据模型

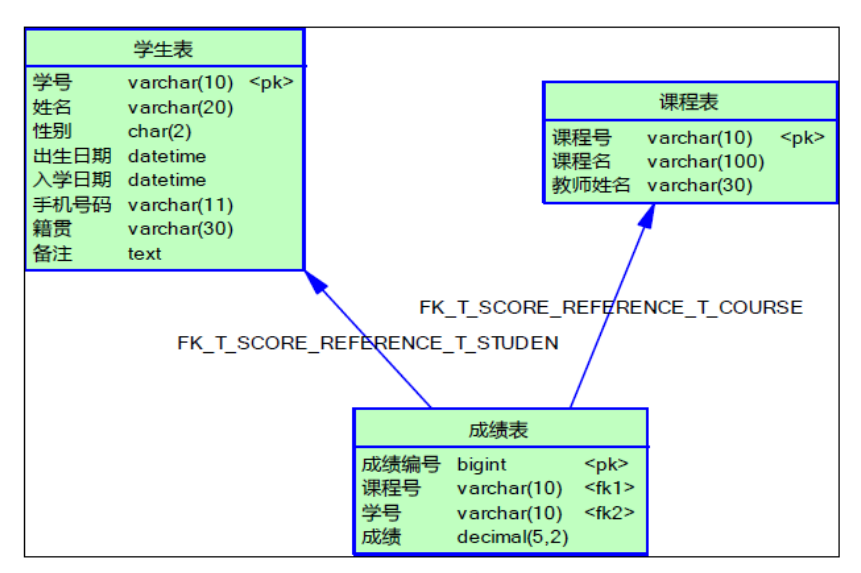

图 2.6.3 物理数据原型

表 2.6.1 字段名定义表

| 字段名         | 字段说明 | 字段名          | 字段说明 |
|-------------|------|--------------|------|
| Stud id     | 学号   | Reserve      | 备注   |
| Stud name   | 姓名   | Course id    | 课程编号 |
| Stud sex    | 性别   | Course name  | 课程名称 |
| Birth date  | 出生日期 | Teacher name | 教师姓名 |
| Entry Date  | 入学日期 | Score id     | 成绩编号 |
| Mobile      | 手机号码 | Score        | 成绩   |
| Birth place | 籍贯   |              |      |

任务一:创建数据库(10 分)创建数据库 StudentDB。

任务二:创建数据表(25 分)

根据图 2.6.2 和表 2.6.1, 创建数据表 T\_student、T\_course、T\_score。

任务三:创建数据表间的关系及约束(15 分)根据物理数据原型,创建数据 关系。

任务四: 数据操作(30分)用 SQL 语句完成如下操作:

•向每个表插入 3 条测试数据(样本数据包含下面题目中使用的数据);

•查询出所有选修了"数据库原理"课程的学生学号、姓名和籍贯;

•删除所有选修"日语"的同学的选课记录;

•查询出"数据库原理"这门课的最高成绩;

•查询有哪些课程没有被任何同学选修;

•创建视图,查询指定课程名称的平均成绩。

(2) 作品提交要求见本模块附录 1

(3)实施条件要求见本模块附录 2

### **7.**试题编号:**J2-7**《图书管理信息系统》借阅管理模块

### (1) 任务描述

《借阅管理》模块的 E-R 图如图 2.7.1 所示,逻辑数据模型如图 2.7.2 所示, 物理数据模型如图 2.7.3 所示,数据表字段名定义见表 2.7.1。请按以下设计完成 数据库创建、数据表创建和数据操作任务:

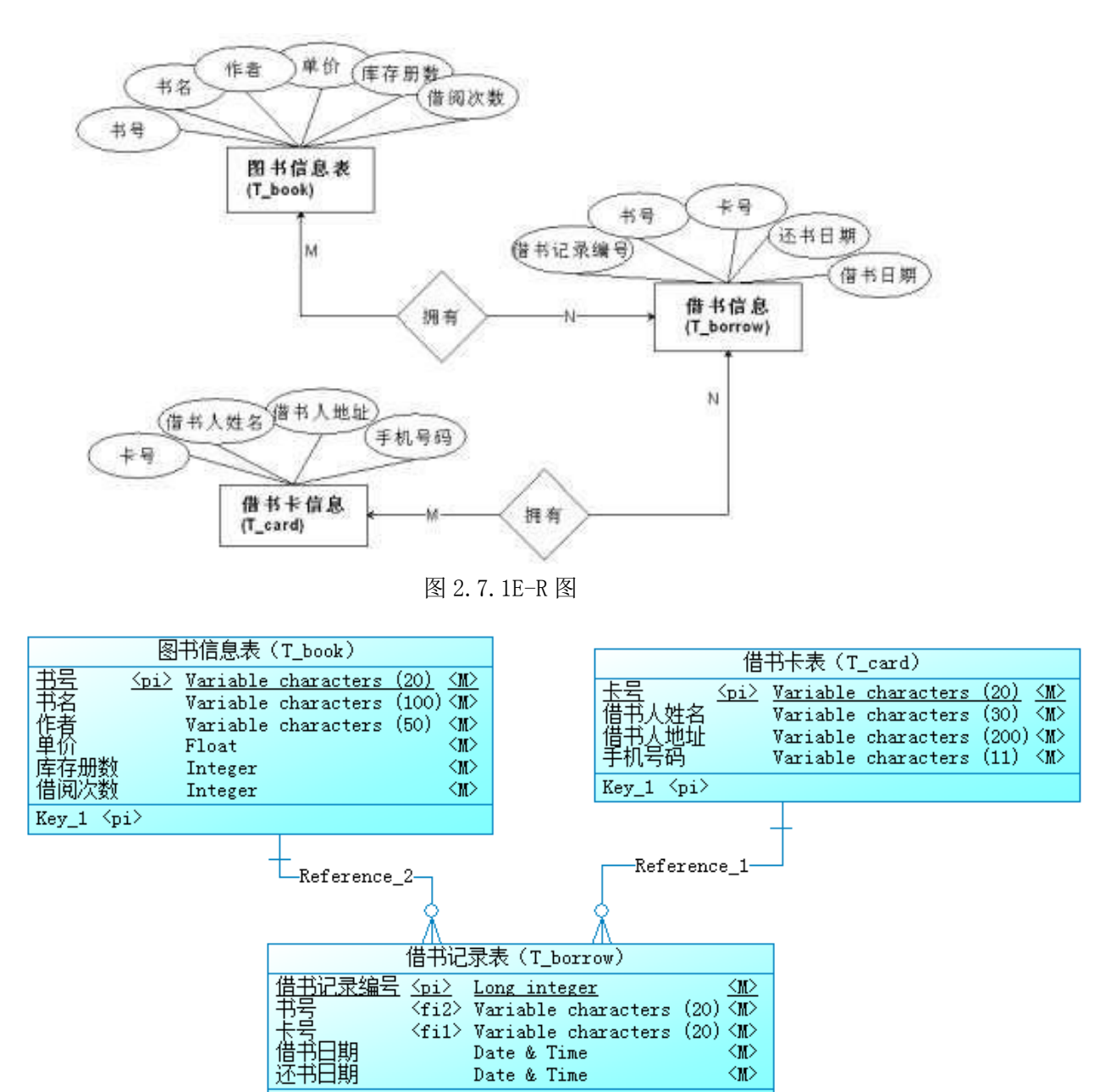

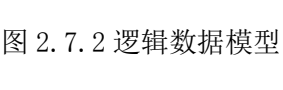

Key\_1 <pi>

<fil> Variable characters (20) <M>

 $\langle \mathbb{R} \rangle$  $<sub>M</sub>$ </sub>

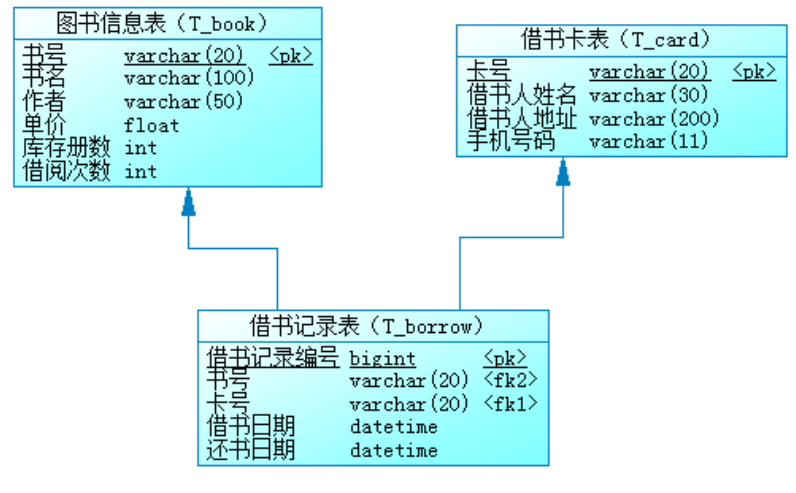

图 2.7.3 物理数据原型

表 2.7.1 字段名定义表

| 字段名       | 字段说明 | 字段名         | 字段说明   |
|-----------|------|-------------|--------|
| book no   | 书号   | card name   | 借书人姓名  |
| book name | 书名   | adress      | 借书人地址  |
| author    | 作者   | mobile      | 手机号码   |
| price     | 单价   | borrow id   | 借书记录编号 |
| qty       | 库存册数 | borrow date | 借书日期   |
| loan qty  | 借阅次数 | return date | 还书日期   |
| card no   | 卡号   |             |        |

任务一:创建数据库(10 分)创建数据库 BookDB。

任务二:创建数据表(25 分)

根据图 2.7.2 和表 2.7.1, 创建数据表 T\_card、T\_book、T\_borrow。

任务三:创建数据表间的关系及约束(15 分),根据物理数据原型,创建数据 关系。

任务四: 数据操作 (30分) 用 SQL 语句完成如下操作:

•在 T book 表中插入数据: "9787302245339, Access 数据库技术与应用, 陈世红,27.20,50";

•查询出日期为 2010-10-31 以后借出的图书信息;

•查询出没有还书的借书人姓名;

•查询出库存数量小于 5 册的图书信息;

•编写视图查询借书人的姓名,手机号码和地址;

•编写存储过程,查询指定图书名称的借阅次数。

(2) 作品提交要求见本模块附录 1

(3)实施条件要求见本模块附录 2

### **8.**试题编号:**J2-8**《学生管理信息系统》成绩管理模块

### (1) 任务描述

《成绩管理》模块的 E-R 图如图 2.8..1 所示,逻辑数据模型如图 2.8.2 所 示,物理数据模型如图 2.8..3 所示,数据表字段名定义见表 2.8..1。请按以下设 计完成数据库创建、数据表创建和数据操作任务:

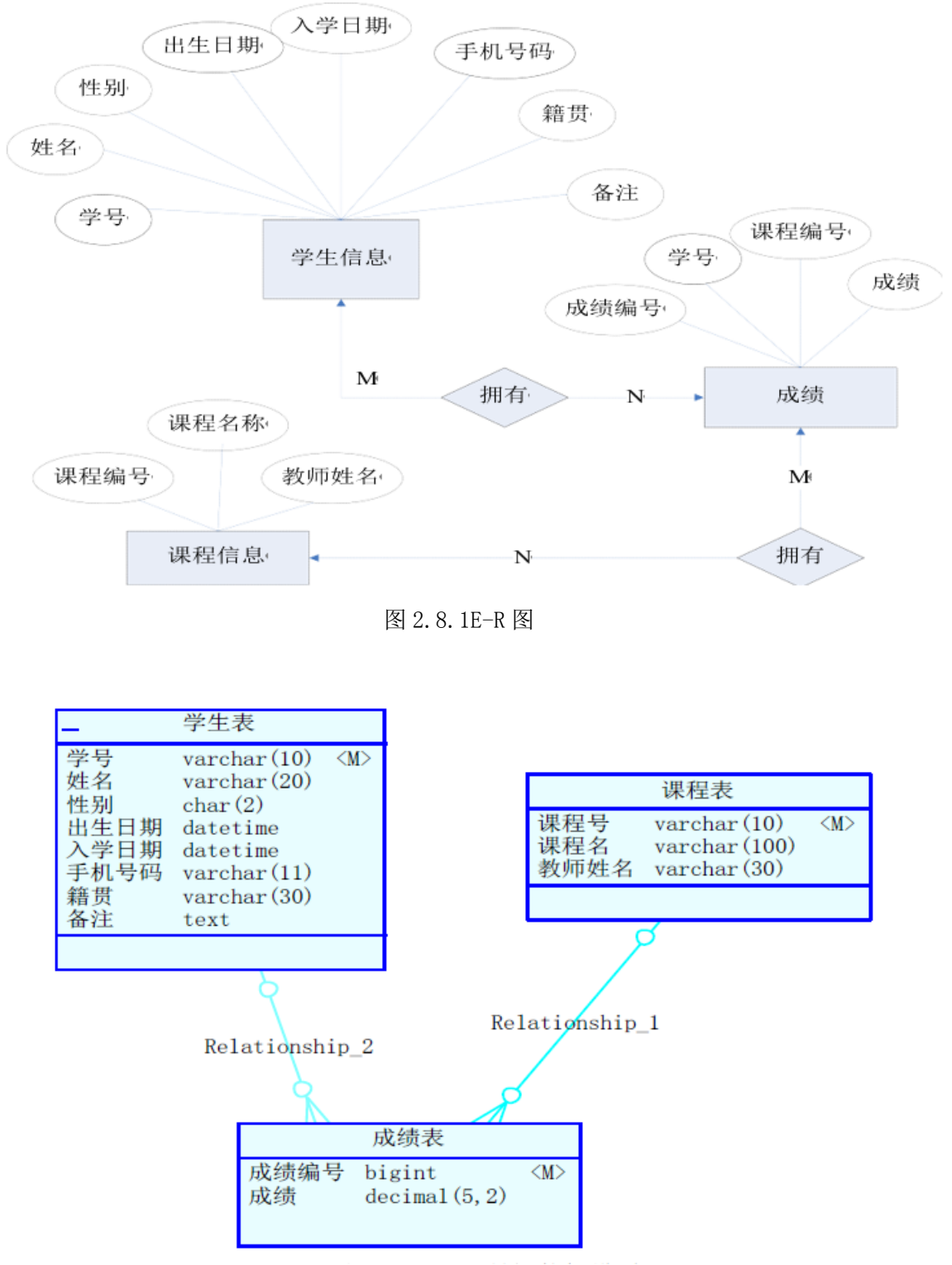

图 2.8..2 逻辑数据模型

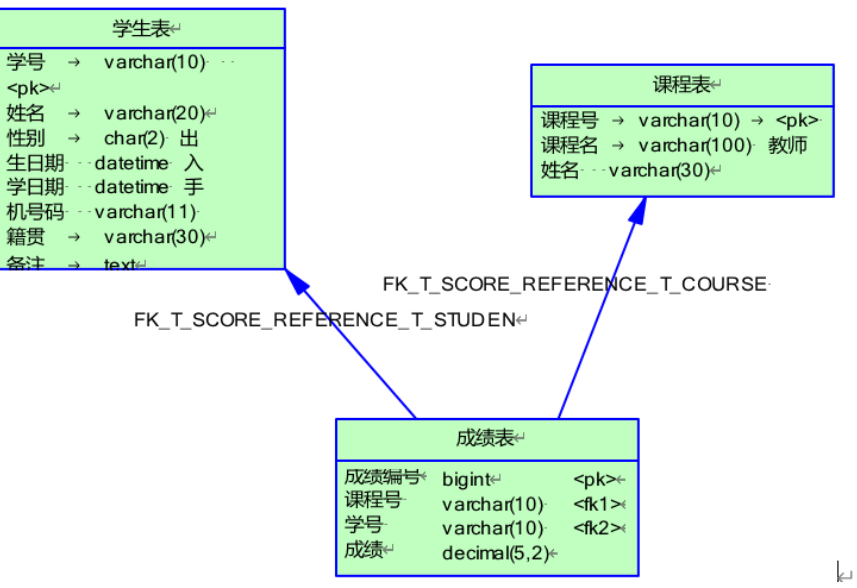

图 2.8..3 物理数据原型

表 2.8..1 字段名定义表

| 字段名         | 字段说明 | 字段名          | 字段说明 |
|-------------|------|--------------|------|
| stud id     | 学号   | reserve      | 备注   |
| stud name   | 姓名   | course id    | 课程编号 |
| stud sex    | 性别   | course name  | 课程名称 |
| birth date  | 出生日期 | teacher_name | 教师姓名 |
| entry date  | 入学日期 | score id     | 成绩编号 |
| mobile      | 手机号码 | score        | 成绩   |
| birth place | 籍贯   |              |      |

任务一:创建数据库(10 分)创建数据库 StudentDB。

任务二:创建数据表(25 分)

根据图 2.8..2 和表 2.8..1, 创建数据表 T\_student、T\_course、T\_score。

任务三:创建数据表间的关系及约束(15 分)根据物理数据原型创建数据关系。

任务四: 数据操作(30分)用 SQL 语句完成如下操作:

•在 T\_student 表插入数据: "2009010001, 张学友, 男, 1980-10-4, 2009-9-1,15012345678,湖南长沙",无;

•查询出籍贯为"湖南长沙"的学生基本信息;

•查询出姓名为"张学友"的学生所有课程的成绩;

•查询出"数据库应用"这门课的平均成绩;

•创建视图查询学生的姓名,手机号码和籍贯;

•创建存储过程,查询指定课程名称的最高成绩。

(2) 作品提交要求见本模块附录 1

(3)实施条件要求见本模块附录 2

**9.**试题编号:**J2-9**《起航自学考试网》课程管理模块

### (1) 任务描述

《课程管理》模块的 E-R 图如图 2.9.1 所示,逻辑数据模型如图 2.9.2 所示, 物理数据模型如图 2.9.3 所示,数据表字段名定义见表 2.9.1。请按以下设计完成 数据库创建、数据表创建和数据操作任务:

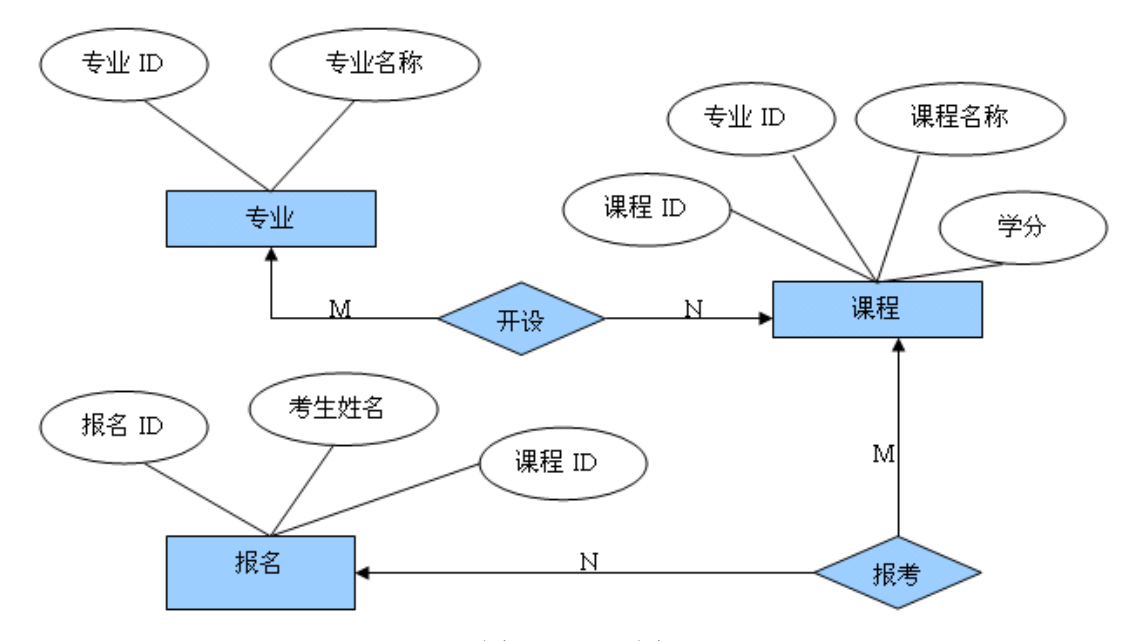

图 2.9.1E-R 图

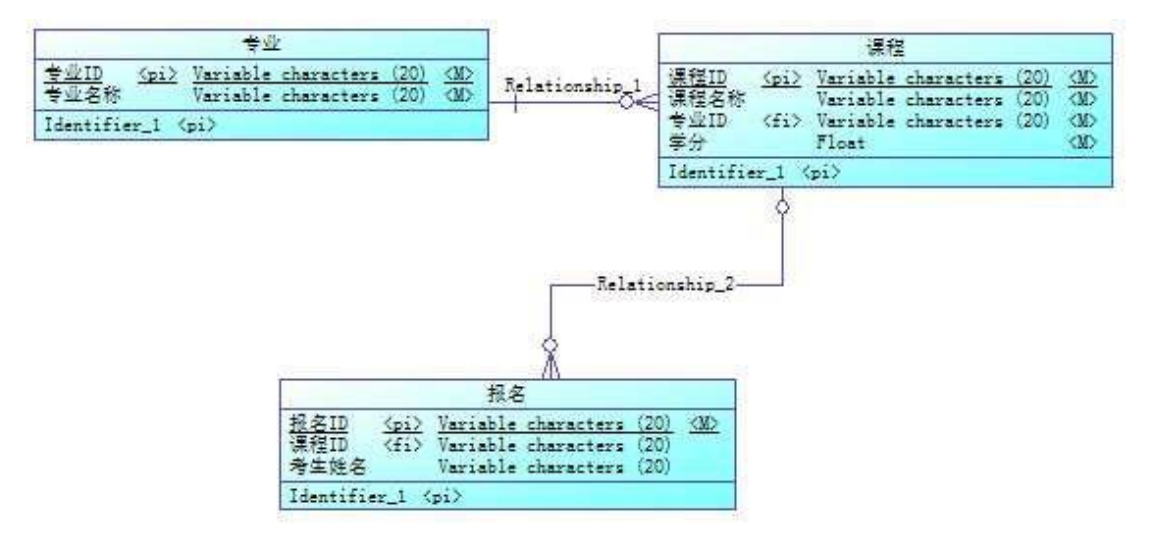

图 2.9.2 逻辑数据模型

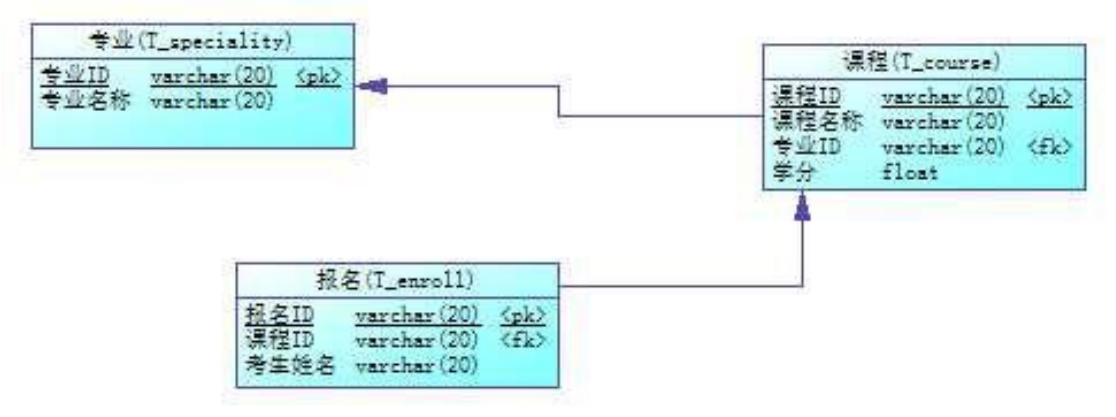

图 2.9.3 物理数据原型

表 2.9.1 字段名定义表

| 字段名                       | 字段说明  | 字段名                    | 字段说明  |
|---------------------------|-------|------------------------|-------|
| $id\langle pk \rangle$    | 专业 ID | mark                   | 课程学分  |
| name                      | 专业名称  | $id\langle pk \rangle$ | 报名 ID |
| $id$ $\langle pk \rangle$ | 课程 ID | course_id              | 课程 ID |
| specialityid              | 专业 ID | name                   | 考生姓名  |
| name                      | 课程名称  |                        |       |

任务一:创建数据库(10 分)创建数据库 SelfStudy。

任务二:创建数据表(25 分)

根据图 2.9.2 和表 2.9.1, 创建数据表 T\_speciality、T\_course、T\_enroll。 任务三:创建数据表间的关系及约束(15 分)根据物理数据原型创建数据关系。 任务四:数据操作(30 分)

利用数据管理工具在表中插入以下数据,用作测试。

表 2.9.2T\_speciality 表测试数据

| '. G | name  |
|------|-------|
| 001  | 电子政务  |
| 002  | 计算机网络 |
| 003  | 铁路信号  |

表 2.9.3T course 表测试数据

|     | speciality id | name    | mark |
|-----|---------------|---------|------|
| 001 | 001           | 电子商务    |      |
| 002 | 001           | 信息安全    |      |
| 003 | )()1          | 计算机网络基础 |      |

表 2.9.4T\_enroll 表测试数据

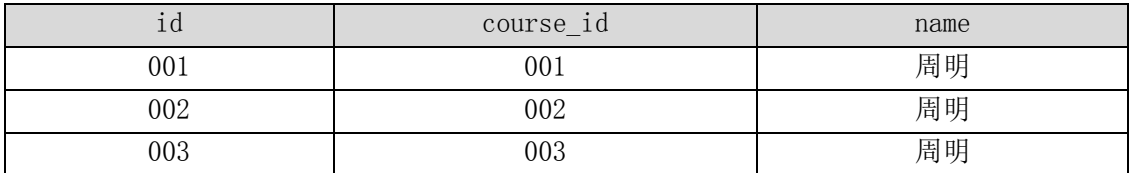

用 SQL 语句完成如下操作:

- 在 T\_course 表插入数据: "004, 001, 高等数学, 3";
- •查询"电子政务"专业开设的课程;
- •查询"电子政务"专业有哪些考生报名;
- •查询出报考课程为"信息安全"的考生;
- •创建可查询考生姓名,报考课程名称的视图;
- •创建存储过程,查询报考某门课程(以课程名称为参数)的考生。
- (2)作品提交要求见本模块附录 1
- (3)实施条件要求见本模块附录 2

### **10.**试题编号:**J2-10**《起航自学考试网》教材管理模块

### (1) 任务描述

《教材管理》模块的 E-R 图如图 2.10.1 所示,逻辑数据模型如图 2.10.2 所 示,物理数据模型如图 2.10.3 所示,数据表字段名定义见表 2.10.1。请按以下设 计完成数据库创建、数据表创建和数据操作任务:

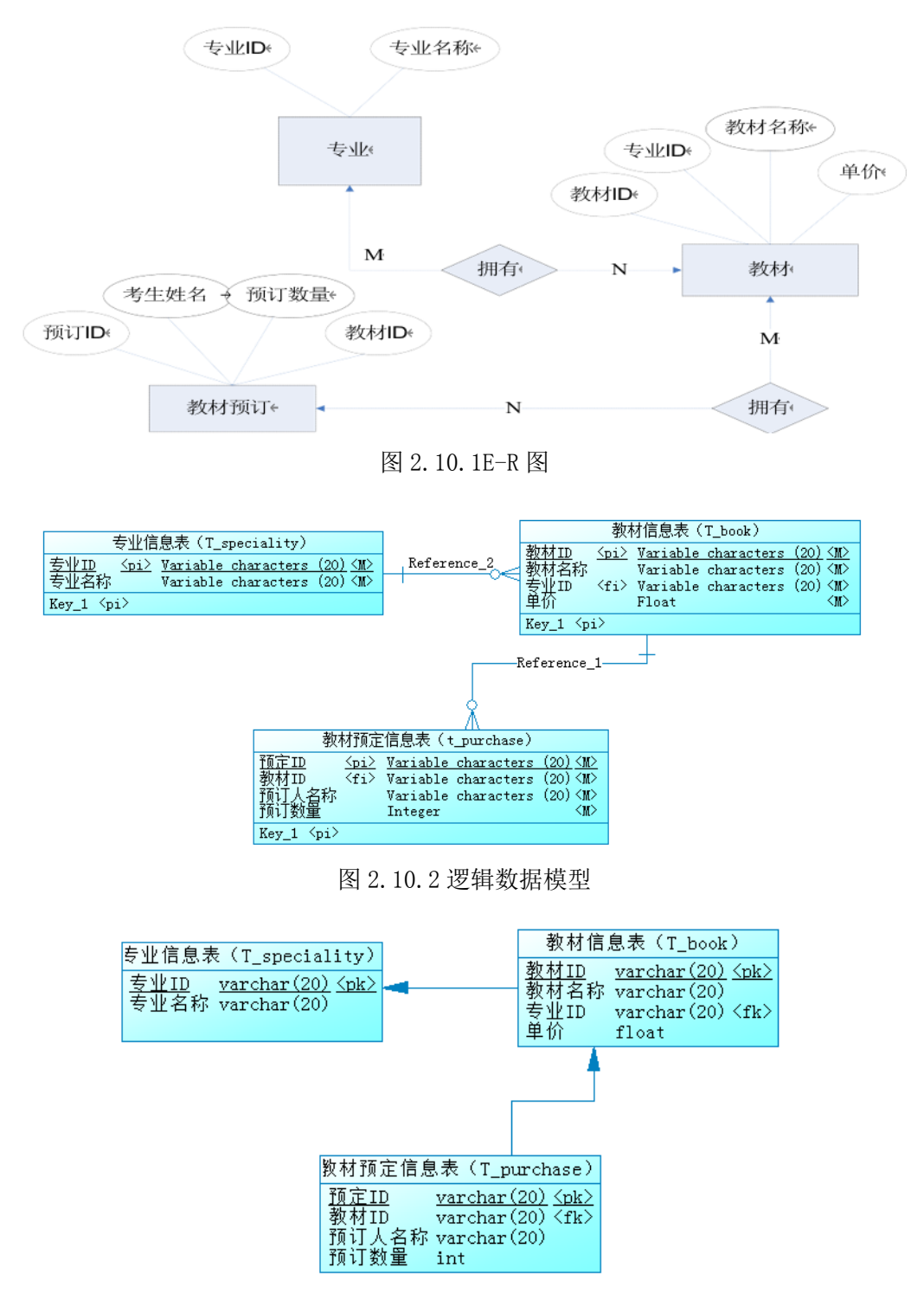

图 2.10.3 物理数据原型

表 2.10.1 字段名定义表

| 字段名                    | 字段说明  | 字段名                       | 字段说明  |
|------------------------|-------|---------------------------|-------|
| $id\langle pk \rangle$ | 专业 ID | speciality_id             | 专业    |
| name                   | 专业名称  | $id$ $\langle pk \rangle$ | 预订 ID |
| $id\langle pk \rangle$ | 教材 ID | book id                   | 教材 ID |
| name                   | 教材名称  | name                      | 预订人名称 |
| price                  | 单价    | quantity                  | 预订数量  |

任务一:创建数据库(10 分)创建数据库 SelfStudy。

任务二:创建数据表(25 分)

根据图 2.10.2 和 表 2.10.1 , 创 建 数 据 表 T\_speciality 、 T\_book 、 T\_purchase。

任务三:创建数据表间的关系及约束(15 分)根据物理数据原型创建数据关系。 任务四:数据操作(30 分)

利用数据管理工具在表中插入以下数据,用作测试。

表 2.10.2T\_speciality 表测试数据

| Τq                   | Name  |  |
|----------------------|-------|--|
| 001                  | 电子政务  |  |
| 002                  | 计算机网络 |  |
| 003                  | 铁路信号  |  |
| 丰 9 10 2T book 丰温は粉捉 |       |  |

| 《公 4.10.01 DOOK 《公伙】 [4] 奴 犯 |         |              |       |  |
|------------------------------|---------|--------------|-------|--|
|                              | Name    | SpecialityId | Price |  |
| 001                          | 电子商务原理  | 001          | 28.5  |  |
| 002                          | 高等数学    | 001          | 36.5  |  |
| 003                          | 马克思主义哲学 | 001          | 18. 9 |  |

表 2.10.4T purchase 表测试数据

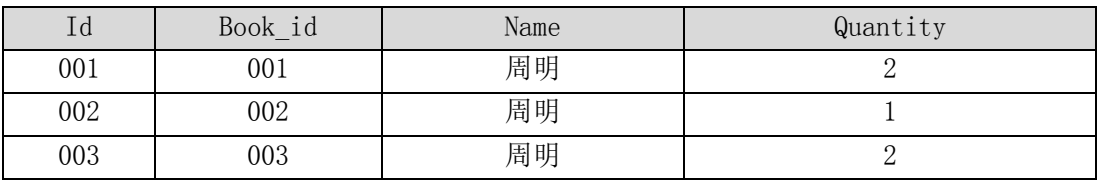

用 SQL 语句完成如下操作:

•向 T\_book 表插入数据: 004, 大学英语, 001, 29.5;

•查询出属于"电子政务"专业的教材;

•查询出"电子政务"专业有哪些教材被预订;

•查询出预订教材"马克思主义哲学"的考生姓名;

•创建视图查询考生姓名,预订教材名称,预订数量;

•创建存储过程,查询某个专业(以专业名称为参数)预订教材的总价。

#### (2)作品提交要求见本模块附录 1

(3)实施条件要求见本模块附录 2

### **11.**试题编号:**J2-11**《教务管理系统》教材订购管理模块

### (1) 任务描述

《教材订购管理》模块的 E-R 图如图 2.11.1 所示,逻辑数据模型如图 2.11.2 所示,物理数据模型如图 2.11.3 所示,数据表字段名定义见表 2.11.1。 请按以下设计完成数据库创建、数据表创建和数据操作任务:

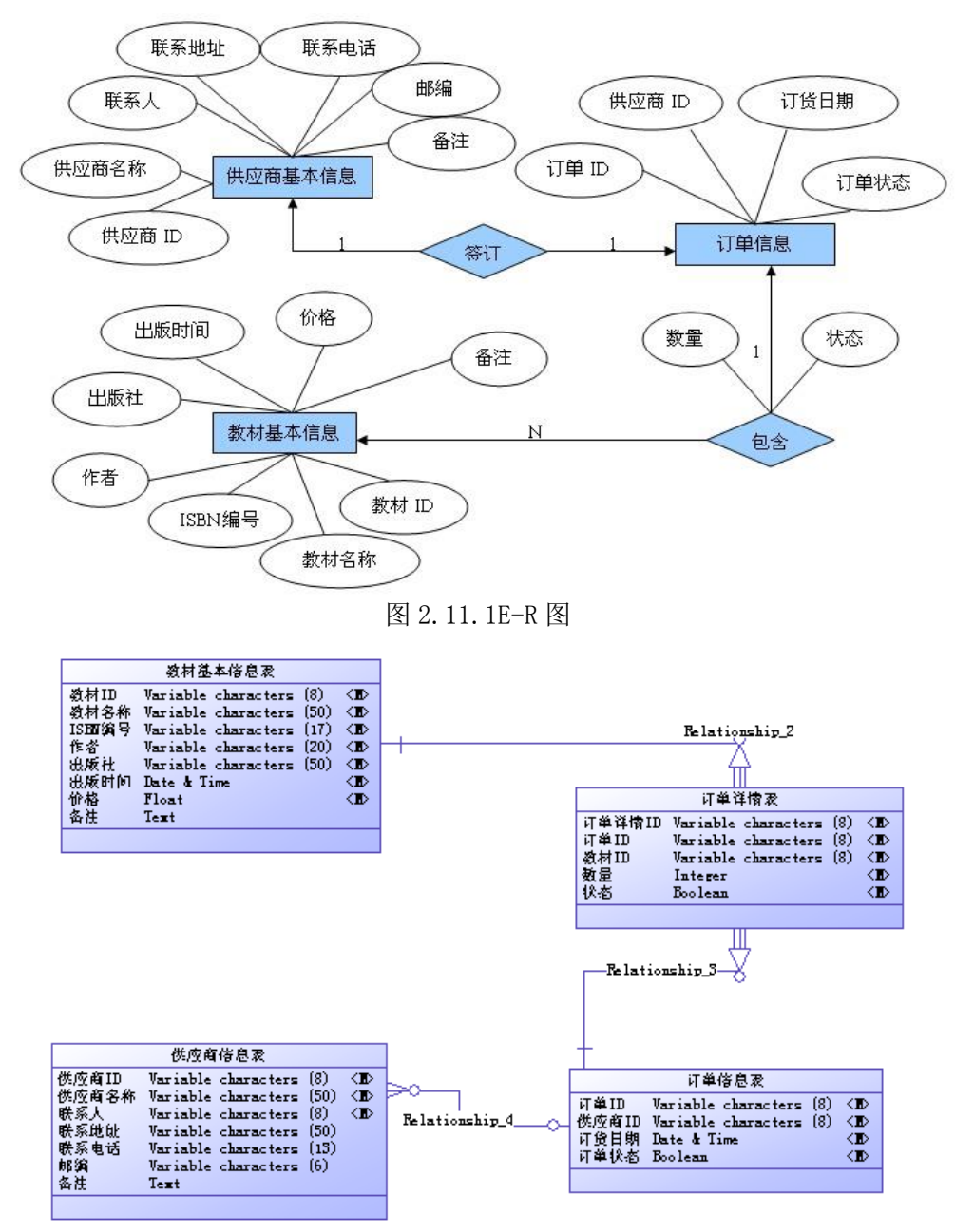

图 2.11.2 逻辑数据模型

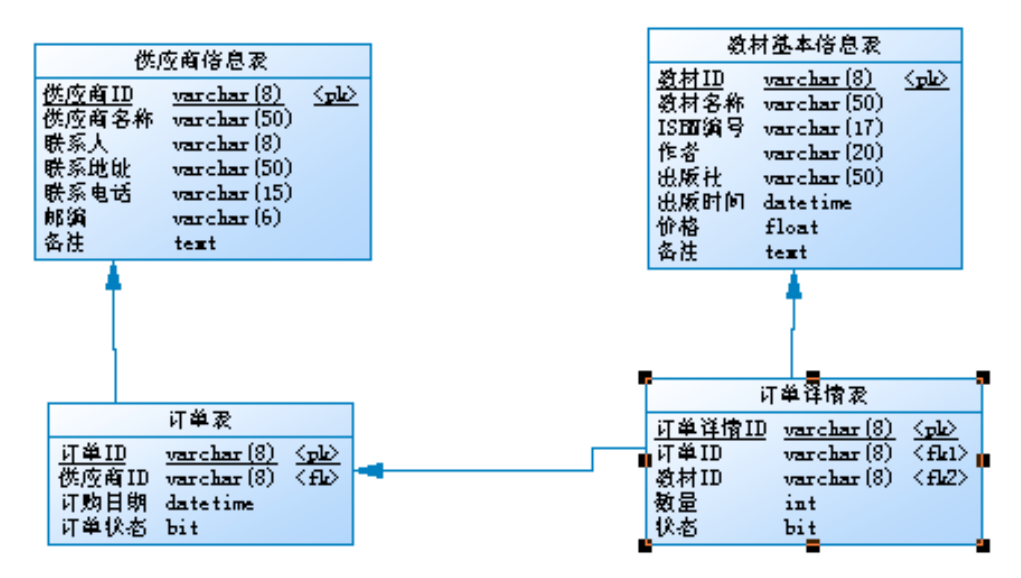

图 2.11.3 物理数据原型

| 字段名            | 字段说明       | 字段名               | 字段说明    |
|----------------|------------|-------------------|---------|
| book id        | 教材 id      | supplier name     | 供应商名称   |
| book name      | 教材名称       | supplier_people   | 联系人     |
| book isbn      | 教材 ISBN 编号 | supplier_address  | 联系地址    |
| book_author    | 作者         | supplier phone    | 联系电话    |
| book publisher | 出版社        | supplier_postcode | 邮编      |
| book price     | 价格         | supplier_remark   | 备注      |
| book rkm       | 备注         | orderdet id       | 订单详情 id |
| order id       | 订单 id      | orderdet_status   | 订单详情状态  |
| order datetime | 订购时间       | book datetime     | 出版时间    |
| order status   | 订单状态       | orderdet_num      | 数量      |
| supplier id    | 供应商 id     |                   |         |

表 2.11.1 字段名定义表

任务一:创建数据库(10 分)创建数据库 HNIUEAM。

任务二:创建数据表(25 分)

根据图 2.11.2 和表 2.11.1,创建数据表 T\_Supplier、T\_BookInfo、 T\_Order。

任务三:创建数据表间的关系及约束(15 分)根据物理数据原型创建数据关 系。

任务四: 数据操作(30分)用 SQL 语句完成如下操作:

•向 T\_Supplier 表插入数据: "BC0001, windows 程序设计,0257-9413, 刘立, 电子工业出版社代理商,2010-11-10,42,无";

•查询出供应商名称为"电子工业出版社代理商"的订单编号及订单状态;

•查询教材名称为"windows 程序设计"的订购日期;

•创建视图查询供应商名为"电子工业出版社代理商"所订购的教材的详细 信息(包括名称, ISBN 编号, 作者, 出版社, 出版时间, 价格, 数量);

•创建存储过程,当订单详情表中相应订单的状态为"1"时,修改订单表的 订单状态为"1"。

(2)作品提交要求见本模块附录 1

(3)实施条件要求见本模块附录 2

### **12.**试题编号:**J2-12**《教务管理系统》学生选课模块

#### (1) 任务描述

《学生选课》模块的 E-R 图如图 2.12.1 所示,逻辑数据模型如图 2.12.2 所 示,物理数据模型如图 2.12.3 所示,数据表字段名定义见表 2.12.1。请按以下设 计完成数据库创建、数据表创建和数据操作任务:

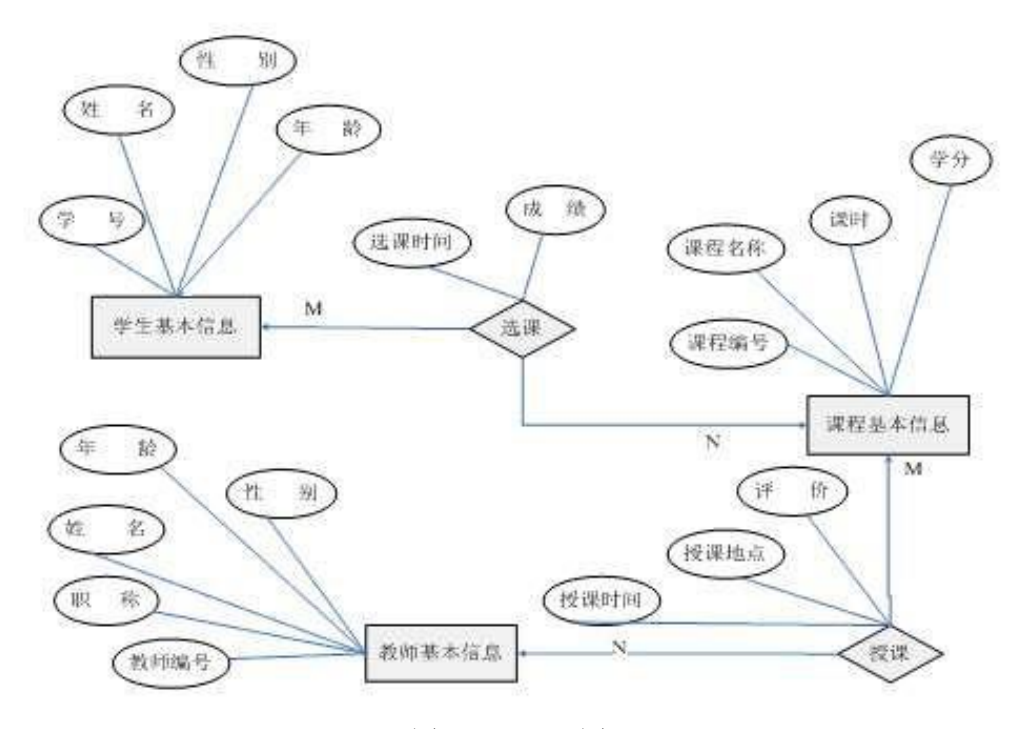

图 2.12.1E-R 图

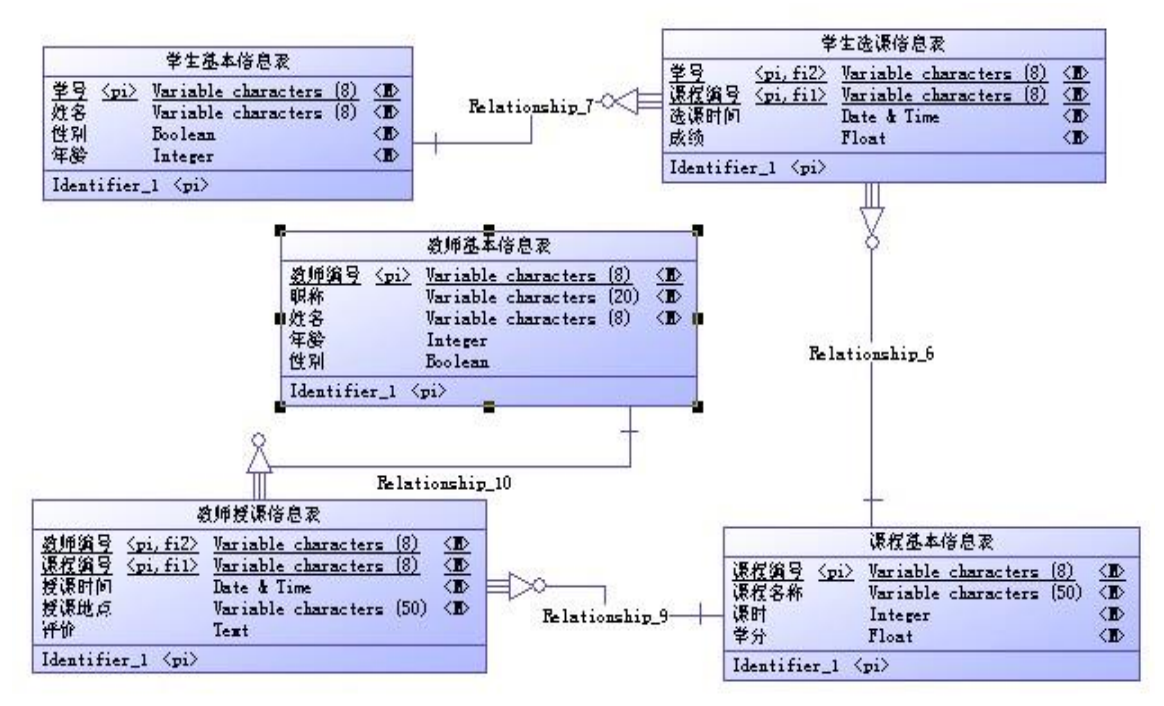

图 2.12.2 逻辑数据模型

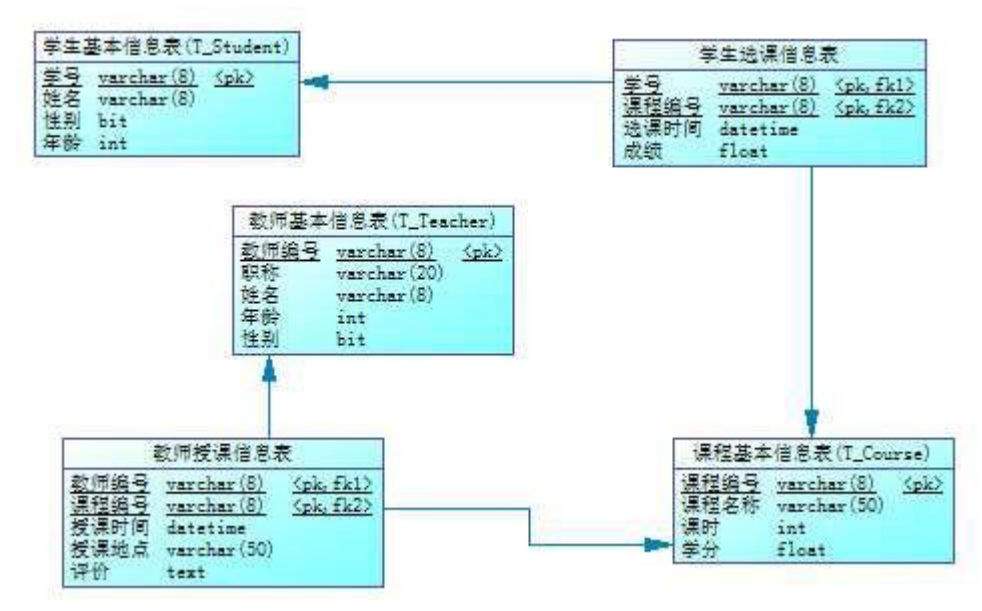

图 2.12.3 物理数据原型

| 字段名                       | 字段说明 | 字段名                     | 字段说明 |
|---------------------------|------|-------------------------|------|
| student_id                | 学生学号 | teacher_id              | 教师编号 |
| student name              | 学生姓名 | teacher_name            | 教师姓名 |
| student_sex               | 学生性别 | teacher professional    | 教师职称 |
| student_age               | 学生年龄 | $\mathtt{teacher\_age}$ | 教师年龄 |
| course id                 | 课程编号 | teacher_sex             | 教师性别 |
| course_name               | 课程名称 | student course hour     | 选课时间 |
| course_classhour          | 课时   | student_course_score    | 成绩   |
| course creditpoints       | 学分   | teacher_course_hour     | 授课时间 |
| teacher course evaluation | 评价   | teacher course place    | 授课地点 |

表 2.12.1 字段名定义表

任务一:创建数据库(10 分)创建数据库 HNIUEAM。

任务二:创建数据表(25 分)

根据图 2.12.2 和表 2.12.1, 创建数据表 T\_Student、T\_Course、T\_Teacher 及两个关系表(关系表的表名自拟)。

任务三:创建数据表间的关系及约束(15 分)根据物理数据原型,创建数据 关系。

任务四:数据操作(30 分)

用 SQL 语句完成如下操作:

•在 T Course 表中插入数据: "KC10001, 数据结构, 72, 4";

•查询选修了"数据结构"的学生信息;

•查询教师名称为"王强"的教师所授课程情况;

•计算所选课程的时间为"2010-9-1",课程名称为"数据结构"的所有学 生的总成绩;

•创建视图查询授课教师"李超"所授课的学生情况;

•创建存储过程,统计授课教师"李超"所授课程的优秀率,规定成绩大于 等于 90 的为优秀。

(2)作品提交要求见本模块附录 1

(3)实施条件要求见本模块附录 2

### **13.**试题编号:**J2-13**《教务管理系统》教材订购管理模块

### (1) 任务描述

《教材订购管理》模块的 E-R 图如图 2.13.1 所示,逻辑数据模型如图 2.13.2 所示,物理数据模型如图 2.13.3 所示,数据表字段名定义见表 2.13.1。请按以下设计完成数据库创建、数据表创建和数据操作任务:

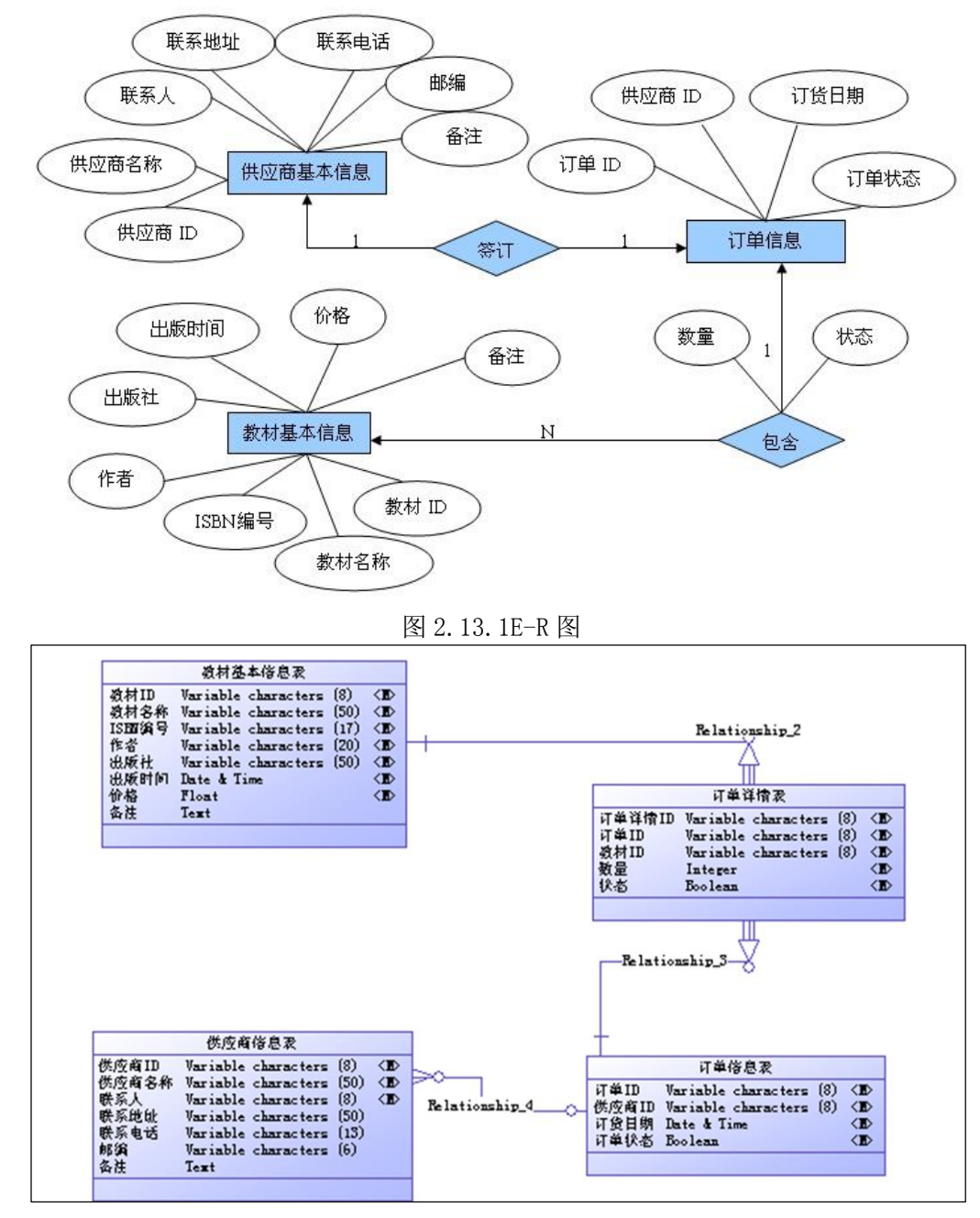

图 2.13.2 逻辑数据模型

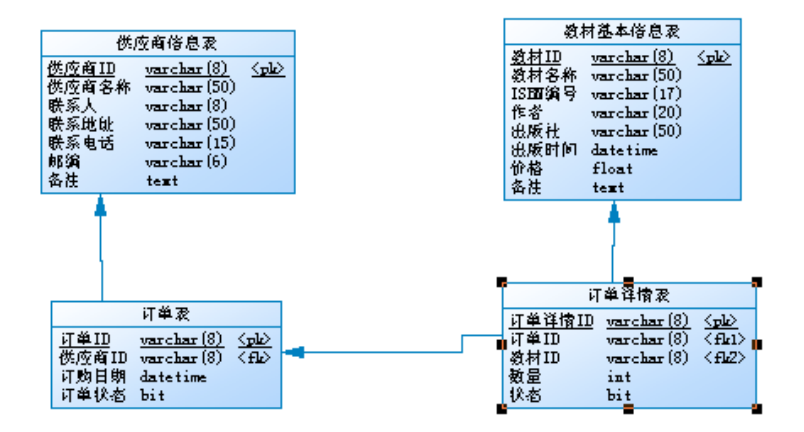

图 2.13.3 物理数据原型 表 2.13.1 字段名定义表

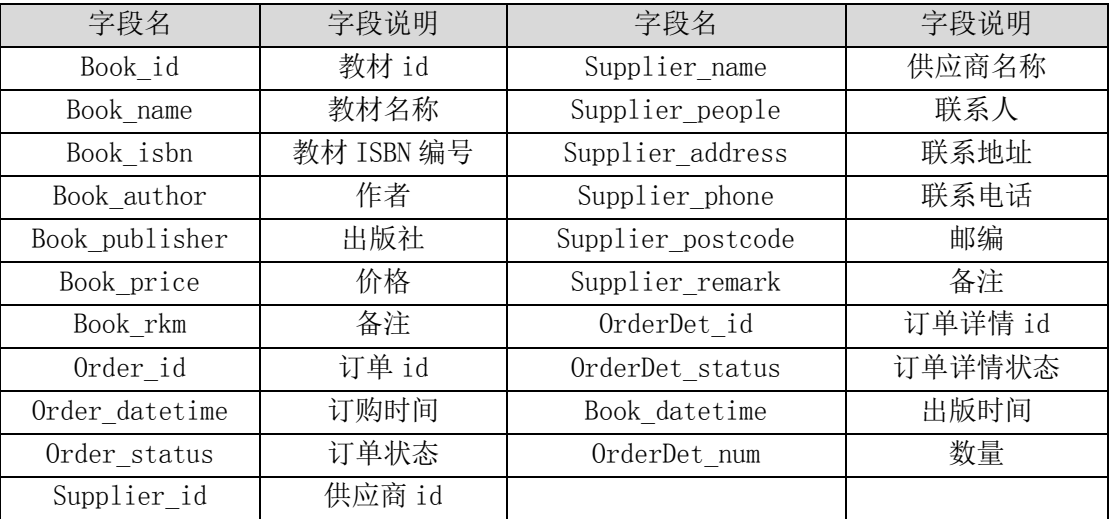

任务一:创建数据库(10 分)创建数据库 HNIUEAM。

任务二:创建数据表(25 分)

根据图 2.13.2 和表 2.13.1,创建数据表 T\_Supplier、T\_BookInfo、 T\_Order。

任务三:创建数据表间的关系及约束(15 分)根据物理数据原型创建数据关系。 任务四: 数据操作 (30分) 用 SQL 语句完成如下操作:

•向三个表分别插入 3 条测试数据(样本数据包含下面题目中使用的数据);

•查询出订购数量超过 200 的教材名称、价格;

•查询和教材名称为"大学英语"的供应商相同的教材名称;

•创建视图,查询名称中包含"计算机"的教材名称、作者及供应商名称;

•创建存储过程,利用供应商名称查询出订购了该供应商的订单信息(包含 订单编号、教材编号、出版社、订购数量)。

(2) 作品提交要求见本模块附录 1

(3)实施条件要求见本模块附录 2

## **14.**试题编号:**J2-14**《仓库管理系统》订单管理模块

### (1)任务描述

《订单管理》模块的 E-R 图如图 2.14.1 所示,逻辑数据模型如图 2.14.2 所 示,物理数据模型如图 2.14.3 所示,数据表字段名定义见表 2.14.1。请按以下设 计完成数据库创建、数据表创建和数据操作任务:

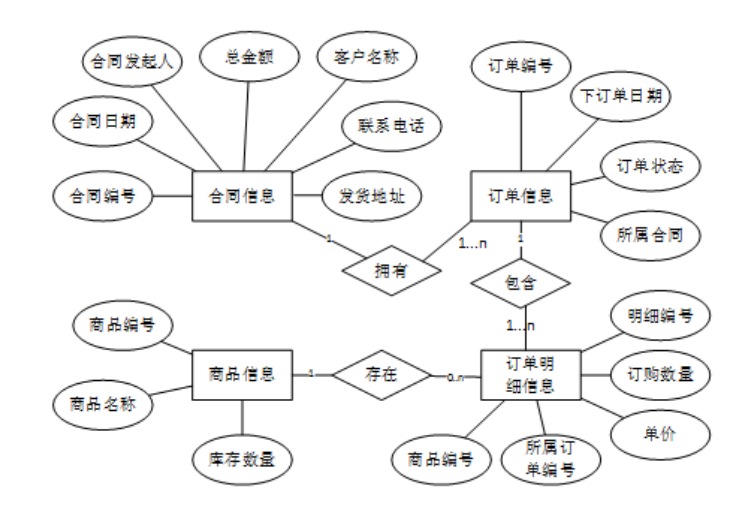

图 2.14.1E-R 图

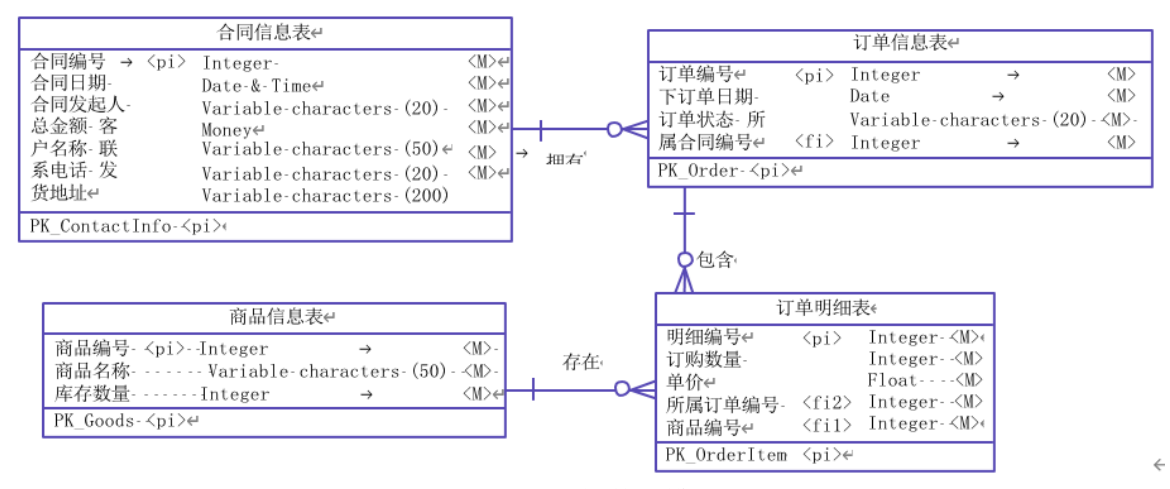

图 2.14.2 逻辑数据模型

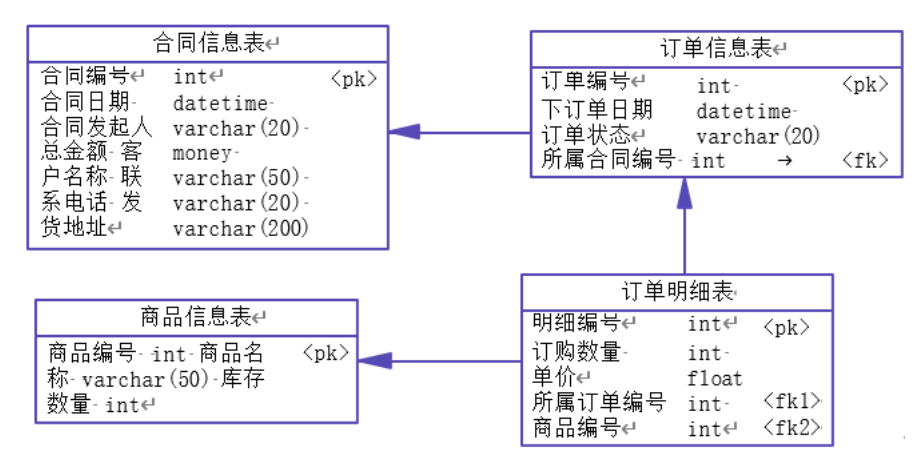

图 2.14.3 物理数据原型

| 字段名          | 字段说明  | 字段名          | 字段说明   |
|--------------|-------|--------------|--------|
| contactId    | 合同编号  | contactId    | 所属合同编号 |
| contactDate  | 合同日期  | goodsId      | 商品编号   |
| employeeName | 合同发起人 | goodsName    | 商品名称   |
| balance      | 总金额   | quantity     | 库存数量   |
| customerName | 客户姓名  | itemId       | 明细编号   |
| telephone    | 联系电话  | orderQuntity | 订购数量   |
| address      | 发货地址  | unitPrice    | 单价     |
| orderId      | 订单编号  | orderId      | 所属订单编号 |
| orderDate    | 下订单日期 | goodsId      | 商品编号   |
| orderStatus  | 订单状态  |              |        |

表 2.14.1 字段名定义表

任务一:创建数据库(10 分)

创建数据库 StoreDB。

任务二:创建数据表(25 分)

•根据图 2.14.2 和表 2.14.1,创建数据表 T\_Contact(合同信息表)、 T\_Order(订单信息表)、T\_Goods(商品信息表)和 T\_OrderItem(订单明细表)。

•要求"订单信息表"的"下订单日期"为系统默认日期时间。

•要求"商品信息表"的"库存数量"大于等于 0。

•要求"订单明细表"的"订购数量"大于 0。

任务三:创建数据表间的关系及约束(15 分)根据物理数据模型,创建数据 表之间的外键关系。

任务四:数据操作(30 分)

用 SQL 语句完成如下操作:

•向 T Contact 表插入数据: 1001, 2015-9-9, 张兰, 18000, 湖南新世纪科 技公司,0731-88998877,长沙市中意一路创世纪大厦 7-808;

•查询出属于"湖南新世纪科技公司"的所有订单信息;

•查询出订单状态为"未出库"的所有订单信息;

•创建视图 vw\_order, 查询订单编号, 订单状态, 商品名称, 订购数量;

•创建存储过程,查询某个合同发起人签订的所有订单信息。

(2)作品提交要求见本模块附录 1

(3)实施条件要求见本模块附录 2

## **15.**试题编号:**J2-15**《仓库管理系统》货物管理模块

### (1) 任务描述

《货物管理》模块的 E-R 图如图 2.15.1 所示,逻辑数据模型、物理数据模型如 图 2.15.2 和图 1.3 所示。数据表字段名定义见表 2.15.1。请按以下设计完成数 据库创建、数据表创建和数据操作任务:

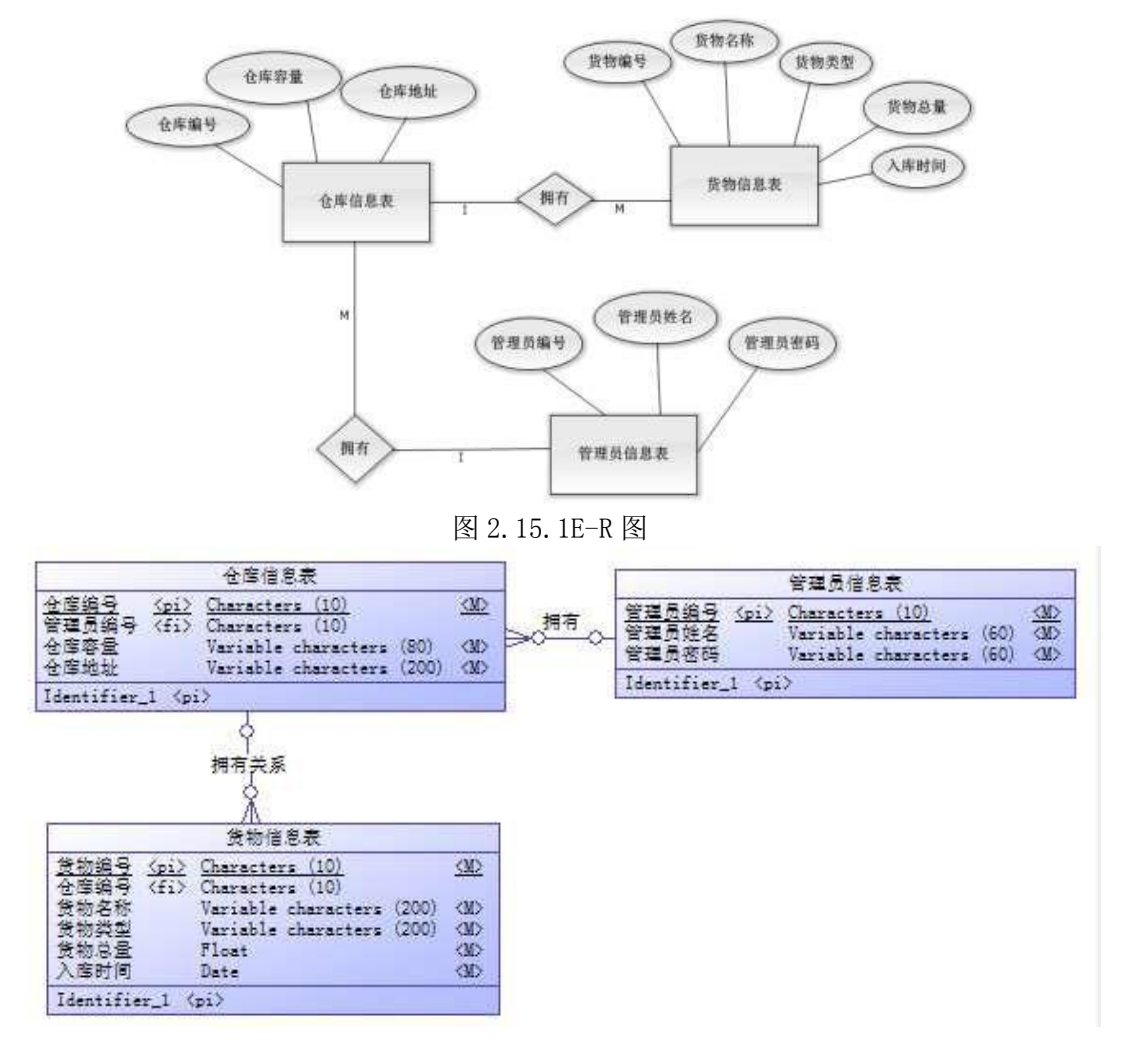

图 2.15.2 逻辑数据模型

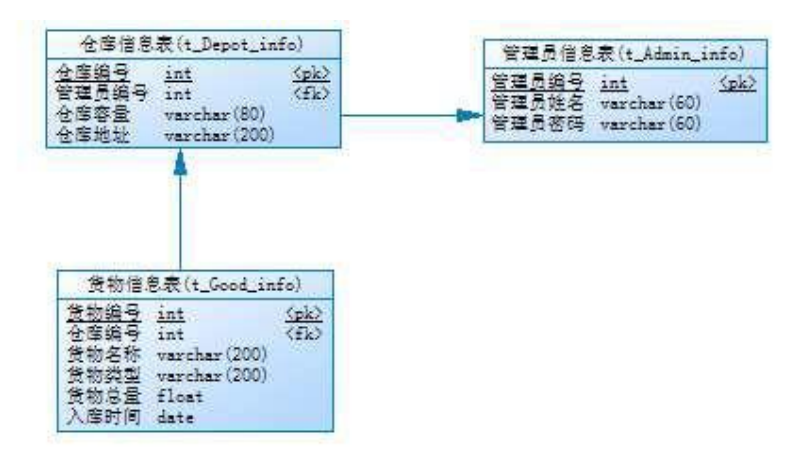

图 2.15.3 物理数据模型

| 字段名            | 字段说明  | 字段名          | 字段说明 |  |  |  |
|----------------|-------|--------------|------|--|--|--|
| admin_id(标识列)  | 管理员编号 | good_id(标识列) | 货物编号 |  |  |  |
| admin_name     | 管理员姓名 | good_name    | 货物名称 |  |  |  |
| admin password | 管理员密码 | good_type    | 货物类型 |  |  |  |
| depot_id(标识列)  | 仓库编号  | good_total   | 货物总量 |  |  |  |
| depot_capacity | 仓库容量  | good date    | 入库时间 |  |  |  |
| depot address  | 仓库地址  |              |      |  |  |  |

表 2.15.1 字段名定义表

任务一:创建数据库(10 分)

创建数据库 StoresControlDB。

任务二:创建数据表(25 分)

根据图 2.15.2 和表 2.15.1, 创建数据表 T\_Admin\_info、T\_Depot\_info、 T\_Good\_info。

任务三:创建数据表间的关系及约束(15分)及约束

•为表设置主键,主键命名为"pk\_<表名>\_<主键标识>";

•根据逻辑模型, 创建数据表之间的关系, 关系命名为"fk<表名><主表 名><外键标识>";

•仓库容量不能小于 0;

•将入库时间字段默认值设置为当前系统时间。

任务四:数据操作(30 分)

用 SQL 语句完成如下操作:

•根据对逻辑数据模型的理解,分别向三个表中插入一条测试数据(样本数 据包含下面题目中使用的数据);

•查询仓库编号为"01"的货物信息(说明:"01"为插入测试数据中的仓 库编号):

•创建视图 V\_his\_cargo\_information 用于查询仓库的货物信息, 视图列名 显示为:仓库编号、货物名称、货物类型、货物总量、入库时间;

•创建存储过程 P\_warehouse\_data, 根据管理员名称查询其管理的仓库信息。

### (2) 作品提交要求见本模块附录 1

(3)实施条件要求见本模块附录 2

## **16.**试题编号:**J2-16**《在线图书馆》借阅管理模块

### (1) 任务描述

《借阅管理》模块的 E-R 图如图 2.26.1 所示,逻辑数据模型如图 2.26.2 所 示,物理数据模型如图 2.26.3 所示,数据表字段名定义见表 2.26.1。请按以下设 计完成数据库创建、数据表创建和数据操作任务:

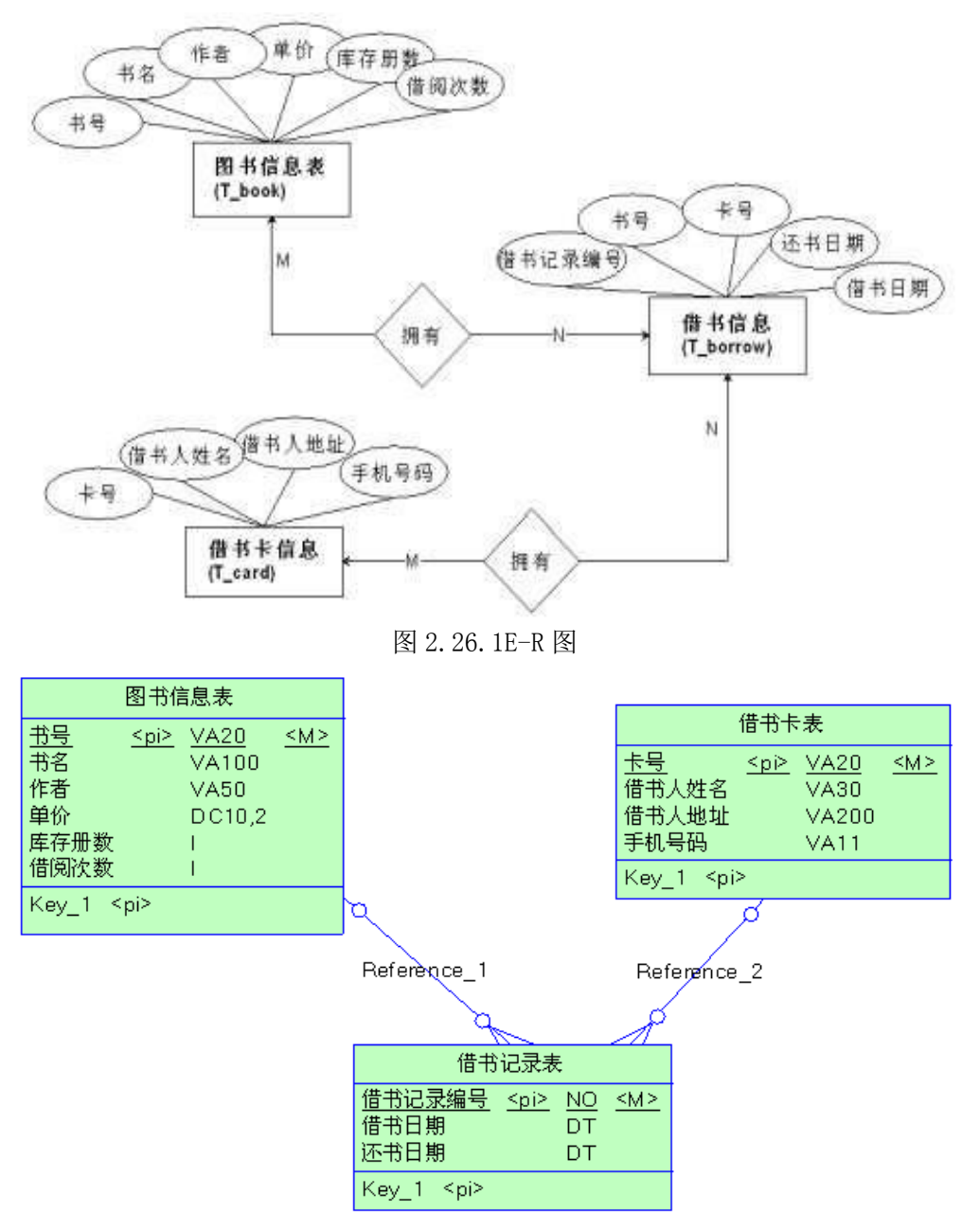

图 2.26.2 逻辑数据模型

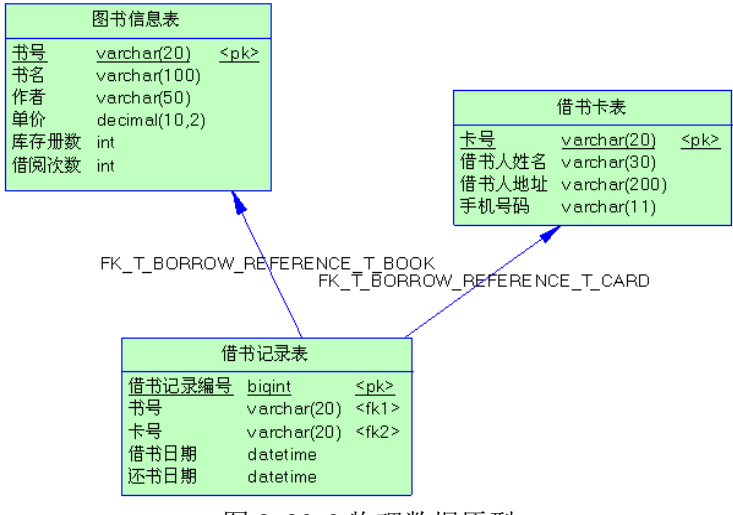

图 2.26.3 物理数据原型

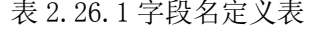

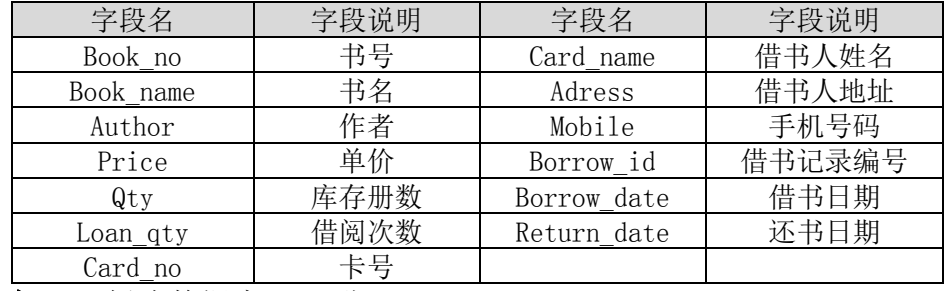

任务一:创建数据库(10 分)

创建数据库 BookDB。

任务二:创建数据表(25 分)

根据图 2.26.2 和表 2.26.1,创建数据表 T\_card、T\_book、T\_borrow。

任务三:创建数据表间的关系及约束(15 分)

根据物理数据原型,创建数据关系。

任务四:数据操作(30 分)

用 SQL 语句完成如下操作:

•向每个表插入 3 条测试数据(样本数据包含下面题目中使用的数据);

- •将"李"姓作者的所有图书单价下调 10%;
- •查询出日期在 2010-10-31 至 2010-11-31 之间借出的图书信息;
- •查询出没有还书的借书人姓名;
- •查询出手机号为"135"开头的所有借书人姓名;
- •编写视图查询库存数量小于 10 册的图书信息;
- •编写存储过程,查询指定借阅者的借阅次数。

### (2) 作品提交要求见本模块附录 1

(3)实施条件要求见本模块附录 2
# 附录 **1** 作品提交

答案以"答题文件"的形式提交。请按以下要求创建答题文件夹和答题文件: ①创建答题文件夹

创建以"考生号\_题号"命名的文件夹,存放所有答题文件,例如: " $340103$ \*\*\*\*\*\*\*\*\*\*\*\* J2 $1\rangle$ "

②创建答题文件

a.SQL 脚本文件

创建 project.sql 文件, 如: "340103\*\*\*\*\*\*\*\*\*\*\*\*\_J2\_1\project.sql, 存 放 SQL 脚本代码。

b.数据库文件

创建 db 子文件夹, 如: "340103\*\*\*\*\*\*\*\*\*\*\*\* J2 1\db\", 存放数据库备份 文件,它用于教师阅卷时还原数据库。

3提交答题文件将"考生号 题号"文件夹打包,形成"考生号 题号.rar" 文件, 如: "340103\*\*\*\*\*\*\*\*\*\*\*\* J2 1.rar", 将该文件按要求进行上传。

④考核时量考核时长为 150 分钟。

# 附录 **2** 实施条件

所需的软硬件设备如下表。

表 1 考点提供的主要设备及软件表

| 序号 | 设备、<br>软件名称 | 规格/技术参数、用途                                  | 备注                       |
|----|-------------|---------------------------------------------|--------------------------|
|    | 计算机         | CPU 酷睿 i5 以上, 内存 4G 以<br>上, win7/win10 操作系统 | 用于软件开发和软件部<br>署,<br>每人一台 |
|    | Office      | 编写文档                                        |                          |
|    | MySQL5.1或以上 | 数据库管理系统                                     |                          |

# 附录 **3** 评价标准

| 分值<br>评价项        |                               |     | 评分细则                                             |  |
|------------------|-------------------------------|-----|--------------------------------------------------|--|
|                  | 数据库创建                         | 10分 | 没有成功创建数据库, 扣 5-8 分。                              |  |
|                  | 数据表创建                         | 25分 | 数据表创建不成功每一项扣 3-5 分,字段创建不符合要求每一<br>项扣 2-3 分,扣完为止。 |  |
| 约束及关系创建          |                               | 15分 | 约束创建不成功每一项扣 3−5 分,关系创建不符合要求每一项<br>扣5分, 扣完为止。     |  |
| 数据访问             |                               | 30分 | 没有正确写出 SQL 语句每一项扣 4-5 分, 扣完为止。                   |  |
| 数据库备份            |                               | 5分  | 没有备份数据库每项扣5分。                                    |  |
| 数据库管理系统配置<br>与使用 |                               | 5分  | 数据库服务器与管理工具配置不正确,无法连接数据库扣 5<br>分。                |  |
| 数据库名命<br>名规范     |                               | 2分  | 数据库名命名不规范扣2分。                                    |  |
| 代码<br>规范         | 数据表名命<br>3分<br>名规范            |     | 数据表命名不规范每张表扣1分, 扣完为止。                            |  |
|                  | 字段名命名<br>5 <sub>分</sub><br>规范 |     | 字段名命名不规范每项扣 0.5 分,扣完为止。                          |  |

表 2 考核评价细则表

# 三、专业核心模块:Web 应用程序设计

# **1.**试题编号:**H1-1**《电子商城后台管理系统》用户列表显示与添加模块

#### (1) 任务描述

随着互联网的广泛应用和信息技术的进一步发展,人们的生活方式逐渐发生 变化,越来越与网络联系密切。近年来,电子商务的迅猛发展,改变了人们出门购 物的理念,越来越多的人在传统与信息化之间,更偏向于选择更加智能和便捷的网 上购物新方式,人们希望足不出户就能购买到自己心仪的商品,所以各大商场也 改变了传统的经营模式,均推出了自己的网上购物平台以及对应的后台管理平台。 现在某商场已有了线上购物平台,需要开发一套后台管理系统,实现高效的商品、 订单等管理,主要功能模块有商品管理、用户管理、订单管理、信息管理等。

你作为《电子商城后台管理系统》项目开发组的程序员,请实现如下功能:

- •用户信息列表显示;
- •用户信息的添加。

任务一:项目模块的分析与设计(30分)

①页面设计

以提供的素材为基础,实现图 1.1.1、1.1.2 所示页面。

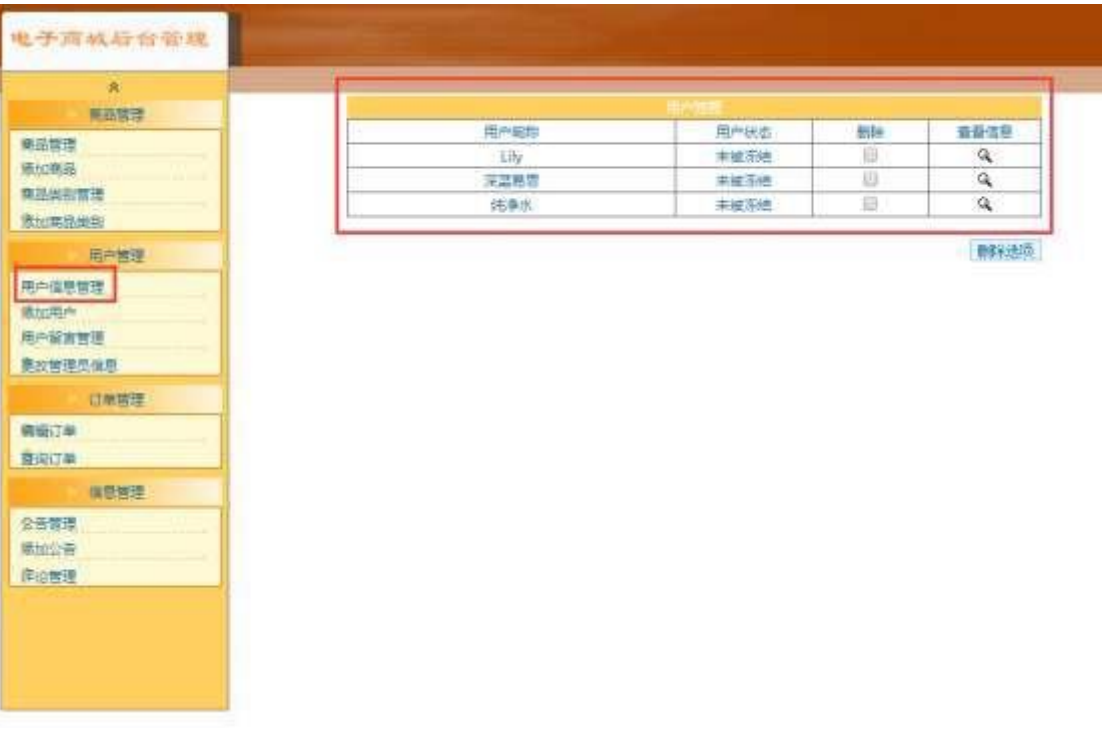

# 图 1.1.1 用户信息列表页面

| 电子高域后台管理                                                 |             |       |          |  |
|----------------------------------------------------------|-------------|-------|----------|--|
| $\infty$                                                 |             |       |          |  |
| 常品情报                                                     |             |       |          |  |
|                                                          | 雨户起称:       |       | ×        |  |
| 商品管理                                                     | 真实性名        |       | $\sim$   |  |
| 循加病品                                                     | 身份证有限:      |       | ÷        |  |
| 商品类引营理                                                   | <b>中子邮箱</b> |       | ٠        |  |
| 商加两岛出租                                                   | 联系电话:       |       | $\alpha$ |  |
| 用户管理                                                     | <b>QQ号码</b> |       |          |  |
| 用户信息信理                                                   | m           | 添加 聖琴 |          |  |
| 推加用户<br>用户留言管理<br><b>表皮管理范值单</b><br>过端管理<br>病毒灯单<br>整定工业 |             |       |          |  |
| 国际管理<br>2话题理<br>质比公告<br>声哈管理                             |             |       |          |  |

图 1.1.2 用户信息添加页面

a)页面跳转说明

1)点击图 1.1.1 中的"用户信息管理"菜单项, 则在右边的主体部分中显示 用户信息列表。

2)点击图 1.1.1 中左侧栏的"添加用户"超链接, 则进入"添加用户"页面, 如图 1.1.2 所示。

3)对图 1.1.2 中"\*"号的输入部分进行必填校验。

4)点击图 1.1.2 中"添加"按钮,在用户信息表中增加一条用户信息。

5) 用户信息增加成功后, 自动定位到用户信息管理列表页面, 显示更新后的 用户信息列表,如图 1.1.1。

②数据库设计

a.创建数据库 shopDB。

b. 创建用户基本情况表(T\_user),表结构见表 1.1.1。

|           |       |                | -2888119 |              |
|-----------|-------|----------------|----------|--------------|
| 字段名       | 字段说明  | 字段类型           | 允许为空     | 备注           |
| id        | 用户编号  | int            | 否        | 自动增长列<br>主键, |
|           |       |                |          |              |
| name      | 用户昵称  | varchar $(25)$ | 否        |              |
| trueName  | 真实姓名  | varchar $(25)$ | 否        |              |
| cardId    | 身份证号码 | varchar $(18)$ | 否        |              |
| email     | 电子邮箱  | varchar $(50)$ | 否        |              |
| telephone | 电话号码  | varchar $(25)$ | 否        |              |
| qqId      | QQ 号码 | varchar $(25)$ | 是        |              |

表 1 1 1 用户基本情况表 (T\_user) 表结构

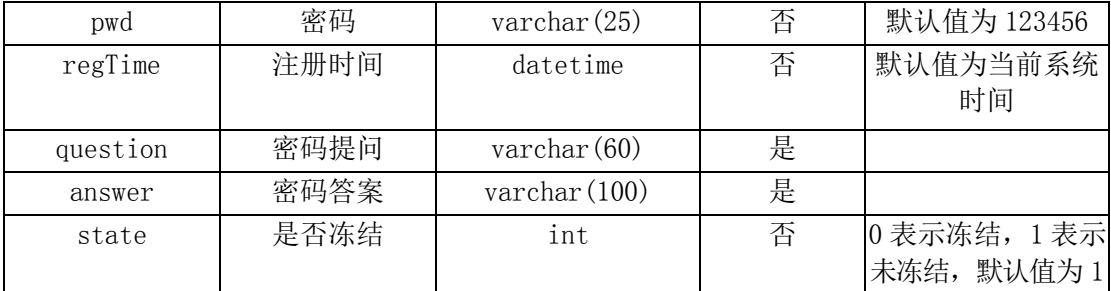

c. 在表 T\_user 插入记录, 见表 1.1.2。

表 1.1.2 用户基本情况表 (T\_user)记录

| 字段名       | 字段值                |
|-----------|--------------------|
| id        |                    |
| name      | Lily               |
| trueName  | 张丽                 |
| cardId    | 220103198203152514 |
| email     | Lily0315@163.com   |
| telephone | 13609764565        |
| qqId      | 212319800          |
| pwd       | 123456             |
| regTime   | $2007 - 11 - 29$   |
| question  | 您的生日               |
| answer    | 不告诉你               |
| state     |                    |

③系统架构设计 a.实现系统项目分层。

④数据库连接配置 a.实现项目数据库连接配置。

任务二:依据项目功能需求的用例图和活动图实现用户信息列表显示功能, 如图 1.1.3 和 1.1.4 所示。(30 分)

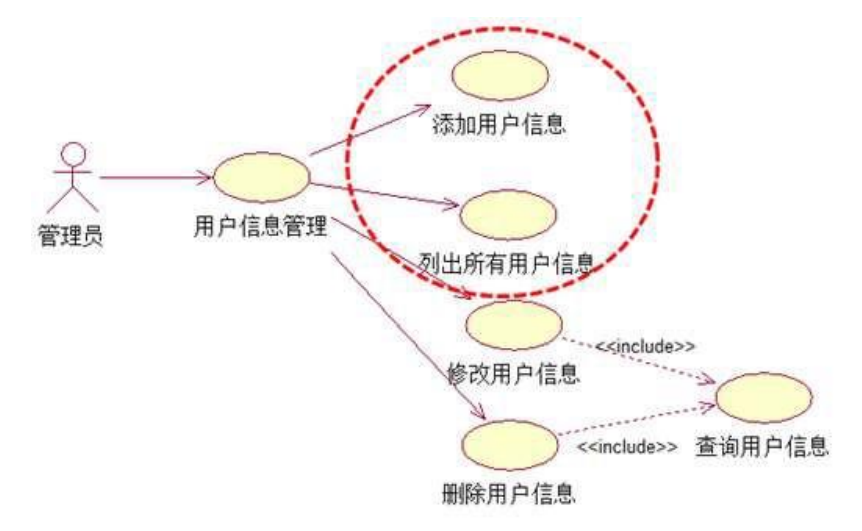

图 1.1.3 用户信息管理模块用例图

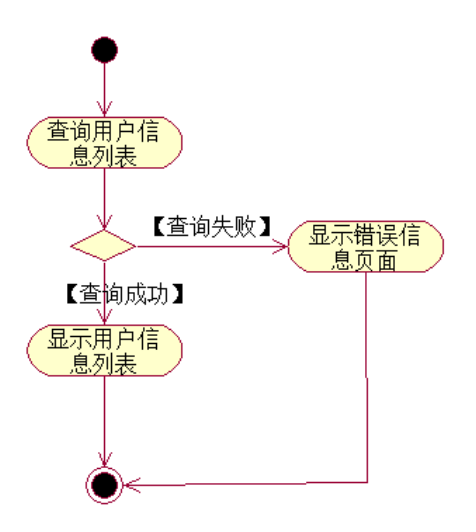

图 1.1.4 用户信息列表活动图

任务三:依据项目功能需求的用例图和活动图完成添加用户信息功能,如 图 1.1.3 和 1.1.5 所示。(30 分)

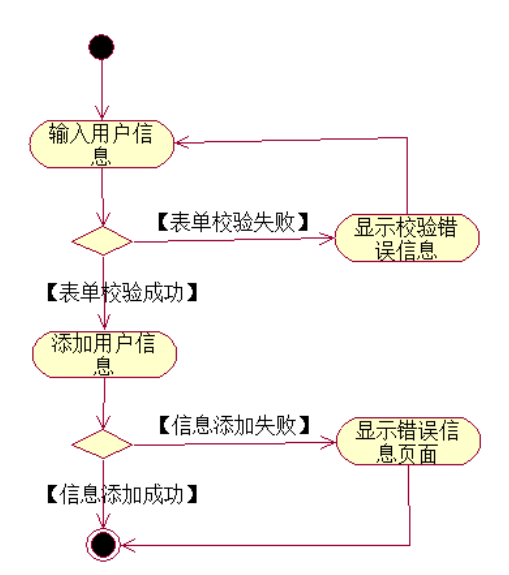

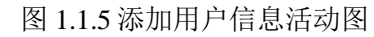

- (2)作品提交要求见本模块附录 1
- (3)实施条件要求见本模块附录 2
- (4) 评价标准见本模块附录 3

**2.**试题编号:**H1-2**《电子商城后台管理系统》用户列表显示与个人信息查询 模块

#### (1) 任务描述

随着互联网的广泛应用和信息技术的进一步发展,人们的生活方式逐渐发生 变化,越来越与网络联系密切。近年来,电子商务的迅猛发展,改变了人们出门购 物的理念,越来越多的人在传统与信息化之间,更偏向于选择更加智能和便捷的网 上购物新方式,人们希望足不出户就能购买到自己心仪的商品,所以各大商场也 改变了传统的经营模式,均推出了自己的网上购物平台以及对应的后台管理平台。 现在某商场已有了线上购物平台,需要开发一套后台管理系统,实现高效的商品、 订单等管理,主要功能模块有商品管理、用户管理、订单管理、信息管理等。

你作为《电子商城后台管理系统》项目开发组的程序员,请实现如下功能:

•用户信息列表显示;

•个人用户信息查询。

任务一:项目模块的分析与设计(30 分)

①页面设计以提供的素材为基础,实现图 1.2.1、1.2.2 所示页面。

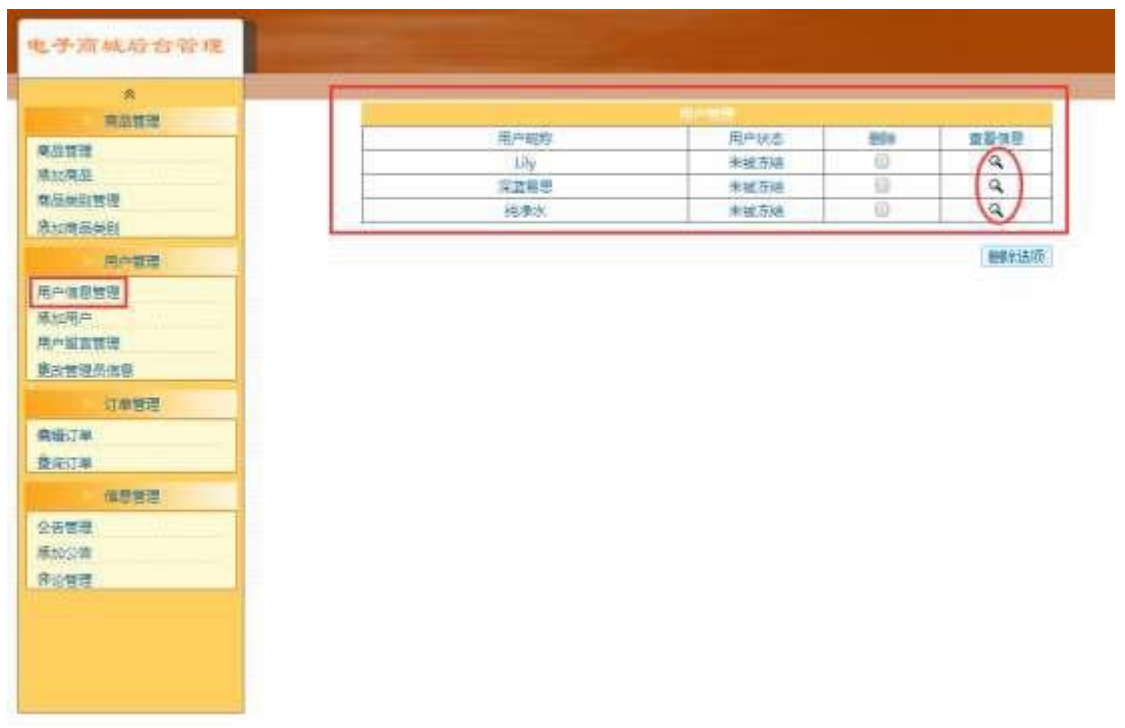

图 1.2.1 用户信息列表页面

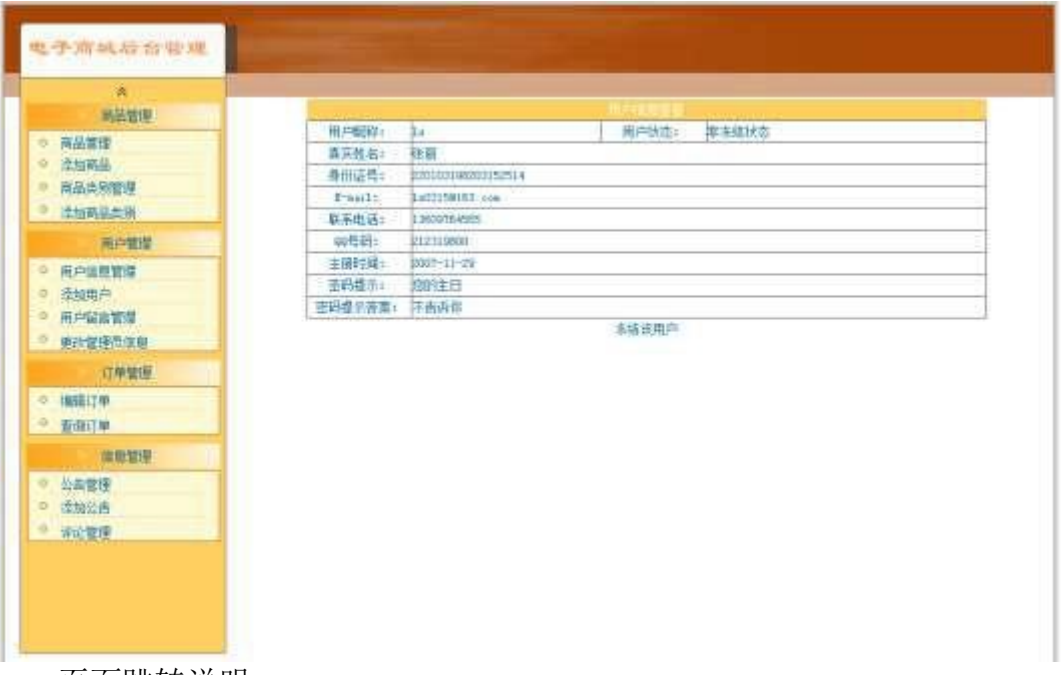

a.页面跳转说明

# 图 1.2.2 用户信息查看页面

1)点击图 1.2.1 中的"用户信息管理"菜单项, 则在右边的主体部分中显示 用户信息列表。

2)点击图 1.2.1 中左侧栏的"查看信息"按钮, 则进入"用户信息查看"页 面,如图 1.2.2 所示。

②数据库设计

a.创建数据库 shopDB。

b. 创建用户基本情况表(T\_user),表结构见表 1.2.1。

| 字段名       | 字段说明  | 字段类型                 | 允许为空 | 备注                          |
|-----------|-------|----------------------|------|-----------------------------|
| id        | 用户编号  | int                  | 否    | 自动增长列<br>主键,                |
| name      | 用户昵称  | varchar $(25)$       | 否    |                             |
| trueName  | 真实姓名  | varchar $(25)$       | 否    |                             |
| cardId    | 身份证号码 | $\text{varchar}(18)$ | 否    |                             |
| email     | 电子邮箱  | varchar $(50)$       | 否    |                             |
| telephone | 电话号码  | varchar $(25)$       | 否    |                             |
| qqId      | QQ 号码 | varchar $(25)$       | 是    |                             |
| pwd       | 密码    | varchar $(25)$       | 否    | 默认值为 123456                 |
| regTime   | 注册时间  | datetime             | 否    | 默认值为当前系统<br>时间              |
| question  | 密码提问  | $\text{varchar}(60)$ | 是    |                             |
| answer    | 密码答案  | varchar $(100)$      | 是    |                             |
| state     | 是否冻结  | int                  | 否    | 0 表示冻结, 1 表示<br>未冻结, 默认值为 1 |

表 1.2.1 用户基本情况表(T\_user)表结构

c.在表 T\_user 插入记录,见表 1.2.2。

| 字段名       | 字段值                |
|-----------|--------------------|
| id        | 1                  |
| name      | Lily               |
| trueName  | 张丽                 |
| cardId    | 220103198203152514 |
| email     | Lily0315@163.com   |
| telephone | 13609764565        |
| qqId      | 212319800          |
| pwd       | 123456             |
| regTime   | $2007 - 11 - 29$   |
| question  | 您的生日               |
| answer    | 不告诉你               |
| state     |                    |

表 1.2.2 用户基本情况表(T\_user)记录

③系统架构设计 a.实现系统项目分层。

④数据库连接配置 a.实现项目数据库连接配置。

任务二:依据项目功能需求的用例图和活动图实现用户信息列表显示功能, 如图 1.2.3 和 1.2.4 所示。(30 分)

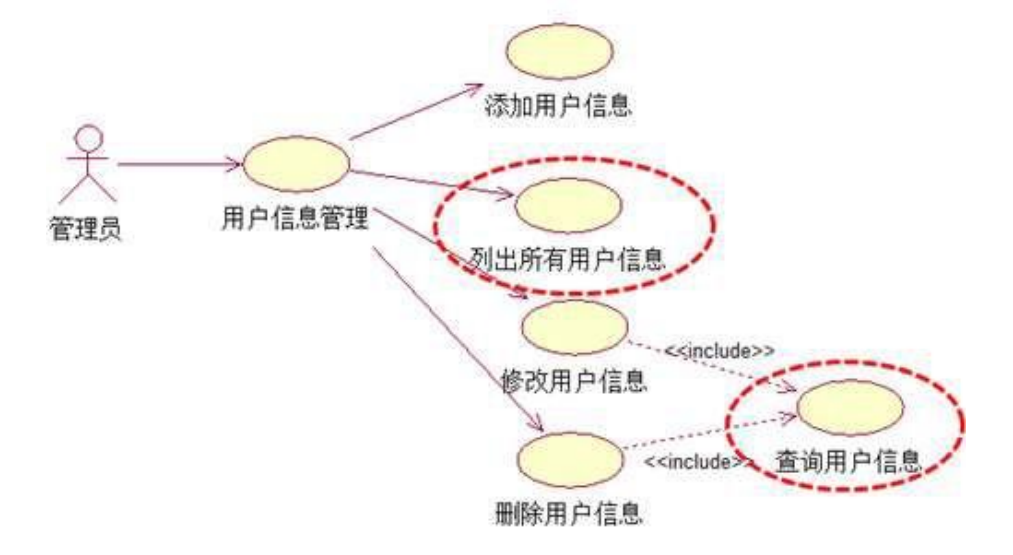

图 1.2.3 用户信息管理模块用例图

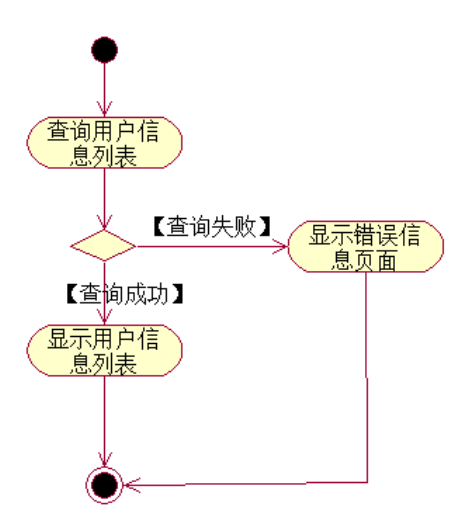

图 1.2.4 用户信息列表活动图

任务三:依据项目功能需求的用例图和活动图完成用户信息查询功能,如 图 1.2.3 和 1.2.5 所示。(30 分)

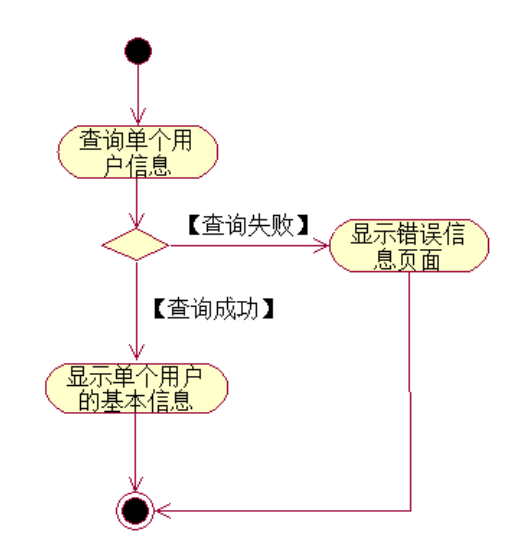

图 1.2.5 查询单个用户信息活动图

- (2)作品提交要求见本模块附录 1
- (3)实施条件要求见本模块附录 2
- (4) 评价标准见本模块附录 3

**3.**试题编号:**H1-3**《电子商城后台管理系统》用户留言列表显示与留言查询 模块

# (1) 任务描述

随着互联网的广泛应用和信息技术的进一步发展,人们的生活方式逐渐发生 变化,越来越与网络联系密切。近年来,电子商务的迅猛发展,改变了人们出门购 物的理念,越来越多的人在传统与信息化之间,更偏向于选择更加智能和便捷的网 上购物新方式,人们希望足不出户就能购买到自己心仪的商品,所以各大商场也 改变了传统的经营模式,均推出了自己的网上购物平台,现在某商场需要开发一 套商城的后台管理系统,实现高效的管理,主要功能模块有商品管理、用户管理、 订单管理、信息管理等。你作为《电子商城后台管理系统》项目开发组的程序员, 请实现如下功能:

•用户留言列表显示;

•用户留言信息查询。

任务一:项目模块的分析与设计(30 分)

①界面设计以提供的素材为基础,实现图 1.3.1、1.3.2 所示页面。

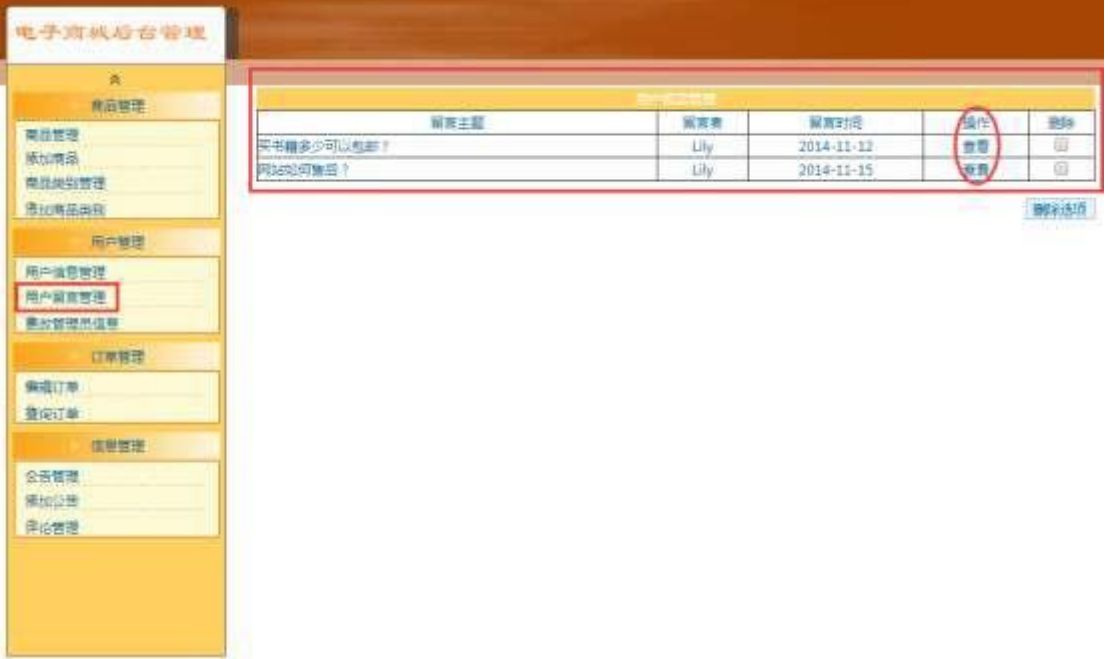

图 1.3.1 用户留言列表页面

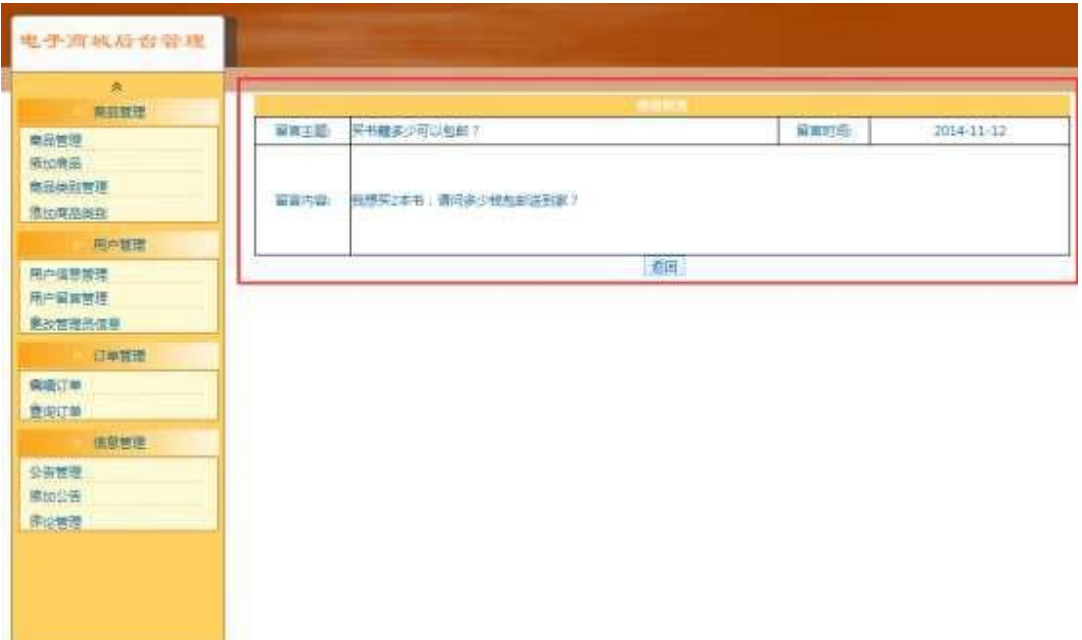

图 1.3.2 留言信息查看页面

a.页面跳转说明

1) 点击图 1.3.1 中的"用户留言管理"菜单项, 则在右边的主体部分中显示 用户留言列表。

2)点击图 1.3.1 中右侧的"查看"超链接, 则进入"用户留言查看"页面, 如图 1.3.2 所示。

②数据库设计

a.创建数据库 ShopDB。

b.用户基本情况表(T\_user),表结构见表 1.3.1。

表 1.3.1 用户基本情况表(T\_user)表结构

| 字段名       | 字段说明  | 字段类型                 | 允许为空 | 备注                          |
|-----------|-------|----------------------|------|-----------------------------|
| id        | 用户编号  | int                  | 否    | 主键                          |
| name      | 用户昵称  | varchar $(25)$       | 否    |                             |
| trueName  | 真实姓名  | varchar $(25)$       | 否    |                             |
| cardId    | 身份证号码 | $\text{varchar}(18)$ | 否    |                             |
| email     | 电子邮箱  | varchar $(50)$       | 否    |                             |
| telephone | 电话号码  | varchar $(25)$       | 否    |                             |
| qqId      | QQ 号码 | varchar $(25)$       | 是    |                             |
| pwd       | 密码    | varchar $(25)$       | 否    | 默认值为 123456                 |
| regTime   | 注册时间  | datetime             | 否    | 默认值为当前系统<br>时间              |
| question  | 密码提问  | varchar $(60)$       | 是    |                             |
| answer    | 密码答案  | varchar $(100)$      | 是    |                             |
| state     | 是否冻结  | int                  | 否    | 0 表示冻结, 1 表示<br>未冻结, 默认值为 1 |

c. 创建用户留言管理表(T\_message), 表结构见表 1.3.2。

| 表 1.3.2 留言信息表 (T_message) 表结构 |        |                 |      |               |  |
|-------------------------------|--------|-----------------|------|---------------|--|
| 字段名                           | 字段说明   | 字段类型            | 允许为空 | 备注            |  |
| i d                           | 留言编号   | int             | 否    | 主键            |  |
| userId                        | 留言用户编号 | int             | 否    | 外键(Tuser)     |  |
| title                         | 留言标题   | varchar $(200)$ | 否    |               |  |
| content                       | 留言内容   | text            | 否    |               |  |
| time                          | 留言时间   | datetime        | 否    | 默认为当前系统时<br>间 |  |

d.在表 T\_user 插入记录,见表 1.3.3。

表 1.3.3 用户基本情况表(T\_user)记录

| 字段名       | 字段值                |  |  |
|-----------|--------------------|--|--|
| id        |                    |  |  |
| name      | Lily               |  |  |
| trueName  | 张丽                 |  |  |
| cardId    | 220103198203152514 |  |  |
| email     | Lily0315@163.com   |  |  |
| telephone | 13609764565        |  |  |
| qqId      | 212319800          |  |  |
| pwd       | 123456             |  |  |
| regTime   | $2007 - 11 - 29$   |  |  |
| question  | 您的生日               |  |  |
| answer    | 不告诉你               |  |  |
| state     |                    |  |  |

e. 在表 T\_message 插入记录, 见表 1.3.4。

表 1.3.4 留言信息表 (T\_message) 记录

| <sub>1</sub> d | userId | title   | content                         | time             |
|----------------|--------|---------|---------------------------------|------------------|
|                |        | 邮?      | 买书籍多少可以包 我想买2本书,请问多少钱包邮送<br>到家? | $2014 - 11 - 12$ |
|                |        | 网站如何售后? | 需<br>买了东西不满意可以退回呢?<br>要什么步骤?    | $2014 - 11 - 15$ |

③系统架构设计 a.实现系统项目分层。

④数据库连接配置 a.实现项目数据库连接配置。

任务二:依据项目功能需求的用例图和活动图实现留言信息列表显示功能, 如图 1.3.3 和 1.3.4 所示。(30 分)

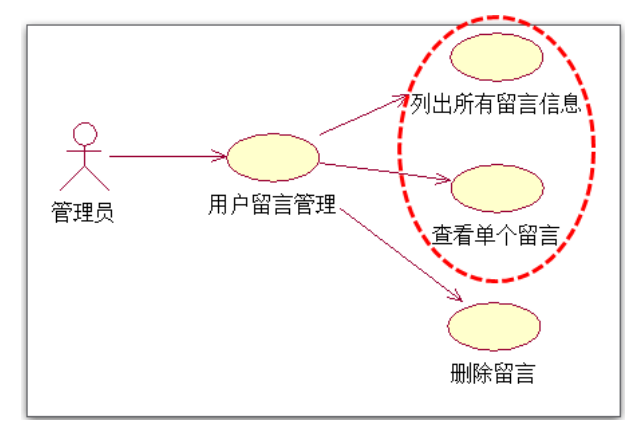

图 1.3.3 留言管理模块用例图

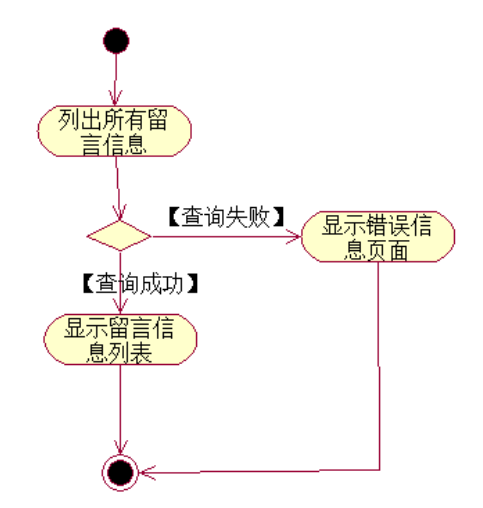

图 1.3.4 留言信息列表活动图

任务三:依据项目功能需求的用例图和活动图完成单个留言信息查看功能,

如图 1.3.3 和 1.3.5 所示。(30 分)

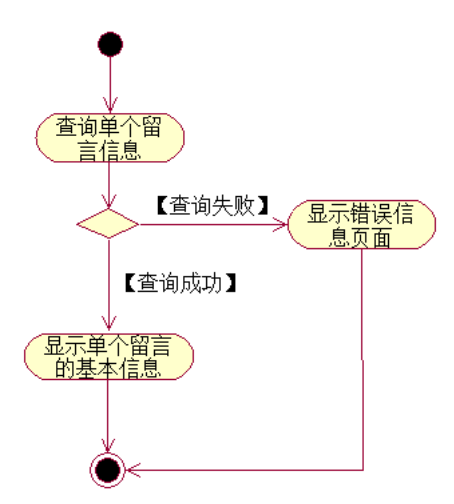

图 1.3.5 查询单个留言信息活动图

- (2)作品提交要求见本模块附录 1
- (3)实施条件要求见本模块附录 2
- (4) 评价标准见本模块附录 3

### **4.**试题编号:**H1-4**《电子商城后台管理系统》用户留言列表显示与删除模块

#### (1) 任务描述

随着互联网的广泛应用和信息技术的进一步发展,人们的生活方式逐渐发生 变化,越来越与网络联系密切。近年来,电子商务的迅猛发展,改变了人们出门购 物的理念,越来越多的人在传统与信息化之间,更偏向于选择更加智能和便捷的网 上购物新方式,人们希望足不出户就能购买到自己心仪的商品,所以各大商场也 改变了传统的经营模式,均推出了自己的网上购物平台,现在某商场需要开发一 套商城的后台管理系统,实现高效的管理,主要功能模块有商品管理、用户管理、 订单管理、信息管理等。你作为《电子商城后台管理系统》项目开发组的程序员, 请实现如下功能:

•用户留言信息列表显示;

•用户留言信息删除。

任务一:项目模块的分析与设计(30 分)

①页面设计以提供的素材为基础,实现图 1.4.1 所示页面。

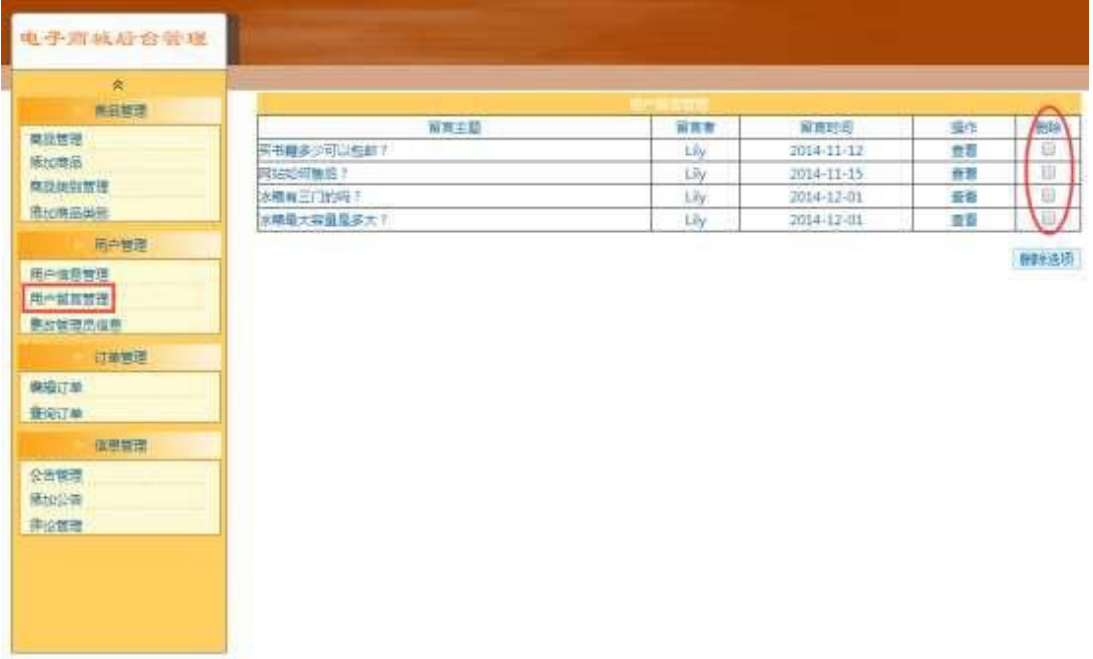

图 1.4.1 用户留言信息列表页面

a.页面跳转说明

1)点击图 1.4.1 中的"用户留言管理"菜单项, 则在右边的主体部分中显示 用户留言信息列表;

2)点击图 1.4.1 中右侧的"删除"的多选框按钮,可以选择要是删除的行, 然后点击下方的"删除选项"按钮即则跳出删除确认对话框确认是否删除;

3)点击确认对话框的中"确定"按钮,在留言信息表中删除一条或者多条留 言信息。删除完毕后回到留言信息列表页面刷新得到删除之后的留言信息列表, 如图 1.4.1 所示。

②数据库设计 a.创建数据库 ShopDB。

b.用户基本情况表(T\_user),表结构见表 1.4.1。

| 字段名       | 字段说明  | 字段类型                 | 允许为空 | 备注                          |
|-----------|-------|----------------------|------|-----------------------------|
| id        | 用户编号  | int                  | 否    | 主键                          |
| name      | 用户昵称  | varchar $(25)$       | 否    |                             |
| trueName  | 真实姓名  | varchar $(25)$       | 否    |                             |
| cardId    | 身份证号码 | varchar $(18)$       | 否    |                             |
| emai1     | 电子邮箱  | $\text{varchar}(50)$ | 否    |                             |
| telephone | 电话号码  | varchar $(25)$       | 否    |                             |
| qqId      | QQ 号码 | varchar $(25)$       | 是    |                             |
| pwd       | 密码    | varchar $(25)$       | 否    | 默认值为 123456                 |
| regTime   | 注册时间  | datetime             | 否    | 默认值为当前系统<br>时间              |
| question  | 密码提问  | $\text{varchar}(60)$ | 是    |                             |
| answer    | 密码答案  | varchar $(100)$      | 是    |                             |
| state     | 是否冻结  | int                  | 否    | 0 表示冻结, 1 表示<br>未冻结, 默认值为 1 |

表 1.4.1 用户基本情况表(T\_user)表结构

c. 创建用户留言管理表 (T\_message), 表结构见表 1.4.2。

表 1.4.2 留言信息表 (T\_message) 表结构

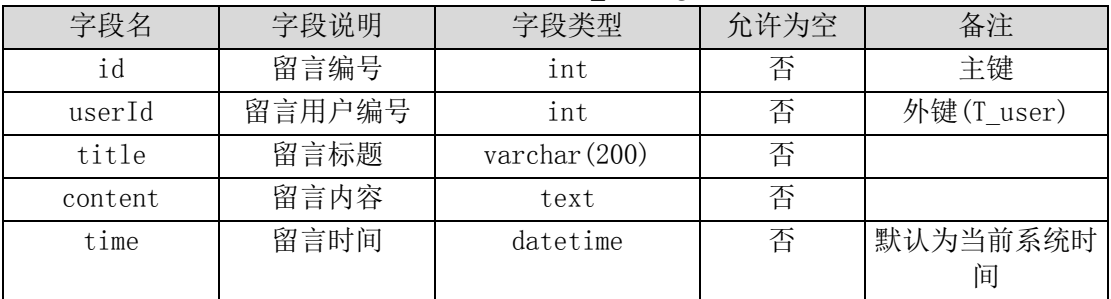

d. 在表 T\_user 插入记录, 见表 1.4.3。

### 表 1.4.3 用户基本情况表(T\_user)记录

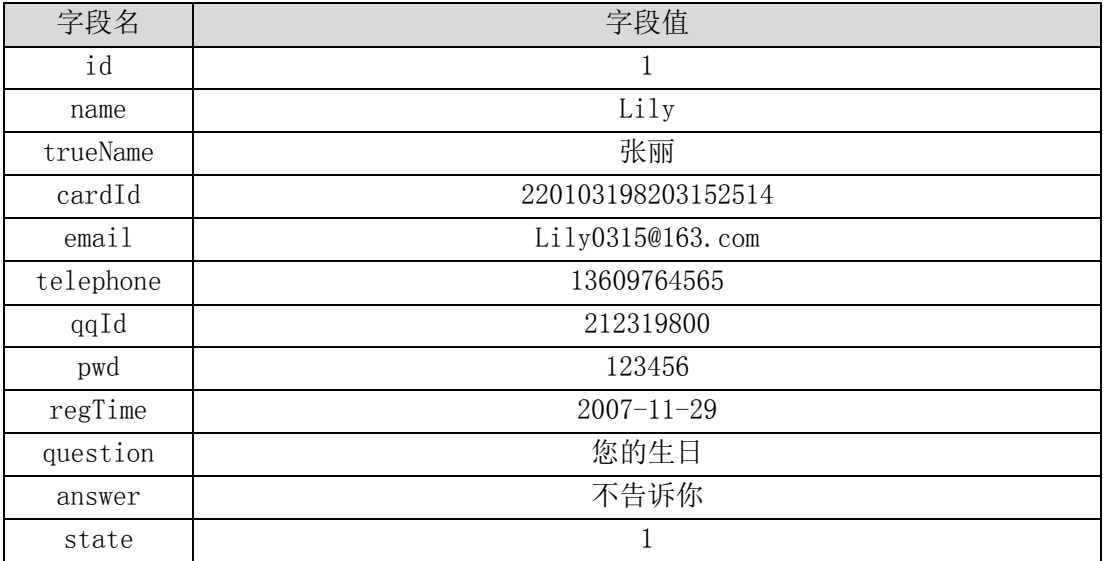

e.在表 T\_message 插入记录,见表 1.4.4。

| id | userId | title        | content                             | time             |  |  |
|----|--------|--------------|-------------------------------------|------------------|--|--|
|    |        | 包邮?          | 买书籍多少可以 我想买2本书, 请问多少钱包邮送到家?         | $2014 - 11 - 12$ |  |  |
| 2  |        | 网站如何售后?      | 买了东西不满意可以退回呢? 需要什么步<br>骤?           | $2014 - 11 - 15$ |  |  |
| 3  |        | 冰箱有三门的<br>吗? | 请问格力的冰箱有三门的没? 有大容量的<br>沿?           | $2014 - 12 - 01$ |  |  |
| 4  |        | 多大?          | 冰箱最大容量是 冰箱最大容量是多大?什么品牌的?包运<br>送到家吗? | $2014 - 12 - 01$ |  |  |

表 1.4.4 留言信息表 (T\_message)记录

③系统架构设计 a.实现系统项目分层。

④数据库连接配置 a.实现项目数据库连接配置。

任务二:依据项目功能需求的用例图和活动图实现留言信息列表显示功能, 如图 1.4.2 和 1.4.3 所示。(30 分)

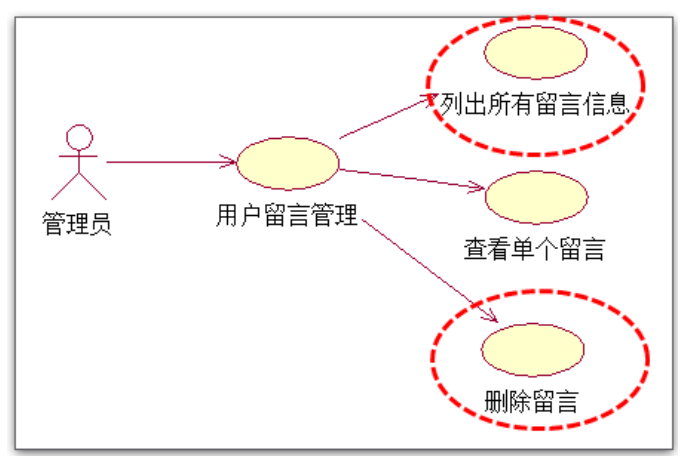

图 1.4.2 用户留言信息管理模块用例图

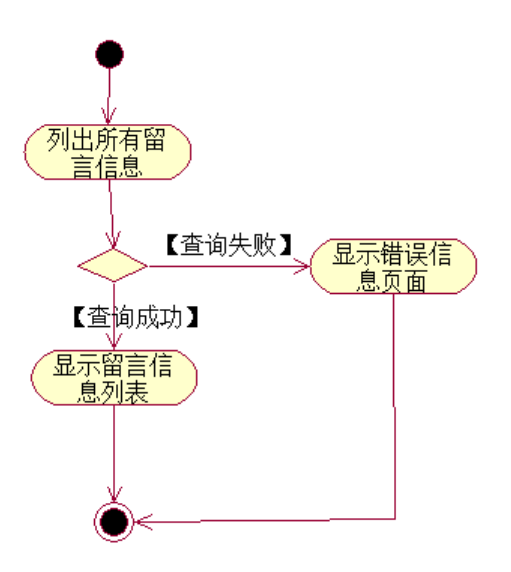

图 1.4.3 留言信息列表活动图

任务三:依据项目功能需求的用例图和活动图完成留言信息删除功能,如图 1.4.2 和 1.4.4 所示。(30 分)

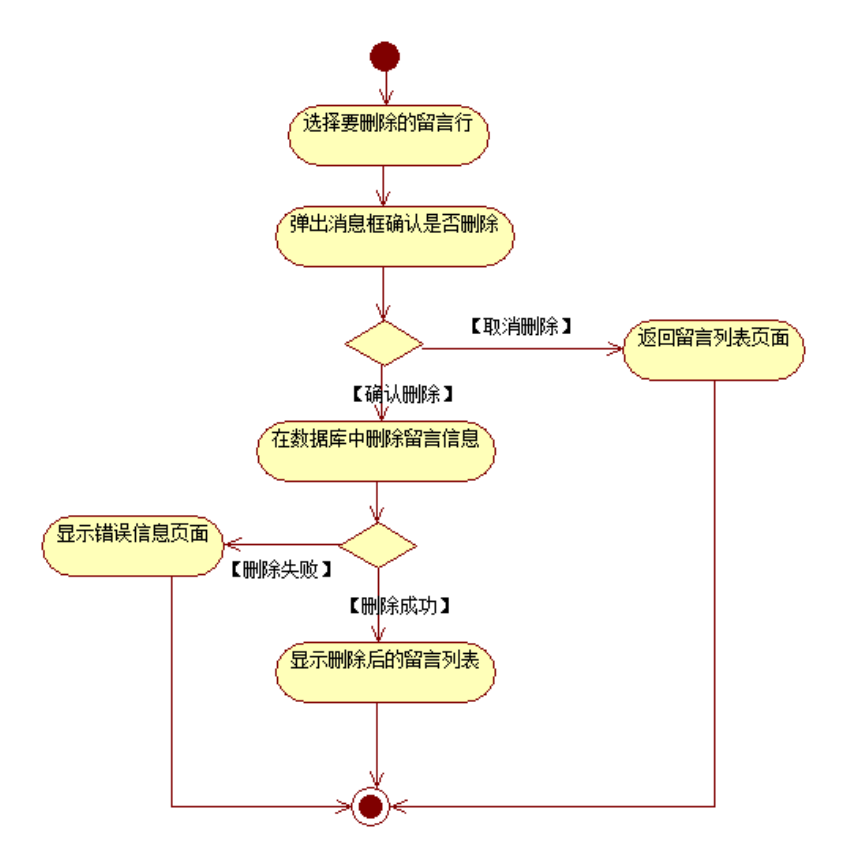

图 1.4.4 删除留言信息活动图

- (2)作品提交要求见本模块附录 1
- (3)实施条件要求见本模块附录 2
- (4)评价标准见本模块附录 3

#### **5.**试题编号:**H1-5**《电子商城后台管理》公告列表显示与删除模块

#### (1) 任务描述

随着互联网的广泛应用和信息技术的进一步发展,人们的生活方式逐渐发生 变化,越来越与网络联系密切。近年来,电子商务的迅猛发展,改变了人们出门购 物的理念,越来越多的人在传统与信息化之间,更偏向于选择更加智能和便捷的网 上购物新方式,人们希望足不出户就能购买到自己心仪的商品,所以各大商场也 改变了传统的经营模式,均推出了自己的网上购物平台,现在某商场需要开发一 套商城的后台管理系统,实现高效的管理,主要功能模块有商品管理、用户管理、 订单管理、信息管理等。你作为《电子商城后台管理系统》项目开发组的程序员, 请实现如下功能:

•公告信息列表显示;

•公告信息删除。

任务一:项目模块的分析与设计(30 分)

①页面设计以提供的素材为基础,实现图 1.5.1 所示页面。

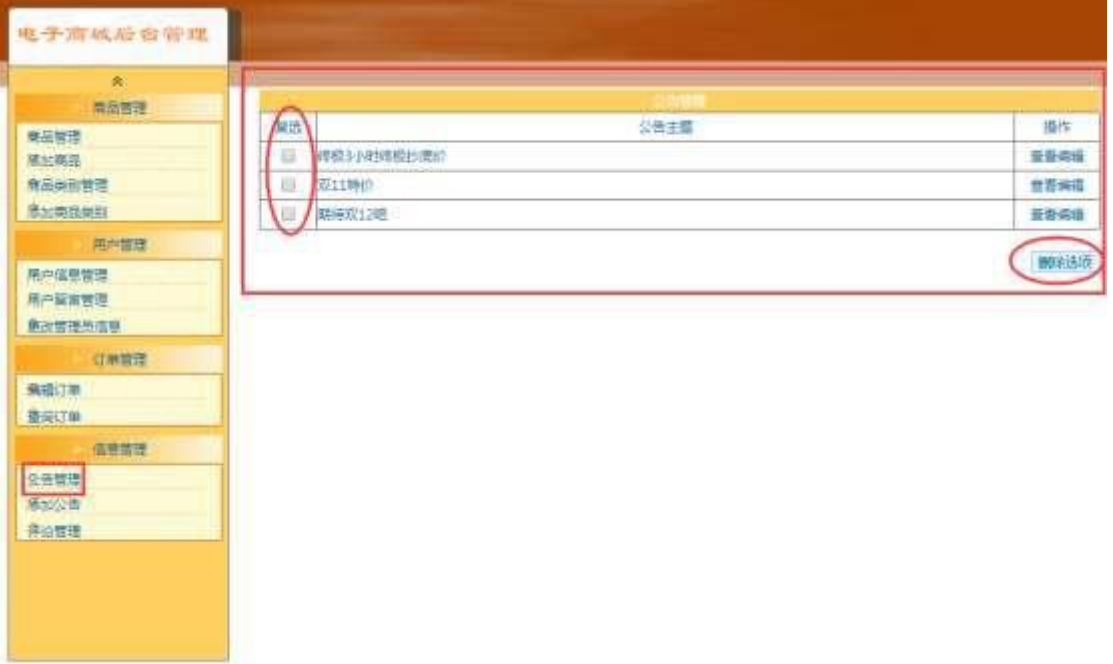

图 1.5.1 公告信息列表页面

a.页面跳转说明

1)点击图 1.5.1 所示页面左边导航条中的"公告管理",则在右边的主体部 分显示公告信息列表页面;

2)点击图 1.5.1 中左侧的"复选"的多选框按钮,可以选择要是删除的行, 然后点击下方的"删除洗项"按钮即则弹出删除确认对话框;

3)点击删除确认框的"确定"按钮,在公告信息表中删除一条或者多条公告 信息。删除完毕后回到公告信息列表页面刷新得到删除之后的公告信息列表, 如 图 1.5.1 所示。

②数据库设计

a.创建数据库 ShopDB。

b. 创建公告信息表(T\_notice), 表结构见表 1.5.1。

表 1.5.1 公告信息表 (T\_notice) 表结构

| 字段名     | 字段说明   | 字段类型            | 允许为空 | 备注            |
|---------|--------|-----------------|------|---------------|
| Ιd      | 公告信息编号 | int             | 否    | 主键,<br>自动增长   |
|         |        |                 |      |               |
| Title   | 公告标题   | varchar $(200)$ | 否    |               |
| Content | 公告内容   | Text            | 否    |               |
| Time    | 公告时间   | Datetime        | 否    | 默认为当前系统<br>时间 |

c.在表 T\_notice 插入以下记录,见表 1.5.2。

表 1.5.2 公告信息表 (T\_notice) 表记录

| I d | Title            | Content                                       | Time                          |
|-----|------------------|-----------------------------------------------|-------------------------------|
|     | 终极 3 小时终极抄<br>底价 | 全场 5 折不来您必须后悔, 心动, 不如行动!                      | $2015 - 06 -$<br>09           |
| 2   | 双 11 特价          | 手机双 11 价冰点价,买立返红包。                            | $2015 - 11$<br>0 <sub>5</sub> |
| 3   | 期待双 12 吧         | 双十一已成为历史, 双十二才是经典! 服务不会因 <br>价格改变, 质量不会因活动缩水! | $2015 - 12$<br>02             |

③系统架构设计 a.实现系统项目分层。

④数据库连接配置 a.实现项目数据库连接配置。

任务二:依据项目功能需求的用例图和活动图实现公告信息列表查询功能, 如图 1.5.2 和 1.5.3 所示。(30 分)

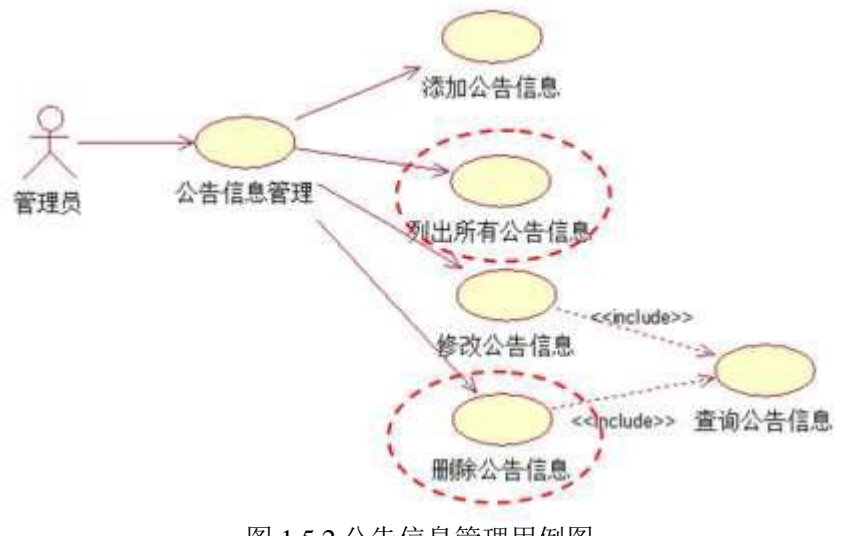

图 1.5.2 公告信息管理用例图

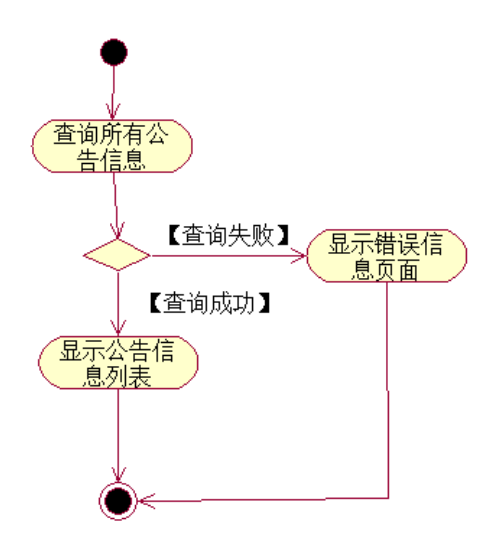

图 1.5.3 公告信息列表显示活动图

任务三: 依据项目功能需求的用例图和活动图实现公告信息删除功能, 如 图 1.5.2 和 1.5.4 所示。(30 分)

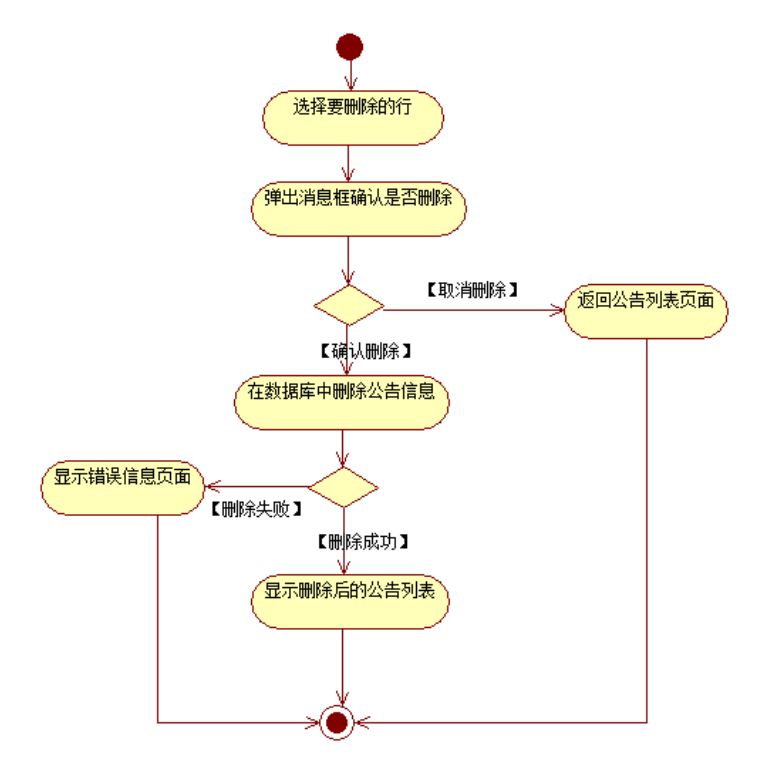

图 1.5.4 公告信息删除活动图

- (2)作品提交要求见本模块附录 1
- (3)实施条件要求见本模块附录 2
- (4) 评价标准见本模块附录 3

# **6.**试题编号:**H1-6**《电子商城后台管理》公告列表显示与添加模块

#### (1) 任务描述

随着互联网的广泛应用和信息技术的进一步发展,人们的生活方式逐渐发生 变化,越来越与网络联系密切。近年来,电子商务的迅猛发展,改变了人们出门购 物的理念,越来越多的人在传统与信息化之间,更偏向于选择更加智能和便捷的网 上购物新方式,人们希望足不出户就能购买到自己心仪的商品,所以各大商场也 改变了传统的经营模式,均推出了自己的网上购物平台,现在某商场需要开发一 套商城的后台管理系统,实现高效的管理,主要功能模块有商品管理、用户管理、 订单管理、信息管理等。你作为《电子商城后台管理系统》项目开发组的程序员, 请实现如下功能:

•公告信息列表显示;

•公告信息的添加。

任务一:项目模块的分析与设计(30 分)

①页面设计以提供的素材为基础,实现图 1.6.1、1.6.2 所示页面。

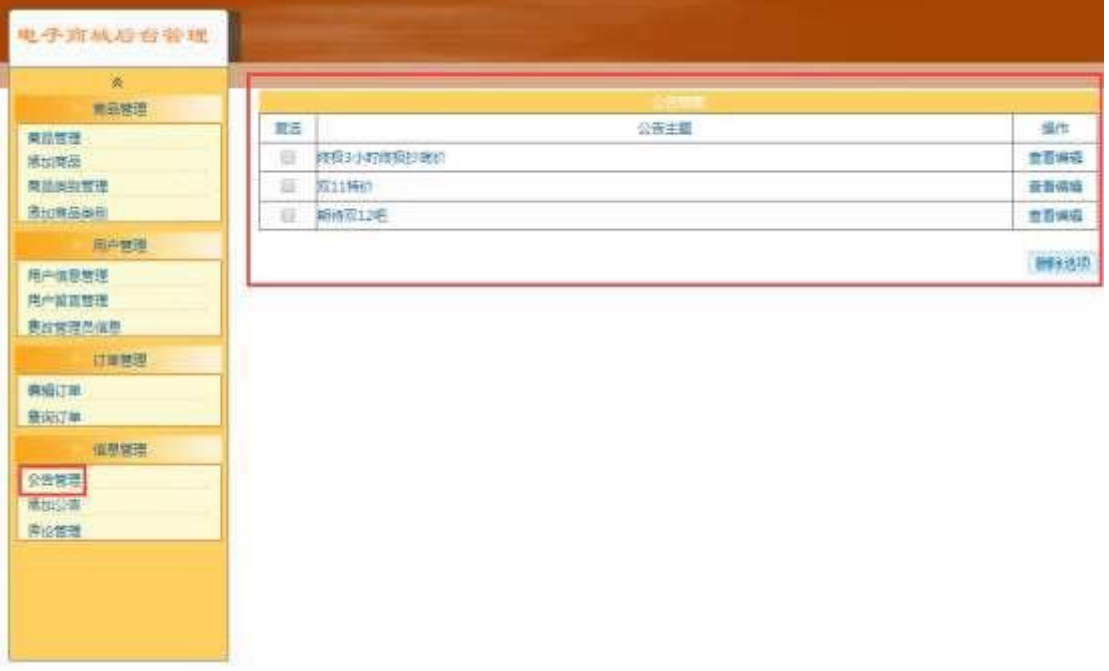

图 1.6.1 公告信息列表页面

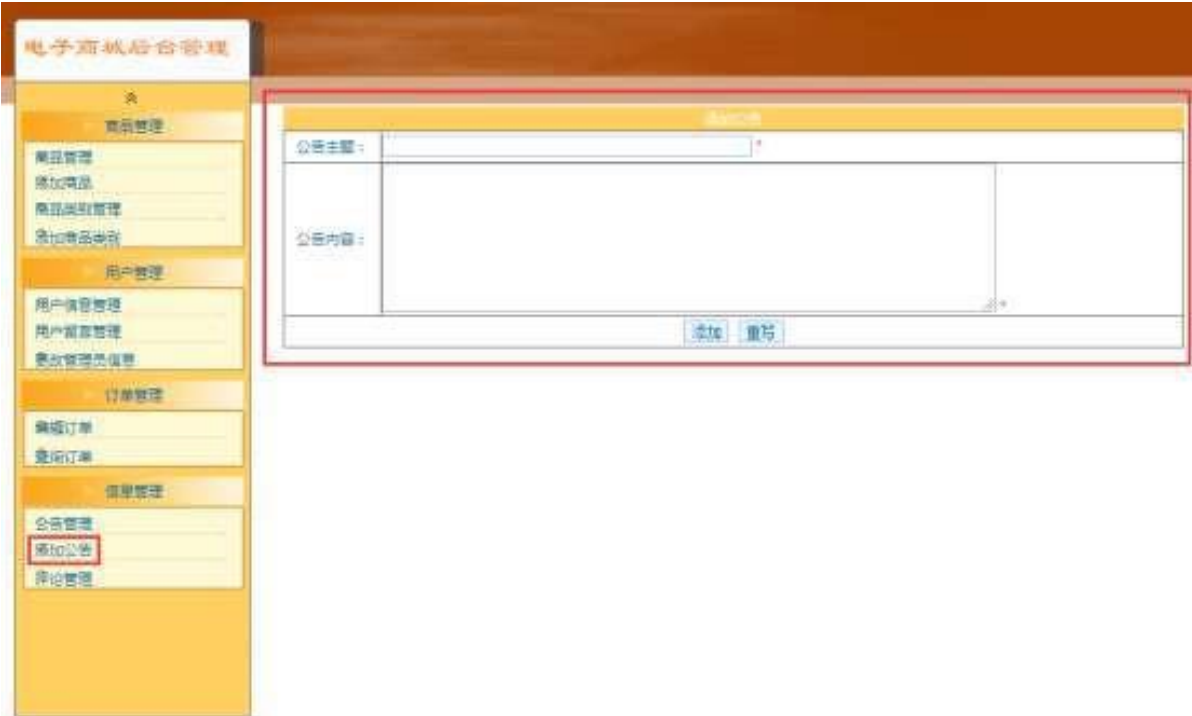

图 1.6.2 添加公告信息页面

a.页面跳转说明

1)点击图 1.6.1 所示页面左边导航条中的"公告管理",则在右边的主体部 分显示公告信息列表页面;

2)点击图 1.6.1 中左侧的"添加公告",即可进入"添加公告"页面,如图 1.6.2 所

示;

3)点击图 1.6.2 中"确定"按钮,对图中打"\*"号的输入部分进行必填校 验,通过校验后在数据库中添加公告信息,成功后返回到公告信息列表页面刷新 得到更新后的公告信息列表,如图 1.6.1 所示。

②数据库设计

a.创建数据库 ShopDB。

b.创建公告信息表(T\_notice),表结构见表 1.6.1。

| 字段名     | 字段说明   | 字段类型            | 允许为空 | 备注          |
|---------|--------|-----------------|------|-------------|
| Ιd      | 公告信息编号 | int             | 否    | 自动增长<br>主键, |
| Title   | 公告标题   | varchar $(200)$ | 否    |             |
| Content | 公告内容   | Text            | 否    |             |
| Time    | 公告时间   | Datetime        | 否    | 默认为当前系统时间   |

表 1.6.1 公告信息表 (T\_notice) 表结构

c.在表 T\_notice 插入以下记录,见表 1.6.2。

表 1.6.2 公告信息表 (T\_notice) 表记录

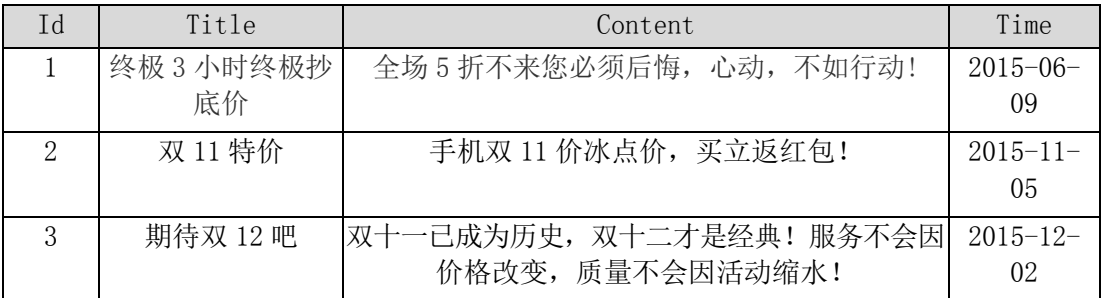

③系统架构设计 a.实现系统项目分层。

④数据库连接配置 a.实现项目数据库连接配置。

任务二:依据项目功能需求的用例图和活动图实现公告信息列表查询功能, 如图 1.6.3 和 1.6.4 所示。(30 分)

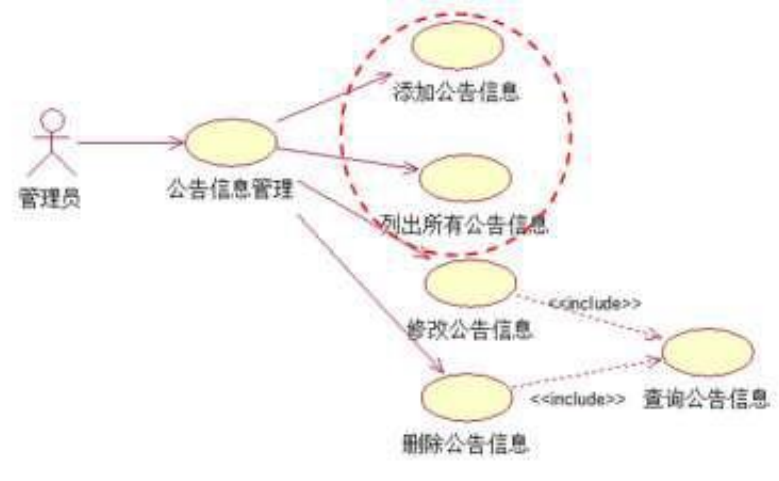

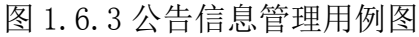

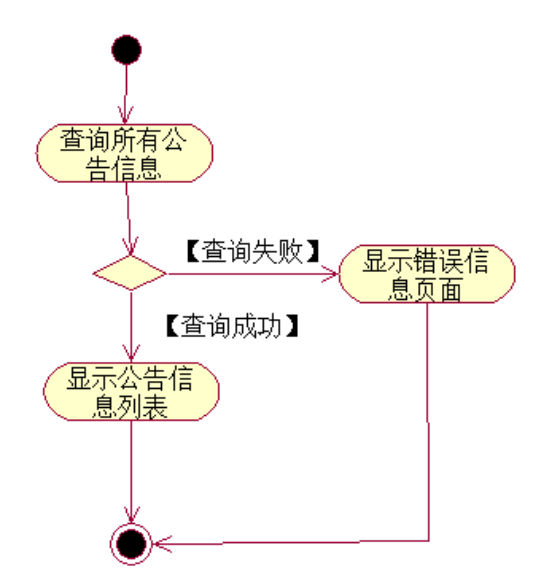

图 1.6.4 公告信息列表显示活动图

任务三:依据项目功能需求的用例图和活动图实现公告信息添加功能,如 图 1.6.3 和 1.6.5 所示。(30 分)

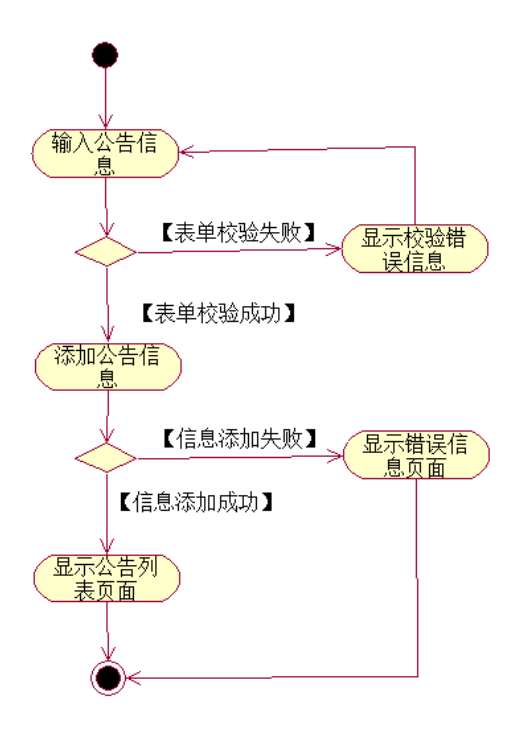

- 图 1.6.5 公告信息添加活动图
- (2)作品提交要求见本模块附录 1
- (3)实施条件要求见本模块附录 2
- (4) 评价标准见本模块附录 3

#### **7.**试题编号:**H1-7**《电子商务购物网站系统》产品列表显示与查询模块

#### (1) 任务描述

随着互联网的广泛应用和信息技术的进一步发展,人们的生活方式逐渐发生 变化,越来越与网络联系密切。近年来,电子商务的迅猛发展,改变了人们出门购 物的理念,越来越多的人在传统与信息化之间,更偏向于选择更加智能和便捷的网 上购物新方式,人们希望足不出户就能购买到自己心仪的商品,所以各大商场也 改变了传统的经营模式,均推出了自己的网上购物平台以及对应的后台管理平台。 现在某商场已有了线上购物平台,现需要开发一套后台管理系统,实现高效的商 品、订单等管理,主要功能模块有产品管理、用户管理、订单管理、信息管理等。

你作为《电子商务购物网站系统》项目开发组的程序员,请实现如下功能:

- •产品信息列表的显示;
- •产品数据查询。

任务一:项目模块的分析与设计(30 分)

①页面设计以提供的素材为基础,实现图 1.7.1、1.7.2 所示页面。

| 艺 晚 玩<br><b>SHANNER ORDER</b>                 |                                              |                               |                                                               |                                          |                                                           | 电子商务购物网站产品管理                                                                                                  |
|-----------------------------------------------|----------------------------------------------|-------------------------------|---------------------------------------------------------------|------------------------------------------|-----------------------------------------------------------|----------------------------------------------------------------------------------------------------|
| 电子商务网站<br>产品管理                                | 产品名称                                         | 产品浏览及查询                       |                                                               | 查询产品                                     |                                                           |                                                                                                    |
| 产品浏览及查询<br>产品活加管理<br>产品删除管理                   | 产品编号<br>ı<br>2<br>$\overline{3}$<br>16<br>17 | 类别名称<br>电子产品 富士相机<br>服装<br>服装 | 产品名称<br>清纯连衣裙<br>仍皮夹克<br>电子产品 SONY摄像机 956.8800<br>电子产品 IBM篮记本 | 产品价格<br>1025.0000<br>98,5600<br>156,8000 | 产品描述<br>适合20岁的女生<br>合适没有钱的男士们<br>好产品!<br>1234.5600 最好的第记本 | 登记日期<br>2011-6-1 12:06:50<br>2011-6-1 12:07:57<br>2011-6-1 12:08:43<br>2011-6-2 20:40:16<br>2011-6-2 21:00:17 |
| 艺购园                                           |                                              |                               | 图 1.7.1 产品信息查询页面                                              |                                          |                                                           | 电子商务购物网站产品管理                                                                                                  |
| 电子商务网站<br>产品管理<br>商商双方测定点<br>产品添加管理<br>产品删除管理 | 产品名称: 相机                                     | 产品浏览及查询<br>产品编号 类别名称 产品名称     | 海南产品<br>电子产品 富士相机 1025.0000                                   | 产品价格                                     | 产品描述                                                      | 登记日期<br>2011-6-1 12:06:50                                                                                     |

图 1.7.2 产品信息查询成功后的显示页面

a.页面跳转说明

1)进入图 1.7.1 所示页面时,默认显示全部产品信息;

 $(2)$  在图 1.7.1 中产品杳询功能为模糊杳询, 例如: 输入"富士相机"或者 "相机"均能查询结果,如图 1.7.2 所示; 3)当查询失败时, 则显示"对不起,

没有你查询的产品,请更换条件重新查询"提示;

4)产品名称为空时,点击"查询产品"按钮将显示全部产品信息。

②数据库设计

a.创建数据库 ProductDB。

b. 创建产品类别表 (T\_category), 表结构见表 1.7.1。

| $4X$ 1.1.1<br>- 田天加衣 \1 Category) 衣泊14 |                         |                      |        |           |  |  |  |
|----------------------------------------|-------------------------|----------------------|--------|-----------|--|--|--|
| 字段名                                    | 字段说明                    | 字段类型                 | 是否允许为空 | 备注        |  |  |  |
| Category id                            | 产品类别 ID                 | int                  | 否      | Pk (主键)   |  |  |  |
| Category_name                          | 产品类别名称                  | $\text{varchar}(30)$ | 否      |           |  |  |  |
|                                        | Register_date  产品类别添加时间 | datetime             | 否      | 日期型,默认值为当 |  |  |  |

表 1.7.1 产品类别表(T\_category)表结构

c.创建产品表(T\_product),见表 1.7.2。

表 1.7.2 产品表 (T\_product) 表结构

前录入时间

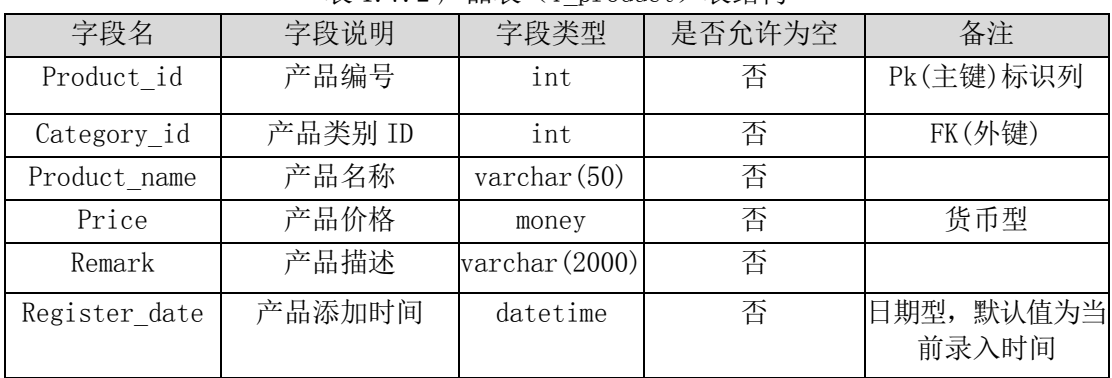

d.在表 T\_category 插入记录,见表 1.7.3。

表 1.7.3 产品类别表(T\_category)记录

| Category id | Category name | Register date            |
|-------------|---------------|--------------------------|
|             | 电子产品          | $2010 - 09 - 1212:03:12$ |
|             | 服装            | $2010 - 09 - 1212:04:23$ |
|             | 家用电器          | $2010 - 09 - 1212:05:03$ |

e.在表 T\_product 插入记录,见表 1.7.4。

表 1.7.4 产品表 (T\_product)记录

| Product<br>$_id$ | Category<br>id | Product name | Price  | Remark     | Register date               |
|------------------|----------------|--------------|--------|------------|-----------------------------|
|                  |                | 富士相机         | 1025   |            | $2011 - 6 - 1$<br>12::06:50 |
| $\overline{2}$   | 2              | 清纯连衣裙        | 98.56  | 适合 20 岁的女生 | $2011 - 6 - 1$<br>12::07:57 |
| 3                | $\overline{2}$ | 仿皮夹克         | 156.8  | 适合没有钱的男士们  | $2011 - 6 - 1$<br>12::08:43 |
| $\overline{4}$   |                | SONY 摄像机     | 956.88 | 好产品        | $2011 - 6 - 2$<br>20:40:16  |

③系统架构设计 a.实现系统项目分层。

④数据库连接配置 a.实现项目数据库连接配置。

任务二:依据项目功能需求的用例图和活动图实现产品信息列表显示功能, 如图 1.7.3 和 1.7.4 所示。(30 分)

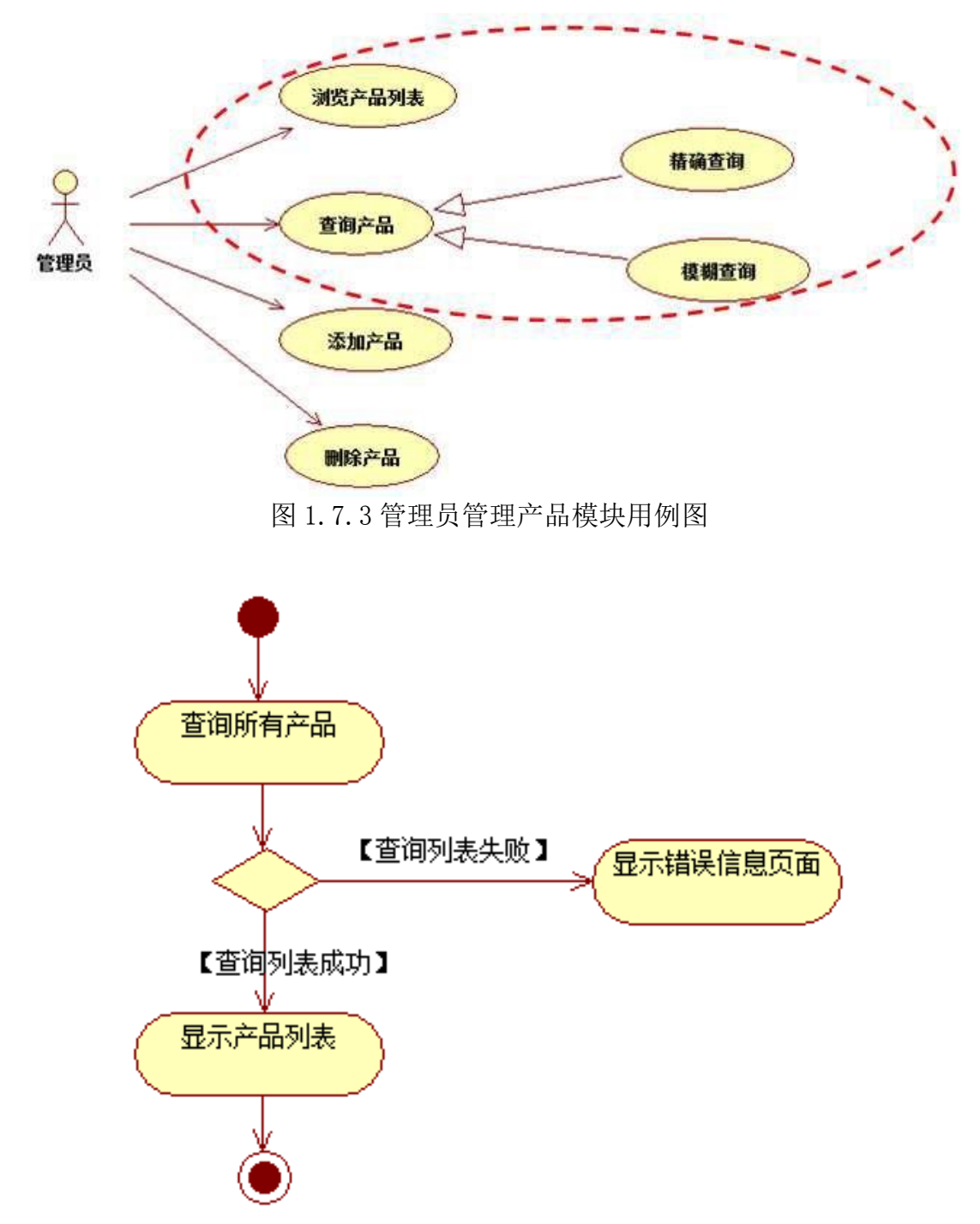

图 1.7.4 产品信息列表活动图

任务三:依据项目功能需求的用例图和活动图完成产品查询功能,如图 1.7.3 和 1.7.5 所示。(30 分)

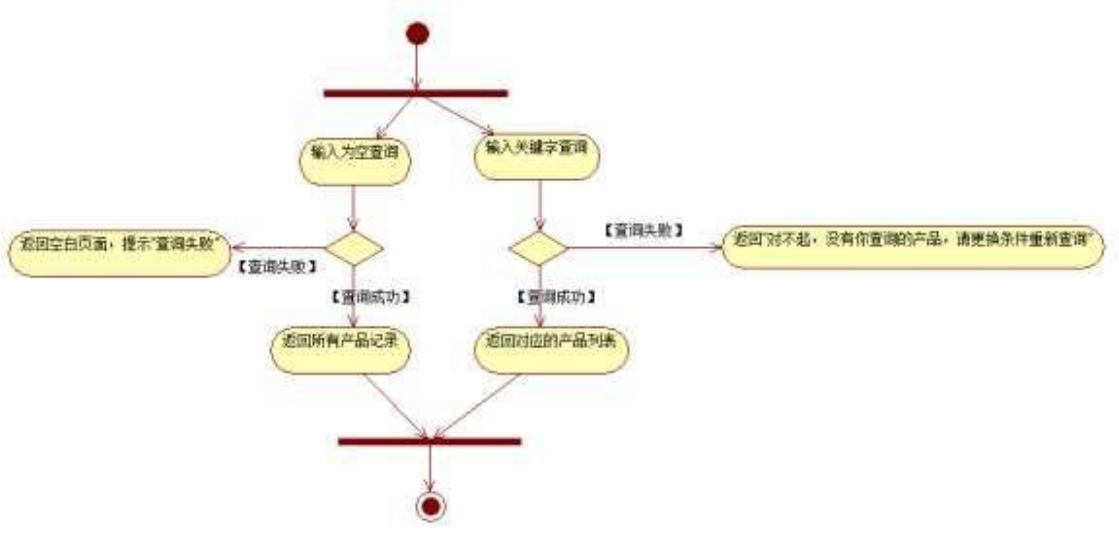

图 1.7.5 按产品名称查询产品活动图

- (2)作品提交要求见本模块附录 1
- (3)实施条件要求见本模块附录 2
- (4) 评价标准见本模块附录 3

# **8.**试题编号:**H1-8**《易居房产信息网》房产出租信息发布与删除模块

#### (1) 任务描述

随着我国经济持续发展,人们对住房的要求越来越高,当前房地产市场不断 发展,房产中介市场也在日益壮大,由于大部分人都没有闲暇的时间以及比较专 业的房产和法律知识,房产中介在房产交易中的地位日益上升。目前大部分的房 产交易行为是通过中介机构进行,同时也有越多的人选择通过互联网来发布自己 的房源信息和查找自己需要的房屋租赁信息,人们通过房产中介咨询、购买、出 售、租赁房产已经是很普遍的现象,中介机构沟通买卖双方起到了一个桥梁的重 要作用。为此某房产中介公司决定开发一套房产信息网,其主要功能模块包括楼 盘信息管理、信息管理、会员管理、出租信息管理、在线咨询等。

你作为《易居房产信息网》项目组的程序员,请实现如下功能:

•房产出租信息发布;

•房产出租信息删除。

任务一:项目模块的分析与设计(30 分)

①页面设计以提供的素材为基础,实现图 1.8.1、1.8.2 所示页面。

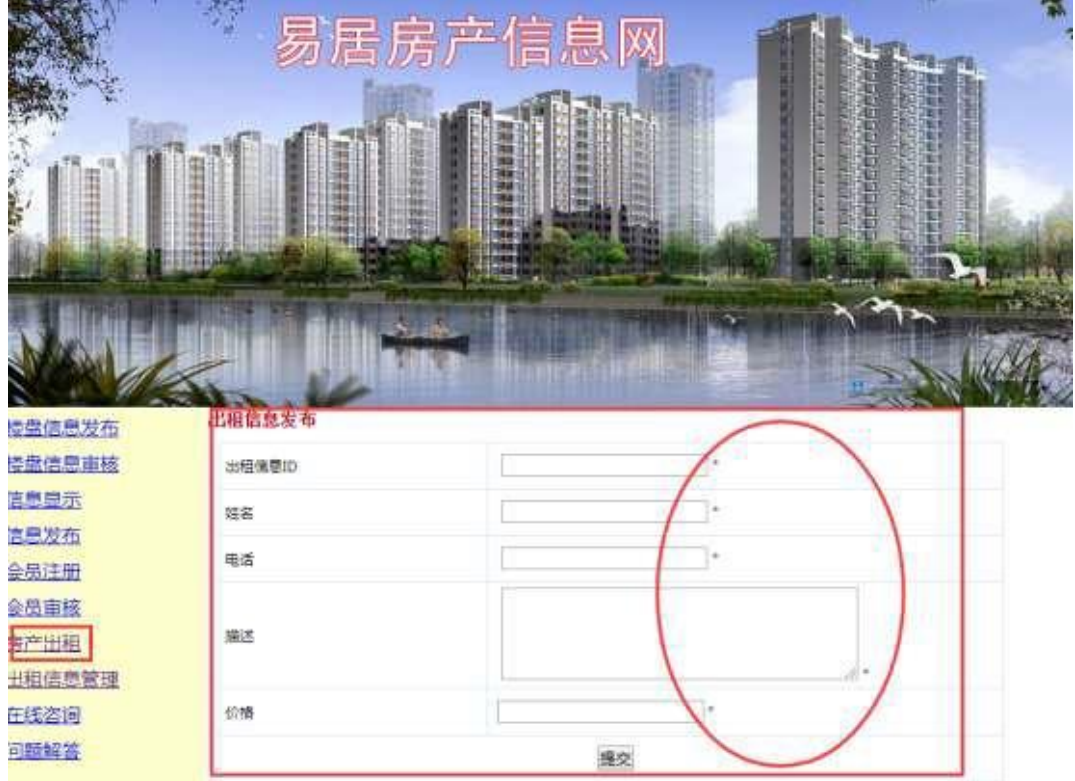

图 1.8.1 房产出租信息发布页面

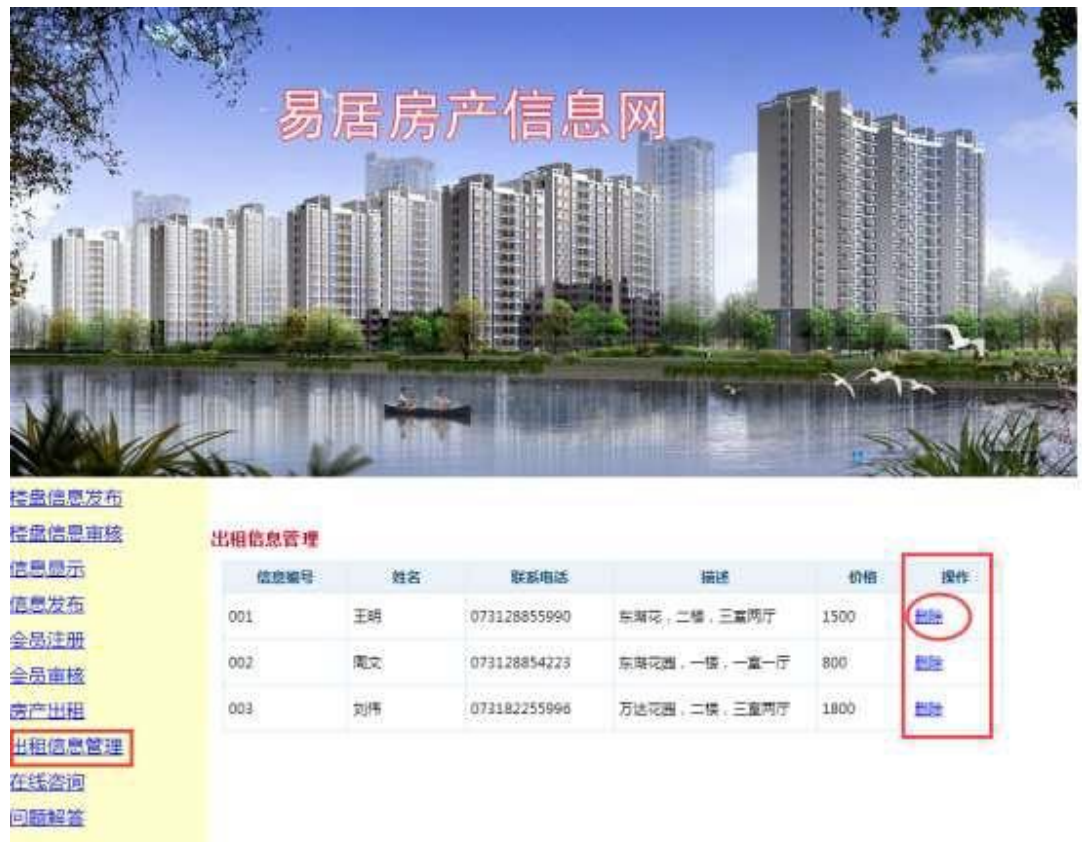

图 1.8.2 房产出租信息删除页面

a.页面跳转说明

1)点击图 1.8.1 所示页面左边导航条中的"房产出租",则在右边的主体部 分显示房产出租信息发布页面

2)在图 1.8.1 中,输入房产出租信息,对打"\*"号的输入部分进行必填校 验,通过校验后在数据库中添加房产出租信息。

3)点击图 1.8.1 所示页面左边导航条中的"出租信息管理"链接,进入出租 信息管理页面。

4) 在图 1.8.2 中, 点击操作列中的"删除"链接, 删除该出租信息, 并重新 跳转到房产出租信息列表页面,显示更新后的房产出租信息列表。

②数据库设计

a.创建数据库 EstateDB。

b.创建出租信息表(T\_lease),表结构见表 1.8.1。

| $\sim$ 1.0.1 Eq. (Eq. Eq. A) $\sim$ 1 Recovered and 1.1 |        |                 |      |    |  |  |
|---------------------------------------------------------|--------|-----------------|------|----|--|--|
| 字段名                                                     | 字段说明   | 字段类型            | 允许为空 | 备注 |  |  |
| Ιd                                                      | 出租信息编号 | varchar $(20)$  | 否    | 主键 |  |  |
| Name                                                    | 出租人    | varchar $(20)$  | 否    |    |  |  |
| Phone                                                   | 联系电话   | varchar $(20)$  | 否    |    |  |  |
| Description                                             | 房产信息描述 | varchar $(200)$ | 否    |    |  |  |
| Price                                                   | 介格     | double          | 否    |    |  |  |

 $\ddot{x}$  1.8.1 出租信息表(T\_lease)表结构

c.在表 T\_lease 插入以下记录,见表 1.8.2。

| Тd  | Name          | Phone        | Description    | Price  |  |  |  |
|-----|---------------|--------------|----------------|--------|--|--|--|
| 001 | 王明            | 073128855990 | 东湖花园, 二楼, 三室两厅 | 1500.0 |  |  |  |
| 002 | 周文            | 073128854223 | 东湖花园, 一楼, 一室一厅 | 800.0  |  |  |  |
| 003 | 刘伟            | 073182255996 | 万达花园, 二楼, 三室两厅 | 1800.0 |  |  |  |
|     | _____________ | .            |                |        |  |  |  |

表 1.8.2 出租信息表(T\_lease)表记录

③系统架构设计 a.实现系统项目分层。

④数据库连接配置 a.实现项目数据库连接配置。

任务二:依据项目功能需求的用例图和活动图实现房产出租信息发布功能, 如图 1.8.3 和 1.8.4 所示。(30 分)

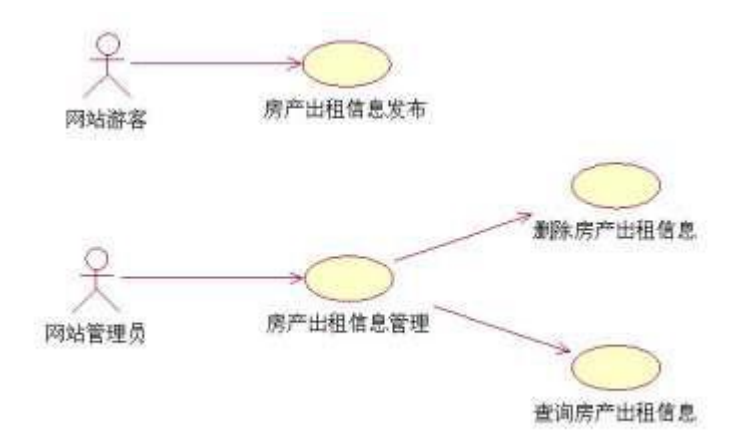

图 1.8.3 易居房产信息网房产出租模块用例图

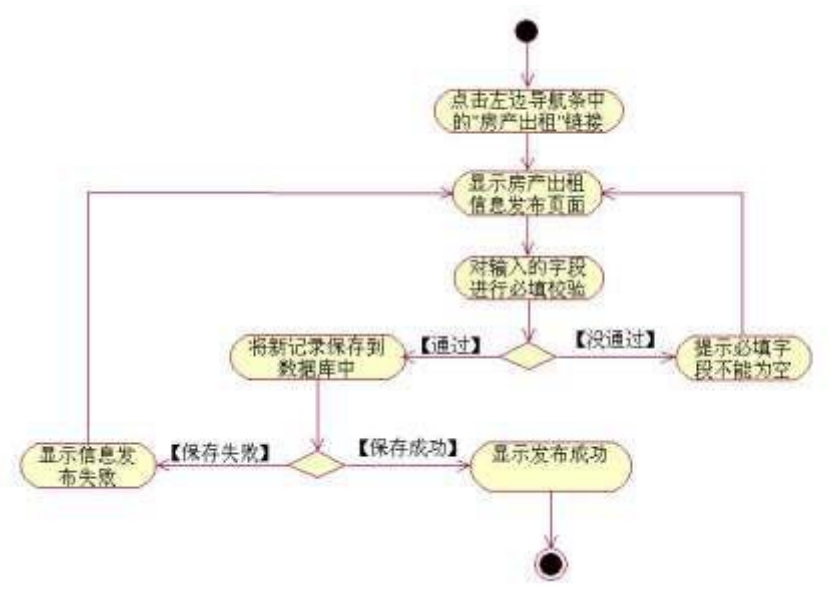

图 1.8.4 出租信息发布活动图

任务三:依据项目功能需求的用例图和活动图完成房产出租信息删除功能, 如图 1.8.3 和 1.8.5 所示。(30 分)

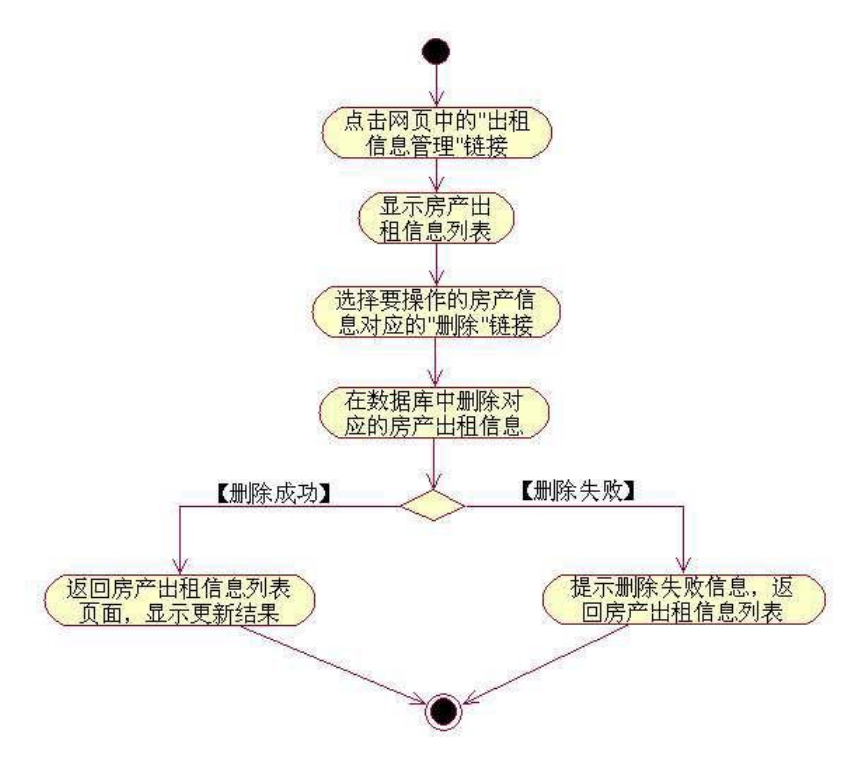

图 1.8.5 出租信息删除活动图

- (2)作品提交要求见本模块附录 1
- (3)实施条件要求见本模块附录 2
- (4) 评价标准见本模块附录 3

# **9.**试题编号:**H1-9**《建设工程监管信息系统》项目信息列表显示与添加模块

# (1) 任务描述

由于缺乏先进的信息管理平台和手段,各级管理者难以及时地了解、掌握整 体或单个工程项目的立项、招标、监理单位监督等相关情况,为加强对地区日益 增加的建设工程项目的监管力度,确保辖区内的建设工程项目合法、合规的开展, 某市房屋和城乡建设委员会决定开发一套建设工程监管信息系统,对工程项目信 息,建设、施工、监理工程单位信息和招投标信息等进行综合管理,该系统主要 模块有建设工程项目施工报建申请,入场交易登记,招投标管理,投标单位管理 等功能模块。你作为《建设工程监管信息系统》项目组的程序员,请实现如下功 能:

•建设工程项目信息列表展示;

•建设工程项目信息录入。

任务一:项目模块的分析与设计(30 分)

①页面设计以提供的素材为基础,实现图 1.9.1、1.9.2 所示页面。

| <b>SERIE SE</b>                                                                           |                                                         | 建设工程监管信息系                                         |                                               |
|-------------------------------------------------------------------------------------------|---------------------------------------------------------|---------------------------------------------------|-----------------------------------------------|
| ●多数理<br>系拉贯建                                                                              | 交易支援<br>>>项目信息录入                                        | 退出革焼<br><b>「的位置」相關标准程 &gt; 建冷工程相接 &gt; 期日信息受入</b> |                                               |
| →建设工程项目施工相建中课<br>·· 入场立易登记<br><b>□ 建设工程项目招标驻记</b><br>() 发布招标公告<br>→投标单位报名及进指导表<br>□● 图入图图 | -原日信息<br>工作编号                                           | <b>TELECTION</b>                                  | 新建工程<br><b>REPORT</b>                         |
| 1) 招标答题:<br>11抽版专家                                                                        | 2003-01                                                 | 住宅小区一期工程                                          | 【修改】【删除】                                      |
| 31开标<br>1)评权及继寿中权统连人<br>31中标公开<br>□ 抽象で具服务費<br>11 图案/边标酒和样                                | 2003-02<br><b>Commission of Indians are all control</b> | 数学大楼                                              | 【柳改】【柳除】<br><b>Contract Contract Contract</b> |

图 1.9.1 建设工程项目信息列表页

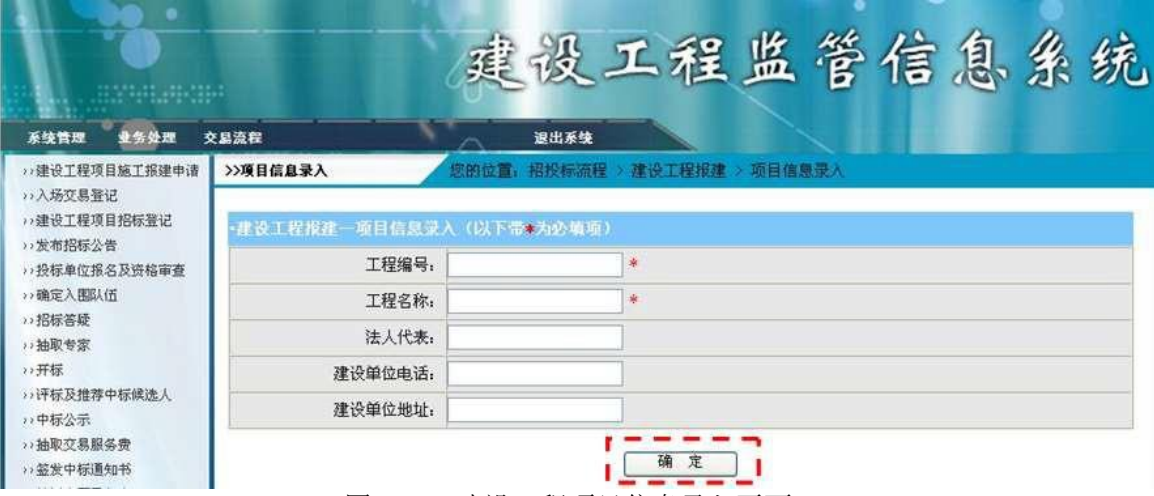

图 1.9.2 建设工程项目信息录入页面

a.页面跳转说明

1)点击建设工程项目信息列表页面左边导航条中的"建设工程项目施工报建 申请",则在右边的主体部分显示项目信息列表;

2)点击图 1.9.1 中的"新建工程"按钮,则进入建设工程项目信息录入页面, 如图 1.2 所示;

3)对图 1.9.2 中"\*"号的输入部分进行必填校验;

4)点击图 1.9.2 中"确定"按钮,在项目信息表中增加一条项目信息;

5) 项目信息增加成功后, 自动定位到建设工程项目信息列表页面, 显示更新 后的项目信息列表,

②数据库设计

a.创建数据库 ConstructionDB;

b. 创建项目信息表 (T\_project), 表结构见表 1.9.1。

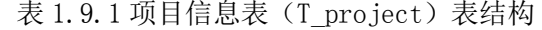

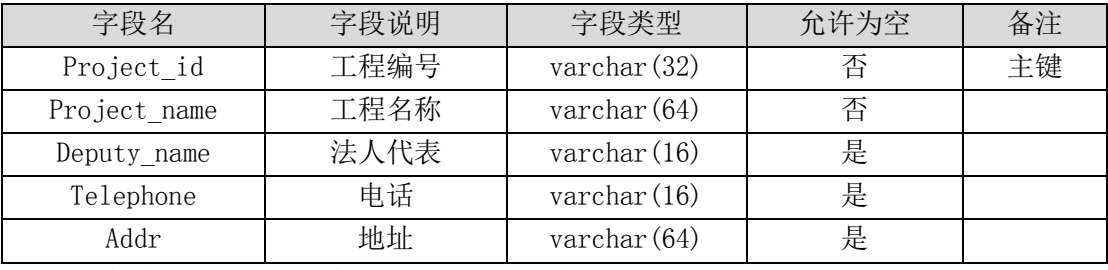

C.在表 T\_project 中插入记录,见表 1.9.2。

表 1.9.2 项目信息记录

| Project id  | Project name | Deputy name | Telephone | Addr   |
|-------------|--------------|-------------|-----------|--------|
| $2003 - 01$ | 住宅小区一期工程     | 张三          | 2626266   | 长沙市天心区 |
| $2003 - 02$ | 教学大楼         | 王平          | 8374777   | 长沙市芙蓉区 |

③系统架构设计 a.实现系统项目分层。

④数据库连接配置 a.实现项目数据库连接配置。

任务二:依据项目功能需求的用例图和活动图实现项目信息列表显示功能, 如图 1.9.3 和 1.9.4 所示。(30 分)

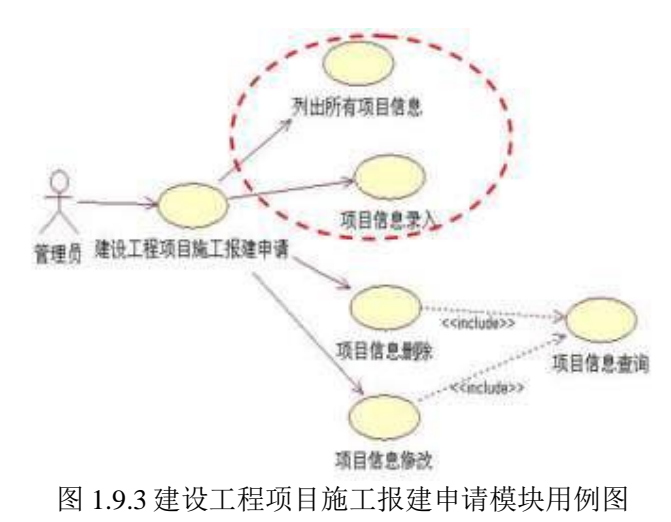

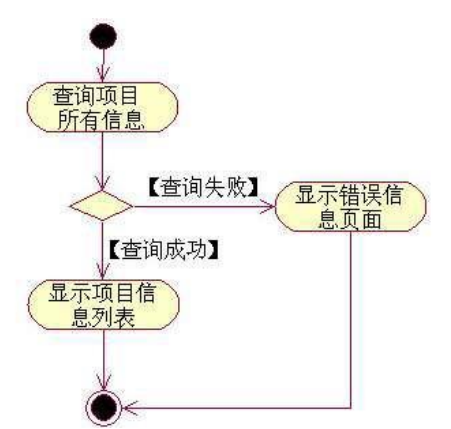

图 1.9.4 项目信息列表活动图

任务三:依据项目功能需求的用例图和添加项目信息活动图完成添加项目信 息功能,如图 1.9.3 和 1.9.5 所示。(30 分)

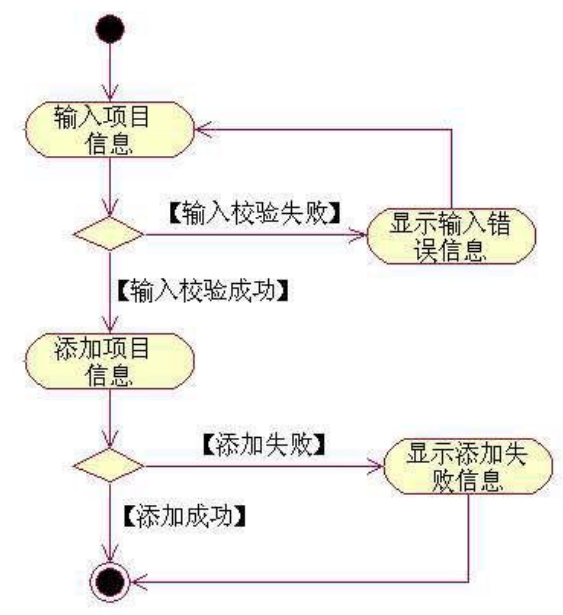

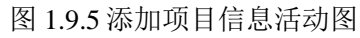

- (2)作品提交要求见本模块附录 1
- (3)实施条件要求见本模块附录 2
- (4) 评价标准见本模块附录 3
**10.**试题编号:**H1-10**《建设工程监管信息系统》企业信息列表显示与添加模 块

# (1) 任务描述

由于缺乏先进的信息管理平台和手段,各级管理者难以及时地了解、掌握整 体或单个工程项目的立项、招标、监理单位监督等相关情况,针对此情况,为加 强对地区日益增加的建设工程项目的监管力度,确保辖区内的建设工程项目合法、 合规的开展,某市房屋和城乡建设委员会决定开发一套建设工程监管信息系统, 对工程项目信息,建设、施工、监理工程单位信息和招投标信息等进行综合管理, 该系统主要模块有建设工程项目施工报建申请,入场交易登记,招投标管理,投 标单位管理等功能模块。你作为《建设工程监管信息系统》项目组的程序员,请 实现如下功能:

•企业信息列表展示;

•企业信息添加。

任务一:项目模块的分析与设计(30 分)

①页面设计以提供的素材为基础,实现图 1.10.1、1.10.2 所示页面。

| $\begin{picture}(10,10) \put(0,0){\line(1,0){10}} \put(0,0){\line(1,0){10}} \put(0,0){\line(1,0){10}} \put(0,0){\line(1,0){10}} \put(0,0){\line(1,0){10}} \put(0,0){\line(1,0){10}} \put(0,0){\line(1,0){10}} \put(0,0){\line(1,0){10}} \put(0,0){\line(1,0){10}} \put(0,0){\line(1,0){10}} \put(0,0){\line(1,0){10}} \put(0,0){\line(1,0){10}} \put(0,$ |           | 建设工程监管信息系统          |          |
|----------------------------------------------------------------------------------------------------|-----------|---------------------|----------|
| 业务处理<br>系统管理                                                                                                    | 交易流程      | 退出系统                |          |
| J门禁                                                                                                    | >>企业信息列表  | 您的位置: 业务管理 > 企业信息管理 |          |
| 标段注销<br>《观视范程                                                                                                    |           |                     | 增加企业     |
| 企业信息管理                                                                                                    | 企业信息      |                     |          |
|                                                                                                    |           |                     |          |
| 森放专家抽取占用                                                                                                    | 순사일록      | 企业名称                | 相关操作     |
|                                                                                                    | 200200078 | 长沙城建有限公司            | 【修改】【删除】 |
|                                                                                                    | 200400005 | 天信建筑企业有限公司          | 【修改】【删除】 |

图 1.10.1 企业信息列表页面

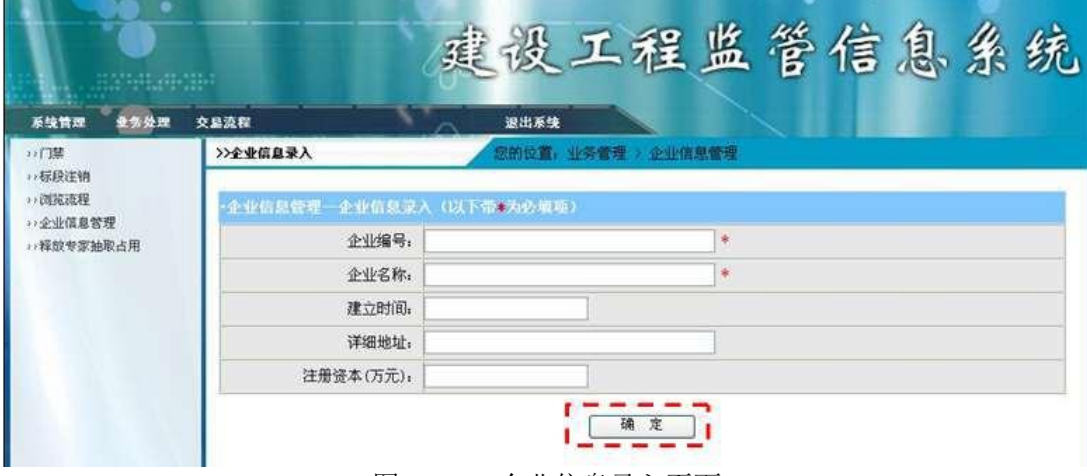

图 1.10.2 企业信息录入页面

a.页面跳转说明

1)点击图 1.10.1 中的"增加企业"按钮,则进入"企业信息录入"页面;

2)对图 1.10.2 中"\*"号的输入部分进行必填校验;

3)点击图 1.10.2 中"确定"按钮,在企业信息表中增加一条企业信息;

4)企业信息增加成功后,自动定位到企业信息列表页面,显示更新后的项 目信息列表,如图 1.10.1。

②数据库设计

a.创建数据库 ConstructionDB;

b. 创建项目信息表 (T enterprise info), 表结构见表 1.10.1。

| 衣 1, 10, 1 正业基本  『仇衣 \ I enterprise_inio丿 衣结ட |      |                |      |         |  |
|-----------------------------------------------|------|----------------|------|---------|--|
| 字段名                                           | 字段说明 | 字段类型           | 允许为空 | 备注      |  |
| Ent id                                        | 企业编号 | char(12)       | 否    | 主键      |  |
| Ent name                                      | 企业名称 | varchar $(32)$ | 否    |         |  |
| Begin date                                    | 建立时间 | datetime       | 是    | 日期型     |  |
| Addr                                          | 详细地址 | varchar $(64)$ | 是    |         |  |
| Reg capital                                   | 注册资本 | decimal(12, 4) | 是    | 数值型,单位: |  |
|                                               |      |                |      | 万元      |  |

表 1.10.1 企业基本情况表 (T\_enterprise\_info) 丰硅构

c.在表 T\_enterprise\_info 插入记录,见表 1.10.2。

表 1.10.2 企业基本情况表 (T\_enterprise\_info)记录

| Ent id    | Ent name       | Begin date       | Addr   | Reg capital |
|-----------|----------------|------------------|--------|-------------|
| 200200078 | 长沙城建有限公司       | $2002 - 01 - 01$ | 长沙市天心区 | 1000        |
| 200400005 | 天信建筑企业有限公<br>戸 | $2004 - 01 - 01$ | 长沙市芙蓉区 | 1500        |

③系统架构设计 a.实现系统项目分层。

④数据库连接配置 a.实现项目数据库连接配置。

任务二:依据项目功能需求的用例图和活动图实现企业信息列表显示功能, 如图 1.10.3 和 1.10.4 所示。(30 分)

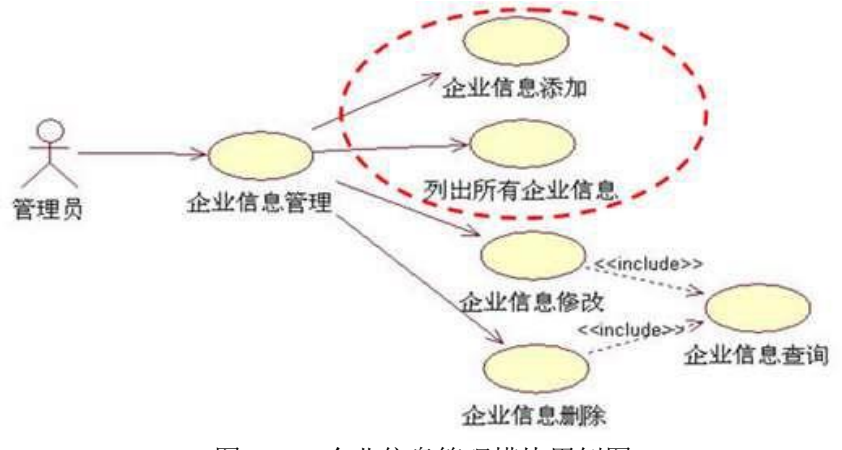

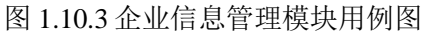

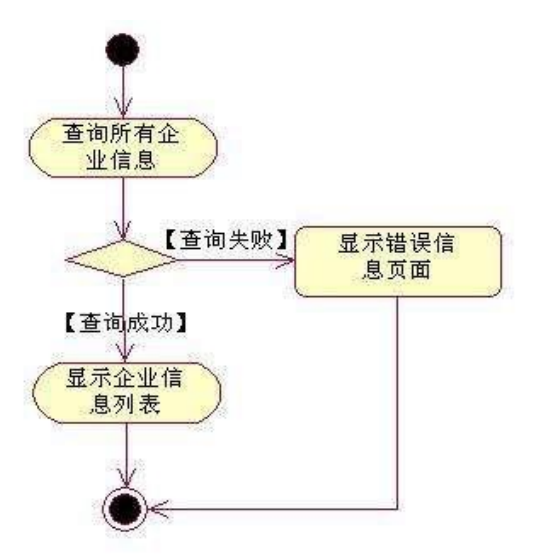

图 1.10.4 企业信息列表活动图

任务三:依据项目功能需求的用例图和添加企业信息活动图完成添加企业信 息功能,如图 1.10.3 和 1.10.5 所示。(30分)

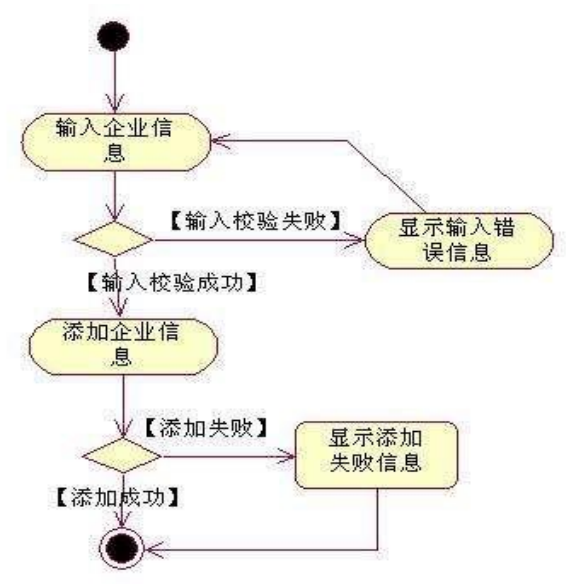

图 1.10.5 添加企业信息活动图

(2) 作品提交要求见本模块附录 1

(3)实施条件要求见本模块附录 2

(4) 评价标准见本模块附录 3

# **11.**试题编号:**H1-11**《软件项目管理系统》任务信息列表显示与查询模块

# (1)任务描述

目前在大型软件企业中,通常会有几个大的软件项目在同时进行。如何建立 一个高效的软件项目管理系统来对软件生成过程和软件质量进行管理和控制已经 成为一个日益重要的任务,进行软件项目管理也有利于将开发人员的个人能力转 化成企业的开发能力。某软件企业为了提高软件生产效率,降低软件项目开发风 向,使得企业能够稳定发展,决定开发一套软件项目管理系统,主要功能模块包 括任务管理、消息管理、项目管理、客户管理、人员管理等。

你作为《软件项目管理系统》项目开发组的程序员,请实现如下功能:

•任务信息列表显示;

•详细任务查询。

任务一:项目模块的分析与设计(30 分)

①页面设计以提供的素材为基础,实现图 1.11.1、1.11.2、1.11.3 所示页 面。

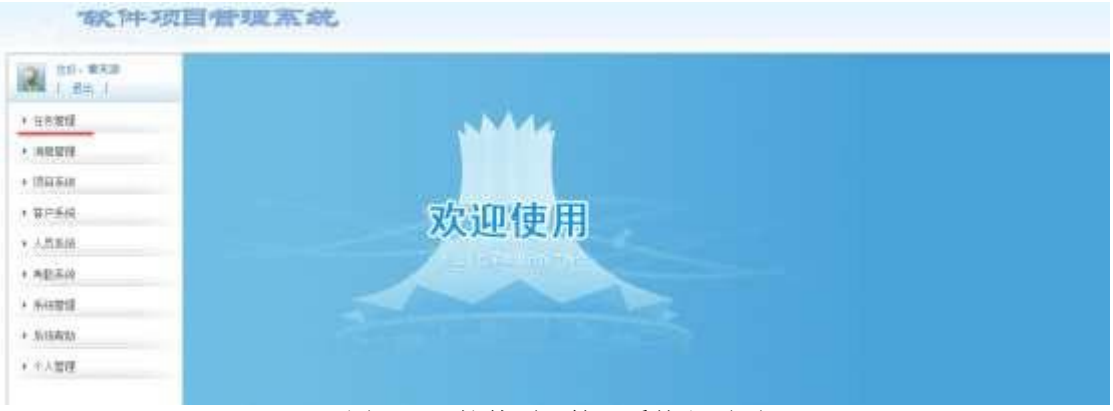

### 图 1.11.1 软件项目管理系统主页面

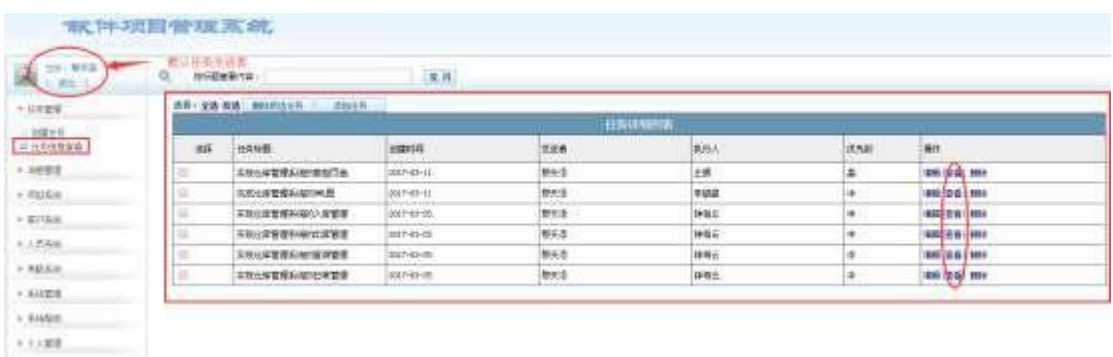

图 1.11.2 任务列表页面

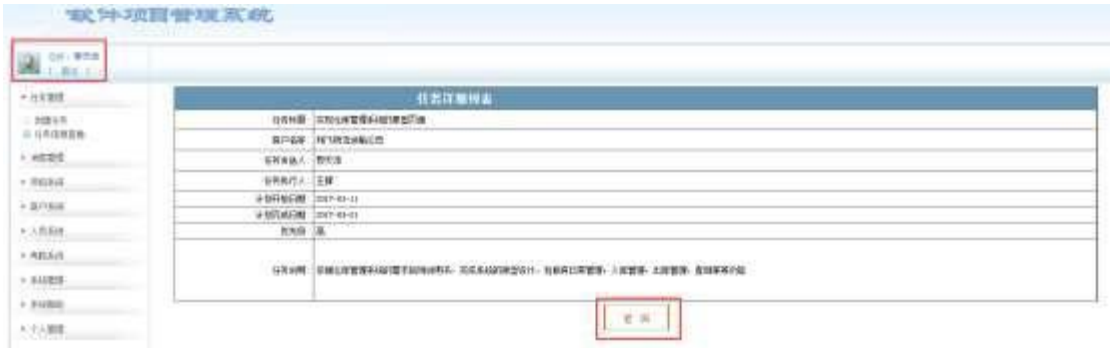

#### 图 1.11.3 任务详情页面

a.页面跳转说明

1)点击图 1.11.1 所示页面左边导航条中的"任务管理",即可展开左侧菜 单;

2)点击图 1.11.2 中左侧"任务管理"菜单中的"任务信息查看", 即可在右 侧主页面显示任务列表页面,如图 1.11.2 所示;

3)点击图 1.11.2 右侧任务列表行的"查看"超链接,即可进入任务详细列 表页,如图 1.11.3 所示;

4) 点击图 1.11.3 的返回按钮, 即可返回任务列表页面。

②数据库设计

创建数据库 SoftwareManagementDB。

b. 创建任务信息表(T\_task), 表结构见表 1.11.1。

表 1.11.1 任务信息表(T\_task)表结构

| 字段名            | 字段说明   | 字段类型                | 允许为空 | 备注          |
|----------------|--------|---------------------|------|-------------|
| Ιd             | 任务信息编号 | int                 | 否    | 自动增长<br>主键, |
| Title          | 任务标题   | varchar $(200)$     | 否    |             |
| CustomerName   | 客户名称   | varchar $(50)$      | 否    |             |
| TaskSenderID   | 任务发送者  | int                 | 否    | 员工表员工编号外键   |
| TaskReceiverID | 任务执行者  | int                 | 否    | 员工表员工编号外键   |
| BeginTime      | 计划开始时间 | datetime            | 否    | 默认为当前系统时间   |
| EndTime        | 计划结束时间 | datetime            | 否    |             |
| Priority       | 优先级    | $\text{varchar}(5)$ | 否    | 高、中、低三个选项   |
| Content        | 任务内容   | text                | 是    |             |

c. 创建员工信息表(T\_employee), 表结构见表 1.11.2。

| 字段名      | 字段说明 | 字段类型           | 允许为空 | 备注                |  |  |
|----------|------|----------------|------|-------------------|--|--|
| Ιd       | 员工编号 | int            | 否    | 自动增长<br>主键,       |  |  |
| Name     | 员工姓名 | varchar $(20)$ | 否    |                   |  |  |
| Position | 员工职位 | varchar $(50)$ | 否    | 程序员、项目经理、技术<br>总监 |  |  |
| Type     | 员工类型 | varchar $(20)$ | 否    | 实习、试用、正式          |  |  |

表 1.11.2 员工信息表 (T\_employee)表结构

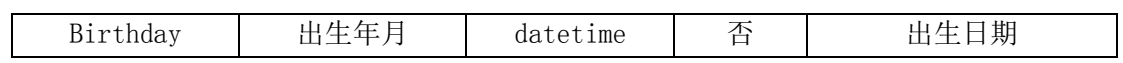

d. 在表 T\_task 插入以下记录, 见表 1.11.3、1.11.4。

表 1.11.3 任务信息表(T\_task)表记录一

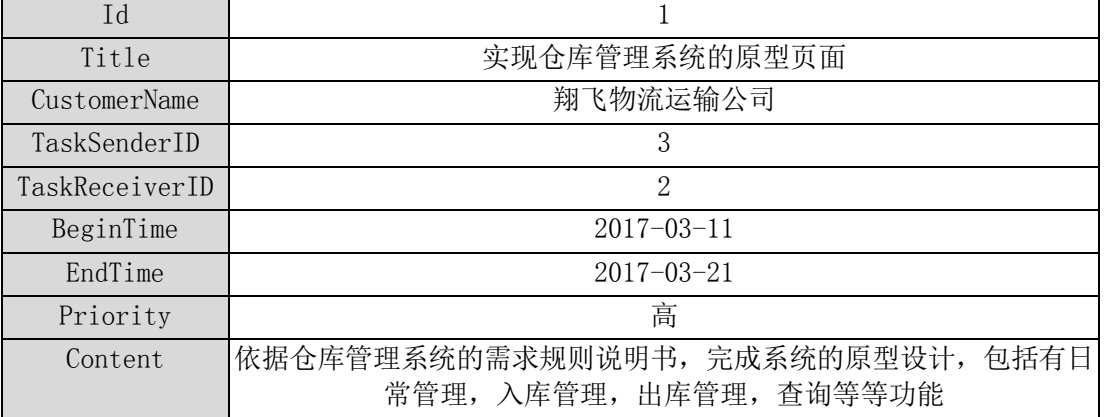

### 表 1.11.4 任务信息表(T\_task)表记录二

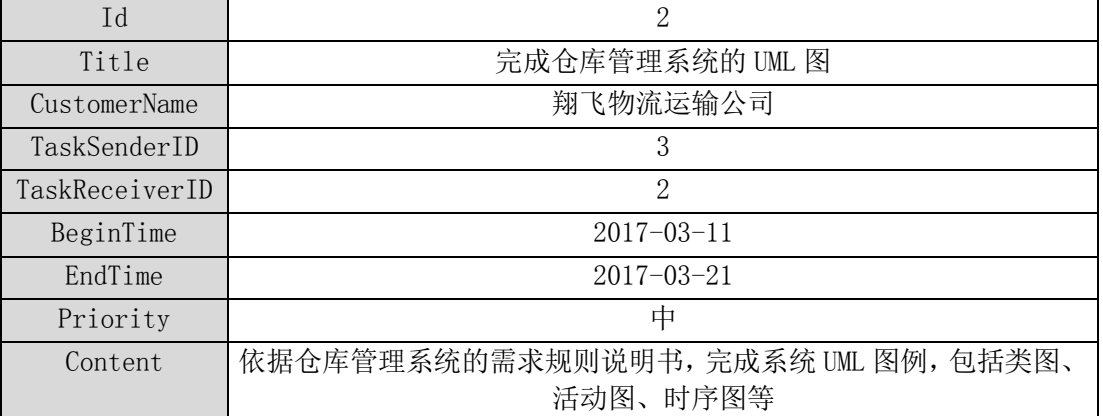

e. 在表 T\_employee 插入以下记录, 见表 1.11.5。

# 表 1.11.5 任务信息表 (T\_employee) 表记录

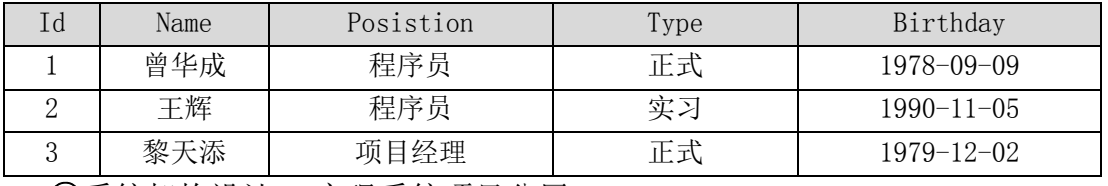

③系统架构设计 a.实现系统项目分层。

④数据库连接配置 a.实现项目数据库连接配置。

任务二:依据项目功能需求的用例图和活动图实现任务信息列表查询功能, 如图 1.11.4 和 1.11.5 所示。(30 分)

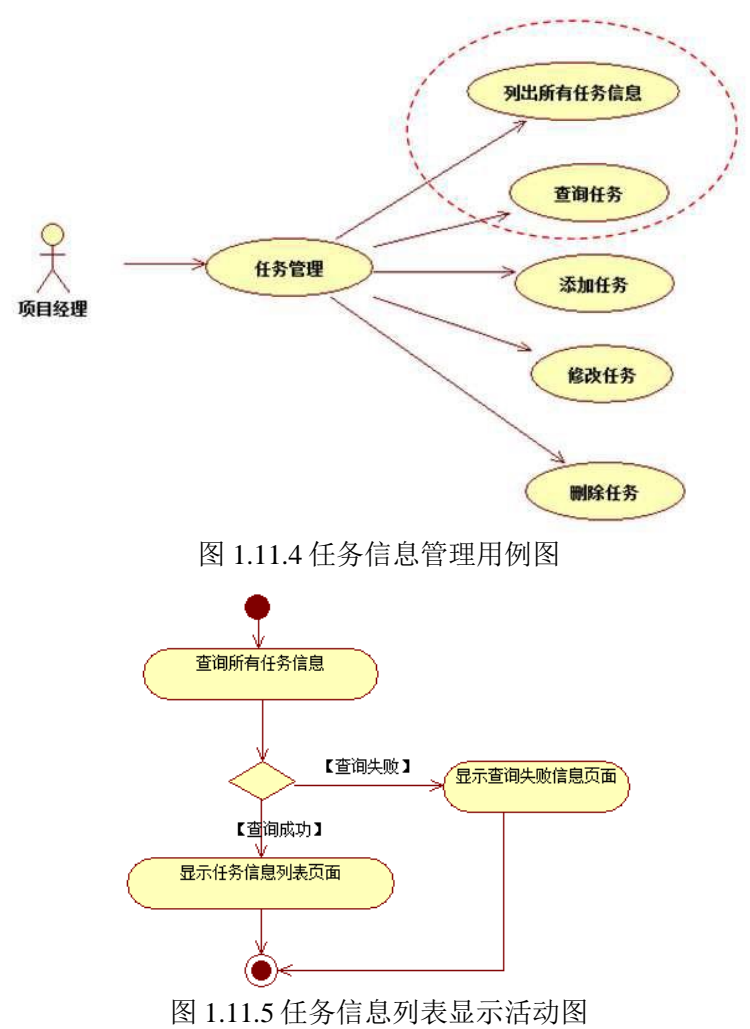

任务三:依据项目功能需求的用例图和活动图实现任务详情信息查询功能, 如图 1.11.4 和 1.11.6 所示。(30 分)

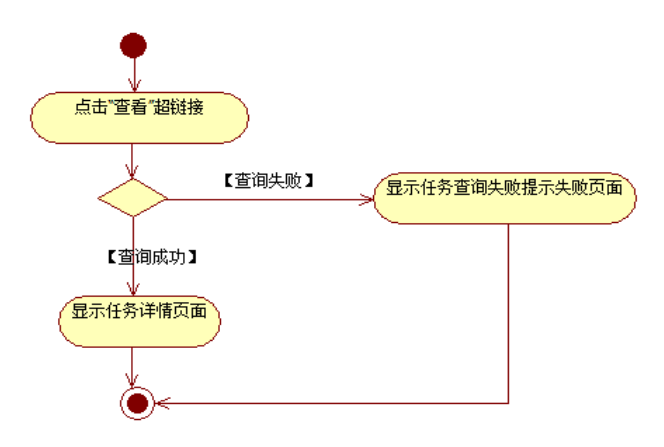

图 1.11.6 任务详情查询活动图

- (2)作品提交要求见本模块附录 1
- (3)实施条件要求见本模块附录 2
- (4) 评价标准见本模块附录 3

# **12.**试题编号:**H1-12**《软件项目管理系统》任务信息列表显示与编辑模块

## (1) 任务描述

目前在大型软件企业中,通常会有几个大的软件项目在同时进行。如何建立 一个高效的软件项目管理系统来对软件生成过程和软件质量进行管理和控制已经 成为一个日益重要的任务,进行软件项目管理也有利于将开发人员的个人能力转 化成企业的开发能力。某软件企业为了提高软件生产效率,降低软件项目开发风 向,使得企业能够稳定发展,决定开发一套软件项目管理系统,主要功能模块包 括任务管理、消息管理、项目管理、客户管理、人员管理等。你作为《软件项目 管理系统》项目开发组的程序员,请实现如下功能:

•任务信息列表显示;

•任务编辑。

任务一:项目模块的分析与设计(30 分)

① 页面设计以提供的素材为基础,实现图 1.12.1、1.12.2、1.12.3 所示页 面。

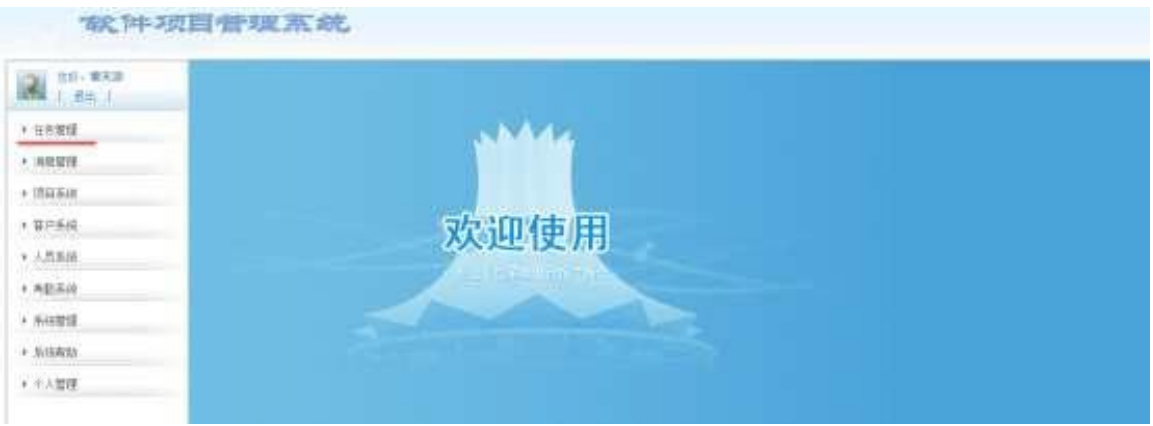

# 图 1.12.1 软件项目管理系统主页面

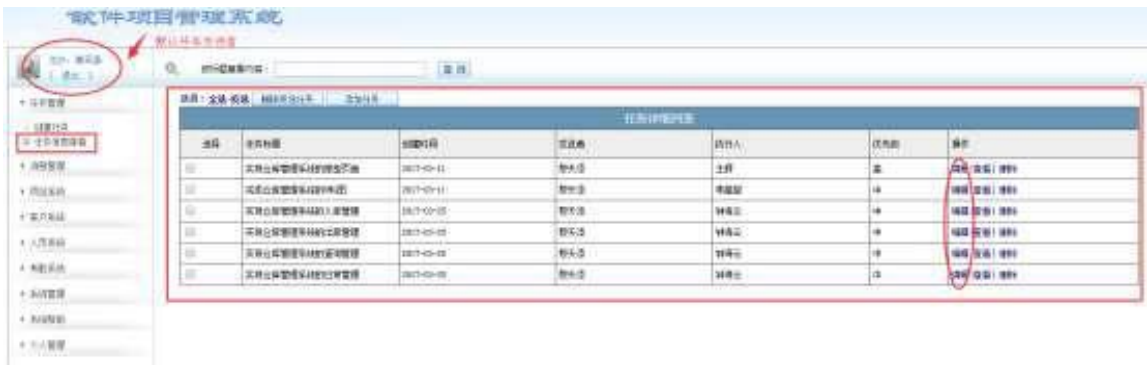

图 1.12.2 任务列表页面

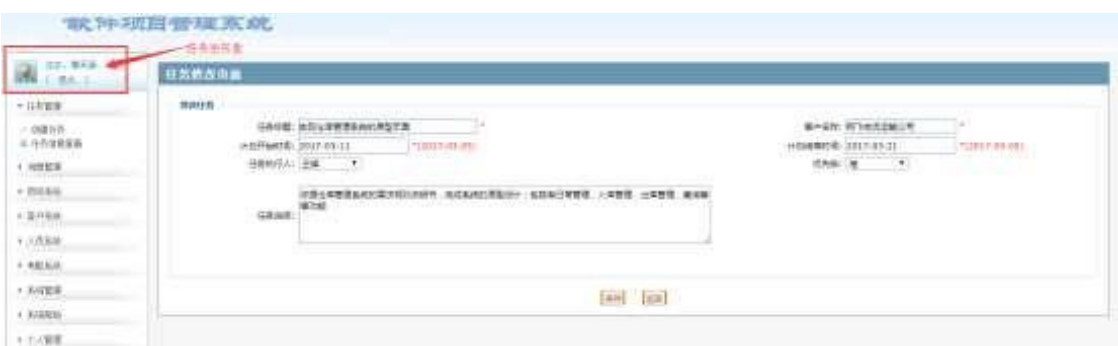

图 1.12.3 任务编辑页面

a.页面跳转说明

1)点击图 1.12.1 所示页面左边导航条中的"任务管理",即可展开左侧菜 单;

2)点击图 1.12.2 中左侧"任务管理"菜单中的"任务信息查看", 即可在右 侧主页

面显示任务列表页面,如图 1.12.2 所示;

3)点击图 1.12.2 右侧任务列表行的"编辑"超链接,即可进入任务修改页 面,原始数据展示在修改页面,在此基础上进行数据编辑,任务执行人的下拉框 数据从数据表中取出,如图 1.12.3 所示;

4)点击图 1.12.3 的保存按钮,即可更新数据,返回更新后的任务列表页面; 5)点击图 1.12.3 的返回按钮,即可返回没有任何修改更新的任务列表页面。 ②数据库设计

创建数据库 SoftwareManagementDB。

b. 创建任务信息表(T\_task), 表结构见表 1.12.1。

| 字段名            | 字段说明   | 字段类型                | 允许为空 | 备注          |
|----------------|--------|---------------------|------|-------------|
| Ιd             | 任务信息编号 | int                 | 否    | 自动增长<br>主键, |
| Title          | 任务标题   | varchar $(200)$     | 否    |             |
| CustomerName   | 客户名称   | varchar $(50)$      | 否    |             |
| TaskSenderID   | 任务发送者  | int                 | 否    | 员工表员工编号外键   |
| TaskReceiverID | 任务执行者  | int                 | 否    | 员工表员工编号外键   |
| BeginTime      | 计划开始时间 | datetime            | 否    | 默认为当前系统时间   |
| EndTime        | 计划结束时间 | datetime            | 否    |             |
| Priority       | 优先级    | $\text{varchar}(5)$ | 否    | 高、中、低三个选项   |
| Content        | 任务内容   | text                | 是    |             |

表 1.12.1 任务信息表(T\_task)表结构

c. 创建员工信息表(T\_employee), 表结构见表 1.12.2。

 $\neq$  1.12.2 员工信息表(T\_employee)表结构

| 字段名 | 字段说明 | 字段类型 | 允许为空 | 备注          |  |  |
|-----|------|------|------|-------------|--|--|
|     | 员工编号 | .nt  | 否    | 主键,<br>自动增长 |  |  |

| Name     | 员工姓名 | varchar $(20)$       | 否 |                    |
|----------|------|----------------------|---|--------------------|
| Position | 员工职位 | $\text{varchar}(50)$ | 否 | 程序员、项目经理、技术 <br>总监 |
| Type     | 员工类型 | varchar $(20)$       | 否 | 实习、试用、正式           |
| Birthday | 出生年月 | datetime             | 否 | 出生日期               |

d.在表 T\_task 插入以下记录,见表 1.12.3、1.12.4。

表  $1.12.3$  任务信息表(T\_task)表记录一

| 1d                                 |                                                              |  |  |  |  |
|------------------------------------|--------------------------------------------------------------|--|--|--|--|
| Title                              | 实现仓库管理系统的原型页面                                                |  |  |  |  |
| CustomerName                       | 翔飞物流运输公司                                                     |  |  |  |  |
| TaskSenderID                       | 3                                                            |  |  |  |  |
| TaskReceiverID                     | 2                                                            |  |  |  |  |
| BeginTime                          | $2017 - 03 - 11$                                             |  |  |  |  |
| EndTime                            | $2017 - 03 - 21$                                             |  |  |  |  |
| Priority                           | 高                                                            |  |  |  |  |
| Content                            | 依据仓库管理系统的需求规则说明书, 完成系统的原型设计, 包括有日<br>常管理, 入库管理, 出库管理, 查询等等功能 |  |  |  |  |
|                                    | 表 1.12.4 任务信息表 (T task) 表记录二                                 |  |  |  |  |
| Id                                 | 2                                                            |  |  |  |  |
| Title                              | 完成仓库管理系统的 UML 图                                              |  |  |  |  |
| 翔飞 痂渣 逆輪 八司<br>$C$ ustomor $N$ omo |                                                              |  |  |  |  |

| Title          | 完成仓库管理系统的 UML 图                                  |  |  |  |  |
|----------------|--------------------------------------------------|--|--|--|--|
| CustomerName   | 翔飞物流运输公司                                         |  |  |  |  |
| TaskSenderID   | 3                                                |  |  |  |  |
| TaskReceiverID | 2                                                |  |  |  |  |
| BeginTime      | $2017 - 03 - 11$                                 |  |  |  |  |
| EndTime        | $2017 - 03 - 21$                                 |  |  |  |  |
| Priority       | 中                                                |  |  |  |  |
| Content        | 依据仓库管理系统的需求规则说明书, 完成系统 UML 图例, 包括类<br>图、活动图、时序图等 |  |  |  |  |

e.在表 T\_employee 插入以下记录,见表 1.12.5。

表 1.12.5 任务信息表 (T\_employee)表记录

|   | Name | Posistion | Type | Birthday         |
|---|------|-----------|------|------------------|
|   | 曾华成  | 程序员       | 正式   | 1978-09-09       |
|   | 王辉   | 程序员       | 实习   | $1990 - 11 - 05$ |
| ັ | 黎天添  | 项目经理      | 正式   | $1979 - 12 - 02$ |

③系统架构设计

a.实现系统项目分层。

④数据库连接配置 a.实现项目数据库连接配置。

任务二:依据项目功能需求的用例图和活动图实现任务信息列表查询功能, 如图 1.12.4 和 1.12.5 所示。(30 分)

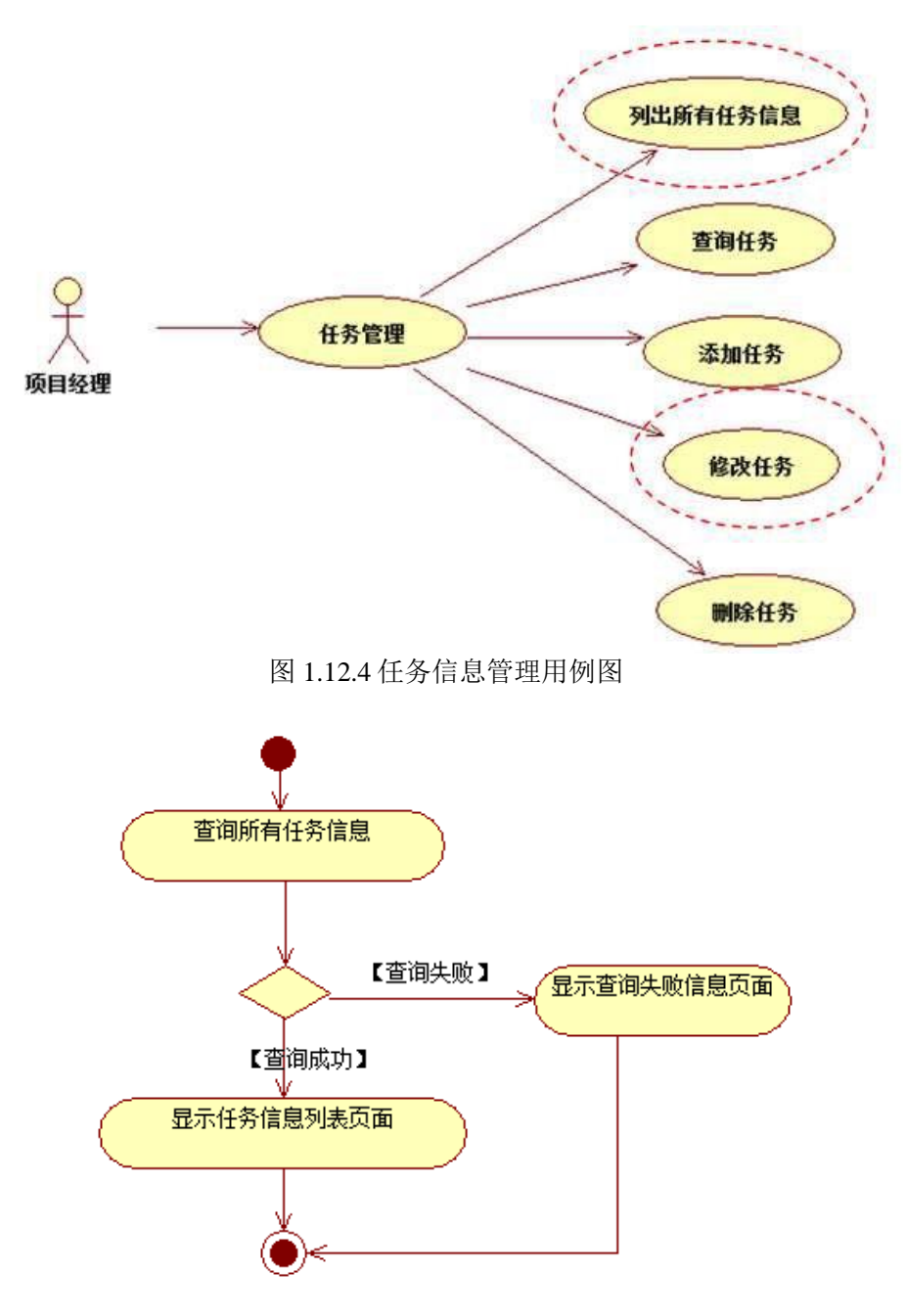

图 1.12.5 任务信息列表显示活动图

任务三:依据项目功能需求的用例图和活动图实现任务编辑功能,如图 1.12.4 和 1.12.6 所示。(30 分)

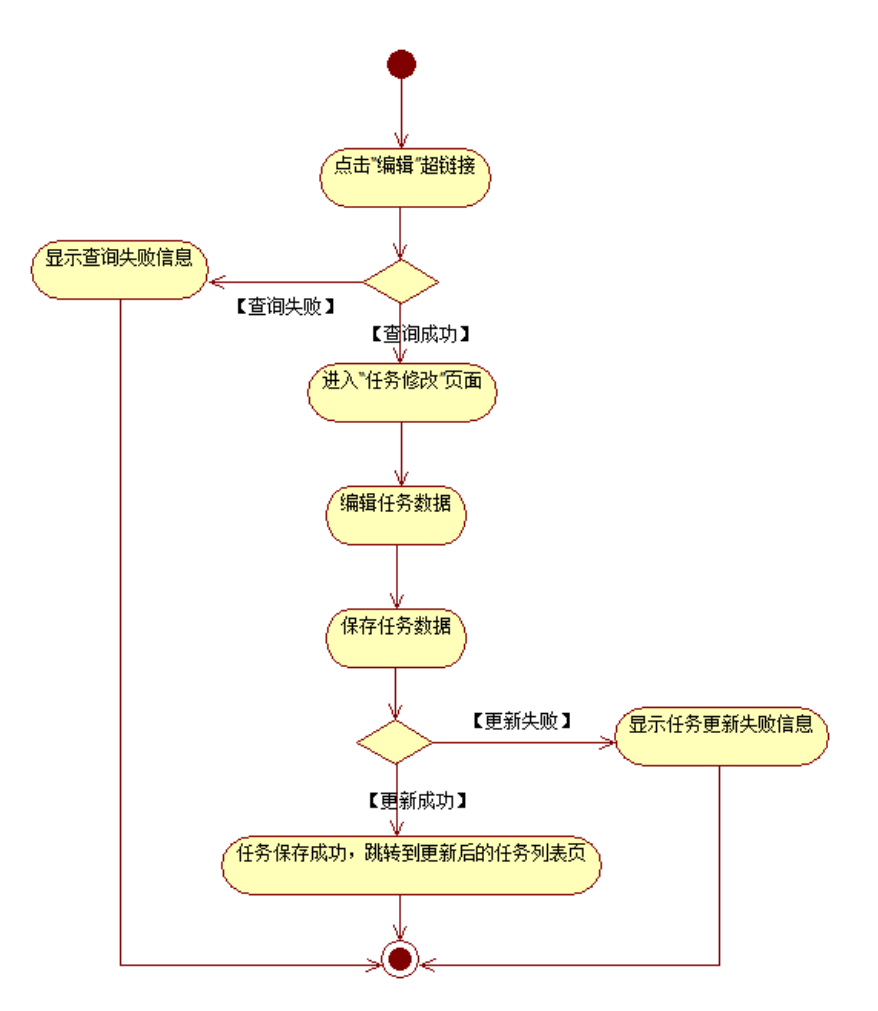

图 1.12.6 任务编辑功能活动图

(2)作品提交要求见本模块附录 1

(3)实施条件要求见本模块附录 2

(4)评价标准见本模块附录 3

## **13.**试题编号:**H1-13**《软件项目管理系统》任务信息列表显示与删除模块

### (1) 任务描述

目前在大型软件企业中,通常会有几个大的软件项目在同时进行。如何建立 一个高效的软件项目管理系统来对软件生成过程和软件质量进行管理和控制已经 成为一个日益重要的任务,进行软件项目管理也有利于将开发人员的个人能力转 化成企业的开发能力。某软件企业为了提高软件生产效率,降低软件项目开发风 向,使得企业能够稳定发展,决定开发一套软件项目管理系统,主要功能模块包 括任务管理、消息管理、项目管理、客户管理、人员管理等。你作为《软件项目 管理系统》项目开发组的程序员,请实现如下功能:

- •任务信息列表显示;
- •任务删除。

任务一:项目模块的分析与设计(30 分)

①页面设计以提供的素材为基础,实现图 1.13.1、1.13.2 所示页面。

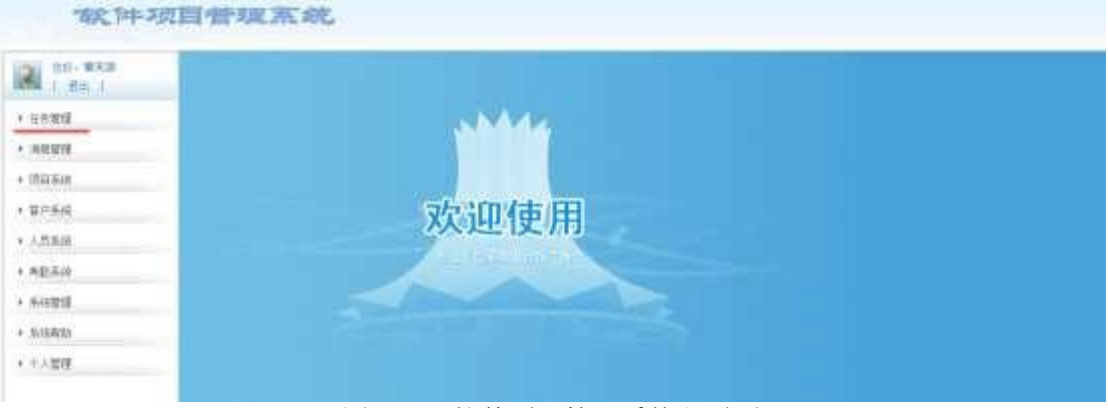

图 1.13.1 软件项目管理系统主页面

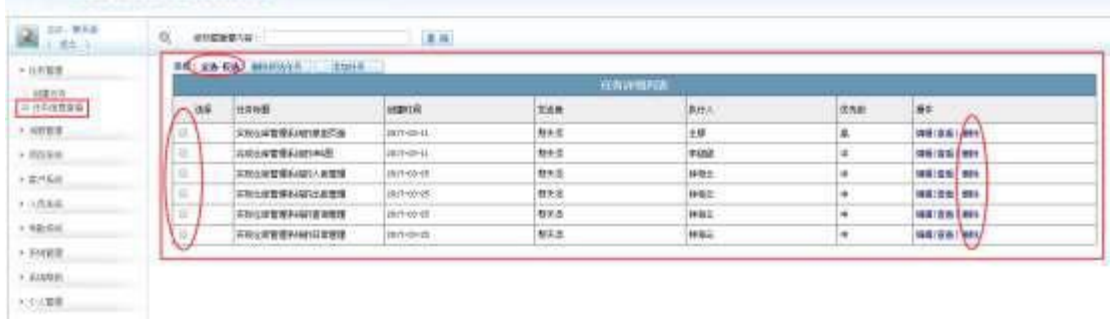

#### 图 1.13.2 任务列表页面

a.页面跳转说明

**或许项目营建买就** 

1)点击图 1.13.1 所示页面左边导航条中的"任务管理",即可展开左侧菜 单;

2)点击图 1.13.2 中左侧"任务管理"菜单中的"任务信息查看", 即可在右 侧主页面显示任务列表页面,如图 1.13.2 所示;

3)点击图 1.13.2 右侧任务列表行的"删除"超链接, 即可删除单行数据, 可点击左侧上方的"全选"超链接或者左侧的复选框,可以选多个列表项,点击 "删除所选任务"按钮,即可删除多行数据,点击右侧上方的"反选"超链接, 可全不选列表项,删除的时候要为了防止误删除,要有删除确认对话框;

4)点击删除确认对话框的"确定"按钮,删除数据,返回删除后的任务列表 页面。

②数据库设计

a.创建数据库 SoftwareManagementDB。

b.创建任务信息表(T\_task),表结构见表 1.13.1。

| 字段名            | 字段说明   | 字段类型                | 允许为空 | 备注          |
|----------------|--------|---------------------|------|-------------|
|                |        |                     |      |             |
| Id             | 任务信息编号 | int                 | 否    | 自动增长<br>主键, |
| Title          | 任务标题   | varchar $(200)$     | 否    |             |
| CustomerName   | 客户名称   | varchar $(50)$      | 否    |             |
| TaskSenderID   | 任务发送者  | int                 | 否    | 员工表员工编号外键   |
| TaskReceiverID | 任务执行者  | int                 | 否    | 员工表员工编号外键   |
| BeginTime      | 计划开始时间 | datetime            | 否    | 默认为当前系统时间   |
| EndTime        | 计划结束时间 | datetime            | 否    |             |
| Priority       | 优先级    | $\text{varchar}(5)$ | 否    | 高、中、低三个选项   |
| Content        | 任务内容   | text                | 是    |             |

表 1.13.1 任务信息表(T\_task)表结构

c.创建员工信息表(T\_employee),表结构见表 1.13.2。

表 1.13.2 员工信息表 (T\_employee) 表结构

| 字段名      | 字段说明 | 字段类型           | 允许为空 | 备注                 |
|----------|------|----------------|------|--------------------|
| Ιd       | 员工编号 | int            | 否    | 主键, 自动增长           |
| Name     | 员工姓名 | varchar $(20)$ | 否    |                    |
| Position | 员工职位 | varchar $(50)$ | 否    | 程序员、项目经理、技术 <br>总监 |
| Type     | 员工类型 | varchar $(20)$ | 否    | 实习、试用、正式           |
| Birthday | 出生年月 | datetime       | 否    | 出生日期               |

d. 在表 T\_task 插入以下记录, 见表 1.13.3、1.13.4。

表 1.13.3 任务信息表(T\_task)表记录一

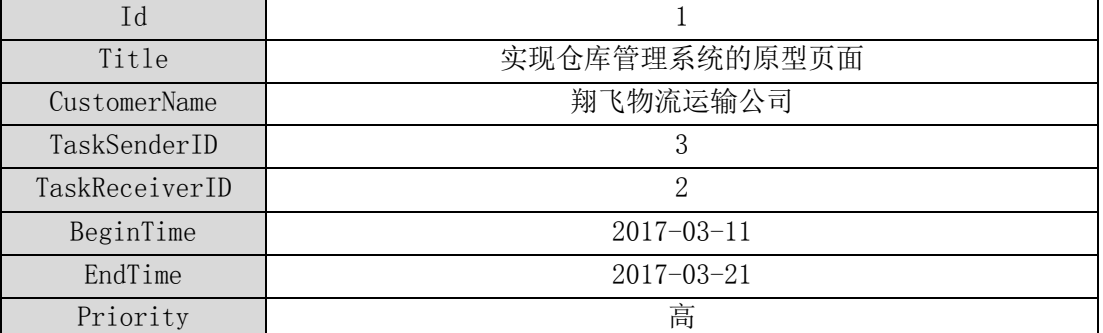

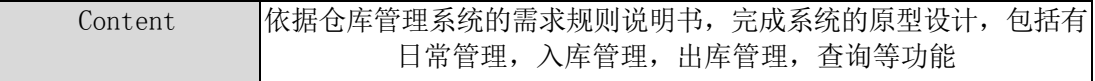

## 表 1.13.4 任务信息表(T\_task)表记录二

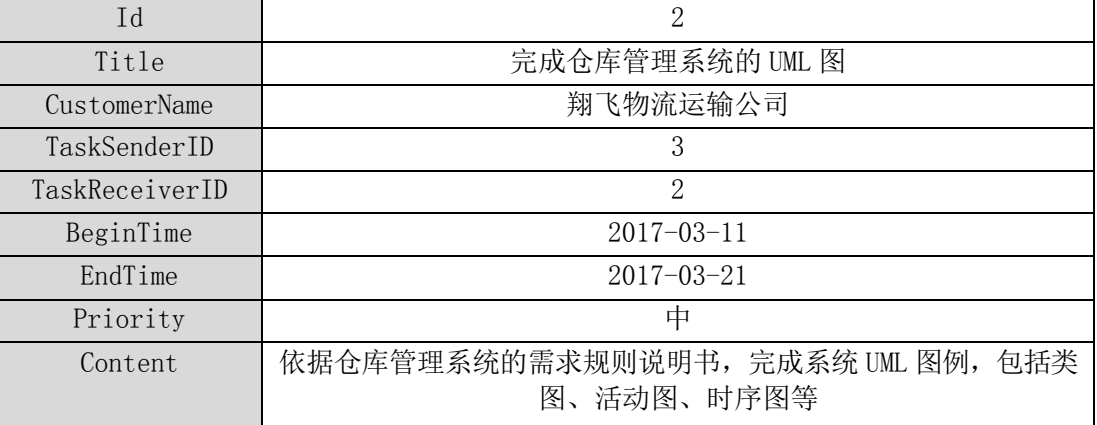

e. 在表 T\_employee 插入以下记录, 见表 1.13.5。

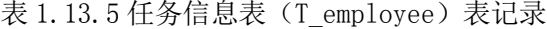

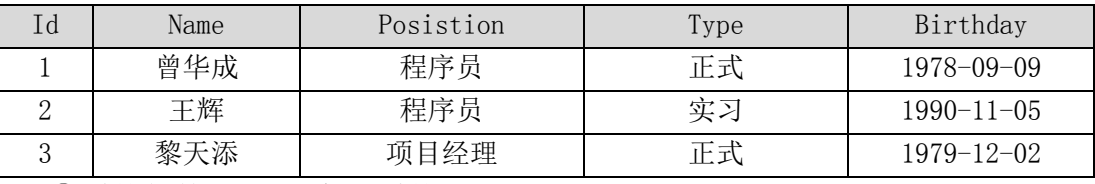

③系统架构设计 a.实现系统项目分层。

④数据库连接配置 a.实现项目数据库连接配置。

任务二:依据项目功能需求的用例图和活动图实现任务信息列表查询功能, 如图 1.13.3 和 1.13.4 所示。(20 分)

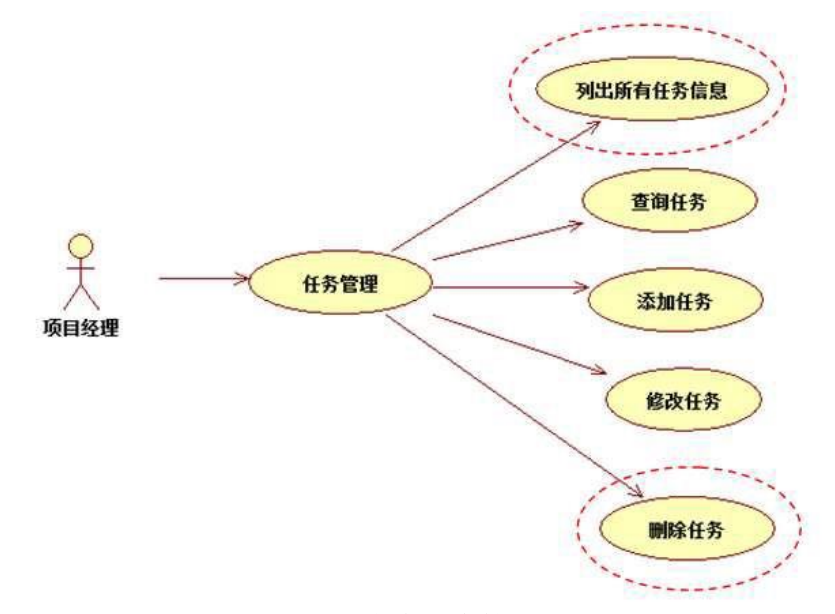

图 1.13.3 任务信息管理用例图

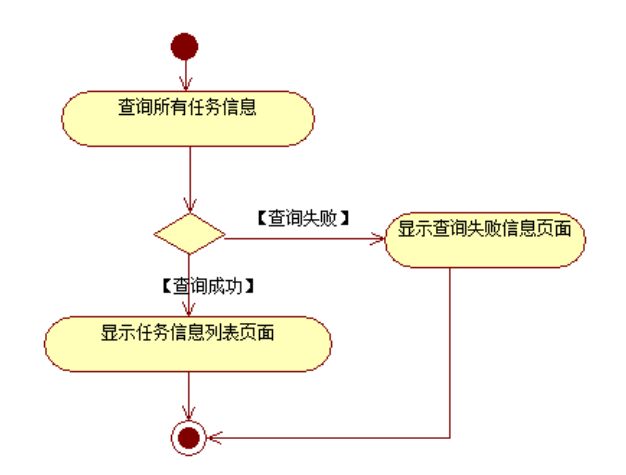

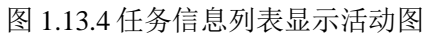

任务三:依据项目功能需求的用例图和活动图实现任务删除功能,如图 1.13.3 和 1.13.5 所示。(40 分)

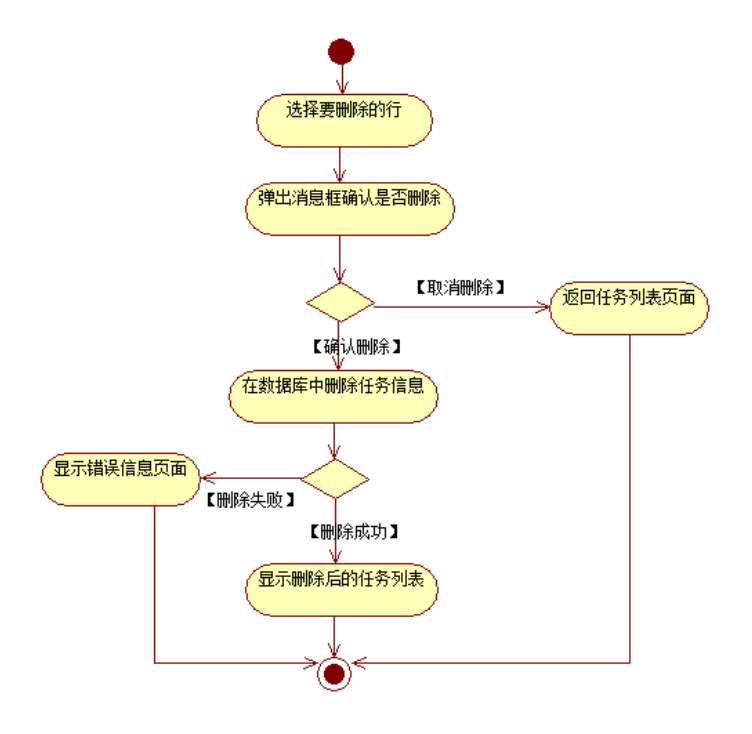

图 1.13.5 任务删除功能活动图

- (2)作品提交要求见本模块附录 1
- (3)实施条件要求见本模块附录 2
- (4) 评价标准见本模块附录 3

# **14.**试题编号:**H1-14**《软件项目管理系统》任务信息列表显示与添加模块

# (1)任务描述

目前在大型软件企业中,通常会有几个大的软件项目在同时进行。如何建立 一个高效的软件项目管理系统来对软件生成过程和软件质量进行管理和控制已经 成为一个日益重要的任务,进行软件项目管理也有利于将开发人员的个人能力转 化成企业的开发能力。某软件企业为了提高软件生产效率,降低软件项目开发风 向,使得企业能够稳定发展,决定开发一套软件项目管理系统,主要功能模块包 括任务管理、消息管理、项目管理、客户管理、人员管理等。你作为《软件项目 管理系统》项目开发组的程序员,请实现如下功能:

•任务信息列表显示;

•任务信息添加。

任务一:项目模块的分析与设计(30 分)

①页面设计以提供的素材为基础,实现图 1.14.1、1.14.2、1.14.3 所示页 面。

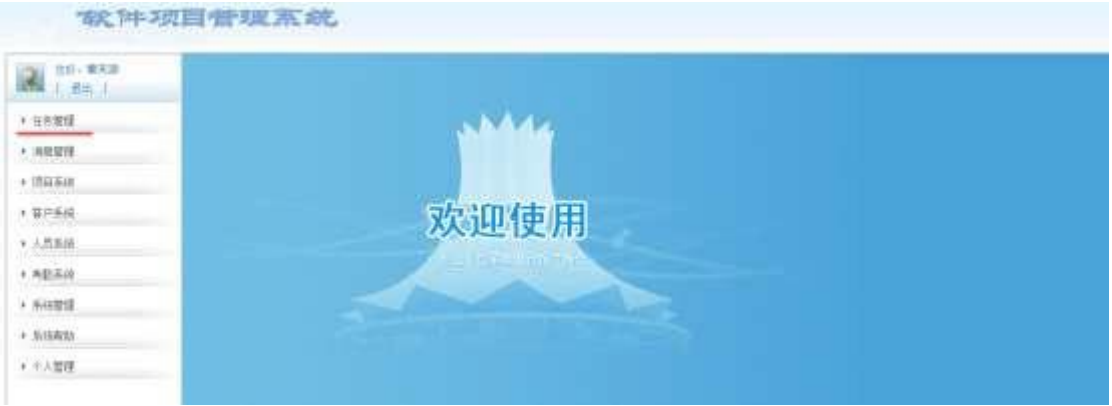

### 图 1.14.1 软件项目管理系统主页面

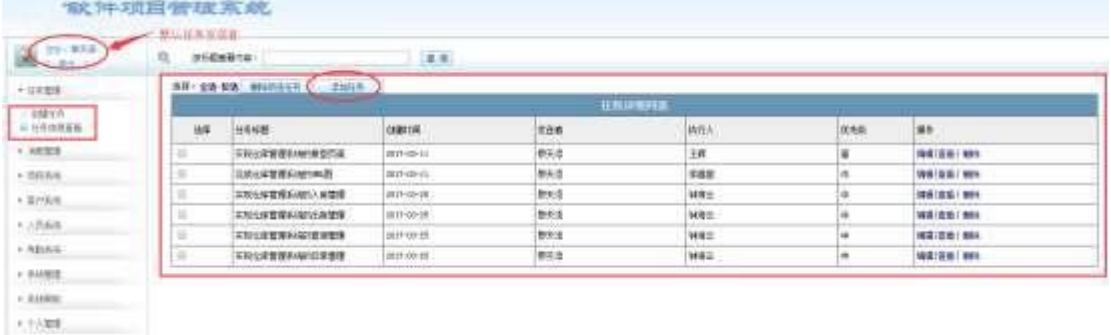

图 1.14.2 任务列表页面

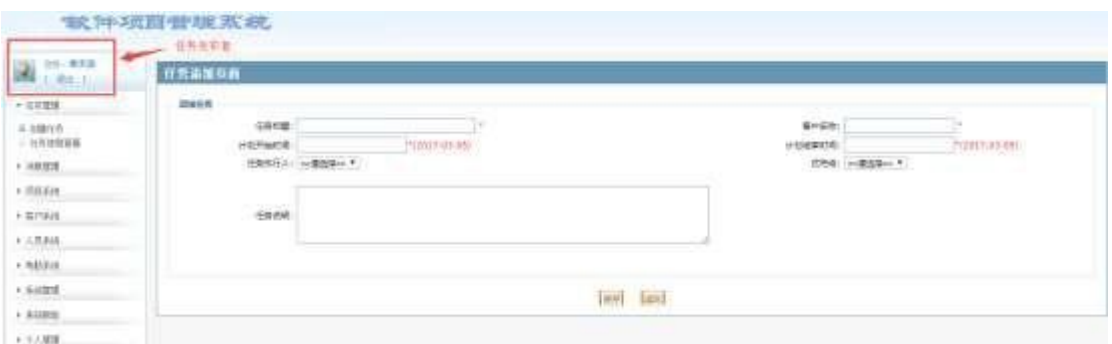

图 1.14.3 任务添加页面

a.页面跳转说明

1)点击图 1.14.1 所示页面左边导航条中的"任务管理",即可展开左侧菜 单;

2)点击图 1.14.2 中左侧"任务管理"菜单中的"任务信息查看", 即可在右 侧主页面显示任务列表页面,如图 1.14.2 所示;

3)点击图 1.14.2 左侧菜单中的"创建任务"或者右侧上方的"添加任务" 按钮, 即可进入任务添加页面, 如图 1.14.3 所示;

4)图 1.14.3 任务添加页面中任务执行人的下拉框数据从数据表中获取, 优 先级下拉框数据为"高""中""低"三个选项;

5)点击图 1.14.3 的"保存"按钮, 保存数据, 即可返回保存后的任务列表 页面,点击"返回"按钮,返回没有任何更新数据的任务列表页面。

②数据库设计

a.创建数据库 SoftwareManagementDB。

b. 创建任务信息表(T\_task), 表结构见表 1.14.1。

| 字段名            | 字段说明   | 字段类型                | 允许为空 | 备注          |
|----------------|--------|---------------------|------|-------------|
|                |        |                     |      |             |
| Ιd             | 任务信息编号 | int                 | 否    | 自动增长<br>主键, |
| Title          | 任务标题   | varchar $(200)$     | 否    |             |
| CustomerName   | 客户名称   | varchar $(50)$      | 否    |             |
| TaskSenderID   | 任务发送者  | int                 | 否    | 员工表员工编号外键   |
| TaskReceiverID | 任务执行者  | int                 | 否    | 员工表员工编号外键   |
| BeginTime      | 计划开始时间 | datetime            | 否    | 默认为当前系统时间   |
| EndTime        | 计划结束时间 | datetime            | 否    |             |
| Priority       | 优先级    | $\text{varchar}(5)$ | 否    | 高、中、低三个选项   |
| Content        | 任务内容   | text                | 是    |             |

表 1.14.1 任务信息表(T\_task)表结构

c.创建员工信息表(T\_employee),表结构见表 1.14.2。

表 1.14.2 员工信息表 (T\_employee)表结构

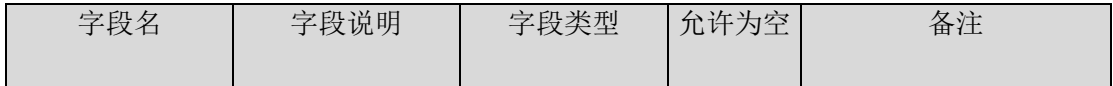

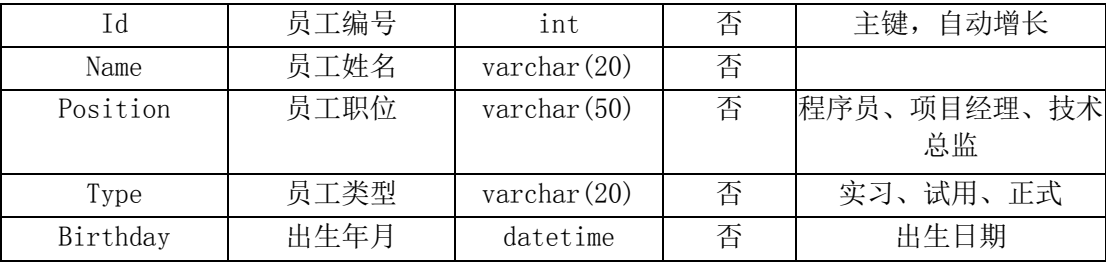

d. 在表 T\_task 插入以下记录, 见表 1.14.3、1.14.4。 表 1.14.3 任务信息表 (T\_task) 表记录一

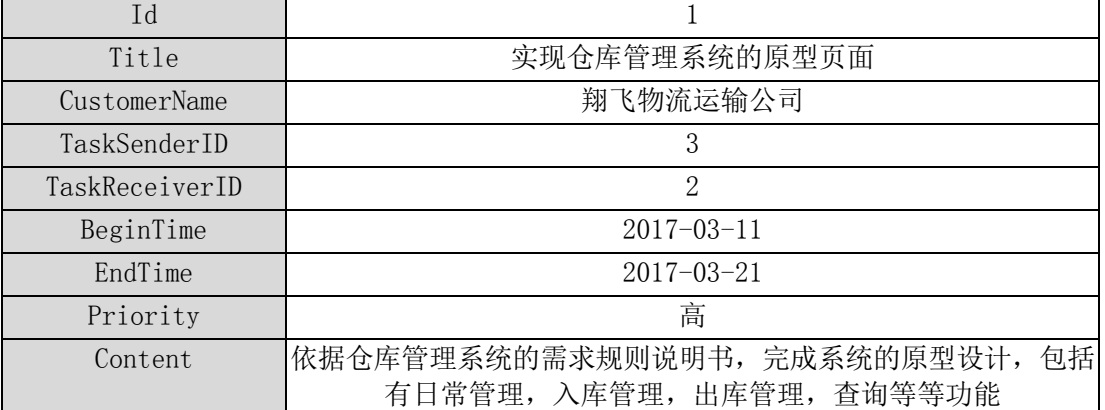

#### 表 1.14.4 任务信息表 (T\_task) 表记录二

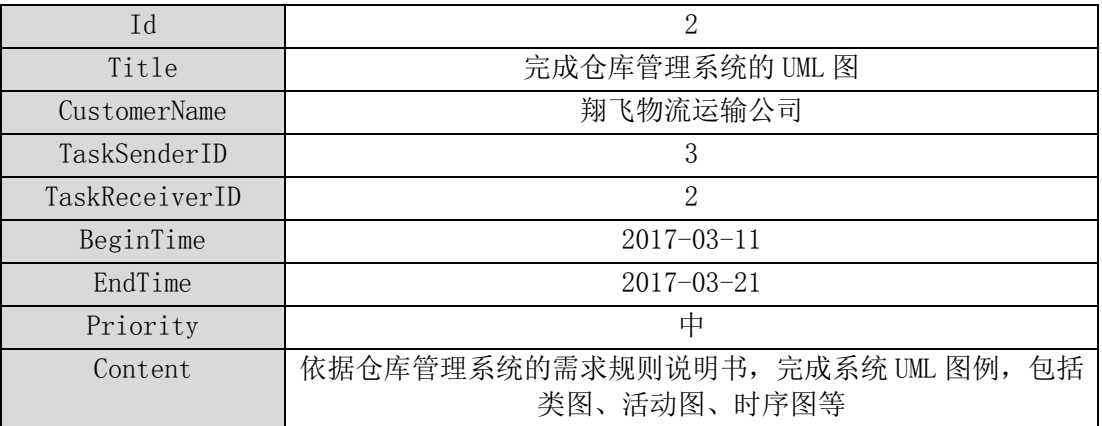

e. 在表 T\_employee 插入以下记录, 见表 1.14.5。

表 1.14.5 任务信息表 (T\_employee) 表记录

| Name | Posistion | Type | Birthday         |
|------|-----------|------|------------------|
| 曾华成  | 程序员       | 正式   | 1978-09-09       |
| 王辉   | 程序员       | 实习   | $1990 - 11 - 05$ |
| 黎天添  | 项目经理      | 正式   | $1979 - 12 - 02$ |

③系统架构设计 a.实现系统项目分层。

④数据库连接配置 a.实现项目数据库连接配置。

任务二:依据项目功能需求的用例图和活动图实现任务信息列表查询功能, 如图 1.14.4 和 1.14.5 所示。(30 分)

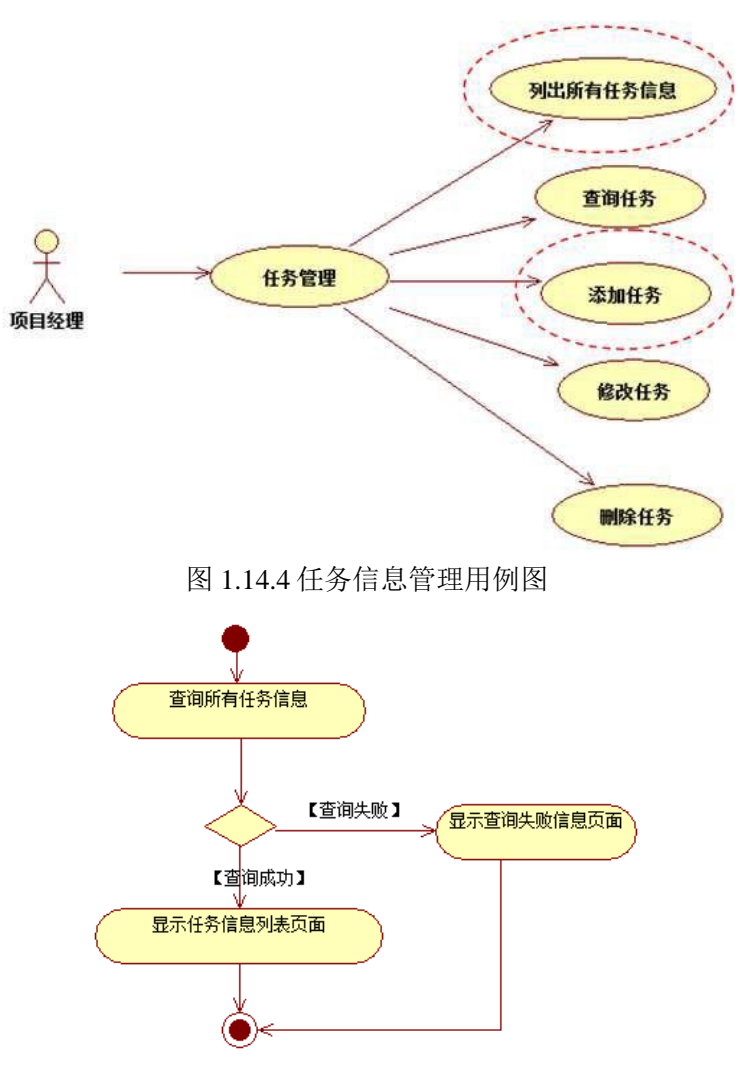

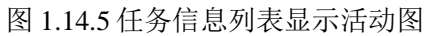

任务三: 依据项目功能需求的用例图和活动图实现任务添加功能, 如图 1.14.4 和 1.14.6 所示。(30 分)

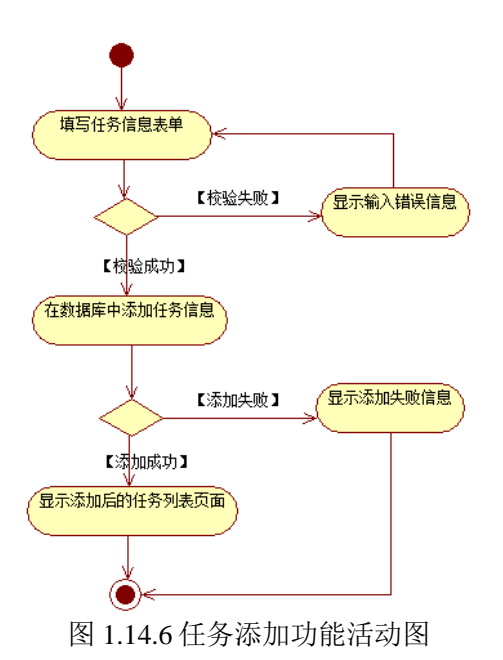

125

- (2)作品提交要求见本模块附录 1
- (3)实施条件要求见本模块附录 2
- (4)评价标准见本模块附录 3

# **15.**试题编号:**H1-15**《软件项目管理系统》任务信息列表显示与搜索模块

### (1) 任务描述

目前在大型软件企业中,通常会有几个大的软件项目在同时进行。如何建立 一个高效的软件项目管理系统来对软件生成过程和软件质量进行管理和控制已经 成为一个日益重要的任务,进行软件项目管理也有利于将开发人员的个人能力转 化成企业的开发能力。某软件企业为了提高软件生产效率,降低软件项目开发风 向,使得企业能够稳定发展,决定开发一套软件项目管理系统,主要功能模块包 括任务管理、消息管理、项目管理、客户管理、人员管理等。你作为《软件项目 管理系统》项目开发组的程序员,请实现如下功能:

•任务信息列表的显示;

•任务搜索。

任务一:项目模块的分析与设计(30 分)

①页面设计以提供的素材为基础,实现图 1.15.1、1.15.2 所示页面。

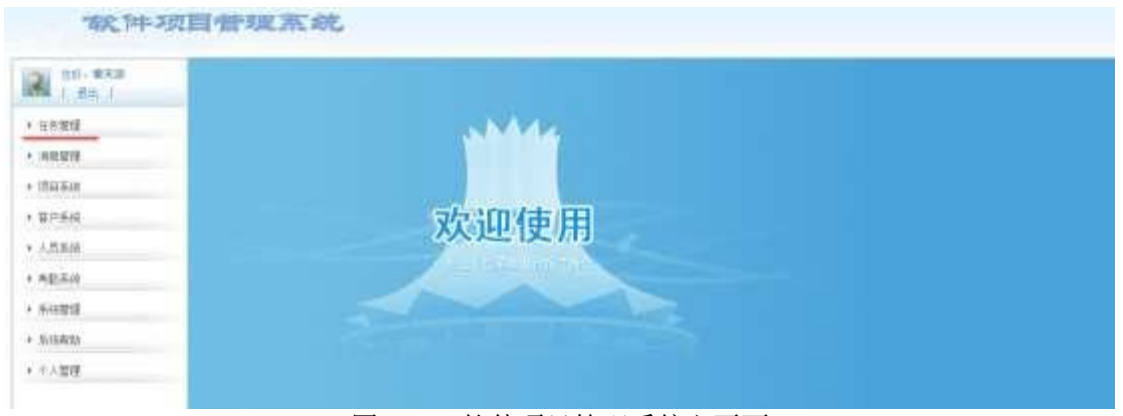

图 1.15.1 软件项目管理系统主页面

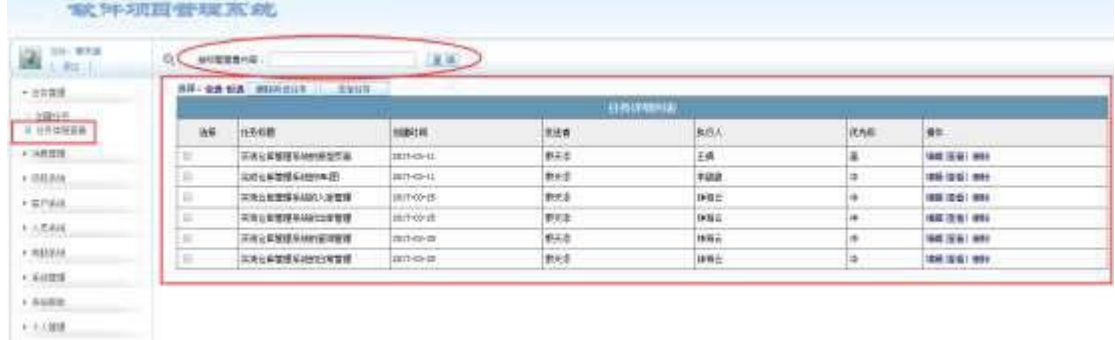

#### 图 1.15.2 任务列表页面

a.页面跳转说明

1)点击图 1.15.1 所示页面左边导航条中的"任务管理",即可展开左侧菜 单;

2)点击图 1.15.2 中左侧"任务管理"菜单中的"任务信息查看",即可在右 侧主页面显示任务列表页面,如图 1.15.2 所示;

3)点击图 1.15.2 右侧上方的"查询"按钮,分别返回根据标题查询后的任

务列表页面,标题查询支持模糊查询。

②数据库设计

a.创建数据库 SoftwareManagementDB。

b. 创建任务信息表 (T\_task), 表结构见表 1.15.1。

表 1.15.1 任务信息表 (T\_task) 表结构

| 字段名            | 字段说明   | 字段类型                | 允许为空 | 备注          |
|----------------|--------|---------------------|------|-------------|
|                |        |                     |      |             |
| Ιd             | 任务信息编号 | int                 | 否    | 自动增长<br>主键, |
| Title          | 任务标题   | varchar $(200)$     | 否    |             |
| CustomerName   | 客户名称   | varchar $(50)$      | 否    |             |
| TaskSenderID   | 任务发送者  | int                 | 否    | 员工表员工编号外键   |
| TaskReceiverID | 任务执行者  | int                 | 否    | 员工表员工编号外键   |
| BeginTime      | 计划开始时间 | datetime            | 否    | 默认为当前系统时间   |
| EndTime        | 计划结束时间 | datetime            | 否    |             |
| Priority       | 优先级    | $\text{varchar}(5)$ | 否    | 高、中、低三个选项   |
| Content        | 任务内容   | text                | 是    |             |

c. 创建员工信息表(T\_employee), 表结构见表 1.15.2。 表 1.15.2 员工信息表 (T\_employee) 表结构

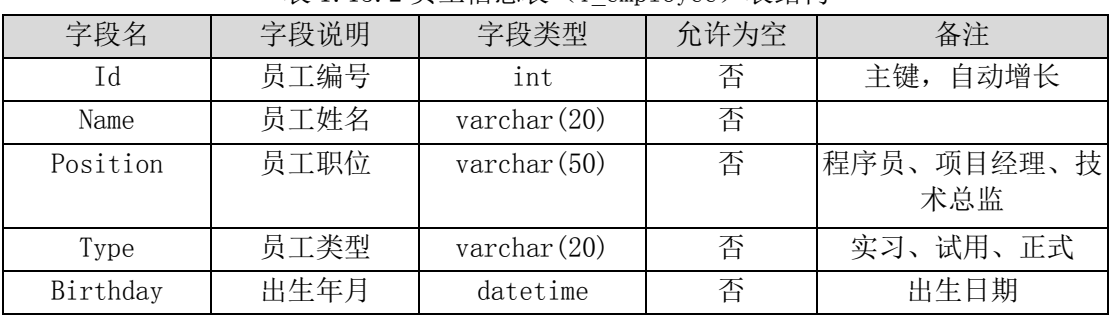

d.在表 T\_task 插入以下记录,见表 1.15.3、1.15.4、1.15.5。

表 1.15.3 任务信息表(T\_task)表记录一

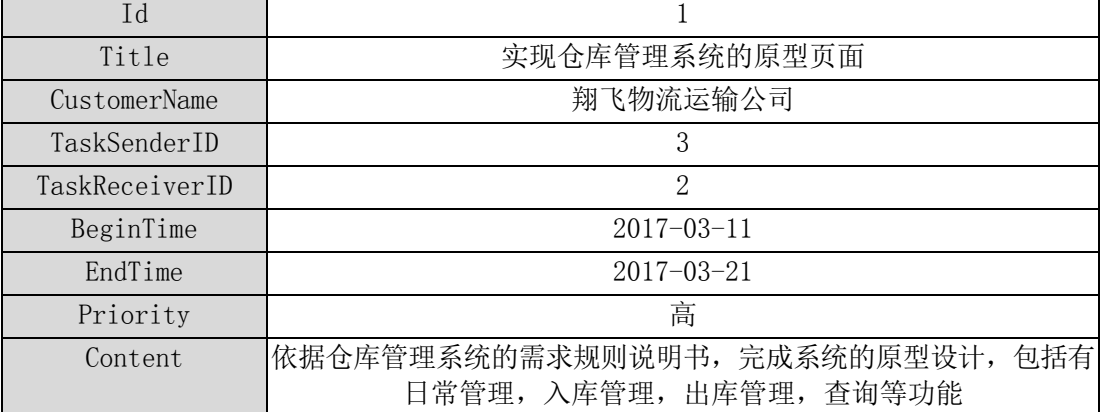

### 表 1.15.4 任务信息表(T\_task)表记录二

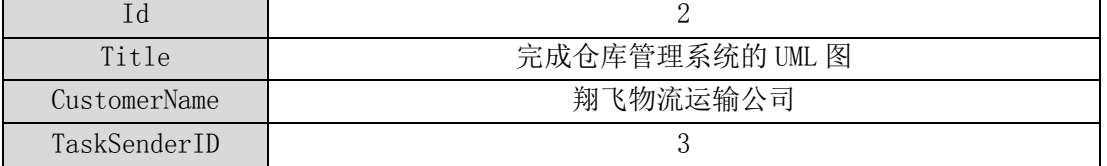

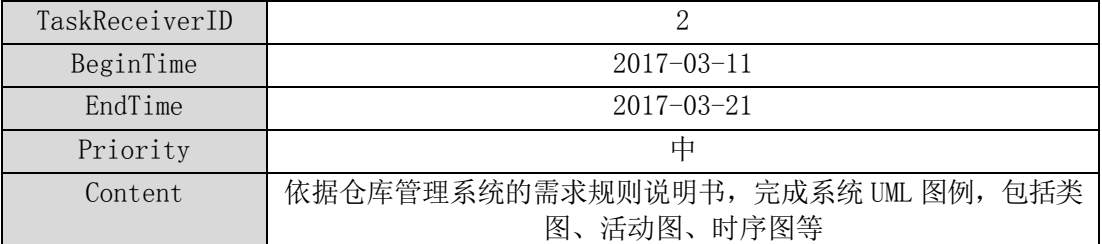

表 1.15.5 任务信息表 (T\_task) 表记录三

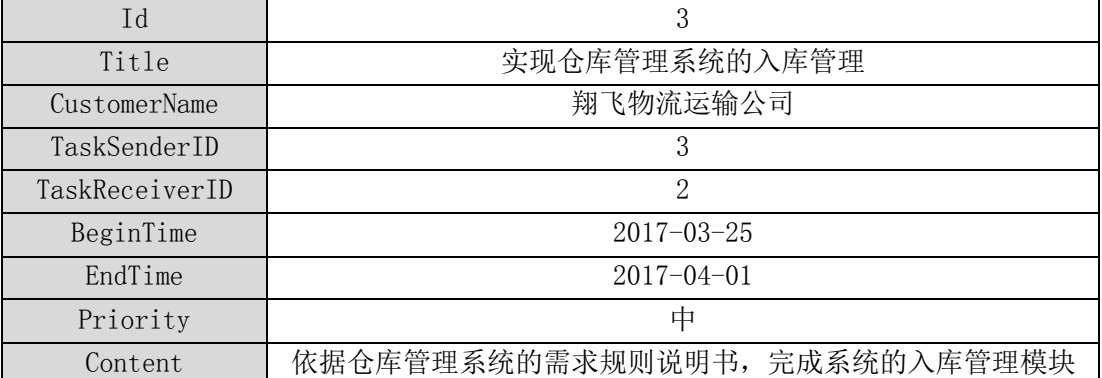

e.在表 T\_employee 插入以下记录,见表 1.15.6。

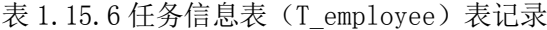

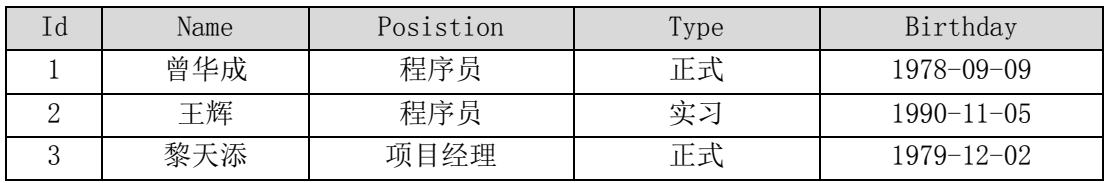

③系统架构设计 a.实现系统项目分层。

④数据库连接配置 a.实现项目数据库连接配置。

任务二:依据项目功能需求的用例图和活动图实现任务信息列表查询功能, 如图 1.15.3 和 1.15.4 所示。(30 分)

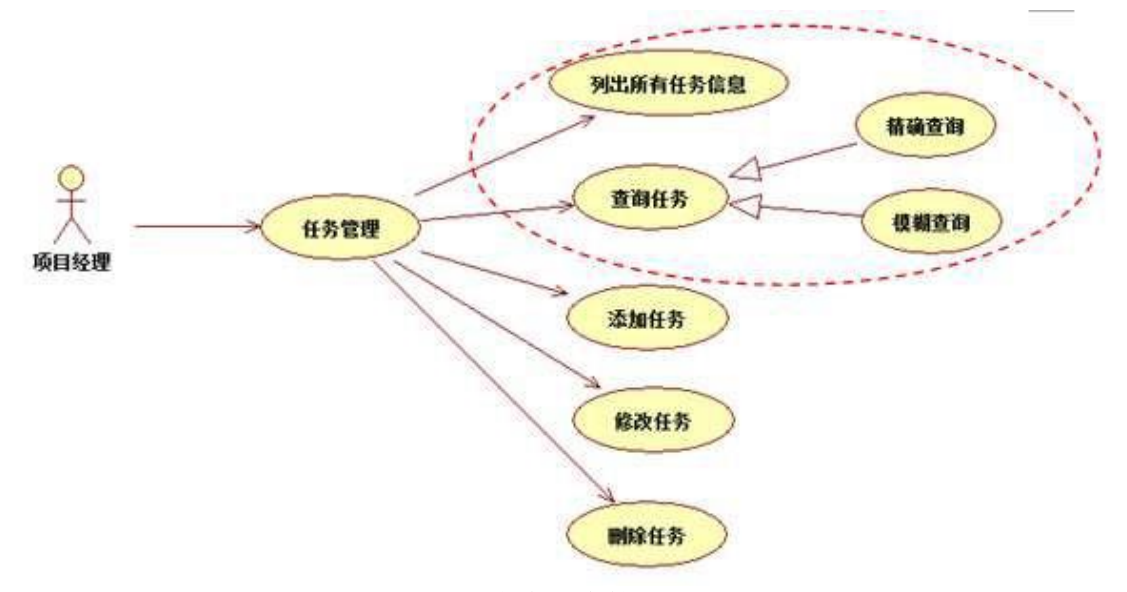

图 1.15.3 任务信息管理用例图

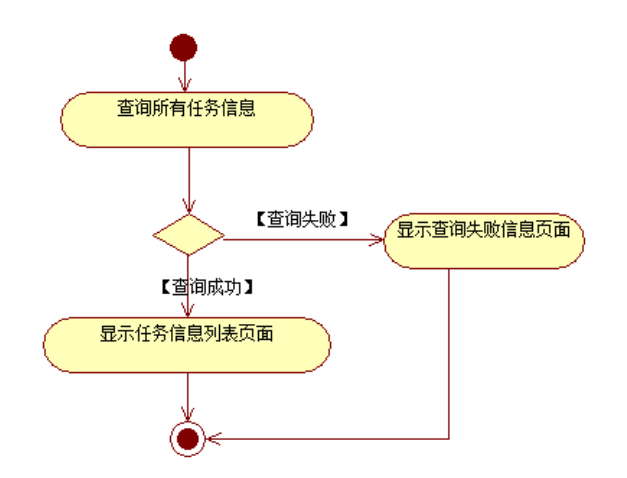

图 1.15.4 任务信息列表显示活动图

任务三:依据项目功能需求的用例图和活动图实现任务查询功能,如图 1.15.3 和 1.15.5 所示。(30 分)

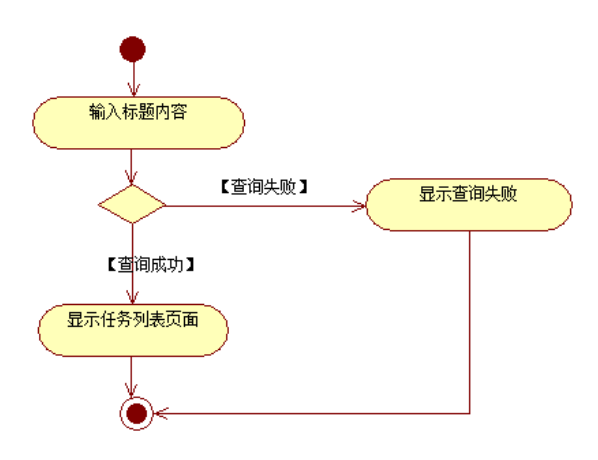

- 图 1.15.5 任务查询功能活动图
- (2)作品提交要求见本模块附录 1
- (3)实施条件要求见本模块附录 2
- (4) 评价标准见本模块附录 3

## **16.**试题编号:**H1-16**《企业信息管理系统》员工信息列表显示与编辑模块

### (1)任务描述

随着信息技术在各个领域的不断普及,企业信息化进程也加快了脚步。大量 企业纷纷加大对信息化建设的投资力度,企业信息管理系统方便企业实时地了解 企业员工的相关信息,按照成员对信息的需求及时传送给需要的人,以便采取准 确、及时、有效的部署和相应的应对措施。为了提高企业管理水平和工作效率, 某市软件企业决定开发一套企业信息管理系统,主要功能模块包括有员工信息管 理、部门信息管理、岗位信息管理、合同信息管理、人事档案管理、系统管理等。

你作为《企业信息管理系统》项目开发组的程序员,请实现如下功能:

- •员工信息列表显示;
- •员工信息编辑。

任务一:项目模块的分析与设计(30 分)

①页面设计以提供的素材为基础,实现图 1.16.1、1.16.2 所示页面。

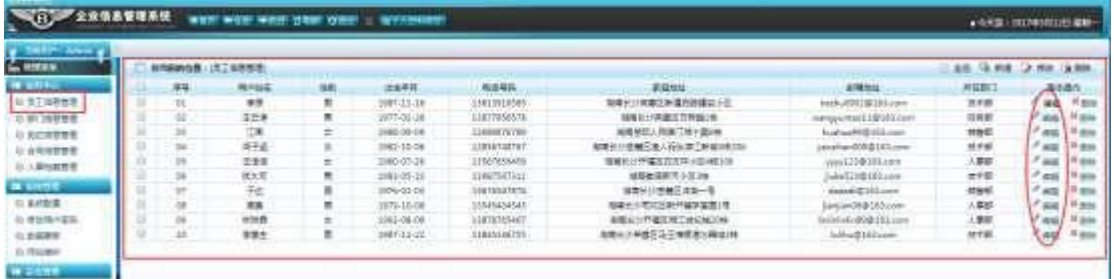

# 图 1.16.1 员工信息列表页面

| TIMMPH Admin.             |                     |                                                          |      |
|---------------------------|---------------------|----------------------------------------------------------|------|
| to <b>ROOM</b>            | □ 伴当形的位置     西正信息管理 |                                                          |      |
| <b>MI ESTICI</b>          | 序号                  | <b>OT</b>                                                |      |
| 前 而工保障管理<br>近 前门信息管理      | 第四世名                | 事想                                                       | i mi |
| D 地位加原世语                  | (快乐)                | 得<br>$\mathcal{F}$                                       |      |
| <b>B. 合因信息加盟</b>          | 世主年月                | 1987-15-16                                               |      |
| <b>取送票的最大公司</b>           | 用法特殊                | 13813916585                                              |      |
| <b>TA ENTIT</b><br>日 新鮮配置 | 家屋安定                | 21 T. 22 YEAR OLD BUILDING POLICY AND<br>調開长沙芙蓉区新建西路建安小区 |      |
| D. 世女用户单压                 | 部理地址                | Nezhu0902@ 163 cont                                      |      |
| 3 岩藻素素<br>41 同誌集件         | 新开始门                | 10番通信12.7                                                |      |

图 1.16.2 员工信息编辑页面

a.页面跳转说明

1)图 1.16.1 所示页面为员工列表信息显示页面;

2)点击图 1.16.1 中右侧的"编辑"超链接,即可进入编辑员工信息页面, 原始数据展示在修改页面, 在此基础上进行数据编辑, 所在部门的下拉框数据从 数据表中取出,如图 1.16.2 所示;

3)点击图 1.16.2 的修改按钮, 即可更新数据, 返回更新后的员工信息列表 页面;

4)点击图 1.16.2 的取消按钮,即可返回没有任何修改更新的员工信息列表 页面。

②数据库设计

a.创建数据库 EmisDB。

b. 创建员工信息表(T\_employee), 表结构见表 1.16.1。

表 1.16.1 员工信息表 (T\_employee) 表结构

| 字段名        | 字段说明  | 字段类型                | 允许为空 | 备注           |
|------------|-------|---------------------|------|--------------|
| Ιd         | 员工编号  | int                 | 否    | 自动增长<br>主键,  |
| UserName   | 员工姓名  | varchar $(20)$      | 否    |              |
| Sex        | 员工性别  | $\text{varchar}(4)$ | 否    | 男、女两个选项      |
| Birthday   | 出生年月  | datetime            | 否    | $\lambda$    |
| Telephone  | 电话号码  | varchar $(20)$      | 否    |              |
| Address    | 家庭地址  | varchar (200)       | 否    |              |
| Emai1      | 邮箱地址  | varchar $(50)$      | 否    |              |
| Department | 部门 ID | int                 | 否    | 部门表主键<br>外键, |

c.创建部门信息表(T\_depart),表结构见表 1.16.2。

表 1.16.2 部门信息表(T depart)表结构

| 字段名         | 字段说明 | 字段类型            | 允许为空 | 备注          |
|-------------|------|-----------------|------|-------------|
|             | 部门编号 | ınt             | 否    | 自动增长<br>主键, |
| DepName     | 部门名称 | varchar (20)    | 否    |             |
| Description | 部门描述 | varchar $(200)$ | 否    |             |

d. 在表 T\_employee 插入以下记录, 见表 1.16.3。

表 1.16.3 员工信息表 (T\_employee) 表记录

| Id | UserNam      | Sex | Birthday    | Telephone | Address | Email       | DepartmentId                |
|----|--------------|-----|-------------|-----------|---------|-------------|-----------------------------|
|    | $\mathsf{e}$ |     |             |           |         |             |                             |
|    | 李想           | 男   | 1987-11     | 13813916  | 湖南长沙芙蓉区 | tiezhu0902@ |                             |
|    |              |     | $-16$       | 585       | 新建西路建安小 | 163. com    |                             |
|    |              |     |             |           | ⊠       |             |                             |
| 2  | 王云涛          | 男   | $1977 - 01$ | 13877656  | 湖南长沙芙蓉区 | wangyuntaol | $\mathcal{D}_{\mathcal{L}}$ |
|    |              |     | $-26$       | 578       | 万煦园 1 栋 | 10163. com  |                             |
| 3  | 江画           | 女   | 1988-09     | 13989876  | 湖南岳阳人民路 | huahua99@16 | 3                           |
|    |              |     | $-09$       | 789       | 汀湘十里6   | 3. com      |                             |

e. 在表 T\_depart 插入以下记录, 见表 1.16.4。

表 1.16.4 部门信息表 (T\_depart) 表记录

| Id             | DepName | Description                      |
|----------------|---------|----------------------------------|
|                | 技术部     | 负责公司整体信息化工作的管理,负责各类业务系统的项目规划、技术  |
|                |         | 实现、实施及管理维护                       |
| $\overline{2}$ | 财务部     | 根据企业发展规划编制和下达企业财务预算, 并对预算的实施情况进行 |
|                |         | 管理                               |
| 3              | 销售部     | 负责收集、整理、归纳客户资料,确定销售策略,建立销售目标,制定  |
|                |         | 销售计划                             |

③系统架构设计 a.实现系统项目分层。

④数据库连接配置 a.实现项目数据库连接配置。

任务二:依据项目功能需求的用例图和活动图实现员工信息列表展示功能, 如图 1.16.3 和 1.16.4 所示。(30 分)

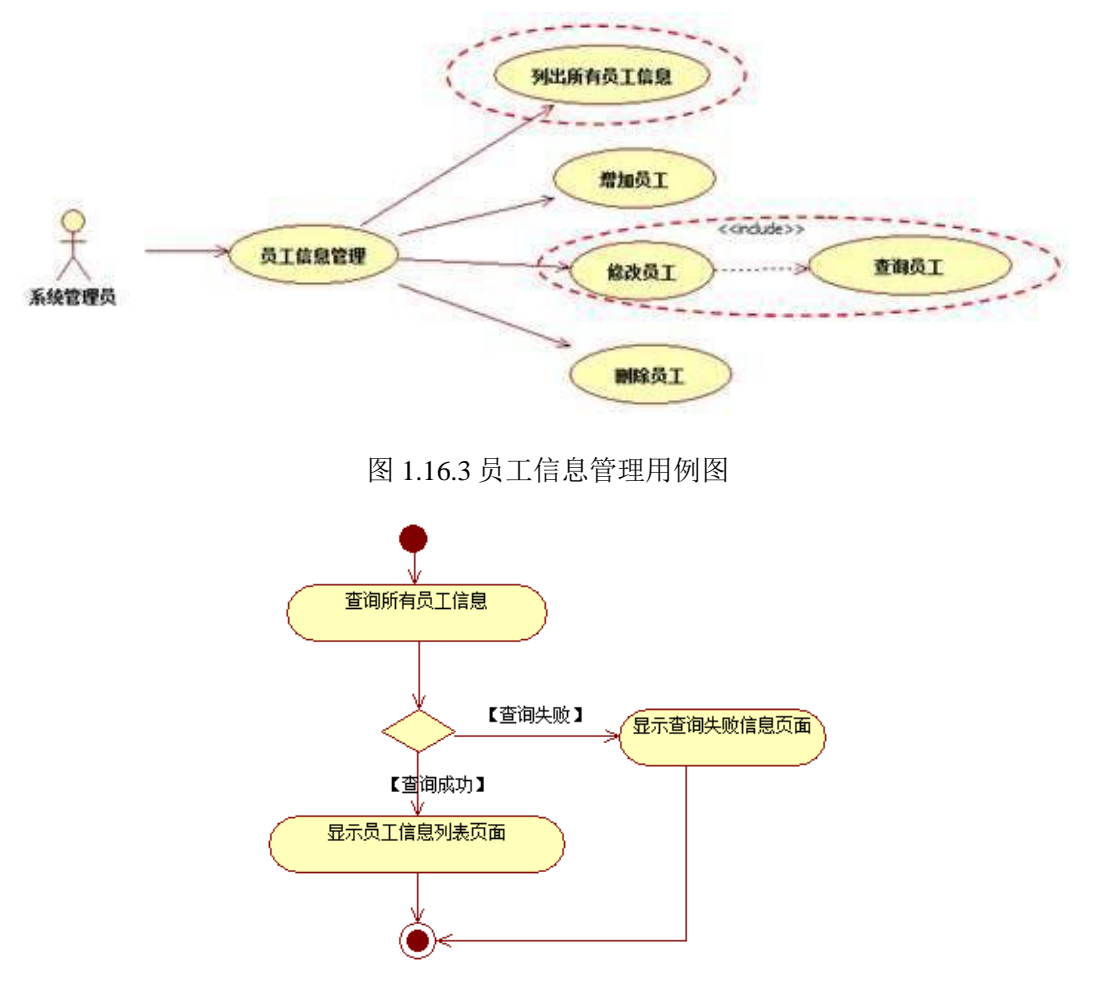

图 1.16.4 任务信息列表显示活动图

任务三: 依据项目功能需求的用例图和活动图实现员工信息编辑功能, 如 图 1.16.3 和 1.16.5 所示。(30 分)

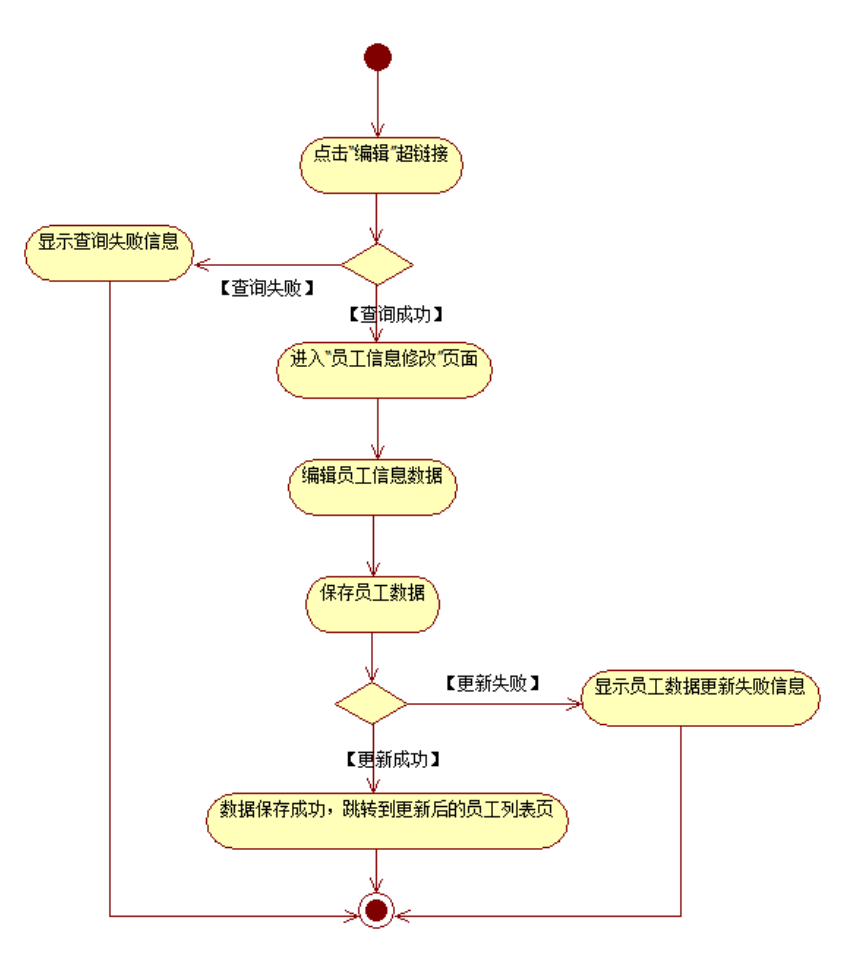

图 1.16.5 员工信息编辑功能活动图

- (2)作品提交要求见本模块附录 1
- (3)实施条件要求见本模块附录 2
- (4) 评价标准见本模块附录 3

## **17.**试题编号:**H1-17**《企业信息管理系统》员工信息列表显示与删除模块

### (1)任务描述

随着信息技术在各个领域的不断普及,企业信息化进程也加快了脚步。大量 企业纷纷加大对信息化建设的投资力度,企业信息管理系统方便企业实时地了解 企业员工的相关信息,按照成员对信息的需求及时传送给需要的人,以便采取准 确、及时、有效的部署和相应的应对措施。为了提高企业管理水平和工作效率, 某市软件企业决定开发一套企业信息管理系统,主要功能模块包括有员工信息管 理、部门信息管理、岗位信息管理、合同信息管理、人事档案管理、系统管理等。

你作为《企业信息管理系统》项目开发组的程序员,请实现如下功能:

- •员工信息列表显示;
- •员工信息删除。

任务一:项目模块的分析与设计(30 分)

①页面设计以提供的素材为基础,实现图 1.17.1 所示页面。

| L <sub>oune</sub>        |                         | 你准解的经票 二苯丁烯聚育物 |                          |            |                                  |                        |                              | $+50$      |                 | G RM               |
|--------------------------|-------------------------|----------------|--------------------------|------------|----------------------------------|------------------------|------------------------------|------------|-----------------|--------------------|
| $-1.170$                 | .99                     | 用纤维素           | 慨                        | 加热等限       | <b><i><i><b>REGG</b></i></i></b> | 清除时间                   | <b>ADVENUE</b>               | 所患科门       | 原料面             |                    |
| 日内工作開始度                  | $\mathbb{R}$            | \$2            | $\overline{\phantom{a}}$ | 1897-11-18 | 1/01/19 16:5 01                  | 実施につ時世界新建物施設から開        | two will come to a com-      | 世中郎        | mi              | <b>Tolk</b>        |
| 0.91749978               | $\overline{\mathbf{u}}$ | 王谷津            | я                        | 1877-10-26 | LIBERTAGNINTHE                   | 高度を決勝性医の問題を持           | campyrents of 1.0 1.0 Lawren | 716M       | $r_{\text{H}8}$ | Falle <sup>1</sup> |
| <b><i>U</i></b> modeling | 1d.                     | the            | $\pm$                    | 1898-26-20 | 19080875755                      | 素解温尼人体細工用+整理           | Haahaa20@ DIScools           | 所编址        | 748             | <b>HOM</b>         |
| <b><i>U. HISSING</i></b> | 14                      | 车子道            | .<br>Ħ.                  | 1845-3508  | 13850740707                      | 新製品   産業定量:高品等工場(1000) | particular 000 di ESI 1200   | 计卡斯        | 446             | Lasse.             |
| 9. 儿童加盟智慧                | m                       | 王家堆            | 荆                        | 1898-07-26 | <b>LUBRATION IN</b>              | 加算长3円幅圧満地坪1円18238      | : type L74 (\$181 rests)     | AWE.       | $-$ at          | <b>ROW</b>         |
|                          | ×                       | 828            | ×                        | 1985.05-21 | LISHTSUTEL.                      | 4年前未来天文化               | in Art 523 (B) (S) core      | <b>194</b> | f ag            | $16 - 100$         |
| <b>CALL AND THE REAL</b> | 11                      | <b>Tal</b>     | m.                       | 1878-81-31 | ATKINSATE A                      | 制度到10条整整主张一笔           | 8444 B LEL com               | 所备行        | 7.06            | <b>IN AUG.</b>     |
| 11 车内配置                  | ш                       | xx             |                          | 1979-20-06 | DISISSER                         | 新汗線定量量1所<br><b>NEW</b> | imiedi@lli.com               | <b>AK</b>  | 4.44            | DF-800             |
| 2) 单位发光度                 |                         | 日本             |                          | 1903 BB 09 | <b>LIMPROVASIT</b>               | HARD BUILDING<br>加算针   | folioletis368151ccm          | 488        | $-$ 48.         | <b>SIDE</b>        |
| 11 数据表示                  | 18                      | \$Ws:          | $\blacksquare$           | 1402-11-22 | LIGHTIMETRE                      | 18年に14年間で12天後的場合用661名  | <b>MAJEILOR</b>              | 进步         | 746             | -RIM               |

图 1.17.1 员工信息列表页面

a.页面跳转说明

1)图 1.17.1 所示页面为员工列表信息显示页面;

2)点击图 1.17.1 中右侧操作列中的"删除"超链接,即可删除对应行的员 工信息,删除成功后返回删除后的员工信息列表页面;

3)点击图 1.17.1 列表页的复选框列的第一个复选框或者右侧上方的"全选" 复选框, 即可全线全不选员工列表项, 然后点击右侧上方右面的"删除"超链接 即可删除选中的多行数据,删除成功后返回删除后的员工信息列表页面。

②数据库设计

a.创建数据库 EmisDB。

b. 创建员工信息表(T\_employee), 表结构见表 1.17.1。

| 农 1. 11. 1 央 工 旧 芯 农 ( 1  Ellip10yee /  农 细 14] |      |                      |      |             |  |  |  |  |
|-------------------------------------------------|------|----------------------|------|-------------|--|--|--|--|
| 字段名                                             | 字段说明 | 字段类型                 | 允许为空 | 备注          |  |  |  |  |
|                                                 | 员工编号 | int                  | 否    | 自动增长<br>主键, |  |  |  |  |
| UserName                                        | 员工姓名 | $\text{varchar}(20)$ | 否    |             |  |  |  |  |

 $\pm$  1.17.1 员工信自 $\pm$  (T\_employee)  $\pm$ 结构

| Sex        | 员工性别  | $\text{varchar}(4)$ | 否 | 男、女两个选项  |
|------------|-------|---------------------|---|----------|
| Birthday   | 出生年月  | 否<br>datetime       |   |          |
| Telephone  | 电话号码  | varchar $(20)$      | 否 |          |
| Address    | 家庭地址  | varchar $(200)$     | 否 |          |
| Email      | 邮箱地址  | varchar $(50)$      | 否 |          |
| Department | 部门 ID | int                 | 否 | 外键,部门表主键 |

c.创建部门信息表(T\_depart),表结构见表 1.17.2。

表 1.17.2 部门信息表 (T depart) 表结构

| 字段名         | 字段说明 | 字段类型          | 允许为空 | 备注          |  |
|-------------|------|---------------|------|-------------|--|
|             | 部门编号 | int           | 否    | 自动增长<br>主键, |  |
| DepName     | 部门名称 | varchar (20)  | 否    |             |  |
| Description | 部门描述 | varchar (200) | 否    |             |  |

d. 在表 T\_employee 插入以下记录, 见表 1.17.3。

![](_page_138_Picture_404.jpeg)

![](_page_138_Picture_405.jpeg)

e. 在表 T\_depart 插入以下记录, 见表 1.17.4。

![](_page_138_Picture_406.jpeg)

![](_page_138_Picture_407.jpeg)

③系统架构设计 a.实现系统项目分层。

④数据库连接配置 a.实现项目数据库连接配置

任务二:依据项目功能需求的用例图和活动图实现员工信息列表展示功能, 如图 1.17.2 和 1.17.3 所示。(30 分)

![](_page_139_Figure_0.jpeg)

图 1.17.3 员工信息列表显示活动图

任务三:依据项目功能需求的用例图和活动图实现员工信息删除功能,如 图 1.17.2 和 1.17.4 所示。(30 分)

![](_page_139_Figure_3.jpeg)

图 1.17.4 员工信息删除功能活动图

- (2)作品提交要求见本模块附录 1
- (3)实施条件要求见本模块附录 2
- (4)评价标准见本模块附录 3

# **18.**试题编号:**H1-18**《企业信息管理系统》员工信息列表显示与添加模块

### (1) 任务描述

随着信息技术在各个领域的不断普及,企业信息化进程也加快了脚步。大量 企业纷纷加大对信息化建设的投资力度,企业信息管理系统方便企业实时地了解 企业员工的相关信息,按照成员对信息的需求及时传送给需要的人,以便采取准 确、及时、有效的部署和相应的应对措施。为了提高企业管理水平和工作效率, 某市机械公司决定开发一套企业信息管理系统,主要功能模块包括有员工信息管 理、部门信息管理、岗位信息管理、合同信息管理、人事档案管理、系统管理等。

你作为《企业信息管理系统》项目开发组的程序员,请实现如下功能:

- •员工信息列表显示;
- •员工信息添加。

任务一:项目模块的分析与设计(30 分)

①页面设计以提供的素材为基础,实现图 1.18.1、1.18.2 所示页面。

![](_page_141_Picture_118.jpeg)

## 图 1.18.1 员工信息列表页面

![](_page_141_Picture_119.jpeg)

### 图 1.18.2 员工信息添加页面

a.页面跳转说明

1)图 1.18.1 所示页面为员工列表信息显示页面;

2)点击图 1.18.1 中右侧上方的"新增"超链接,即可进入新增员工页面, 如图 1.18.2;

3)图 1.18.2 员工信息添加页面中所在部门的下拉框数据从数据表中获取, 性别下拉框数据为"=请选择=""男""女"三个选项;

4)点击图 1.18.2 的"增加"按钮,增加数据,成功后即可返回增加后的任 务列表页面,点击"取消"按钮,返回没有任何更新数据的任务列表页面。

②数据库设计

a.创建数据库 EmisDB。

b. 创建员工信息表(T\_employee), 表结构见表 1.18.1。

表 1.18.1 员工信息表 (T\_employee) 表结构

| 字段名        | 字段说明  | 字段类型                | 允许为空 | 备注        |
|------------|-------|---------------------|------|-----------|
|            |       |                     |      |           |
| Id         | 员工编号  | int                 | 否    | 主键,自动增长   |
| UserName   | 员工姓名  | varchar $(20)$      | 否    |           |
| Sex        | 员工性别  | $\text{varchar}(4)$ | 否    | 男、女两个选项   |
| Birthday   | 出生年月  | datetime            | 否    | $\lambda$ |
| Telephone  | 电话号码  | varchar $(20)$      | 否    |           |
| Address    | 家庭地址  | varchar (200)       | 否    |           |
| Email      | 邮箱地址  | varchar $(50)$      | 否    |           |
| Department | 部门 ID | int                 | 否    | 外键,部门表主键  |

c. 创建部门信息表(T\_depart), 表结构见表 1.18.2。

表 1.18.2 部门信息表 (T\_depart) 表结构

| 字段名         | 字段说明 | 字段类型          | 允许为空 | 备注          |  |
|-------------|------|---------------|------|-------------|--|
|             | 部门编号 | ınt           |      | 自动增长<br>主键, |  |
| DepName     | 部门名称 | varchar (20)  | 否    |             |  |
| Description | 部门描述 | varchar (200) | 否    |             |  |

# d. 在表 T\_employee 插入以下记录, 见表 1.18.3。

表 1.18.3 员工信息表 (T\_employee) 表记录

| Ιd       | UserNam | Sex |             | Birthday   Telephone | Address                 | Email           | Department |
|----------|---------|-----|-------------|----------------------|-------------------------|-----------------|------------|
|          | e       |     |             |                      |                         |                 |            |
|          | 李想      | 男   | 1987-11     | 13813916             | 湖南长沙芙蓉区新建 tiezhu0902@16 |                 |            |
|          |         |     | $-16$       | 585                  | 西路建安小区                  | $3. \text{com}$ |            |
| $\Omega$ | 王云涛     | 男   | $1977 - 01$ | 13877656             | 湖南长沙芙蓉区万煦 wangyuntao11@ |                 |            |
|          |         |     | $-26$       | 578                  | 园 1 栋                   | 163. com        |            |

e. 在表 T\_depart 插入以下记录, 见表 1.18.4。

表 1.18.4 部门信息表 (T\_depart) 表记录

| Ιd                          | DepName | Description                      |
|-----------------------------|---------|----------------------------------|
|                             | 技术部     | 负责公司整体信息化工作的管理, 负责各类业务系统的项目规划、技术 |
|                             |         | 实现、实施及管理维护                       |
| $\mathcal{D}_{\mathcal{L}}$ | 财务部     | 根据企业发展规划编制和下达企业财务预算, 并对预算的实施情况进行 |
|                             |         | 管理                               |
| 3                           | 销售部     | 负责收集、整理、归纳客户资料,确定销售策略,建立销售目标,制定  |
|                             |         | 销售计划                             |
|                             |         |                                  |

③系统架构设计 a.实现系统项目分层。

④数据库连接配置 a.实现项目数据库连接配置。

任务二:依据项目功能需求的用例图和活动图实现员工信息列表展示功能, 如图 1.18.3 和 1.18.4 所示。(30 分)

![](_page_143_Figure_3.jpeg)

图 1.18.4 员工信息列表显示活动图

任务三: 依据项目功能需求的用例图和活动图实现员工信息添加功能, 如 图 1.18.3 和 1.18.5 所示。(30 分)
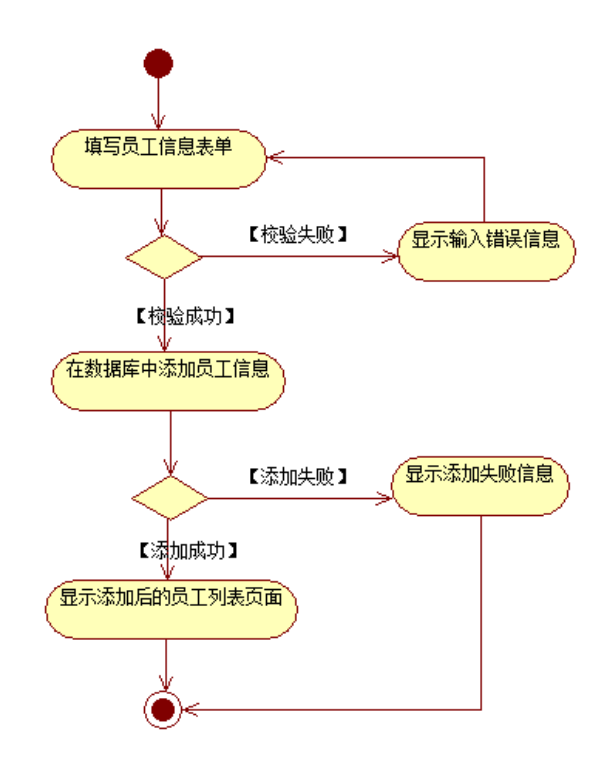

图 1.18.5 员工信息添加功能活动图

- (2)作品提交要求见本模块附录 1
- (3)实施条件要求见本模块附录 2
- (4) 评价标准见本模块附录 3

#### **19.**试题编号:**H1-19**《企业信息管理系统》岗位信息列表显示与删除模块

#### (1)任务描述

随着信息技术在各个领域的不断普及,企业信息化进程也加快了脚步。大量 企业纷纷加大对信息化建设的投资力度,企业信息管理系统方便企业实时地了解 企业员工的相关信息,按照成员对信息的需求及时传送给需要的人,以便采取准 确、及时、有效的部署和相应的应对措施。为了提高企业管理水平和工作效率, 某市机械公司决定开发一套企业信息管理系统,主要功能模块包括有员工信息管 理、部门信息管理、岗位信息管理、合同信息管理、人事档案管理、系统管理等。

你作为《企业信息管理系统》项目开发组的程序员,请实现如下功能:

•岗位信息列表显示;

•岗位信息删除。

任务一:项目模块的分析与设计(30 分)

①页面设计以提供的素材为基础,实现图 1.19.1 所示页面。

| 2 全业性选择项系统         |                    |               | weekway week your dear. I wronneer |                   |                                                                              | ● 市民型: 2017年5月12日 星期- |                    |
|--------------------|--------------------|---------------|------------------------------------|-------------------|------------------------------------------------------------------------------|-----------------------|--------------------|
| <b>STORY</b>       | 建设制造位置: 2012年至1915 |               |                                    |                   | cline / Simil China Came                                                     |                       |                    |
| <b>BERTHO</b>      | <b>AG</b>          | <b>HIBRI</b>  | 舟口太郎                               | <b>MILLIE</b>     | 2468                                                                         | 東土場作                  |                    |
| <b>U. PLT/BMNY</b> | э.                 | 技术室           | 行出解除性                              | abut).<br>$-1.44$ | 化装置解孔齿块 , 服人上面审核时间包括将<br>世界問題平台お学園開発を選択。                                     | <b>WHE</b>            | Yail               |
| <b>E ETGRES</b>    |                    | <b>TERAL</b>  | 迂自过速                               | 8000              | 確保式作品を実施<br>式透视地试金解了作: 制度容器开关计划(ITN)<br>「社話の別面」に解け<br> ●日代東三野神理光配像照度間入所      | $^{\prime}$ ail.      | Tim.               |
| <b>D. NOSHMS</b>   | Ħ                  | 折相            | 行中児園                               | 15000             | <b>SRADNESDAY HETOX, IL4408</b><br>2010年初年,至新华市,四季建立七式所需要增加量。<br>实现产生所提出复毛皮性 | $7$ and               | Pi min             |
| <b>G.ASSERS</b>    | 14                 | 计划            | 2.78                               | 1500.             | 化敌丁磺皮内威酸分泌术发现的毒性,偏等于为了治疗所预算加压素试,则将者表示患年多点,先进了肾肉血栓的具物物や吸收的压高。                 | $\sigma$ and          | verale.            |
| 11.人事和無理理          |                    | <b>INN</b>    | $H++$                              | 4300              | 计知识式会计分类化的程序 计等。所有,经验,应用设计分类,按照技术分析的文件的有关性。<br>社会社会社会社会社会社会社会会               | $\sim$ and            | clien-             |
|                    |                    | <b>TRE</b>    | 88                                 | 8090              | 20世紀当の分析部門長賞上演 / 警戒監査支援対容部門の表<br>保管医師型会社製品設計の数<br>相撲工程<br>新型製作の購入を確認をきて取り    | $\sigma$ and          | <sup>18</sup> Bldg |
| <b>W SHIFT</b>     |                    | <b>HART</b>   | 345 or W                           | 8000              | 计时间图 对位带领重,时间预算,带来空地事真可工地决议中啊,回到。<br>「売油行会け経営に<br>三点対名の日本語は土板<br>海道地薄工作:     | $\sigma_{\text{add}}$ | X Alie             |
| 0.0858             |                    | <b>SEAS</b>   | (革土管)                              | trono             | 经的过去方便保安器 体结构工 雷威力电导程雷姆马卡加的电动 社會 地区联邦三、制度公司人事管理制度、语计人事管理工作程序。                | $-400$                | X <sub>80</sub>    |
| <b>CASEMAN</b>     | m                  | 库尔            | ■商売                                | 4000              | 色单人事单位,考量工作,建立人事指南击科等;热便或连我的江王市别离,顿时要完工击成计工作;日期考察,明显,看得,需将属工宅                | 488                   | $+811$             |
| 11 数据集材            |                    | sentil.       | 機能支援                               | 1020              | 被导注声到明阳和摩挲,而最立刻有些强烈的背景工作;水动海棠中追溯,她用以将要要的漫石器中共显成军事                            | $7 - 66$              | Fee                |
| G MIARD            | 冠                  | <b>INSIEL</b> | 神奈生堂                               | toto              | 我想记者被告时期的了付社会,人员来接,村交卖社的和谐和公司,日常人而首领,被告回到建设,并提供人而保护本情通言。                     | <b>Cast</b>           | <b>Fall</b>        |
| <b>WEIGHT</b>      |                    | 19836         | 四数加度                               | 15MY              | 乐画表之的考察,然之知道理情(甘一般空间的超集结点皮人重工的管理:这篇人去来原案实计划,通点被和形式和加拿工项                      | $^{\prime}$ and       | ويوبة              |

图 1.19.1 岗位信息列表页面

a.页面跳转说明

1)图 1.19.1 所示页面为岗位列表信息显示页面;

2)点击图 1.19.1 中右侧操作列中的"删除"超链接,即可删除对应一行的 岗位信息,删除成功后返回删除后的岗位信息列表页面;

3)点击图 1.19.1 的列表页的复选框列的第一个复选框或者右侧上方右面的 "全选"复选框,即可全线全不选岗位列表项,然后点击右侧上方右面的"删除" 超链接即可删除选中的多行岗位数据,删除成功后返回删除后的岗位信息列表页 面。

②数据库设计

a.创建数据库 EmisDB。

b. 创建岗位信息表(T\_post), 表结构见表 1.19.1。

| 字段名        | 字段说明  | 字段类型 | 允许为空 | 备注           |
|------------|-------|------|------|--------------|
|            | 员工编号  | .nt  |      | 自动增长<br>主键,  |
| Department | 部门 ID | .nt  |      | 外键,<br>部门表主键 |

表 1.19.1 岗位信息表(T\_post)表结构

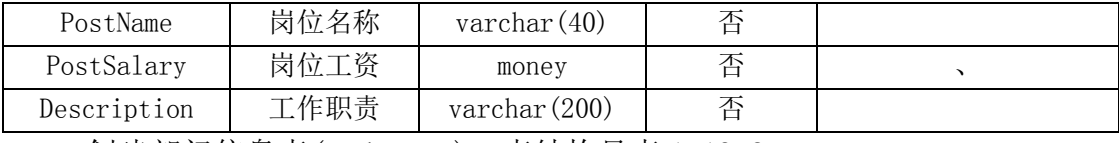

c.创建部门信息表(T\_depart),表结构见表 1.19.2。

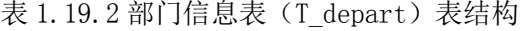

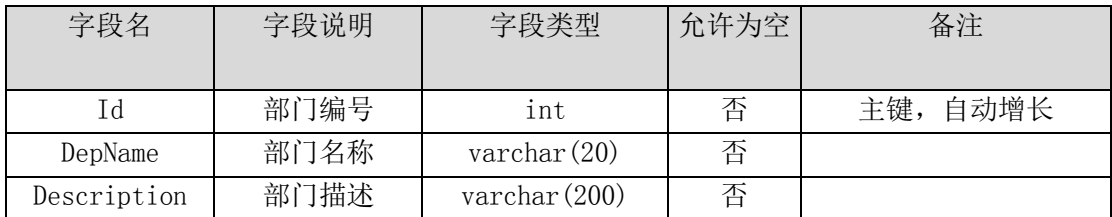

d. 在表 T\_post 插入以下记录, 见表 1.19.3。

表 1.19.3 岗位信息表 (T\_post) 表记录

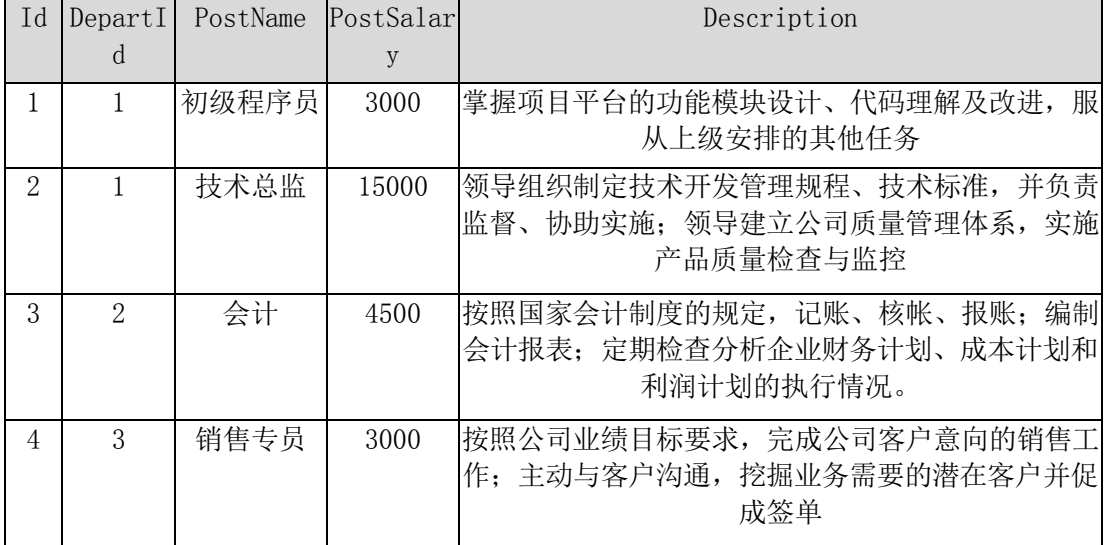

e. 在表 T\_depart 插入以下记录, 见表 1.19.4。

表 1.19.4 部门信息表 (T\_depart) 表记录

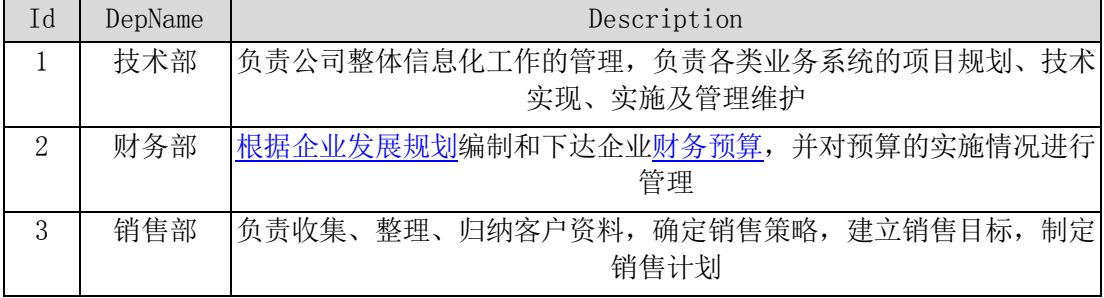

③系统架构设计 a.实现系统项目分层。

④数据库连接配置 a.实现项目数据库连接配置。

任务二:依据项目功能需求的用例图和活动图实现岗位信息列表展示功能, 如图 1.19.2 和 1.19.3 所示。(30 分)

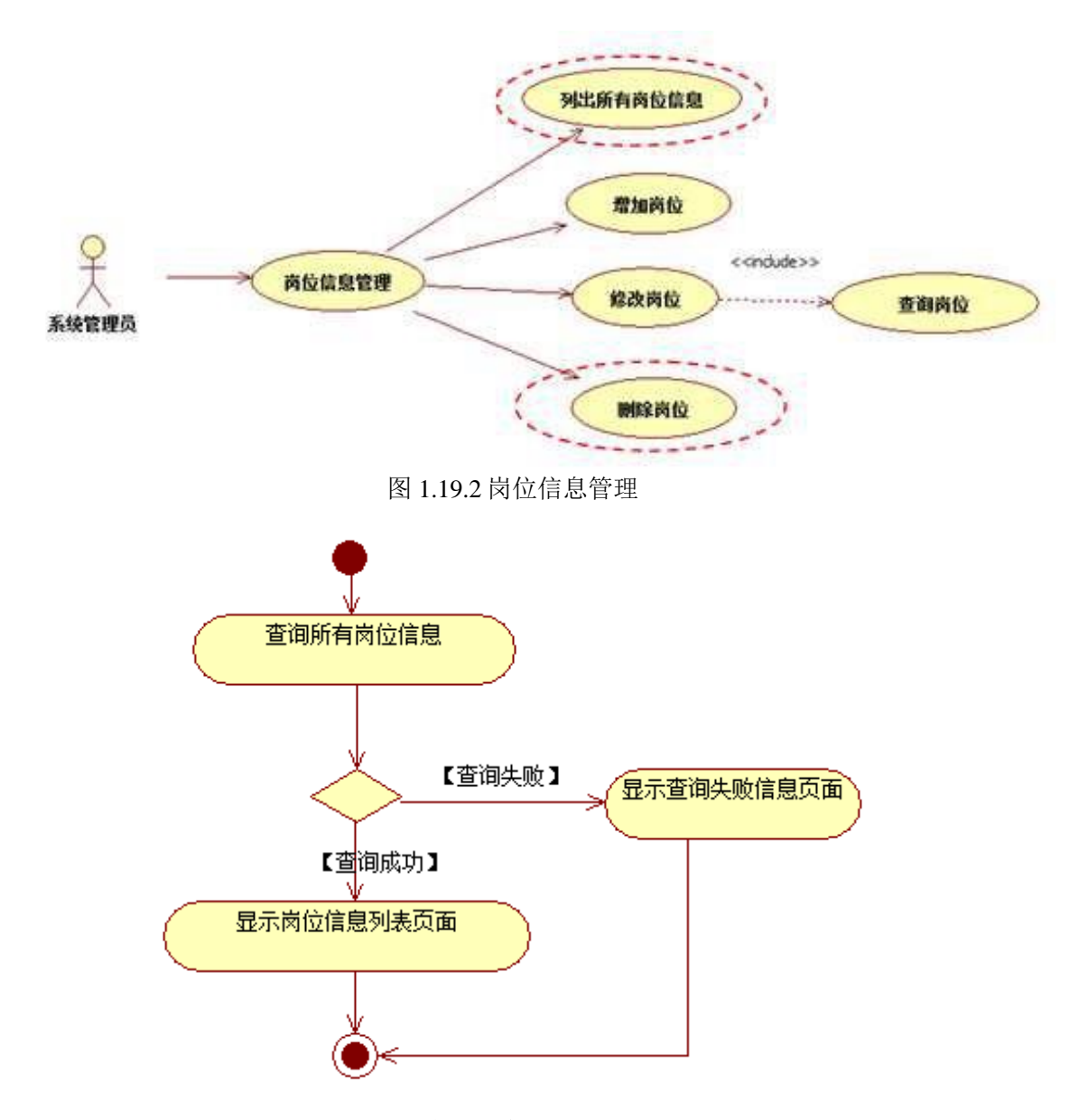

图 1.19.3 岗位信息列表显示活动图

任务三:依据项目功能需求的用例图和活动图实现岗位信息删除功能,如 图 1.19.2 和 1.19.4 所示。(30 分)

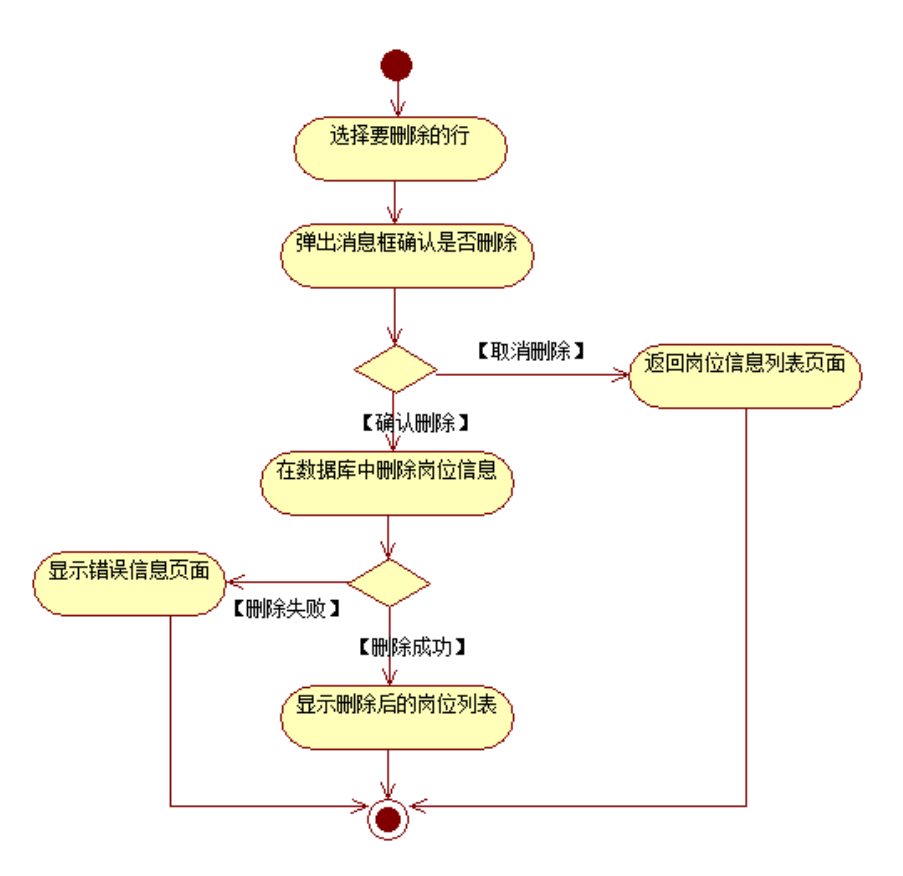

图 1.19.4 岗位信息删除功能活动图

- (2)作品提交要求见本模块附录 1
- (3)实施条件要求见本模块附录 2
- (4) 评价标准见本模块附录 3

#### **20.**试题编号:**H1-20**《企业信息管理系统》岗位信息列表显示与添加模块

#### (1) 任务描述

随着信息技术在各个领域的不断普及,企业信息化进程也加快了脚步。大量 企业纷纷加大对信息化建设的投资力度,企业信息管理系统方便企业实时地了解 企业员工的相关信息,按照成员对信息的需求及时传送给需要的人,以便采取准 确、及时、有效的部署和相应的应对措施。为了提高企业管理水平和工作效率, 某市机械公司决定开发一套企业信息管理系统,主要功能模块包括有员工信息管 理、部门信息管理、岗位信息管理、合同信息管理、人事档案管理、系统管理等。

你作为《企业信息管理系统》项目开发组的程序员,请实现如下功能:

•岗位信息列表显示;

•岗位信息添加。

任务一:项目模块的分析与设计(30 分)

①页面设计以提供的素材为基础,实现图 1.20.1、1.20.2 所示页面。

| 2 全自住息管理五任<br>×           |                  |               | with with with treat lower is seconder. |                      |                                                                     | a. 心天然 : 2007年5月11日 福岡一 |                            |
|---------------------------|------------------|---------------|-----------------------------------------|----------------------|---------------------------------------------------------------------|-------------------------|----------------------------|
|                           |                  |               |                                         |                      |                                                                     |                         |                            |
| <b>L. nase</b>            | 48204000 公司交易整理室 |               |                                         |                      |                                                                     |                         |                            |
| $-11110$                  | 作版               | <b>DOM: Y</b> | 病位来称:                                   | NIE                  | 江口新宿                                                                |                         |                            |
| <b>位 西江洋開開館</b>           | 21               | 作文区           | の道解院所                                   | 8080                 | 重新项目平台的加速率体设计, 行势接触及台湾、服务上的金融的并存活动。                                 | 464                     | $75 - 44$                  |
| <b><i>AL BSTRAMMY</i></b> |                  | 0.756         | 地外の靴                                    | Actor                | 通用性有良好之间,但能性有限以有时。<br>- 这想的美国是都门内,和田园而开发好的文件,最好问题,特殊国习期间的世界人员       | $F$ is $E$              | $=$ 100                    |
| AL TOUR STIRTS            | 11               | 16438         | 地を把握                                    | 13000                | 500000和国民米开业管理商量,技术反复,自在建设省、社长实施、信用建立公司关键管理结果。<br>(实施中国多量社会和监督)     | r ag                    | <b>Hara</b>                |
| 以 向深证数据性                  | 94               | 竹村区           | 873.                                    | 1100                 | 为此工场进利或图公社中立特别必须,提高工作,但此外影响这件例说:有经过地位的问题和选一种成工技术的组织是他的产业和社会有人。      |                         | Cas Rice                   |
| G. 1.99 Hz 975            |                  | <b>INK</b>    | <b>GH</b>                               | 4101                 | 按照国家中计制度的问题,已有一块有一块有一颗有关可见者,但却是使它有些问题的问题。这些可能的问题也不如可以可能是。           |                         | Fiest Here                 |
|                           | M.               | 3780F         | bill.                                   | 9080                 | 当理实当农村和质心或禁止发;登记的在互质计存取当论师,保管车存后当代替和美门设督、朝阳配合信心的对切断,提取工作。           |                         | Fike Film                  |
| <b>WEAPY</b>              |                  | <b>SHARE</b>  | 3121,2,587                              | 8090                 | 1944年10月19日寄春青,日本同期,所会当作精确的工作技巧研修,就经人界条件会计或目的制备还强工作,值有一工业技能需要与总体上提。 | $P$ MeG.                | 3 am                       |
| in keeping                | $\Rightarrow$    | BH)           | 入車土管                                    | 1,080<br>an Timer of | 被称的人为萧便发露,首始两下,首席为村用相卖做名社为的知识,好像一度红茶热后;和助公司人事被理判类,请评入事曾提下市租单。       |                         | $T$ and $T$ state          |
| 2) 确信和严重问                 |                  | 津郎            | 人名加齐                                    | <b>100</b>           | 当便《事事经》是查工内,建立大事拘制进的年一而是他指带由位工房际面,他将受这工资的计工作(白细胞能)能量,带载,清初期工作       | $-44$                   | 7 mile                     |
| 21 数据集件                   | iń               | <b>HERR</b>   | 调整所图                                    | 3390                 | 经网公司公共同出售书,所以公司等户银行的转售工作;主管与有户包建,有限公共销售的服务等户并值出营单。                  |                         | $P$ id $6 - 71$ join       |
| IS REGIST:                | $\sharp \sharp$  | <b>HYBE</b>   | 树脂中間                                    | 3200                 | 化明矾鞣酸酶代酶的丁作材质,人类能够,并充满材料和玻璃的生物,可用人是舒服,就像都以建设,并使用人系统两层管理器皿           |                         | $-$ 44 $ \frac{3}{2}$ etc. |
| $-1.111$                  | 坛                | <b>CRK</b>    | 白宫腹座                                    | 35NS                 | 市東京TENNE RTNM開港 (2)-投文与社会新行政人类文社教授 (改变人)分析清算实计划, 通信格特可付加加算工作。       |                         | Pag Har                    |

图 1.20.1 岗位信息列表页面

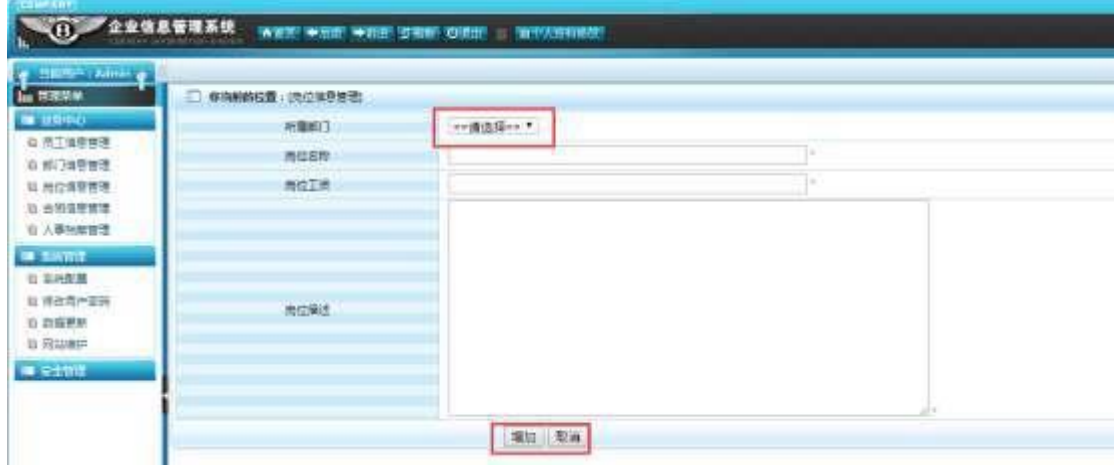

图 1.20.2 岗位信息添加页面

a.页面跳转说明

1)图 1.20.1 所示页面为岗位列表信息显示页面;

2)点击图 1.20.1 中右侧上方的"新增"超链接,即可进入岗位信息新增页 面,如图 1.20.2;

3)图 1.20.2 的所属部门的下拉框数据从部门数据表中获取,点击图 1.20.2

的"增加"按钮,增加岗位数据到数据库,增加成功后返回新的岗位信息列表页 面,点击"取消"按钮,直接返回未新增加的信息列表页。

②数据库设计

a.创建数据库 EmisDB。

b.创建岗位信息表(T\_post),表结构见表 1.20.1。

表 1.20.1 岗位信息表 (T\_post) 表结构

| 字段名         | 字段说明 | 字段类型            | 允许为空 | 备注       |
|-------------|------|-----------------|------|----------|
| Ιd          | 员工编号 | int             | 否    | 主键, 自动增长 |
| Departmentd | 部门ID | int             | 否    | 外键,部门表主键 |
| PostName    | 岗位名称 | varchar $(40)$  | 否    |          |
| PostSalary  | 岗位工资 | money           | 否    | ╮        |
| Description | 工作职责 | varchar $(200)$ | 否    |          |

c.创建部门信息表(T\_depart),表结构见表 1.20.2。

表 1.20.2 部门信息表(T depart)表结构

| 字段名         | 字段说明 | 字段类型           | 允许为空 | 备注          |
|-------------|------|----------------|------|-------------|
|             | 部门编号 | int            | 否    | 自动增长<br>主键, |
| DepName     | 部门名称 | varchar $(20)$ | 否    |             |
| Description | 部门描述 | varchar (200)  | 否    |             |

d. 在表 T\_post 插入以下记录, 见表 1.20.3。

表 1.20.3 岗位信息表 (T\_post) 表记录

| Id             | Department                  | PostName | PostSalar | Description                                                           |
|----------------|-----------------------------|----------|-----------|-----------------------------------------------------------------------|
|                | d                           |          | у         |                                                                       |
|                | 1                           | 初级程序员    | 3000      | 服<br>掌握项目平台的功能模块设计、代码理解及改进,<br>从上级安排的其他任务                             |
| $\overline{2}$ | 1.                          | 技术总监     | 15000     | 领导组织制定技术开发管理规程、技术标准,<br>并负责<br>监督、协助实施; 领导建立公司质量管理体系, 实施<br>产品质量检查与监控 |
| 3              | $\mathcal{D}_{\mathcal{L}}$ | 会计       | 4500      | 按照国家会计制度的规定, 记账、核帐、报账; 编制 <br>会计报表; 定期检查分析企业财务计划、成本计划和 <br>利润计划的执行情况。 |
| 4              | 3                           | 销售专员     | 3000      | 按照公司业绩目标要求, 完成公司客户意向的销售工 <br>作; 主动与客户沟通, 挖掘业务需要的潜在客户并促<br>成签单         |

e.在表 T\_depart 插入以下记录,见表 1.20.4。

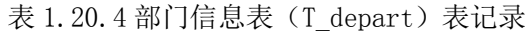

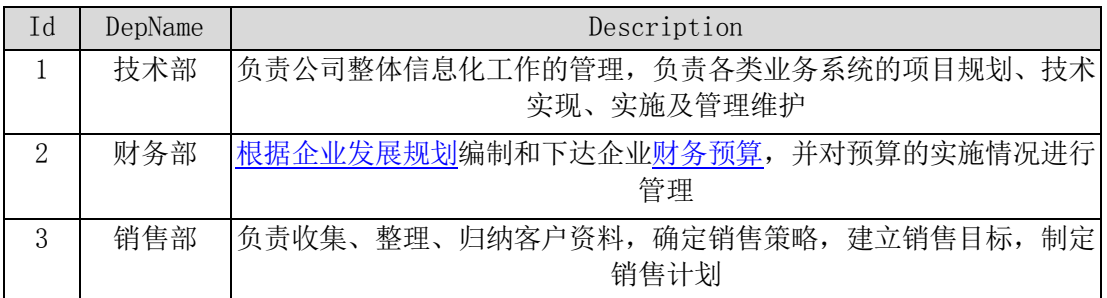

③系统架构设计 a.实现系统项目分层。

④数据库连接配置 a.实现项目数据库连接配置。

任务二:依据项目功能需求的用例图和活动图实现岗位信息列表展示功能, 如图 1.20.3 和 1.20.4 所示。(30 分)

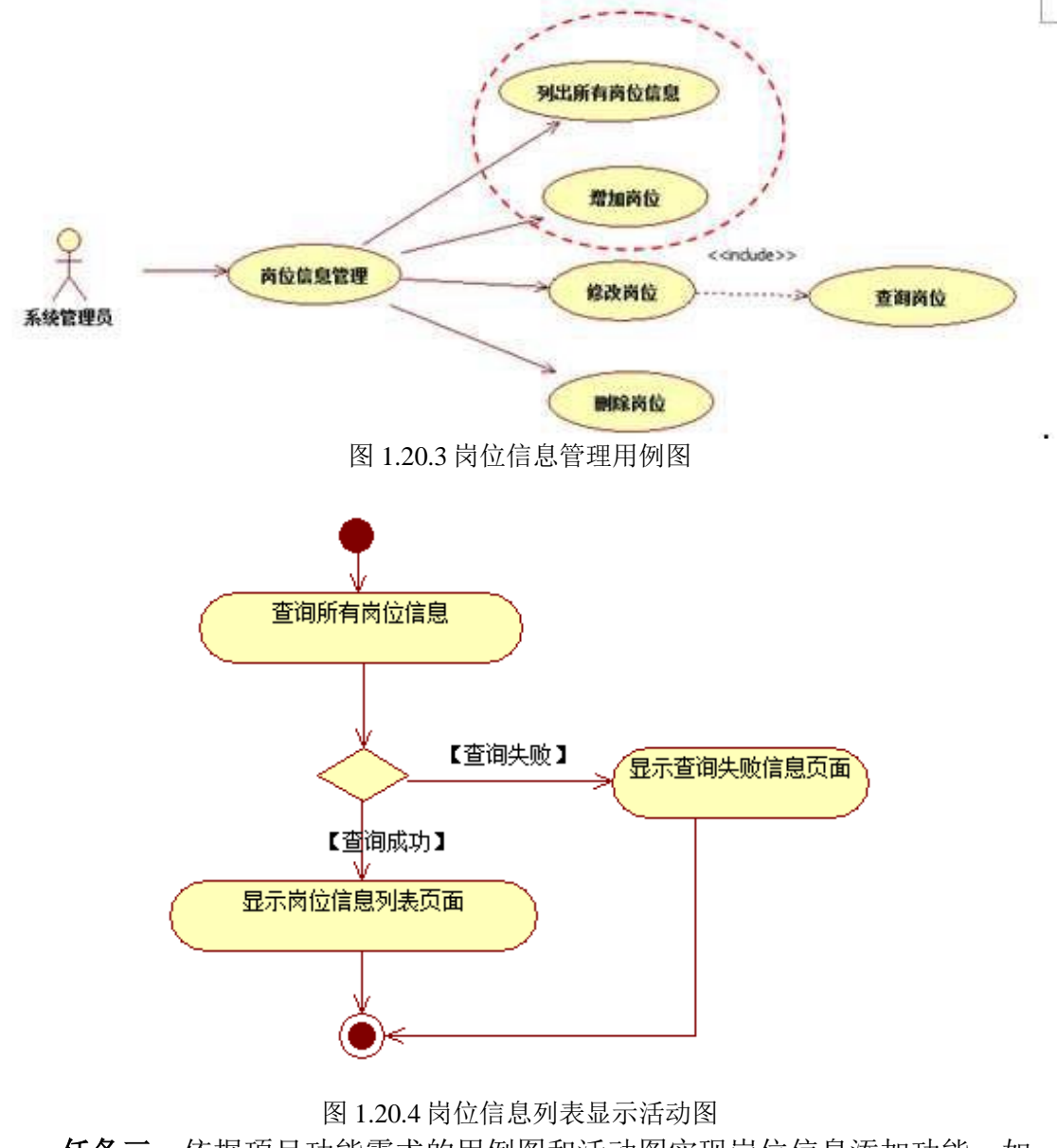

任务三: 依据项目功能需求的用例图和活动图实现岗位信息添加功能, 如 图 1.20.3 和 1.20.5 所示。(30 分)

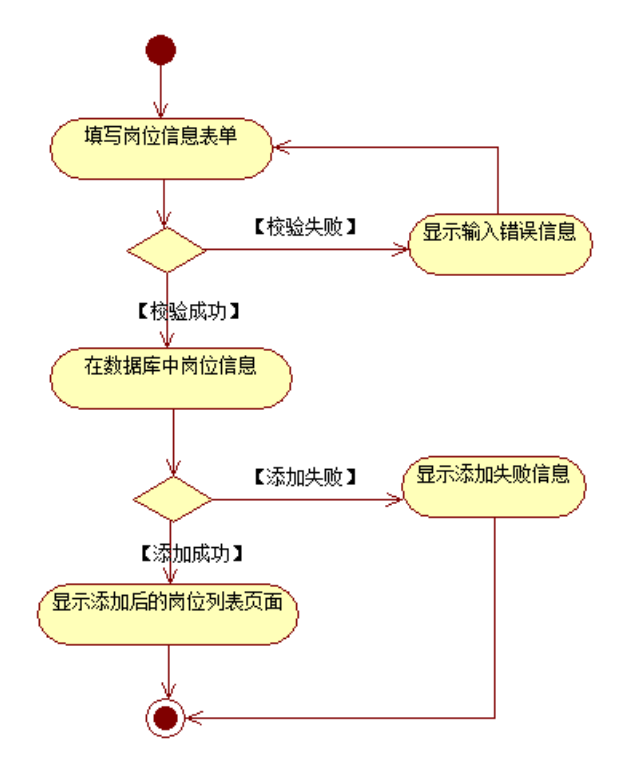

图 1.20.5 岗位信息添加功能活动图

- (2)作品提交要求见本模块附录 1
- (3)实施条件要求见本模块附录 2
- (4) 评价标准见本模块附录 3

#### **21.**试题编号:**H1-21**《企业信息管理系统》岗位信息列表显示与编辑模块

#### (1) 任务描述

随着信息技术在各个领域的不断普及,企业信息化进程也加快了脚步。大量 企业纷纷加大对信息化建设的投资力度,企业信息管理系统方便企业实时地了解 企业员工的相关信息,按照成员对信息的需求及时传送给需要的人,以便采取准 确、及时、有效的部署和相应的应对措施。为了提高企业管理水平和工作效率, 某市机械公司决定开发一套企业信息管理系统,主要功能模块包括有员工信息管 理、部门信息管理、岗位信息管理、合同信息管理、人事档案管理、系统管理等。

你作为《企业信息管理系统》项目开发组的程序员,请实现如下功能:

•岗位信息列表显示;

•岗位信息编辑。

任务一:项目模块的分析与设计(30 分)

① 页面设计以提供的素材为基础,实现图 1.21.1、1.21.2 所示页面。

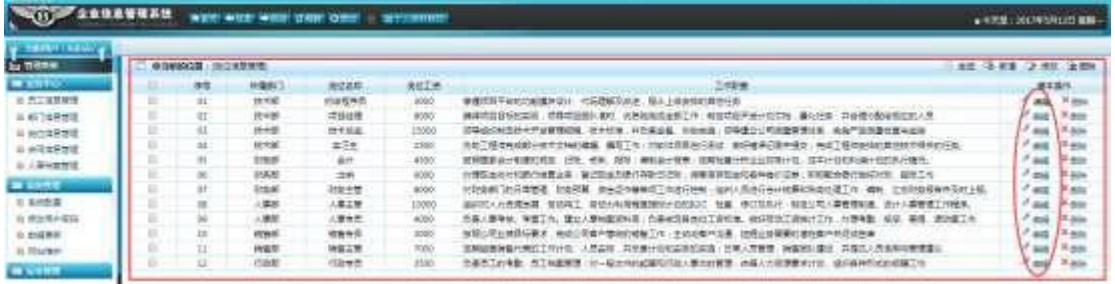

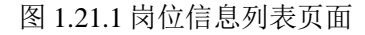

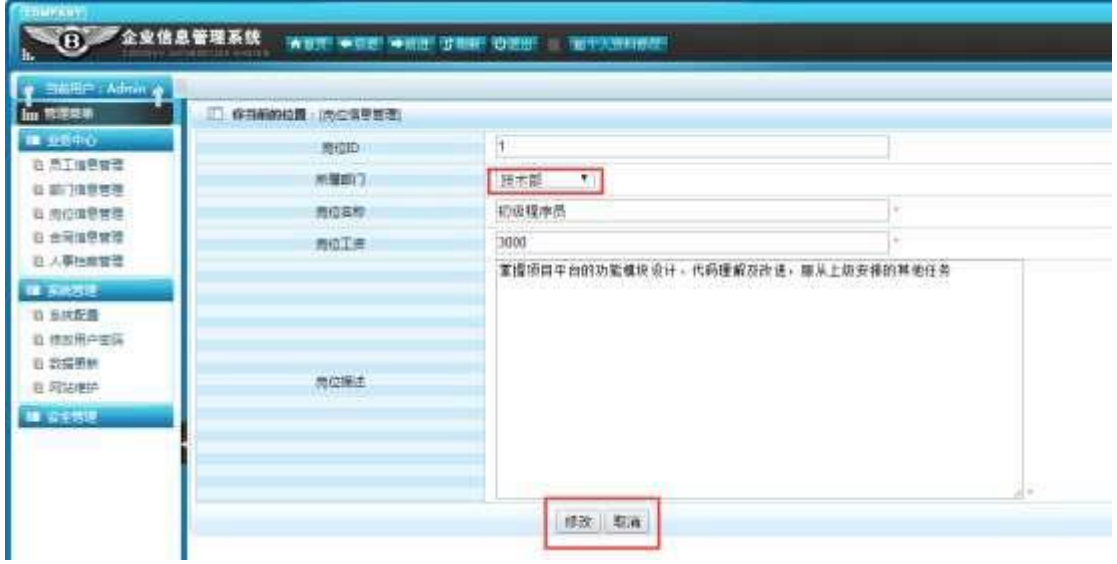

图 1.21.2 岗位信息编辑页面

# a.页面跳转说明

1)图 1.21.1 所示页面为岗位列表信息显示页面;

2)点击图 1.21.1 中右侧操作列的"修改"超链接,即可进入岗位信息修改 页面,如图 1.21.2;

3)图 1.21.2 的所属部门的下拉框数据从部门数据表中获取,点击图 1.21.2 的"修改"按钮,修改相应的岗位数据到数据库,修改成功后返回新的岗位信息 列表页面,点击"取消"按钮,直接返回未修改的信息列表页。

②数据库设计

a.创建数据库 EmisDB。

b.创建岗位信息表(T\_post),表结构见表 1.21.1。

表 1.21.1 岗位信息表 (T\_post) 表结构

| 字段名         | 字段说明 | 字段类型            | 允许为空 | 备注          |
|-------------|------|-----------------|------|-------------|
| Гd          | 员工编号 | int             | 否    | 自动增长<br>主键, |
| Departmentd | 部门ID | int             | 否    | 外键,部门表主键    |
| PostName    | 岗位名称 | varchar $(40)$  | 否    |             |
| PostSalary  | 岗位工资 | money           | 否    |             |
| Description | 工作职责 | varchar $(200)$ | 否    |             |

c. 创建部门信息表(T\_depart), 表结构见表 1.21.2。

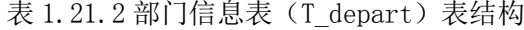

| 字段名         | 字段说明 | 字段类型                  | 允许为空 | 备注          |
|-------------|------|-----------------------|------|-------------|
|             | 部门编号 | int                   | 否    | 自动增长<br>主键, |
| DepName     | 部门名称 | $\text{varchar}(20)$  | 否    |             |
| Description | 部门描述 | $\text{varchar}(200)$ | 否    |             |

d. 在表 T\_post 插入以下记录, 见表 1.21.3。

表 1.21.3 岗位信息表(T\_post)表记录

| Id                          | Department                  | PostName PostSalar |       | Description                                                         |
|-----------------------------|-----------------------------|--------------------|-------|---------------------------------------------------------------------|
|                             | <sub>d</sub>                |                    | у     |                                                                     |
|                             |                             | 初级程序员              | 3000  | 服<br> 掌握项目平台的功能模块设计、代码理解及改进,                                        |
|                             |                             |                    |       | 从上级安排的其他任务                                                          |
| $\mathcal{D}_{\mathcal{L}}$ |                             | 技术总监               | 15000 | 领导组织制定技术开发管理规程、技术标准, 并负责 <br>监督、协助实施; 领导建立公司质量管理体系, 实施<br>产品质量检查与监控 |
| 3                           | $\mathcal{D}_{\mathcal{L}}$ | 会计                 | 4500  | 按照国家会计制度的规定,记账、核帐、报账;编制<br>会计报表; 定期检查分析企业财务计划、成本计划和<br>利润计划的执行情况。   |

e. 在表 T\_depart 插入以下记录, 见表 1.21.4。 表 1.21.4 部门信息表 (T\_depart) 表记录

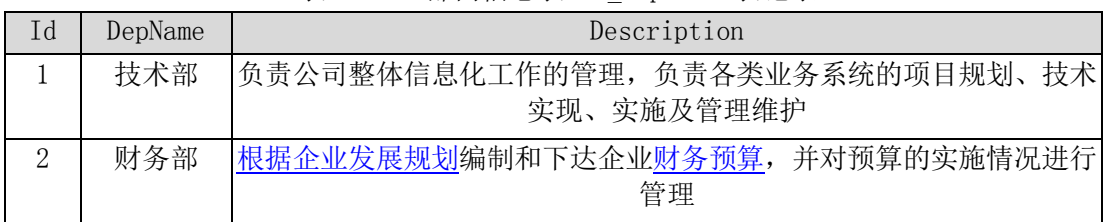

③系统架构设计 a.实现系统项目分层。

④数据库连接配置 a.实现项目数据库连接配置。

任务二:依据项目功能需求的用例图和活动图实现岗位信息列表展示功能, 如图 1.21.3 和 1.21.4 所示。(30 分)

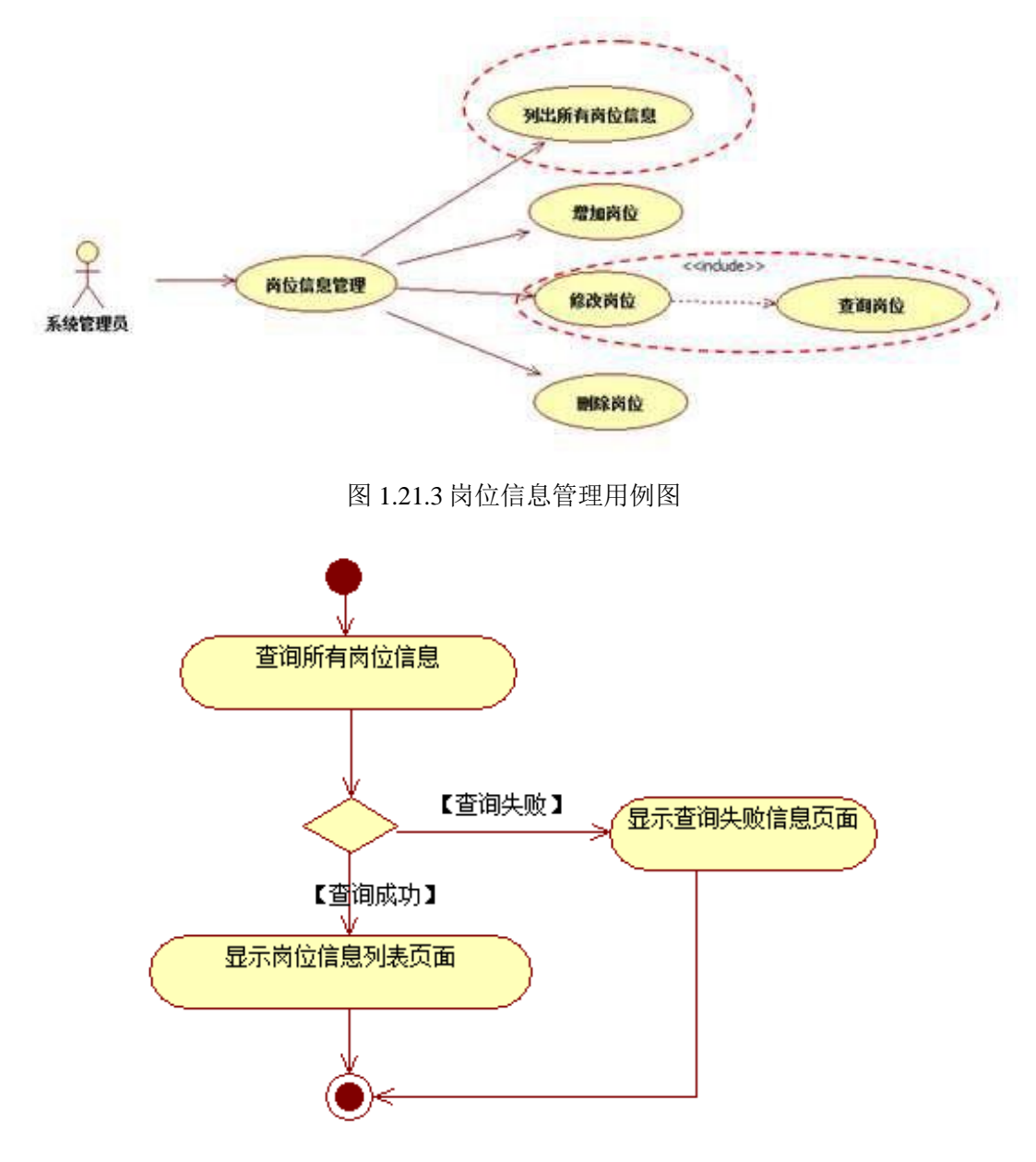

图 1.21.4 岗位信息列表显示活动图

任务三: 依据项目功能需求的用例图和活动图实现岗位信息编辑功能, 如 图 1.21.3 和 1.21.5 所示。(30 分)

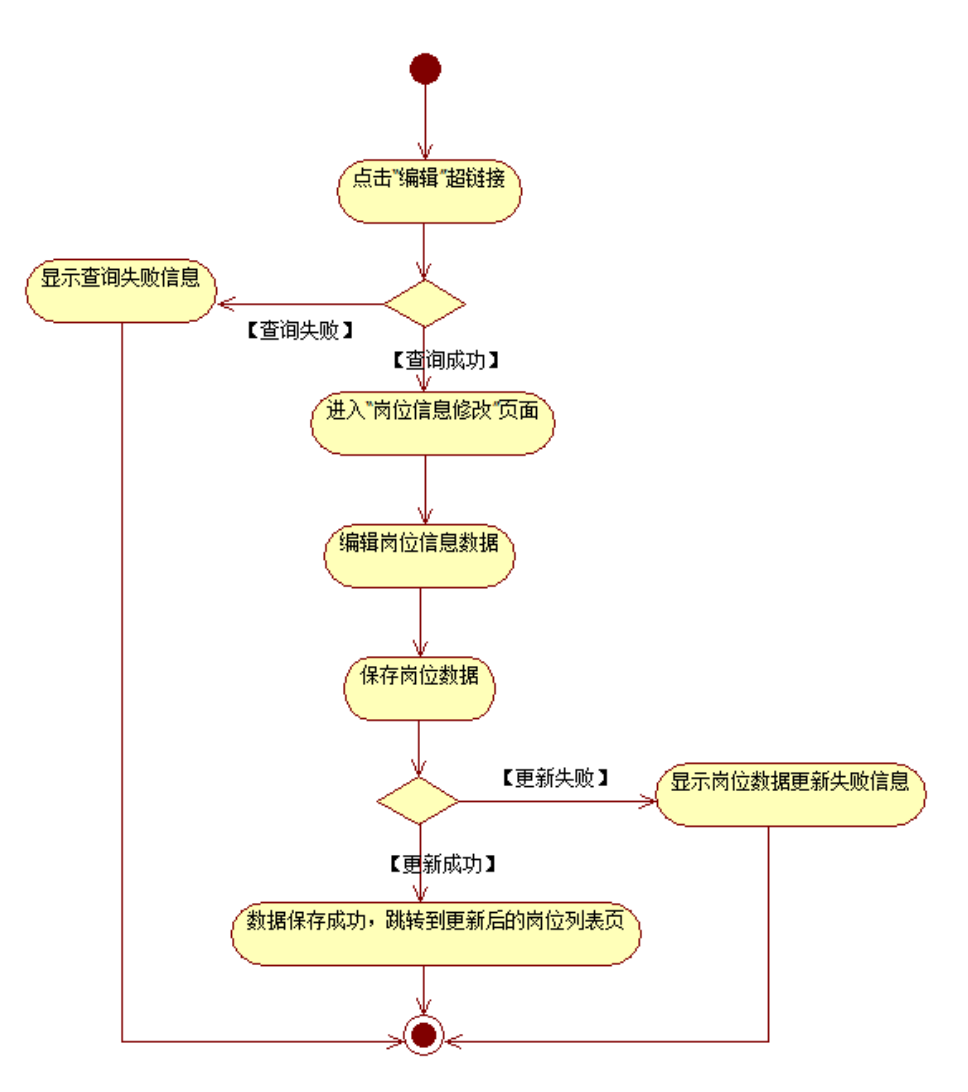

图 1.21.5 岗位信息编辑功能活动图

- (2)作品提交要求见本模块附录 1
- (3)实施条件要求见本模块附录 2
- (4)评价标准见本模块附录 3

# **22.**试题编号:**H1-22**《人力资源管理系统》应聘信息列表显示与查询模块

#### (1) 任务描述

某软件企业原来规模较小,对于人员资源、工资管理等重要环节原来基本上 采用手工处理方式进行操作,造成工作效率低、处理速度慢。近两年因为效益转 好,公司规模扩大,急需开发一套人力资源系统,通过在该系统中的相关数据录 入、参数设置,保存职工档案资料、计算薪资发放、实现工作奖惩管理以及记录 职工参加培训、职位变更等详细资料,提高工作效率和管理水平。该系统的主要 功能模块包括人员管理、招聘管理、培训管理、奖惩管理、薪金管理等。

你作为《人力资源管理系统》项目开发组的程序员,请实现如下功能:

•应聘信息列表显示;

•应聘信息查询。

任务一:项目模块的分析与设计(30 分)

①页面设计以提供的素材为基础,实现图 1.22.1、1.22.2、1.22.3 所示页 面。

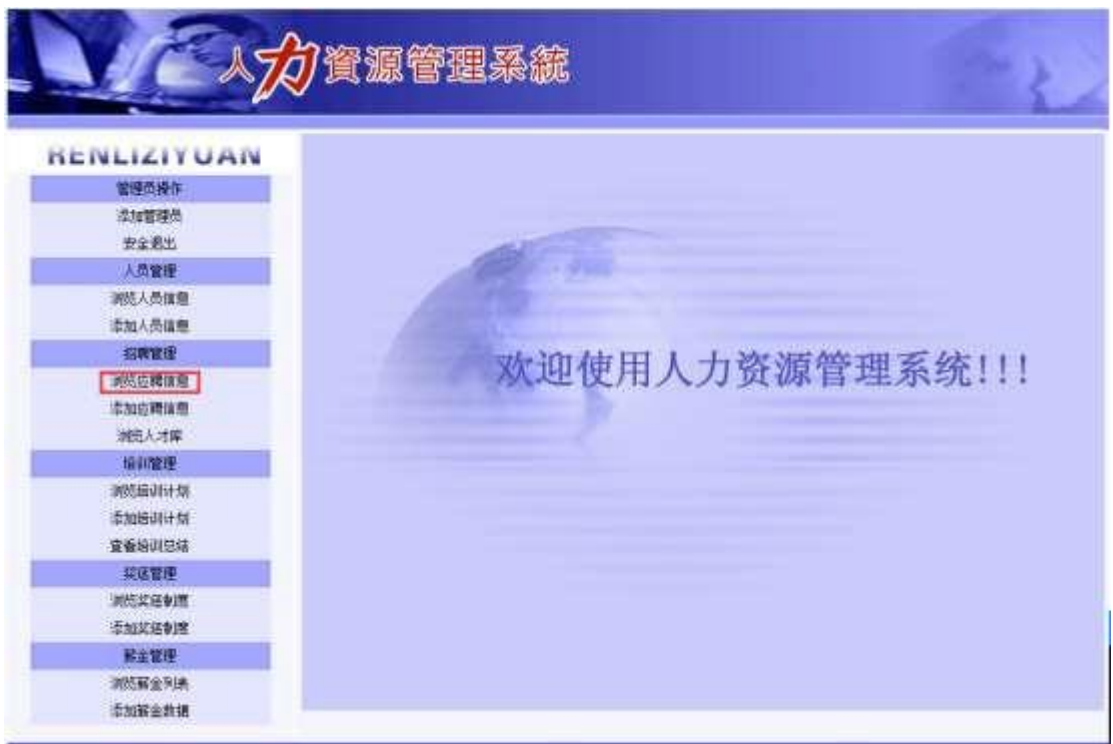

图 1.22.1 人力资源管理系统主页

| <b><i>RENLIZITUAN</i></b> | 人才信息 |    |     |            |      |         |    |    |      |    |
|---------------------------|------|----|-----|------------|------|---------|----|----|------|----|
| 管理员操作                     | 推名   | 性别 | 年龄  | 职位         | 所学专业 | 工作经验    |    |    | 执行操作 |    |
| 空间管理员                     | 砂华车  | 男  | 20  | 软件测试工程师    | 计算机  | 坤       | 详图 | 修改 | 辦法   | 入库 |
| 安全通出                      | 丰莱森  | 禺  | 20  | 的据库管理员     | 计算机  | 蝉       | 洋田 | 能改 | 884  | 入库 |
| 人员营理                      | 学机   | 猫  | 25  | Jwi框带员     | 计算机  | 年       | 详细 | 修改 | 9988 | 入库 |
| 测定人员信息                    | 刘慧宇  | 女  | 26  | 前台行政       | 商务英语 | 締       | 汗烟 | 能改 | 891  | 入库 |
| 适加人员信息                    | 单一具  | 脶  | 38  | 项目经理       | 计算机  | 15年     | 诗编 | 修改 | 時計   | 入库 |
| <b>EUROPE 19</b>          | 未開云  | 立  | 30  | 软件测试工程师    | 计算机  | sip.    | 详细 | 修改 | 889  | 入压 |
| <b>UNDER</b>              | 館理   | 箅  | 四   | Android程序员 | 计算机  | 峰       | 详细 | 修改 | 辦    | 入库 |
| 近地店講信用                    | 华子丹  | 女  | 37  | 财务总监       | 电解曲计 | $-1326$ | 洋畑 | 修改 | mix  | 入库 |
| 湖东人才库                     | 宇芝生  | 女  | 23  | 人事专员       | 中文   | 译集      | 证据 | 能抗 | 膀胱   | 入库 |
| 综识管理                      | 间条   | 勇  | 27. | Jwe項岸岛     | 计算机  | 8年      | 样理 | 综次 | 989  | 久岸 |
| 调度振动导致                    |      |    |     |            |      |         |    |    |      |    |
| 选加报证折机                    |      |    |     |            |      |         |    |    |      |    |
| 東義培科院院                    |      |    |     |            |      |         |    |    |      |    |
| 記述期間                      |      |    |     |            |      |         |    |    |      |    |
| 地元奖这制度                    |      |    |     |            |      |         |    |    |      |    |
| 添加延低制度                    |      |    |     |            |      |         |    |    |      |    |
|                           |      |    |     |            |      |         |    |    |      |    |

图 1.22.2 应聘信息列表页面

|                           | 万门資源管理系統 |       |                                                                                             |   |        |                |
|---------------------------|----------|-------|---------------------------------------------------------------------------------------------|---|--------|----------------|
| <b><i>RENLIZIYUAN</i></b> | 人才经营信息   |       |                                                                                             |   |        |                |
| 管理员提供                     | 胜        | 名:    | 张华宇                                                                                         | 性 | 融      | 勇              |
| 活加度理员                     | 尾        | 静止    | 28                                                                                          | 阳 | 前      | 软件测试工程师        |
| 业全通出                      |          | 新学育业: | 计算机                                                                                         |   | 工作经验:  | 滩              |
| 人名曾图                      | 学        | 西土    | 主料                                                                                          |   | 毕业学传:  | 地工大学           |
| 浏览人员信息                    | 亳        | 话:    | 15738495322                                                                                 |   | Boail1 | zło0338163.com |
| 差加入员信息                    |          | 详细经历! | 2013年本科毕业于指江大学。从事JAVA校件测试工作三年。具备良好的技术背景。具有保险的分<br>析和逻辑思维能力。能根据则式计划和则式方案进行软件则式:能够计对软件需求开发测试模 |   |        |                |
| 指挥图图                      |          |       | 型, 制度联式方案, 安排测试计划。并对测试项目进行管理。                                                               |   |        |                |
| 流出应调信息                    |          |       | 爱国                                                                                          |   |        |                |
| 奇地带玻璃带                    |          |       |                                                                                             |   |        |                |
| 测范人才库                     |          |       |                                                                                             |   |        |                |
|                           |          |       |                                                                                             |   |        |                |
| 后诉案提                      |          |       |                                                                                             |   |        |                |
| 试布操业所卡局                   |          |       |                                                                                             |   |        |                |
| 造加倍新开始                    |          |       |                                                                                             |   |        |                |
| 查看提正的结                    |          |       |                                                                                             |   |        |                |
| 学习管理                      |          |       |                                                                                             |   |        |                |
| 消极奖练制票                    |          |       |                                                                                             |   |        |                |
| 添加認済制度                    |          |       |                                                                                             |   |        |                |
| 弱仓管操                      |          |       |                                                                                             |   |        |                |
| 增長輸金制表                    |          |       |                                                                                             |   |        |                |

图 1.22.3 应聘详细页面

a.页面跳转说明

1)图 1.22.1 所示页面为人力资源管理系统的主页;

2)点击图 1.22.1 中左侧菜单栏"浏览应聘信息",即可进入应聘信息列表

页面,如图 1.22.2;

3)点击图 1.22.2 的右侧操作栏的"详细"超链接, 即可进入应聘者的详细 数据查看页面,如图 1.22.3。

4) 点击图 1.22.3 页面的"返回"超链接, 即可返回应聘信息列表页面。 ②数据库设计

a.创建数据库 PersonManagerDB。

b.创建应聘人员信息表(T\_applicant),表结构见表 1.22.1。

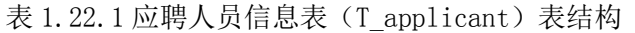

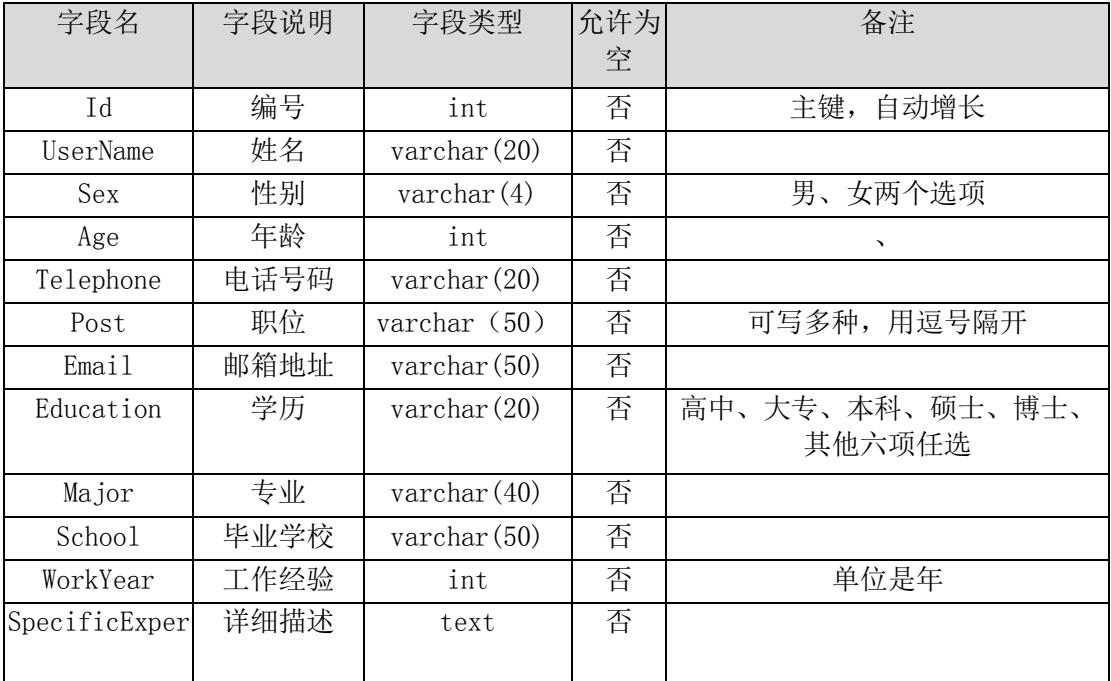

c. 在表 T\_applicant 插入以下记录, 见表 1.22.2、1.22.3。

表 1.22.2 员工信息表 (T\_applicant) 表记录一

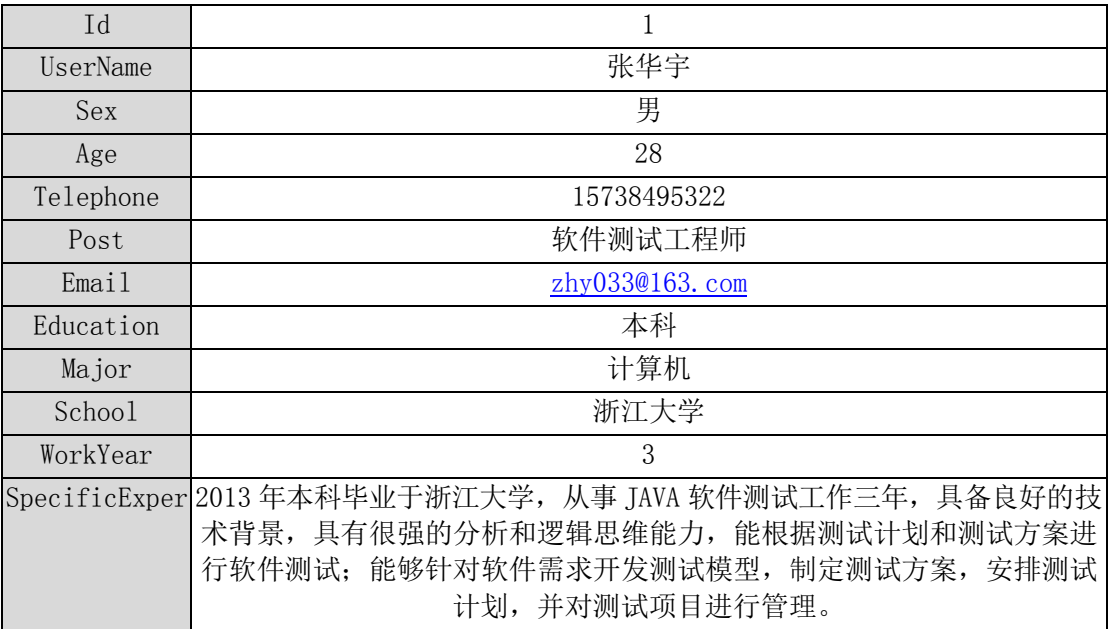

表 1.22.3 员工信息表 (T\_applicant) 表记录二

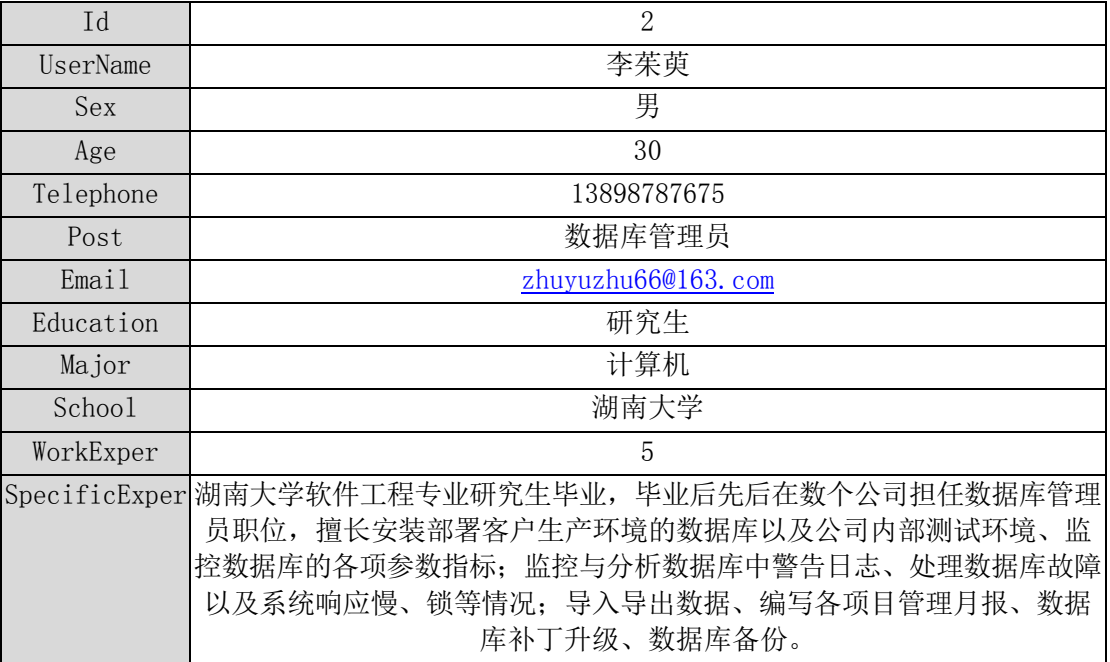

③系统架构设计 a.实现系统项目分层。

④数据库连接配置 a.实现项目数据库连接配置。

任务二:依据项目功能需求的用例图和活动图实现应聘信息列表展示功能, 如图 1.22.4 和 1.22.5 所示。(30 分)

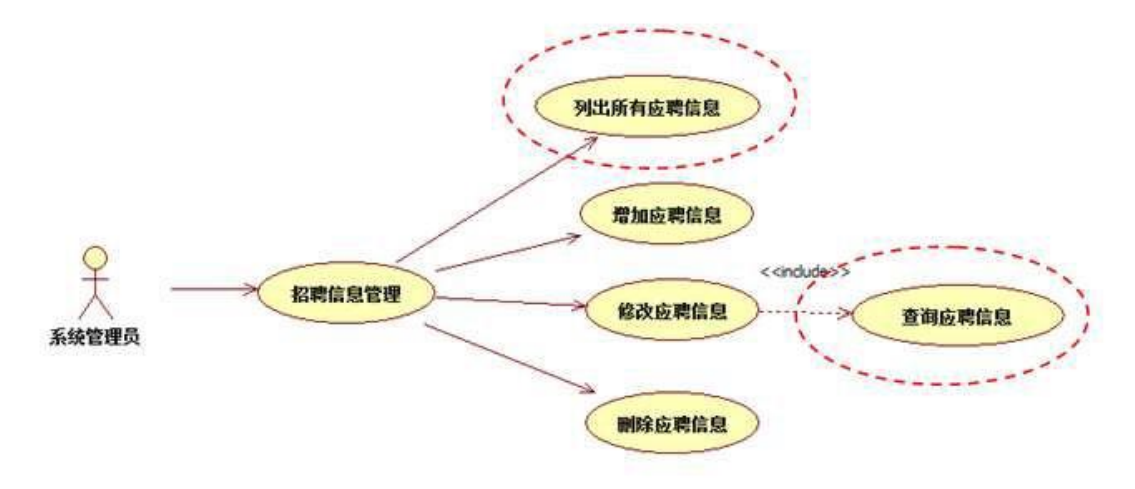

图 1.22.4 招聘信息管理用例图

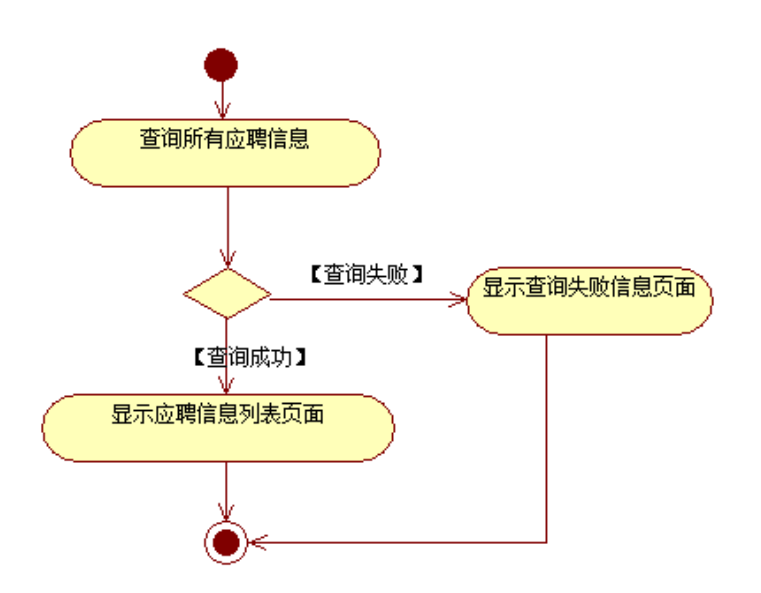

图 1.22.5 应聘信息列表显示活动图

任务三:依据项目功能需求的用例图和活动图实现应聘信息详情查询功能, 如图 1.22.4 和 1.22.6 所示。(30 分)

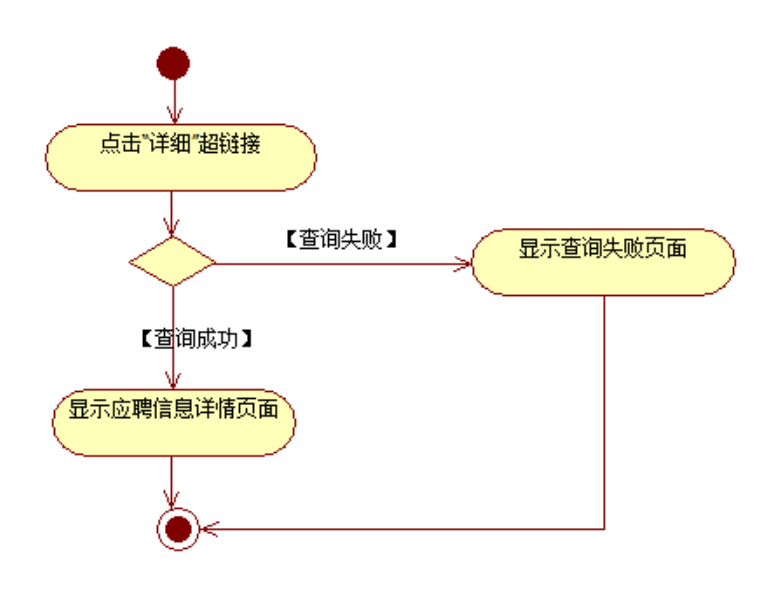

图 1.22.6 应聘信息详情查询功能活动图

- (2)作品提交要求见本模块附录 1
- (3)实施条件要求见本模块附录 2
- (4) 评价标准见本模块附录 3

## 附录 **1** 作品提交

#### **Web 应用程序模块附录**

答案以"答题文件"的形式提交。请按以下要求创建答题文件夹和答题文件: ①创建答题文件夹

创建以"考生号 题号"命名的文件夹,存放所有答题文件,例如: " $340103$ \*\*\*\*\*\*\*\*\*\*\*\* H1  $1\vee$ ".

②创建答题文件 a.项目源文件

创建 project 子文件夹, 如: "340103\*\*\*\*\*\*\*\*\*\*\* H1 1\project\", 存 放项目所有源代码。

b.数据库备份文件

创建 bak 子文件夹, 如: "340103\*\*\*\*\*\*\*\*\*\*\*\* H1\_1\bak\", 存放数据库备 份文件,它用于教师阅卷时,还原运行环境。无数据库备份文件,则扣除相应的 技术分。

c.页面截图文件

创建 picture 子文件夹, 如: "340103\*\*\*\*\*\*\*\*\*\*\*\* H1\_1\picture\", 存放 截图.doc 文件, 它用于保存程序运行过程中的屏幕截图, 每张截图必须有文字说 明,要求每个实现的功能至少截两张图,如"新增工程"功能,要求有"新增" 之前的截图和"新增"成功后的截图。

③提交答题文件将"考生号\_题号"文件夹打包,形成"考生号\_题号.RAR" 文件, 如: "340103\*\*\*\*\*\*\*\*\*\*\*\*\*\_H1\_1.rar", 将该文件按要求进行上传。

④考核时量

考核时间为 180 分钟。

# 附录 **2** 实施条件

所需的软硬件设备如下表。

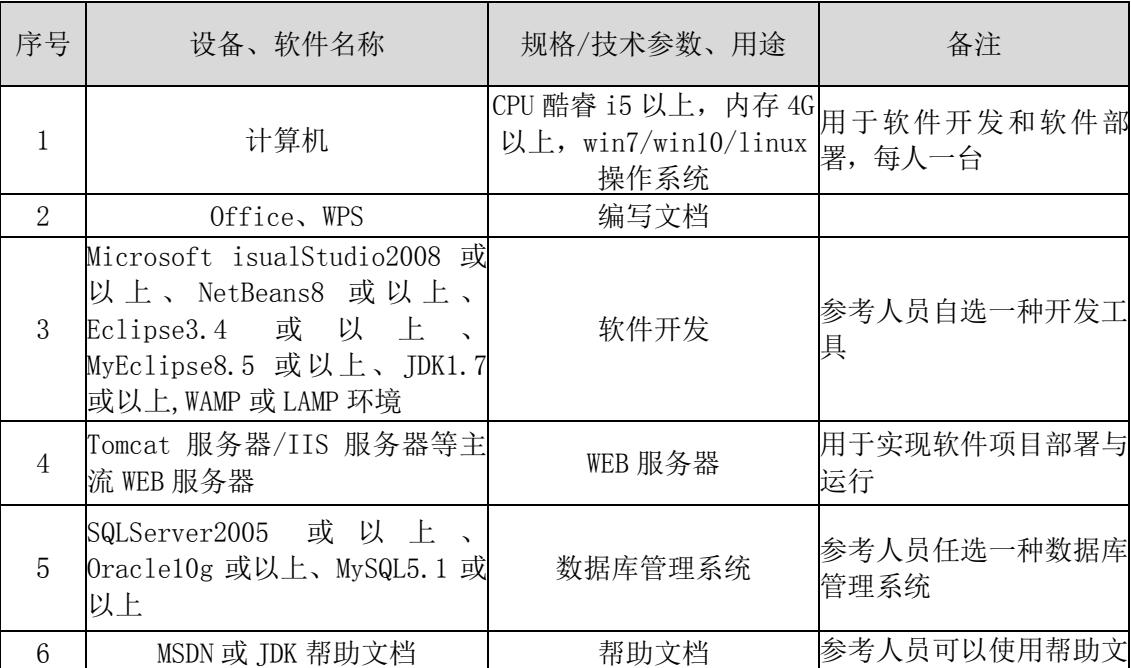

档

表 1 考点提供的主要设备及软件表

# 附录 **3** 评价标准

# 评分项目一:开发环境的安装与配置(10 分)

表 2 开发环境的安装与配置评分细则表

| 序号 | 评分项            | 分值 | 评分细则                   |
|----|----------------|----|------------------------|
|    | 选择并启动开发工<br>具  | 6分 | 开发环境选择不正确,无法启动开发环境扣6分。 |
|    | 配置数据库连接并<br>测试 | 4分 | 数据库配置不正确, 无法连接数据库扣4分。  |

评分项二:项目模块的分析与设计(30 分)

表 2 项目模块分析与设计评分细则表

| 序号 | 评分项     | 分值  | 评分细则                                                              |
|----|---------|-----|-------------------------------------------------------------------|
|    | 页面设计    | 5分  | 页面显示不正确扣 3 分/个, 页面超链接跳转不正确<br>扣 2 分/个, 扣完为止。                      |
| 2  | 数据库设计   | 15分 | 没有成功新建数据库扣5分,没有成功创建表扣3分<br>/处。插入数据出现不完整,不符合要求的情况扣 2 分<br>/处,扣完为止。 |
| 3  | 系统架构设计  | 5分  | 设计的类体现了数据和业务的分离, 没有系统架构分层 <br>设计扣2分/处, 扣完为止。                      |
| 4  | 数据库连接配置 | 5分  | 项目与数据库连接配置不正确, 出现异常扣 2 分/处,<br>扣完为止。                              |

## 评分项三:依据项目功能需求的用例图和活动图完成程序功能(50 分)

#### 表 3 项目功能评分细则表

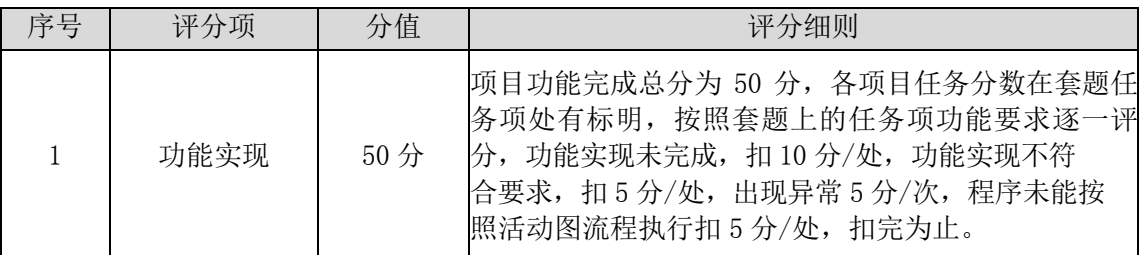

评分项四:职业素质(10 分)

表 4 职业素质评分细则表

| 序号                          | 评分项          | 分值 | 评分细则                                                                      |
|-----------------------------|--------------|----|---------------------------------------------------------------------------|
|                             | 代码书写格式规<br>蒞 | 3分 | 代码缩进不规范扣 1 分、方法划分不规范扣 1 分、语<br>句结构不规范扣1分(如一行编写两个语句)、使用<br>空行不规范扣1分, 扣完为止。 |
| $\mathcal{D}_{\mathcal{L}}$ | 注释规范         | 2分 | 整个项目没有注释扣 2 分、有注释,但注释不规范扣<br>1分, 扣完为止。                                    |
| 3                           | 端口配置         | 1分 | 端口号配置不正确, 扣1分。                                                            |
| $\overline{4}$              | 部署正确         | 2分 | 项目代码未正确配置到指定服务器目录下, 扣4分。                                                  |
| 5                           | 运行正确         | 2分 | 访问网站 "http://×××××/项目名称"不能正确<br>显示主页, 扣2分(×代表不同的实现方式)。                    |